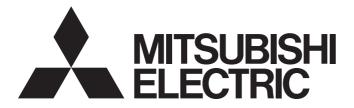

# **Programmable Controller**

# MELSEC iQ-F

# MELSEC iQ-F FX5 CC-Link IE TSN Master/Local Module User's Manual

-FX5-CCLGN-MS

# WHEN USING AN INDUSTRIAL SWITCH WITH CC-Link IE TSN

To connect modules on CC-Link IE TSN, a dedicated industrial switch (for CC-Link IE TSN Class B) may be required depending on parameter settings or the network topology used.

Read the following carefully.

Page 60 SYSTEM CONFIGURATION

Page 125 Industrial switch

# SAFETY PRECAUTIONS

### (Read these precautions before use.)

Before using this product, please read this manual and the relevant manuals introduced in this manual carefully and pay full attention to safety in order to handle the product correctly.

This manual classifies the safety precautions into two categories: [ MARNING] and [ CAUTION].

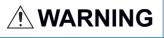

Indicates that incorrect handling may cause hazardous conditions, resulting in death or severe injury.

Indicates that incorrect handling may cause hazardous conditions, resulting in minor or moderate injury or property damage.

Depending on the circumstances, procedures indicated by [<u>/</u>CAUTION] may also cause severe injury. It is important to follow all precautions for personal safety.

Store this manual in a safe place so that it can be read whenever necessary. Always forward it to the end user.

- Make sure to set up the following safety circuits outside the programmable controller to ensure safe system operation even during external power supply problems or programmable controller failure. Otherwise, malfunctions may cause serious accidents.
  - Most importantly, set up the following: an emergency stop circuit, a protection circuit, an interlock circuit for opposite movements (such as normal vs. reverse rotation), and an interlock circuit (to prevent damage to the equipment at the upper and lower positioning limits).
  - Note that when the CPU module detects an error, such as a watchdog timer error, during selfdiagnosis, all outputs are turned off. - Also, when an error that cannot be detected by the CPU module occurs in an input/output control block, output control may be disabled. External circuits and mechanisms should be designed to ensure safe machinery operation in such a case.
  - Note that when an error occurs in a relay or transistor of an output circuit, the output might stay on or off. For output signals that may lead to serious accidents, external circuits and mechanisms should be designed to ensure safe machinery operation in such a case.
- In an output circuit, when a load current exceeding the rated current or an overcurrent caused by a load short-circuit flows for a long time, it may cause smoke and fire. To prevent this, configure an external safety circuit, such as a fuse.
- For the operating status of each station after a communication failure, refer to manuals relevant to the network. Incorrect output or malfunction may result in an accident.
- Construct an interlock circuit in the program so that the whole system always operates on the safe side before executing the control (for data change) of the programmable controller in operation. Read the manual thoroughly and ensure complete safety before executing other controls (for program change, parameter change, forcible output and operation status change) of the programmable controller in operation.

Otherwise, the machine may be damaged and accidents may occur due to erroneous operations.

- Especially, in the case of a control from an external device to a remote programmable controller, immediate action cannot be taken for a problem on the programmable controller due to a communication failure. Determine the handling method as a system when communication failure occurs along with configuration of interlock circuit on a program, by considering the external equipment and CPU module.
- Do not write any data to the "system area" and "write-protect area" of the buffer memory in the module. Executing data writing to the "system area" or "write protect area" may cause malfunction of the programmable controller alarm. For the "system area" or "write-protect area", refer to SP Page 226 Buffer Memory.
- If a communication cable is disconnected, the network may be unstable, resulting in a communication failure of multiple stations. Construct an interlock circuit in the program so that the system always operates on the safe side even if communications fail. Incorrect output or malfunction may result in an accident.

### [Design Precautions]

# 

- Do not bundle the control line and communication cables together with or lay them close to the main circuit or power line. Keep a distance of 100mm or more between them. Failure to do so may result in malfunction due to noise.
- Simultaneously turn on and off the power supplies of the CPU module and extension modules.

# WARNING

To maintain the security (confidentiality, integrity, and availability) of the programmable controller and the system against unauthorized access, denial-of-service (DoS) attacks, computer viruses, and other cyberattacks from unreliable networks and devices via the network, take appropriate measures such as firewalls, virtual private networks (VPNs), and antivirus solutions.

# [Installation Precautions]

# 

- Make sure to cut off all phases of the power supply externally before attempting installation or wiring work. Failure to do so may cause electric shock or damage to the product.
- Use the product within the generic environment specifications described in the User's Manual (Hardware) of the CPU module used.

Never use the product in areas with excessive dust, oily smoke, conductive dusts, corrosive gas (salt air,  $CI_2$ ,  $H_2S$ ,  $SO_2$  or  $NO_2$ ), flammable gas, vibration or impacts, or expose it to high temperature, condensation, or rain and wind.

If the product is used in such conditions, electric shock, fire, malfunctions, deterioration or damage may occur.

### [Installation Precautions]

# 

- Do not touch the conductive parts of the product directly. Doing so may cause device failures or malfunctions.
- When drilling screw holes or wiring, make sure that cutting and wiring debris do not enter the ventilation slits of the programmable controller. Failure to do so may cause fire, equipment failures or malfunctions.
- For the product supplied together with a dust proof sheet, the sheet should be affixed to the ventilation slits before the installation and wiring work to prevent foreign objects such as cutting and wiring debris.

However, when the installation work is completed, make sure to remove the sheet to provide adequate ventilation. Failure to do so may cause fire, equipment failures or malfunctions.

- Install the product on a flat surface. If the mounting surface is rough, undue force will be applied to the PC board, thereby causing nonconformities.
- Install the product securely using a DIN rail or mounting screws.
- Work carefully when using a screwdriver such as installation of the product. Failure to do so may cause damage to the product or accidents.
- Connect the extension cables, peripheral device cables, input/output cables and battery connecting cable securely to their designated connectors. Loose connections may cause malfunctions.
- Turn off the power to the programmable controller before attaching or detaching the following devices. Failure to do so may cause device failures or malfunctions.
  - Peripheral devices, expansion board, expansion adapter, and connector conversion adapter
  - Extension modules, bus conversion module, and connector conversion module
  - Battery

- Make sure to cut off all phases of the power supply externally before attempting installation or wiring work. Failure to do so may cause electric shock or damage to the product.
- Make sure to attach the terminal cover, provided as an accessory, before turning on the power or initiating operation after installation or wiring work. Failure to do so may cause electric shock.
- The temperature rating of the cable should be 80°C or more.
- Make sure to wire the screw terminal block in accordance with the following precautions. Failure to do so may cause electric shock, equipment failures, a short-circuit, wire breakage, malfunctions, or damage to the product.
  - The disposal size of the cable end should follow the dimensions described in the User's Manual (Hardware) of the CPU module used.
  - Tightening torque should follow the specifications in the User's Manual (Hardware) of the CPU module used.
  - Tighten the screws using a Phillips-head screwdriver No.2 (shaft diameter 6mm or less). Make sure that the screwdriver does not touch the partition part of the terminal block.

# [Wiring Precautions]

# 

- Perform class D grounding (grounding resistance: 100Ω or less) of the grounding terminal on the CPU module and extension modules with a wire 2mm<sup>2</sup> or thicker.
   Do not use common grounding with heavy electrical systems (refer to the User's Manual (Hardware) for the CPU module used).
- Connect the power supply wiring to the dedicated terminals described in this manual. If an AC power supply is connected to a DC input/output terminal or DC power supply terminal, the programmable controller will burn out.
- Do not wire vacant terminals externally. Doing so may damage the product.
- Install module so that excessive force will not be applied to terminal blocks, power connectors, I/O connectors, communication connectors, or communication cables. Failure to do so may result in wire damage/breakage or programmable controller failure.
- Make sure to observe the following precautions in order to prevent any damage to the machinery or accidents due to malfunction of the programmable controller caused by abnormal data written to the programmable controller due to the effects of noise:
  - Do not bundle the power line, control line and communication cables together with or lay them close to the main circuit, high-voltage line, load line or power line. As a guideline, lay the power line, control line and connection cables at least 100mm away from the main circuit, high-voltage line, load line or power line.
  - Ground the shield of the shielded wire or shield cable at one point on the programmable controller. However, do not use common grounding with heavy electrical systems.
- For Ethernet cables to be used in the system, select the ones that meet the specifications in this manual. If not, normal data transmission is not guaranteed.

- Do not touch any terminal while the programmable controller's power is on. Doing so may cause electric shock or malfunctions.
- Before cleaning or retightening terminals, cut off all phases of the power supply externally. Failure to do so in the power ON status may cause electric shock.
- Before modifying the program in operation, forcible output, running or stopping the programmable controller, read through this manual carefully, and ensure complete safety. An operation error may damage the machinery or cause accidents.
- Do not change the program in the programmable controller from two or more peripheral equipment devices at the same time. (i. e. from an engineering tool and a GOT) Doing so may cause destruction or malfunction of the programmable controller program.

# [Startup and Maintenance Precautions]

# 

- Do not disassemble or modify the programmable controller. Doing so may cause fire, equipment failures, or malfunctions.
  - For repair, consult your local Mitsubishi Electric representative.
- Turn off the power to the programmable controller before connecting or disconnecting any extension cable. Failure to do so may cause device failures or malfunctions.
- Turn off the power to the programmable controller before attaching or detaching the following devices. Failure to do so may cause device failures or malfunctions.
  - Peripheral devices, expansion board, expansion adapter, and connector conversion adapter
  - Extension modules, bus conversion module, and connector conversion module
  - Battery

# [Operating Precautions]

# 

- Construct an interlock circuit in the program so that the whole system always operates on the safe side before executing the control (for data change) of the programmable controller in operation. Read the manual thoroughly and ensure complete safety before executing other controls (for program change, parameter change, forcible output and operation status change) of the programmable controller in operation. Otherwise, the machine may be damaged and accidents may occur due to erroneous operations.
- Note that when the CPU module or intelligent function module detects an error, such as a watchdog timer error, during self-diagnosis, the entire system may not be reset. In this case, power off and on the system.

# [Disposal Precautions]

# 

 Please contact a certified electronic waste disposal company for the environmentally safe recycling and disposal of your device.

• The programmable controller is a precision instrument. During transportation, avoid impacts larger than those specified in the general specifications of the User's Manual (Hardware) of the CPU module used by using dedicated packaging boxes and shock-absorbing palettes. Failure to do so may cause failures in the programmable controller. After transportation, verify operation of the programmable controller and check for damage of the mounting part, etc.

# INTRODUCTION

Thank you for purchasing the Mitsubishi Electric MELSEC iQ-F series programmable controllers.

This manual contains text, diagrams and explanations which will guide the reader in the correct installation, safe use and operation of the CC-Link IE TSN module of MELSEC iQ-F series and should be read and understood before attempting to install or use the module.

Always forward it to the end user.

### Regarding use of this product

- This product has been manufactured as a general-purpose part for general industries, and has not been designed or manufactured to be incorporated in a device or system used in purposes related to human life.
- Before using the product for special purposes such as nuclear power, electric power, aerospace, medicine or passenger movement vehicles, consult Mitsubishi Electric.
- This product has been manufactured under strict quality control. However when installing the product where major accidents or losses could occur if the product fails, install appropriate backup or failsafe functions in the system.

### Note

- If in doubt at any stage during the installation of the product, always consult a professional electrical engineer who is qualified and trained in the local and national standards. If in doubt about the operation or use, please consult the nearest Mitsubishi Electric representative.
- Since the examples indicated by this manual, technical bulletin, catalog, etc. are used as a reference, please use it after confirming the function and safety of the equipment and system. Mitsubishi Electric will accept no responsibility for actual use of the product based on these illustrative examples.
- This manual content, specification etc. may be changed, without a notice, for improvement.
- The information in this manual has been carefully checked and is believed to be accurate; however, if you notice a doubtful point, an error, etc., please consult your local Mitsubishi Electric representative. When doing so, please provide the manual number given at the end of this manual.

# **CONTENTS**

| 1  |
|----|
| 1  |
| 7  |
| 12 |
| 12 |
| 12 |
|    |

### CHAPTER 1 OVERVIEW

| 1 | 3 |
|---|---|
| 1 | 5 |

20

| СНА | PTER 2    | SPECIFICATIONS                       | 15 |
|-----|-----------|--------------------------------------|----|
| 2.1 | General S | pecifications                        | 15 |
| 2.2 | Power Sup | oply Specifications                  | 15 |
| 2.3 | Performan | ce Specifications of CC-I ink IF TSN | 15 |

| 2.3 | Performance Specifications of CC-Link IE TSN | 15 |
|-----|----------------------------------------------|----|
| 2.4 | Performance Specifications of Ethernet       | 17 |
| 2.5 | Part Names                                   | 18 |
|     | LED indication                               | 19 |

### CHAPTER 3 PROCEDURES BEFORE OPERATION

### CHAPTER 4 FUNCTIONS

| CHA | APTER 4 FUNCTIONS                            | 22 |
|-----|----------------------------------------------|----|
| 4.1 | Function List                                |    |
| 4.2 | Cyclic Transmission                          | 25 |
|     | Communications using RX, RY, RWr, and RWw    | 26 |
|     | Link refresh                                 | 31 |
|     | Cyclic data assurance                        | 33 |
|     | Communication cycle coexistence              | 38 |
|     | I/O maintenance settings                     | 39 |
| 4.3 | Transient Transmission                       | 44 |
|     | Communications using a dedicated instruction | 44 |
|     | Communications using the SLMP                | 45 |
|     | Communications using the engineering tool    | 45 |
| 4.4 | Ethernet Connection                          | 46 |
|     | Connection with MELSOFT products             | 46 |
|     | Connection with SLMP-compatible devices      | 49 |
| 4.5 | Security                                     | 50 |
|     | IP filter                                    | 50 |
|     | Remote password                              | 52 |
| 4.6 | RAS                                          | 56 |
|     | Device station disconnection                 | 56 |
|     | Automatic return                             | 56 |
|     | Master station duplication detection         | 56 |
|     | IP address duplication detection             | 57 |
|     | Time synchronization.                        | 58 |
| 4.7 | Others                                       | 59 |
|     | Device station parameter automatic setting   | 59 |

| СНА | APTER 5 SYSTEM CONFIGURATION                                                            | 60               |
|-----|-----------------------------------------------------------------------------------------|------------------|
| 5.1 | Structure of CC-Link IE TSN Class B Devices and Ethernet Devices                        | 62               |
|     | Structure of unicast mode                                                               | 63               |
|     | Structure of multicast mode                                                             | 65               |
|     | Structure with modules on CC-Link IE TSN only                                           | 67               |
|     | Structure of modules on CC-Link IE TSN and Ethernet devices                             |                  |
| 5.2 | Structure of CC-Link IE TSN Class B/A Devices (CC-Link IE TSN Protocol version 2.0 Only | ') and           |
|     | Ethernet Devices                                                                        |                  |
|     | Structure of unicast mode                                                               |                  |
|     | Structure of multicast mode                                                             |                  |
|     | Structure with modules on CC-Link IE TSN only.                                          |                  |
|     | Structure of modules on CC-Link IE TSN and Ethernet devices                             |                  |
| 5.3 | Structure of CC-Link IE TSN Class B/A Devices (Mixture of CC-Link IE TSN Protocol vers  | ion 1.0 and 2.0) |
|     | and Ethernet Devices                                                                    | 89               |
|     | Connection configuration of CC-Link IE TSN-compatible devices                           |                  |
| 5.4 | Structure of CC-Link IE TSN Class B/A Devices (CC-Link IE TSN Protocol version 1.0 Only | ') and           |
|     | Ethernet Devices                                                                        |                  |
|     | Structure of unicast mode                                                               | 95               |
|     | Structure of multicast mode                                                             |                  |
|     | Structure with modules on CC-Link IE TSN only                                           | 100              |
|     | Structure of modules on CC-Link IE TSN and Ethernet devices                             | 108              |
| 5.5 | Connection Examples                                                                     |                  |
|     | Structure of CC-Link IE TSN Class B devices only                                        |                  |
|     | Structure of CC-Link IE TSN Class B devices and Ethernet devices                        | 112              |
|     | Structure of CC-Link IE TSN Class B/A devices only                                      | 114              |
|     | Structure of CC-Link IE TSN Class B/A devices and Ethernet devices                      |                  |
| 5.6 | Precautions for System Configuration                                                    |                  |
| СНА | APTER 6 WIRING                                                                          | 122              |
| 6.1 | Power Supply Wiring                                                                     |                  |
|     | Grounding                                                                               |                  |
| 6.2 | CC-Link IE TSN Wiring                                                                   |                  |
|     |                                                                                         |                  |
| СНА | APTER 7 PARAMETER SETTINGS                                                              | 126              |
| 7.1 | Setting Parameters                                                                      | 126              |
| 7.2 | Required Settings                                                                       |                  |
|     | Station Type                                                                            |                  |
|     | Network No                                                                              |                  |
|     | Parameter Setting Method.                                                               |                  |
|     | Station No./IP Address Setting                                                          |                  |
| 7.3 | Basic Settings                                                                          |                  |
|     | Refresh settings                                                                        | 130              |
|     | Network Topology                                                                        | 132              |
|     | Communication Period Setting                                                            | 132              |
|     |                                                                                         |                  |

 Connection Device Information
 133

 Device Station Setting
 133

 7.4
 Application Settings
 134

 Communication Speed
 134

 Supplementary Cyclic Settings
 135

 Transient Transmission Group No.
 135

|            | Communication Mode                                                    |     |
|------------|-----------------------------------------------------------------------|-----|
|            | Parameter Name                                                        |     |
|            | Module Operation Mode                                                 |     |
|            | Security                                                              |     |
| 7.5        | "CC-Link IE TSN Configuration" Window                                 |     |
|            | Parameter setting of a device station                                 |     |
|            | Connected/Disconnected module detection                               |     |
|            | Parameter processing of a device station                              |     |
|            | Command execution to device stations                                  |     |
| СНА        | PTER 8 DEDICATED INSTRUCTION                                          | 144 |
| 8.1        | Precaitions for Dedicated Instructions                                | 145 |
| СНА        | APTER 9 PROGRAMMING                                                   | 146 |
| 9.1        | Precautions for Programming                                           | _   |
| 9.1<br>9.2 | Communication Example Between the Master Station and Local Station    |     |
| 9.2        | System configuration                                                  |     |
|            | Link device assignment.                                               |     |
|            | Setting in the master station                                         |     |
|            | Settings in the local stations                                        |     |
|            | Checking the network status                                           |     |
|            | Program example (At unicast mode).                                    |     |
|            | Program example (At multicast mode)                                   |     |
| 9.3        | Examples of Communication with CC-Link IE TSN Class A Remote Stations |     |
| 9.5        | System configuration                                                  |     |
|            | Setting in the master station                                         |     |
|            | Remote station settings.                                              |     |
|            | Settings in the local stations                                        |     |
|            | Checking the network status                                           |     |
|            | Program examples                                                      |     |
|            |                                                                       |     |
| СНА        | PTER 10 TROUBLESHOOTING                                               | 174 |
| 10.1       | Checking with LED                                                     |     |
| 10.2       | Checking the Module Status                                            |     |
|            | Module diagnostics                                                    |     |
|            | Module communication test                                             |     |
| 10.3       | Checking the Network Status                                           |     |
|            | CC-Link IE TSN/CC-Link IE Field diagnostics.                          |     |
|            | Communication test                                                    |     |
|            | Remote operation                                                      |     |
| 10.4       | Troubleshooting by Symptom                                            |     |
| 10.5       | List of Error Codes                                                   |     |
| 10.6       | List of Parameter Numbers                                             |     |
| 10.7       | Event List                                                            |     |
| APP        | ENDICES                                                               | 223 |
| Appe       | ndix 1 External Dimensions                                            |     |
| Appe       | ndix 2 Standard Compliant Model                                       |     |
| -          | UL, cUL standards compliant model                                     |     |
|            | EU Directive (CE marking) compliance                                  |     |
|            |                                                                       |     |

| INDEX                                         | 278 |
|-----------------------------------------------|-----|
| Appendix 9 Software Licenses and Copyrights   |     |
| Appendix 8 Added and Enhanced Functions       |     |
| Appendix 7 Port Number                        |     |
| Communication cycle intervals                 |     |
| Cyclic transmission delay time                |     |
| Appendix 6 Processing Time                    |     |
| Appendix 5 List of Link Special Register (SW) |     |
| Appendix 4 List of Link Special Relay (SB)    |     |
| Details of buffer memory addresses            |     |
| List of buffer memory addresses               |     |
| Appendix 3 Buffer Memory                      |     |
| Compliance with UKCA marking                  |     |
| Precautions for compliance with EU Directive  |     |
| Measures to comply with the EMC Directive     |     |

| REVISIONS  |  |
|------------|--|
| WARRANTY   |  |
| TRADEMARKS |  |

# CONTENTS

# **RELEVANT MANUALS**

| Manual name (manual number)                                                                                              | Description                                                                                                    |
|----------------------------------------------------------------------------------------------------|----------------------------------------------------------------------------------------------------|
| MELSEC iQ-F FX5S/FX5UJ/FX5U/FX5UC User's Manual (Hardware)<br>[SH-082452ENG]                                             | Details of hardware of the FX5 CPU module, including performance<br>specifications, wiring, installation, and maintenance |
| MELSEC iQ-F FX5 User's Manual (Application)<br><jy997d55401></jy997d55401>                                               | Basic knowledge about programming, functions of the CPU module, devices/<br>labels, and parameter settings                |
| MELSEC iQ-F FX5 Programming Manual (Program Design)<br><jy997d55701></jy997d55701>                                       | Program specifications, such as ladder diagrams, ST, and FBD/LD programs, and labels                                      |
| MELSEC iQ-F FX5 Programming Manual (Instructions, Standard Functions/<br>Function Blocks)<br><jy997d55801></jy997d55801> | Specifications of the instructions and functions that can be used in programs                                             |
| MELSEC iQ-F FX5 CC-Link IE TSN Master/Local Module User's Manual<br><sh-082215eng> (This manual)</sh-082215eng>          | Description of the CC-Link IE TSN module                                                                                  |
| MELSEC iQ-F FX5 User's Manual (Communication)<br><sh-082625eng></sh-082625eng>                                           | Description of the communication function of the built-in CPU module and the Ethernet module                              |
| GX Works3 Operating Manual<br><sh-081215eng></sh-081215eng>                                                              | Explanation of system configuration, parameter settings, and online operations of GX Works3                               |

# TERMS

Unless otherwise specified, this manual uses the following terms.

| Term                 | Description                                                                                                    |
|----------------------|----------------------------------------------------------------------------------------------------|
| CC-Link IE TSN Class | A group of devices and industrial switches compatible with CC-Link IE TSN, ranked according to the functions and performance by the CC-Link Partner Association.<br>For CC-Link IE TSN Class, refer to the CC-Link IE TSN Installation Manual (BAP-C3007ENG-001) published by the CC-Link Partner Association. |
| Engineering tool     | The product name of the software package for the MELSEC programmable controllers                                                                                                    |
| GX Works3            | A generic term for the product model name SWnDND-GXW3 (n represents the version.)                                                                                                    |

# **GENERIC TERMS AND ABBREVIATIONS**

Unless otherwise specified, this manual uses the following generic terms and abbreviations.

| Generic term and abbreviation | Description                                                                                                    |
|-------------------------------|----------------------------------------------------------------------------------------------------|
| Ethernet-equipped module      | A generic term for the following modules when the Ethernet communication function is used:<br>• CPU module<br>• FX5-ENET<br>• FX5-ENET/IP                                                                                                    |
| FX5 CPU module                | A generic term for the FX5U CPU module and FX5UC CPU module                                                                                                    |
| FX5U CPU module               | A generic term for the FX5U-32MR/ES, FX5U-32MT/ES, FX5U-32MT/ESS, FX5U-64MR/ES, FX5U-64MT/<br>ES, FX5U-64MT/ESS, FX5U-80MR/ES, FX5U-80MT/ES, FX5U-80MT/ESS, FX5U-32MR/DS, FX5U-32MT/<br>DS, FX5U-32MT/DSS, FX5U-64MR/DS, FX5U-64MT/DS, FX5U-64MT/DSS, FX5U-80MR/DS, FX5U-<br>80MT/DS, and FX5U-80MT/DSS |
| FX5UC CPU module              | A generic term for the FX5UC-32MT/D, FX5UC-32MT/DSS, FX5UC-64MT/D, FX5UC-64MT/DSS, FX5UC-<br>96MT/D, FX5UC-96MT/DSS, FX5UC-32MT/DS-TS, FX5UC-32MT/DSS-TS, and FX5UC-32MR/DS-TS                                                                                                    |
| I/O module                    | A generic term for the input modules, output modules, I/O modules, powered I/O modules, and high-speed pulse I/O modules                                                                                                    |
| SD memory card                | A generic term for the memory cards: NZ1MEM-2GBSD, NZ1MEM-4GBSD, NZ1MEM-8GBSD, NZ1MEM-<br>16GBSD, L1MEM-2GBSD, and L1MEM-4GBSD<br>SD memory card means Secure Digital Memory Card. A storage medium consisting of flash memory                                                                          |
| Intelligent module            | An abbreviation for the intelligent function module                                                                                                    |

# 1 OVERVIEW

- CC-Link IE TSN is a high-speed (1Gbps) and large-capacity open field network that is based on Ethernet (1000BASE-T).
- The FX5-CCLGN-MS master/local module for CC-Link IE TSN (hereinafter referred to as FX5-CCLGN-MS) is an intelligent function module for connecting to CC-Link IE TSN as a master or local station.
- Wiring of CC-Link IE TSN supports a line topology, star topology, and coexistence of line and star topologies.
- Data can be communicated between the FX5 CPU module and FX5-CCLGN-MS using the FROM/TO instructions via the buffer memory. In addition, data can be used in a program by being replaced with data in internal devices, such as X, Y, B, W, SB, and SW, using the auto refresh function.

### Data communication

### ■Cyclic transmission

Data is periodically communicated among stations on the network using link devices.

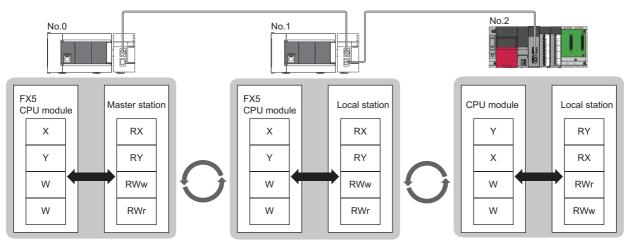

No.0: station number 0 No.1: station number 1

No.2: station number 2

### ■Transient transmission

Data is read/written from the master station or local station to devices in a CPU module of the local station or the buffer memory areas of a remote station using the dedicated instructions.

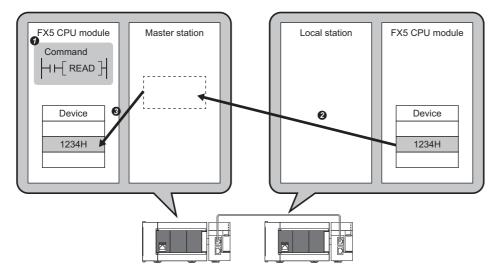

# **2** SPECIFICATIONS

This chapter describes the specifications of the FX5-CCLGN-MS.

# 2.1 General Specifications

The general specifications of the FX5-CCLGN-MS other than the following are same as those of the FX5 CPU module to be connected.

For the general specifications, refer to the following.

MELSEC iQ-F FX5S/FX5UJ/FX5U/FX5UC User's Manual (Hardware)

| Item                          | Specifications                                               |                                           |
|-------------------------------|--------------------------------------------------------------|-------------------------------------------|
| Operating ambient temperature | -20 to 55℃ <sup>*1</sup>                                     |                                           |
| Withstand voltage             | 500VAC for 1 minute                                          | Between all terminals and ground terminal |
| Insulation resistance         | $10M\Omega$ or higher by 500VDC insulation resistance tester |                                           |

\*1 When using the FX5-CCLGN-MS manufactured in December 2020 or earlier, the operating ambient temperature is -20 to 50°C. The operating ambient temperature of the programmable controller system is the same.

# 2.2 Power Supply Specifications

The following table lists the power supply specifications.

| Item                  |                                            | Specifications                                                         |
|-----------------------|--------------------------------------------|------------------------------------------------------------------------|
| External power supply | Power supply voltage                       | 24VDC +20%/-15%                                                        |
|                       | Allowable instantaneous power failure time | Operation continues for an instantaneous power failure of 1ms or less. |
|                       | Current consumption                        | 220mA                                                                  |

# 2.3 Performance Specifications of CC-Link IE TSN

The following table lists the performance specifications of CC-Link IE TSN for the FX5-CCLGN-MS.

| Item                          |                     |     | Description                                                                                                    |  |
|-------------------------------|---------------------|-----|----------------------------------------------------------------------------------------------------|--|
| Station type                  |                     |     | Master or local station                                                                                                    |  |
| Station number                |                     |     | Master station: 0     Local station: 1 to 120                                                                                        |  |
| Number of connectable modules | 5                   |     | One module can be connected to the CPU module for each station type. <ul> <li>Master station: 1</li> <li>Local station: 1</li> </ul> |  |
| Maximum number of link points | per network         | RX  | 16K points (16384 points, 2K bytes)                                                                                                  |  |
|                               |                     | RY  | 16K points (16384 points, 2K bytes)                                                                                                  |  |
|                               |                     | RWr | 8K points (8192 points, 16K bytes)                                                                                                   |  |
|                               |                     | RWw | 8K points (8192 points, 16K bytes)                                                                                                   |  |
| Maximum number of link points | Master station      | RX  | 8K points (8192 points, 1K bytes)                                                                                                    |  |
| per station <sup>*1</sup>     |                     | RY  | 8K points (8192 points, 1K bytes)                                                                                                    |  |
|                               |                     | RWr | 4K points (4096 points, 8K bytes)                                                                                                    |  |
|                               |                     | RWw | 4K points (4096 points, 8K bytes)                                                                                                    |  |
|                               | Local station       | RX  | 16K points (16384 points, 2K bytes)                                                                                                  |  |
|                               |                     | RY  | 16K points (16384 points, 2K bytes)                                                                                                  |  |
|                               |                     | RWr | 8K points (8192 points, 16K bytes)                                                                                                   |  |
|                               |                     | RWw | 8K points (8192 points, 16K bytes)                                                                                                   |  |
| Communication speed           | Communication speed |     | • 1Gbps<br>• 100Mbps <sup>*4</sup>                                                                                                   |  |
| Minimum synchronization cycle |                     |     | 250.00µs                                                                                                    |  |
| CC-Link IE TSN Class          |                     |     | В                                                                                                    |  |

| Item                                |                               | Description                                                                                                    |  |  |
|-------------------------------------|-------------------------------|----------------------------------------------------------------------------------------------------|--|--|
| CC-Link IE TSN Protocol version     | n                             | • 2.0 <sup>*4*5</sup>                                                                                                    |  |  |
|                                     |                               | • 1.0                                                                                                    |  |  |
| Maximum number of                   | When used as a master station | 61 <sup>*3</sup>                                                                                                    |  |  |
| connectable stations                | When used as a local station  | 121                                                                                                    |  |  |
| Station-based data assurance        | When used as a master station | 61 <sup>*3</sup>                                                                                                    |  |  |
|                                     | When used as a local station  | 121                                                                                                    |  |  |
| Communication cable                 |                               | Ethernet cable which satisfies standard: ( Page 125 Ethernet cable)                                                                                                    |  |  |
| Overall cable distance              | Line topology                 | 12000m (when 121 stations are connected)                                                                                                    |  |  |
|                                     | Others                        | Depends on the system configuration.                                                                                                    |  |  |
| Maximum station-to-station distance |                               | 100m                                                                                                    |  |  |
| Network number setting range        |                               | 1 to 239                                                                                                    |  |  |
| Network topology                    |                               | Line topology, star topology (Coexistence of line topology and star topology is also possible.)                                                                                 |  |  |
| Communication method                |                               | Time sharing method                                                                                                    |  |  |
| Multicast filter                    |                               | Supported                                                                                                    |  |  |
| Transient transmission capacity     |                               | 1920 bytes                                                                                                    |  |  |
| Number of occupied I/O points       |                               | 8 points                                                                                                    |  |  |
| Applicable CPU module               |                               | FX5UJ CPU module (Version 1.040 or later)<br>FX5U CPU module (Version 1.210 or later)<br>FX5UC CPU module <sup>*2</sup> (Version 1.210 or later)                                |  |  |
| Applicable engineering tool         |                               | GX Works3 version 1.090U or later (for FX5UJ CPU module)<br>GX Works3 version 1.065T or later (for FX5U CPU module)<br>GX Works3 version 1.065T or later (for FX5UC CPU module) |  |  |

\*1 The maximum number of points for all link devices may not be used simultaneously depending on the number of device stations or the number of points and assignments of the link devices that are set in the "Network Configuration Settings" of the "Basic Settings".

\*2 To connect the FX5-CCLGN-MS to the FX5UC CPU module, the FX5-CNV-IFC and FX5-C1PS-5V are required.

\*3 The maximum number of connectable stations (61) includes the master station. When connecting multiple master stations, such as the FX5-CCLGN-MS and the FX5-40/80SSC-G, which use device station parameters for the CPU module, the total number of device stations must be less than or equal to the number of device station parameter files that can be saved in the CPU module. For details on the number of device station parameter files that can be saved in the CPU module. MELSEC iQ-F FX5 User's Manual (Application)

\*4 This setting can be used for the firmware version "1.010" or later.

\*5 Even for a firmware version "1.010" or later of the FX5-CCLGN-MS, when the CC-Link IE TSN Protocol version of the remote station is 1.0, the FX5-CCLGN-MS may operate with the CC-Link IE TSN Protocol version 1.0.

# **2.4** Performance Specifications of Ethernet

The following table lists the performance specifications of Ethernet for the FX5-CCLGN-MS.

| Item                                        |                                       | Description                                                              |             |  |
|---------------------------------------------|---------------------------------------|--------------------------------------------------------------------------|-------------|--|
| Data transmission speed                     |                                       | • 1Gbps<br>• 100Mbps <sup>*4</sup>                                       |             |  |
| Communication mode                          |                                       | 1000BASE-T                                                               | Full-duplex |  |
|                                             |                                       | 100BASE-TX <sup>*4</sup>                                                 | Full-duplex |  |
| Interface                                   |                                       | RJ45 connector (Auto MDI/MDI-X)                                          |             |  |
| Maximum frame size                          |                                       | 1518 bytes                                                               |             |  |
| Jumbo frame                                 |                                       | Not available                                                            |             |  |
| Maximum segment length                      |                                       | 100m (distance between an industrial switch and a station) <sup>*1</sup> |             |  |
| Number of cascade connections               |                                       | *2                                                                       |             |  |
| IP version                                  |                                       | Compatible with IPv4                                                     |             |  |
| Number of simultaneous open                 | Connection with MELSOFT products      | 8 connections <sup>*3</sup>                                              |             |  |
| connections (maximum number of connections) | Connection to SLMP-compatible devices | 8 connections <sup>*3</sup>                                              |             |  |

\*1 For maximum segment length (length between industrial switches), consult the manufacturers of the industrial switches used.

\*2 Consult the manufacturers of the industrial switches used.

\*3 In the case of one connection per device, up to eight devices can be connected.

\*4 This setting can be used for the firmware version "1.010" or later.

### Point P

The operation of commercial devices used for the following applications is not guaranteed. Check the operation before using the module.

- Internet (general public line) (Internet-access service offered by an Internet service provider or a telecommunications carrier)
- Firewall device(s)
- Broadband router(s)
- Wireless LAN

# 2.5 Part Names

This section describes the part names of the FX5-CCLGN-MS.

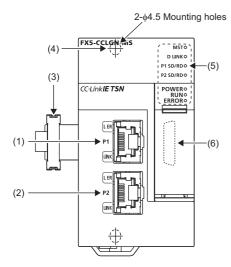

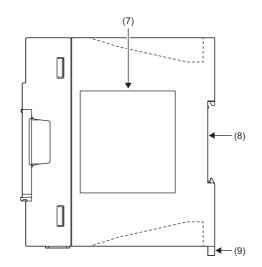

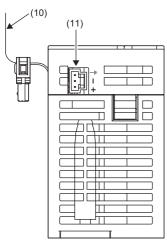

| No.  | Name                                     | Description                                                                                                    |
|------|------------------------------------------|----------------------------------------------------------------------------------------------------|
| (1)  | Modular jack for P1 (RJ45)<br>(with cap) | A port for CC-Link IE TSN connection. Connects an Ethernet cable.<br>For wiring methods and wiring precautions, refer to the following. |
| (2)  | Modular jack for P2 (RJ45)<br>(with cap) | Same as the modular jack for P1 (RJ45)                                                                                                  |
| (3)  | Extension cable                          | A cable for connecting a module when adding the FX5-CCLGN-MS                                                                            |
| (4)  | Hole for direct installation             | A screw hole for direct installation (2-\u00f64.5, Installation screw: M4 screw)                                                        |
| (5)  | Operation status display LEDs            | Indicate the operating status of the module. For details, refer to the following.                                                       |
| (6)  | Extension connector                      | A connector for connecting an extension cable of an extension module                                                                    |
| (7)  | Nameplate                                | Displays product model, manufacturer serial number, power supply specifications, and MAC address.                                       |
| (8)  | DIN rail mounting groove                 | Used for mounting a module onto a DIN46277 (width: 35mm) DIN rail                                                                       |
| (9)  | DIN rail mounting hook                   | Used for mounting a module onto a DIN46277 (width: 35mm) DIN rail                                                                       |
| (10) | Pullout tab                              | Used for drawing out an extension cable                                                                                                 |
| (11) | Power connector                          | A connector for connecting a power cable                                                                                                |

# **LED** indication

The following table lists the LED indications.

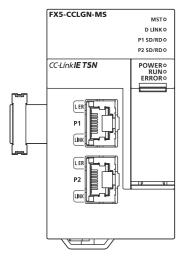

| LED nar              | ne                 | LED<br>color | Description                                                                                                    |
|----------------------|--------------------|--------------|----------------------------------------------------------------------------------------------------|
| MST                  |                    | Green        | Indicates the operating status.<br>On: Operating as a master station<br>Off: Operating as a local station                                                                                                    |
| D LINK <sup>*1</sup> |                    | Green        | Indicates the cyclic transmission status.<br>On: Cyclic transmission being performed<br>Flashing: Cyclic transmission stopped<br>Off: Disconnected                                                                                                    |
| P1 SD/RE             | )                  | Green        | Indicates the data sending/receiving status.<br>On: Data <sup>*2</sup> being sent or received<br>Off: Data <sup>*2</sup> neither sent nor received                                                                                                    |
| P2 SD/RE             | )                  | Green        | Indicates the data sending/receiving status.<br>On: Data <sup>*2</sup> being sent or received<br>Off: Data <sup>*2</sup> neither sent nor received                                                                                                    |
| POWER                |                    | Green        | Indicates the power supply status.<br>On: Power-on<br>Off: Power-off                                                                                                    |
| RUN                  |                    | Green        | Indicates the operating status.<br>On: Normal operation<br>Flashing: Module communication test<br>Off: Error                                                                                                    |
| ERROR <sup>*1</sup>  |                    | Red          | <ul> <li>Indicates the error status.</li> <li>On: Error, or error detection in progress on all stations</li> <li>Flashing (500ms interval): Detection of a data link faulty station in progress</li> <li>Unicast mode: Flashing only at the master station</li> <li>Multicast mode: Flashing at the master station and local station. However, the LED does not flash at the local station if a data link error occurs at the CC-Link IE TSN Class A remote station during data link. (The LED remains off.)</li> <li>Flashing (200ms interval): Error</li> <li>Off: Normal operation</li> </ul> |
| P1                   | L ER <sup>*1</sup> | Red          | Indicates the port status of P1.<br>On: Abnormal data received<br>Off: Normal data received                                                                                                    |
|                      | LINK               | Green        | Indicates the link status of P1.<br>On: Link-up<br>Off: Link-down                                                                                                    |
| P2                   | L ER <sup>*1</sup> | Red          | Indicates the port status of P2.<br>On: Abnormal data received<br>Off: Normal data received                                                                                                    |
|                      | LINK               | Green        | Indicates the link status of P2.<br>On: Link-up<br>Off: Link-down                                                                                                    |

\*1 The LED is always off in offline mode.

\*2 Data of cyclic transmission and transient transmission on CC-Link IE TSN are included.

# **3** PROCEDURES BEFORE OPERATION

This chapter describes the procedures before operation.

1. Checking the specifications of the FX5-CCLGN-MS

Check the specifications of the FX5-CCLGN-MS. ( I Page 15 SPECIFICATIONS)

**2.** Mounting the FX5-CCLGN-MS

Mount the FX5-CCLGN-MS to the FX5 CPU module. For details, refer to the following. MELSEC iQ-F FX5S/FX5UJ/FX5U/FX5UC User's Manual (Hardware)

3. Wiring

Connect an Ethernet cable to the FX5-CCLGN-MS. Wiring ( I Page 122 WIRING)

4. Network configuration

Configure the system and set the parameters which are required for start-up. Parameter setting ( I Page 126 PARAMETER SETTINGS)

5. Network diagnostics

Use the network diagnostics to check that cables are connected properly and that modules are communicating correctly with the set parameters.

For details, refer to the following.

Page 180 Checking the Network Status

6. Programming

Create a program. For details, refer to the following.

Page 146 PROGRAMMING

7. Debugging

Use the CC-Link IE TSN/CC-Link IE Field diagnostics for debugging.

# **4** FUNCTIONS

# 4.1 Function List

The following tables list the functions of CC-Link IE TSN. The symbols in the availability column mean as follows:  $\bigcirc$ : Available,  $\times$ : Not available

### **Cyclic transmission**

This function communicates data periodically among stations on the network using link devices.

| Function                    |                                                 | Description                                                                                                    | Availabilit       | у             | Reference                                                   |  |
|-----------------------------|-------------------------------------------------|----------------------------------------------------------------------------------------------------|-------------------|---------------|-------------------------------------------------------------|--|
|                             |                                                 |                                                                                                    | Master<br>station | Local station |                                                             |  |
| Communications u<br>RWw     | ising RX, RY, RWr, and                          | Communicates data in units of bits and words between the master station and device stations.                                                                                  | 0                 | 0             | Page 26<br>Communication<br>s using RX, RY,<br>RWr, and RWw |  |
| Link refresh                |                                                 | Automatically transfers data between the link devices of the FX5-CCLGN-MS and the devices of the FX5 CPU module.                                                              | 0                 | 0             | Page 31 Link<br>refresh                                     |  |
| Cyclic data assura          | nce                                             | Assures the cyclic data integrity in units of 32 bits or station-<br>based units.                                                                                             | 0                 | ×             | Page 33 Cyclic data assurance                               |  |
| Communication cy            | cle coexistence                                 | When device stations with different communication cycles are included in the network, communicates data using multiple communication cycles according to each device station. | 0                 | ×             | Page 38<br>Communication<br>cycle<br>coexistence            |  |
| I/O maintenance<br>settings | Output mode upon<br>CPU error                   | When a stop error occurs in the FX5 CPU module, set whether to hold or clear output on the sending side.                                                                      | 0                 | 0             | Page 39 I/O<br>maintenance                                  |  |
|                             | Output hold/clear<br>setting during CPU<br>STOP | When the status of the FX5 CPU module changes from RUN to STOP, set whether to hold or clear output on the sending side.                                                      | 0                 | 0             | settings                                                    |  |
|                             | Data link faulty station setting                | Set whether to clear or hold input from a disconnected station.<br>Set it on the receiving side.                                                                              | 0                 | 0             |                                                             |  |

### Transient transmission

This function is used for data communications at any timing and has the following three types.

| Function                                     | Description                                                                                                    | Availability      |               | Reference                                                         |
|----------------------------------------------|----------------------------------------------------------------------------------------------------|-------------------|---------------|-------------------------------------------------------------------|
|                                              |                                                                                                    | Master<br>station | Local station |                                                                   |
| Communications using a dedicated instruction | Reads/writes data from the master station or local station to devices in a CPU module of the local station using the dedicated instructions.                                                                                                    | 0                 | 0             | Page 44<br>Communication<br>s using a<br>dedicated<br>instruction |
| Communications using the SLMP                | This type of the data communication is used to read/write data<br>from the external device, such as a personal computer or HMI<br>(Human Machine Interface), to devices in the CPU module of<br>the master station and local station and the buffer memory<br>areas of the remote station via an SLMP. | 0                 | 0             | Page 45<br>Communication<br>s using the<br>SLMP                   |
| Communications using the engineering tool    | Sets parameters of each station or monitors each station<br>using the engineering tool.                                                                                                    | 0                 | 0             | Page 45<br>Communication<br>s using the<br>engineering<br>tool    |

### Ethernet connection

| Function                                | Description                                                                                                    | Availability   |               | Reference                                                    |
|-----------------------------------------|----------------------------------------------------------------------------------------------------|----------------|---------------|--------------------------------------------------------------|
|                                         |                                                                                                    | Master station | Local station |                                                              |
| Connection with MELSOFT products        | Programming and monitoring of the programmable controller<br>are performed via Ethernet using the engineering tool. | 0              | 0             | Page 46<br>Connection<br>with MELSOFT<br>products            |
| Connection with SLMP-compatible devices | Connects SLMP-compatible devices (such as a personal computer or a vision sensor) to the FX5-CCLGN-MS.              | 0              | 0             | Page 49<br>Connection<br>with SLMP-<br>compatible<br>devices |

This function connects an Ethernet device to a module without interfering with CC-Link IE TSN.

### Security

This function ensures security according to the network environment by restricting access for each communication path to the FX5 CPU module.

| Function        | Description                                                                                      | Availability      |               | Reference                     |
|-----------------|--------------------------------------------------------------------------------------------------|-------------------|---------------|-------------------------------|
|                 |                                                                                                  | Master<br>station | Local station |                               |
| IP filter       | Identifies the IP address of the access source, and prevents unauthorized access.                | 0                 | 0             | Page 50 IP<br>filter          |
| Remote password | Permits or prohibits access from the external device to the FX5 CPU module via the FX5-CCLGN-MS. | 0                 | 0             | Page 52<br>Remote<br>password |

### RAS

RAS stands for Reliability, Availability, and Serviceability. This function improves overall usability of automated equipment.

| Function                             | Description                                                                                                    | Availability      |               | Reference                                             |
|--------------------------------------|----------------------------------------------------------------------------------------------------|-------------------|---------------|-------------------------------------------------------|
|                                      |                                                                                                    | Master<br>station | Local station |                                                       |
| Device station disconnection         | Stops data link of the station where an error occurred, and continues data link only for stations that are operating normally. | 0                 | ×             | Page 56<br>Device station<br>disconnection            |
| Automatic return                     | Restarts the data link automatically when the device station that was disconnected due to an error becomes normal again.       | 0                 | 0             | Page 56<br>Automatic<br>return                        |
| Master station duplication detection | When one network has multiple master stations, detects duplication.                                                            | 0                 | ×             | Page 56<br>Master station<br>duplication<br>detection |
| IP address duplication detection     | When one network has stations with the same IP address, detects duplication.                                                   | 0                 | 0             | Page 57 IP<br>address<br>duplication<br>detection     |
| Time synchronization                 | Synchronizes the time of device stations with the time synchronization source (CPU module of the master station).              | 0                 | 0             | Page 58 Time synchronization                          |

### Troubleshooting

This function checks the status of modules and networks by executing diagnostics and operation tests using the engineering tool.

| Function                                       | Description                                                                                                    | Availability      |               | Reference                                                       |
|------------------------------------------------|----------------------------------------------------------------------------------------------------|-------------------|---------------|-----------------------------------------------------------------|
|                                                |                                                                                                    | Master<br>station | Local station |                                                                 |
| Module communication test                      | Checks the module hardware when the communications using the FX5-CCLGN-MS is unstable.                                                                                                    | 0                 | 0             | Page 179<br>Module<br>communication<br>test                     |
| CC-Link IE TSN/CC-Link IE Field<br>diagnostics | Monitors the status of CC-Link IE TSN. The network maps,<br>stations where data link is not operating, selected station<br>communication status monitor, and others are displayed on<br>the engineering tool. | 0                 | 0             | Page 180 CC-<br>Link IE TSN/CC-<br>Link IE Field<br>diagnostics |
| Communication test                             | Checks if transient transmission data can be properly routed from the own station to the communication target.                                                                                                | 0                 | 0             | Page 187<br>Communication<br>test                               |

### Others

| Function                                          |                                                    | Description                                                                                                    | Availability |               | Reference                                                      |
|---------------------------------------------------|----------------------------------------------------|----------------------------------------------------------------------------------------------------|--------------|---------------|----------------------------------------------------------------|
|                                                   |                                                    |                                                                                                    |              | Local station |                                                                |
| "CC-Link IE TSN<br>Configuration"<br>window       | Parameter setting of a device station              | Sets parameters of device stations (the number of points and assignment of link devices) in the master station.                                                                                                    | 0            | ×             | Page 137<br>Parameter<br>setting of a<br>device station        |
|                                                   | Detection of<br>connected/<br>disconnected devices | Detects connected device stations, and displays the stations<br>on the "CC-Link IE TSN Configuration" window.                                                                                                    | 0            | ×             | Page 139<br>Connected/<br>Disconnected<br>module<br>detection  |
|                                                   | Parameter processing<br>of a device station        | Reads and saves the parameters from the device station, and writes the saved parameters to the device station.                                                                                                    | 0            | ×             | Page 141<br>Parameter<br>processing of a<br>device station     |
|                                                   | Command execution to device stations               | Executes commands (Error clear request, Error history clear request) to a device station.                                                                                                    | 0            | 0             | Page 143<br>Command<br>execution to<br>device stations         |
| Reserved station s                                | setting                                            | Reserved stations are device stations to be included among<br>the stations in the network for future extension and set in the<br>parameters. These stations are not connected to actual<br>networks, and are not regarded as faulty stations even if they<br>are not connected.<br>By setting a reserved station, link device assignment will not<br>change even if the device station is connected (or the<br>reservation is cleared). Therefore, modification of the program<br>is not required. | 0            | ×             | Page 137 "CC<br>Link IE TSN<br>Configuration"<br>Window        |
| Error invalid station setting                     |                                                    | An error invalid station is a device station that is set to be not<br>detected as a faulty station by the master station. It is also set<br>when a device station is to be replaced during data link.                                                                                                    | 0            | ×             | Page 137 "CC<br>Link IE TSN<br>Configuration"<br>Window        |
| Device station parameter automatic setting        |                                                    | This function saves parameters of the device station in the master station, and automatically sets the parameters when the device station is connected or returned to the network.                                                                                                    | 0            | ×             | Page 59<br>Device station<br>parameter<br>automatic<br>setting |
| Station number/IP address setting using a program |                                                    | Sets a station number and IP address to the own station<br>which has no station number and IP address setting using a<br>program. This function allows project data items of stations<br>with the same program and network parameters (excluding<br>the station numbers and IP addresses) to be the same,<br>leading to reduced development work hours.                                                                                                    | 0            | 0             | Page 144<br>Other<br>dedicated<br>instructions                 |

# 4.2 Cyclic Transmission

This function communicates data periodically among stations on the network using link devices.

- The link devices can be assigned in "Network Configuration Settings" under "Basic Settings". (SP Page 137 "CC-Link IE TSN Configuration" Window)
- The link refresh is assigned in "Refresh Settings" under "Basic Settings". (F Page 130 Refresh settings)

Cyclic transmission operates as follows with the communication mode set by the module parameter of the master station.

| Communication mode | Description                                                                                                    |
|--------------------|----------------------------------------------------------------------------------------------------|
| Unicast mode       | <ul> <li>Cyclic data is sent to one station.</li> <li>When this communication mode is used, the local station cannot receive cyclic data from another station. Use this mode when there is no local station or when it is not required for the local station to receive cyclic data from another station.</li> <li>The cyclic transmission time of this mode is shorter than the cyclic transmission time of multicast mode. (CP Page 262 Communication cycle intervals)</li> </ul> |
| Multicast mode     | <ul> <li>Cyclic data is sent to multiple stations.</li> <li>When this mode is used, the local station can receive cyclic data from another station. Use this mode when it is required for the local station to receive cyclic data from another station.</li> <li>The cyclic transmission time of this mode is longer than the cyclic transmission time of unicast mode. (SP Page 262 Communication cycle intervals)</li> </ul>                                                     |

### Point P

- When communicating in multicast mode, the local station cannot receive RX and RWr sent by the CC-Link IE TSN Class A remote station. (See Page 30 At multicast mode)
- To allow the local station to obtain RX and RWr sent by the CC-Link IE TSN Class A remote station, use the program to send RX and RWr from the master station to the local station. ( Page 163 Examples of Communication with CC-Link IE TSN Class A Remote Stations)
- When communicating in multicast mode, set "Communication Period Setting" for the local station under "Network Configuration Settings" to "Basic Period".
- If a data link error occurs in multicast mode, ERROR LED at the local station flashes. However, even if a data link error occurs at the CC-Link IE TSN Class A remote station during data link, ERROR LED at the local station does not flash. (The LED remains off.)
- When communicating in multicast mode, 'Data link error status of each station' (SB00B0) and 'Total number of device stations present value' (SW0059) at the local station can be checked by SB and SW. However, the information of the CC-Link IE TSN Class A remote station may not be checked by some SB and SW.

### Communications using RX, RY, RWr, and RWw

This function allows data communications in units of bits and in units of words between the master station and device station.

### Master station and local stations

### ■At unicast mode

1:1 communications between the master station and each local station. Local stations do not communicate with each other.

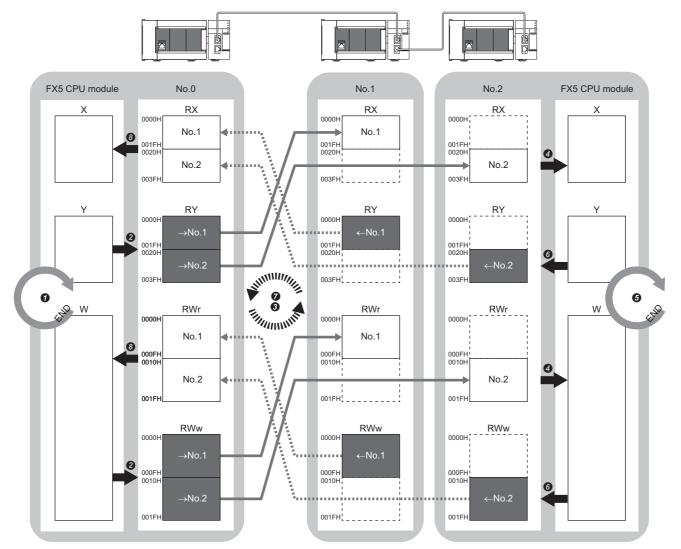

No.0, No.1, No.2: Station No.0 (master station), station No.1, station No.2  $\rightarrow$  No.1,  $\rightarrow$ No.2: Send range: to station No.1, send range: to station No.2

←No.1, ←No.2: Send range: from station No.1, send range: from station No.2

- · Output from the master station
- The device is turned on by the sequence scan of the FX5 CPU module in the master station, and END processing is performed.
- 2 The status data of the device of the FX5 CPU module is stored in the link devices (RY, RWw) of the FX5-CCLGN-MS by link refresh.
- The status data of the link devices (RY, RWw) of the master station is stored in the link devices (RX, RWr) of the local station by cyclic data transfer processing.
- It he status data of the link devices (RX, RWr) of the local station is stored in the devices of the CPU module by link refresh.

· Input from the local station

- **6** The device is turned on by the sequence scan of the FX5 CPU module in the local station, and END processing is performed.
- **6** The status data of the device of the CPU module is stored in the link devices (RY, RWw) of the local station by link refresh.
- The status data of the link devices (RY, RWw) of the local station is stored in the link devices (RX, RWr) of the master station by cyclic data transfer processing.
- 3 The status data of the link devices (RX, RWr) of the master station is stored in the devices of the CPU module by link refresh.

### ■At multicast mode

- The master station and local station send data on the line in multicast mode in each send range.
- The CC-Link IE TSN Class A local station communicates data in the same communication range as the CC-Link IE TSN Class B local station.

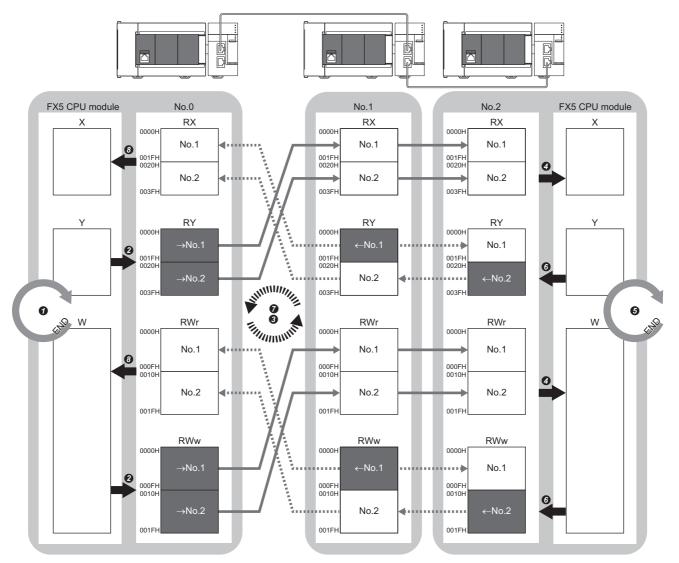

No.0, No.1, No.2: Station No.0 (master station), station No.1, station No.2

- $\rightarrow$  No.1,  $\rightarrow$  No.2: Send range: to station No.1, send range: to station No.2
- $\leftarrow$  No.1,  $\leftarrow$  No.2: Send range: from station No.1, send range: from station No.2
- · Output from the master station
- The device is turned on by the sequence scan of the FX5 CPU module in the master station, and END processing is performed.
- 2 The status data of the device of the CPU module is stored in the link devices (RY, RWw) of the master station by link refresh.
- The status data of the link devices (RY, RWw) of the master station is stored in the link devices (RX, RWr) of the local station on the same network by cyclic data transfer processing.
- It he status data of the link devices (RX, RWr) of the local station is stored in the devices of the CPU module by link refresh.

#### · Input from the local station

- **6** The device is turned on by the sequence scan of the FX5 CPU module in the local station, and END processing is performed.
- (i) The status data of the device of the CPU module is stored in the link devices (RY, RWw) of the local station by link refresh.
- The status data of the link devices (RY, RWw) of the local station (station No.2) is stored in the link devices (RX, RWr) of the master station on the same network and in the link devices (RY, RWw) of the local station (station No.1) by cyclic data transfer processing.
- (3) The status data of the link devices (RX, RWr) of the master station is stored in the devices of the CPU module by link refresh.

4

### Master station and remote stations

### ■At unicast mode

1:1 communications between the master station and each remote station. Remote stations do not communicate with each other.

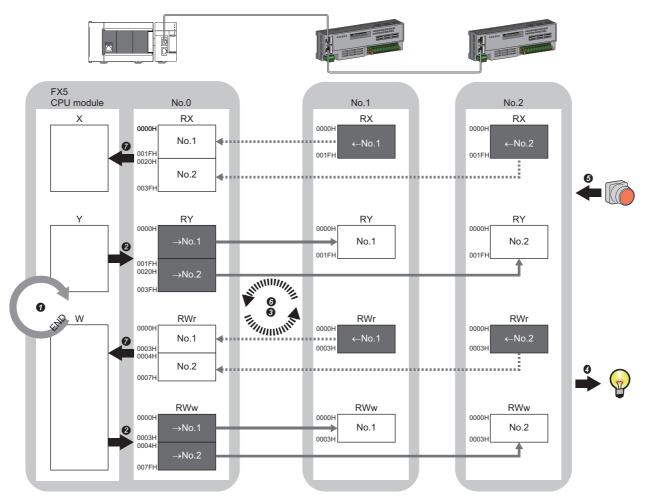

No.0, No.1, No.2: Station No.0 (master station), station No.1, station No.2

 $\rightarrow$ No.1,  $\rightarrow$ No.2: Send range: to station No.1, send range: to station No.2

 $\leftarrow$  No.1,  $\leftarrow$  No.2: Send range: from station No.1, send range: from station No.2

Class A: CC-Link IE TSN Class A device

Class B: CC-Link IE TSN Class B device

#### · Output from the master station

- The device of the FX5 CPU module turns on.
- 2 The status data of the device of the CPU module is stored in the link devices (RY, RWw) of the master station by link refresh.

O The status data of the link devices (RY, RWw) of the master station is stored in the link devices (RY, RWw) of each remote station by cyclic data transfer processing.

It is status data of the link devices (RY, RWw) of the remote station is output to the external device.

· Input from the remote station

- **6** The status data of the external device is stored in the link devices (RX, RWr) of the remote station.
- **(b)** The status data of the link devices (RX, RWr) of the remote station is stored in the link devices (RX, RWr) of the master station by cyclic data transfer processing.
- The status data of the link devices (RX, RWr) of the master station is stored in the devices of the CPU module by link refresh.

#### ■At multicast mode

- The master station and remote station send data on the line in multicast mode in each send range.
- The master station receives all data, but the remote station discards the data of another remote station. Therefore, communications at each station are performed in the same manner as unicast mode. (

### Coexistence of remote stations and local stations

### ■At unicast mode

- 1:1 communications between the master station and each remote station, and between the master station and each local station.
- Communications are not performed between remote stations, between local stations, and between a remote station and a local station.

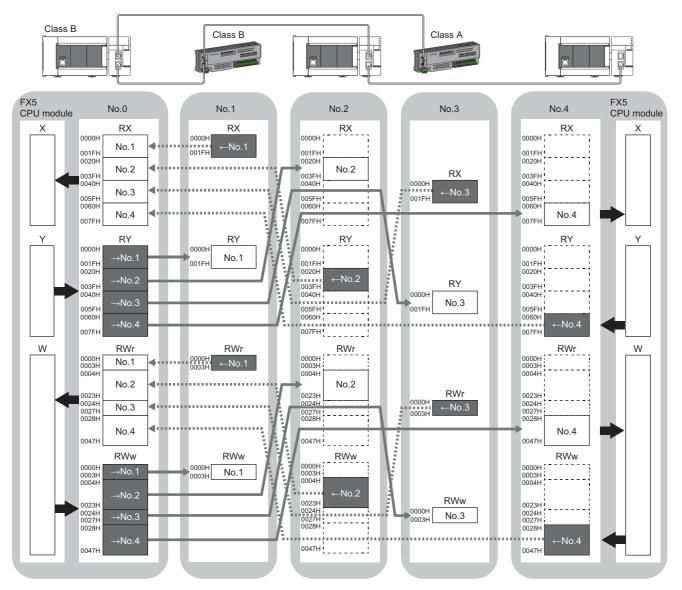

No.0, No.1, No.2, No.3, No.4: station No.0 (master station), station No.1, station No.2, station No.3, station No.4  $\rightarrow$ No.1,  $\rightarrow$ No.2,  $\rightarrow$ No.3,  $\rightarrow$ No.4: Send range: to station No.1, send range: to station No.2, send range: to station No.3, send range: to station No.4  $\leftarrow$ No.1,  $\leftarrow$ No.2,  $\leftarrow$ No.3,  $\leftarrow$ No.4: Send range: from station No.1, send range: from station No.2, send range: from station No.3, send range: from station No.4

Class A: CC-Link IE TSN Class A device

Class B: CC-Link IE TSN Class B device

### ■At multicast mode

- The master station and each local station can obtain data of all device stations.
- The CC-Link IE TSN Class A local station communicates data in the same communication range as the CC-Link IE TSN Class B local station.

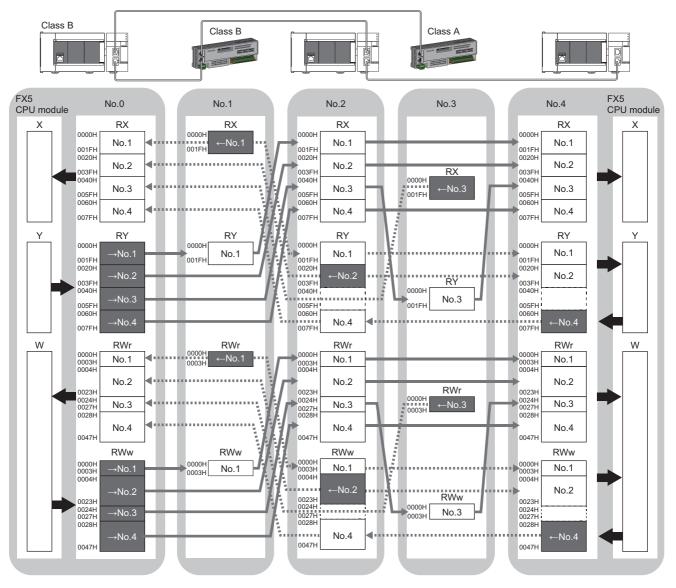

No.0, No.1, No.2, No.3, No.4: station No.0 (master station), station No.1, station No.2, station No.3, station No.4

 $\rightarrow$ No.1,  $\rightarrow$ No.2,  $\rightarrow$ No.3,  $\rightarrow$ No.4: Send range: to station No.1, send range: to station No.2, send range: to station No.3, send range: to station No.4  $\leftarrow$ No.1,  $\leftarrow$ No.2,  $\leftarrow$ No.3,  $\leftarrow$ No.4: Send range: from station No.1, send range: from station No.2, send range: from station No.3, send range: from station No.4 Class A: CC-Link IE TSN Class A device

Class B: CC-Link IE TSN Class B device

### Link refresh

This function automatically transfers data between the devices of the FX5-CCLGN-MS and the devices of the FX5 CPU module.

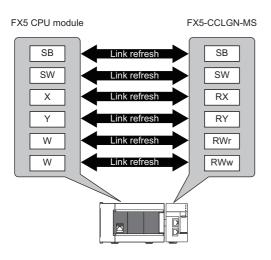

### Concept of the link refresh range (number of points)

The link refresh is performed in the range set in "Refresh Settings" under "Basic Settings" and also specified in "Network Configuration Settings".

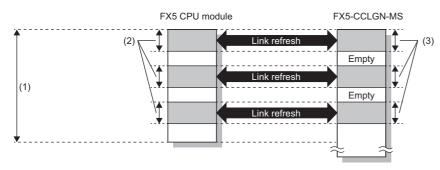

(1) Range set in "Refresh Settings" under "Basic Settings"

(2) Actual link refresh range

(3) Range set in "Network Configuration Settings" under "Basic Settings"

### Shortening the transmission delay time

The transmission delay time can be shortened by reducing the number of link refresh points and shortening a communication cycle interval. (

To reduce the number of link refresh points, in "Refresh Settings" under "Basic Settings", set only the link devices used in the FX5 CPU module as the link refresh range. (EP Page 130 Refresh settings)

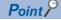

Link refresh is performed in END processing of the sequence scan of the FX5 CPU module.

### Setting method

The link refresh is assigned in "Refresh Settings" under "Basic Settings". (F Page 130 Refresh settings)

### Precautions

### Latched devices of the FX5 CPU module

If data in latched devices of the FX5 CPU module are cleared to zero on a program when the FX5 CPU module is powered off and on or reset, the data may be output without being cleared to zero, depending on the timing of the cyclic data transfer processing and link refresh. To prevent data in latched devices from being output, execute the following methods.

| FX5 CPU module device                        | How to disable the device data                                                                                                    |
|----------------------------------------------|----------------------------------------------------------------------------------------------------|
| Latch relay (L), file register (R)           | Use the device initial value of the FX5 CPU module to clear the device to zero. <sup>*1</sup>                                                                            |
| FX5 CPU module device within the latch range | Delete all the latch range settings specified in "Latch Interval Operation Setting" under "Device Latch Interval Setting" in "Memory/Device Setting" of "CPU Parameter". |

\*1 For the initial device value setting of the FX5 CPU module, refer to the following. MELSEC iQ-F FX5 User's Manual (Application)

### Cyclic data assurance

This function assures the cyclic data integrity in units of 32 bits or station-based units.

#### $\bigcirc$ : Assured, $\times$ : Not assured

| Method                             | Description                                                                                                    | Link refresh | Access to buffer memory |
|------------------------------------|----------------------------------------------------------------------------------------------------|--------------|-------------------------|
| 32-bit data assurance              | Assures data in 32-bit units.<br>Data is automatically assured by satisfying assignment conditions of link devices.                     | 0            | 0                       |
| Station-based block data assurance | Assures data in station-based units.<br>Data is assured by enabling the station-based block data assurance in<br>the parameter setting. | 0            | ×                       |
| Interlock program                  | Assures data of more than 32 bits.<br>Data is assured by configuring interlocks on programs.                                            | 0            | 0                       |

Point P

When a remote station is in the network, use station-based block data assurance. If it is disabled, the functions of the remote station cannot be assured.

### 32-bit data assurance

Assures RWr and RWw data in 32-bit units.

### ■Data assurance at the time of access to link devices

When link refresh target devices are accessed, the integrity of 32-bit data can be assured by satisfying the following conditions:

- The start device number of RWr and RWw is a multiple of 2
- · The number of points assigned to RWr and RWw is a multiple of 2.

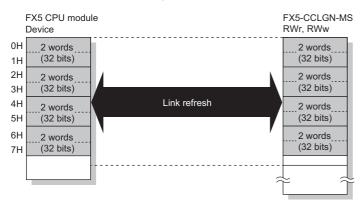

### ■Data assurance at the time of access to buffer memory

The integrity of 32-bit data can be assured by satisfying the following conditions:

- · Access using the DMOV instruction
- The start address of the buffer memory is a multiple of 2.

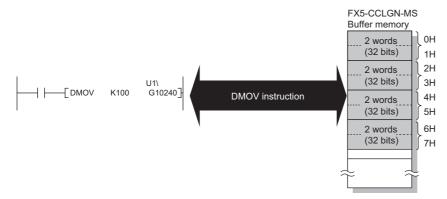

### Station-based block data assurance

Integrity of the cyclic data is assured for each station by handshake between the FX5 CPU module and the FX5-CCLGN-MS for a link refresh.

### ■Setting

Set station-based block data assurance under "Supplementary Cyclic Settings" in "Application Settings" of the master station.

( Page 134 Application Settings)

Once this setting is enabled on the master station, integrity of the data for all stations is assured for each station.

### ■Access to link devices

During a link refresh, data is assured for each station as shown below.

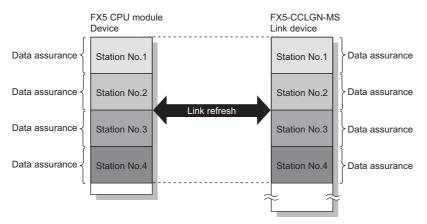

### Interlock program

Data of more than 32 bits can be assured without using the station-based block data assurance setting. Use either of the following methods for interlocking:

- Data assurance by handshake of the remote I/O
- · Data assurance by handshake of the remote register

### Data assurance by handshake of the remote I/O

The following shows an example of sending data in W0 to W3 of the master station (station No.0) to W100 to W103 of the local station (station No.1). (X1000 and Y1000 are used for a handshake to the FX5 CPU module.)

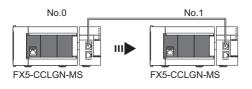

#### · Data flow

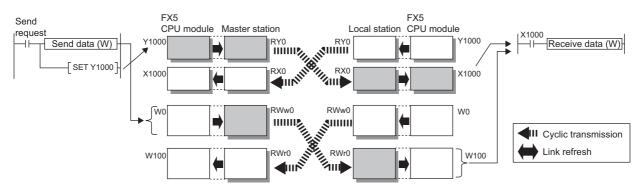

#### Program

#### Sending station: Master station (station No.0)

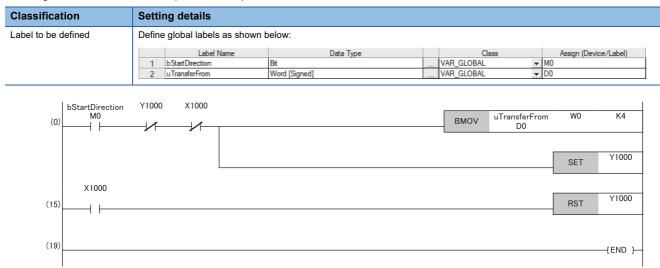

#### Receiving station: Local station (station No.1)

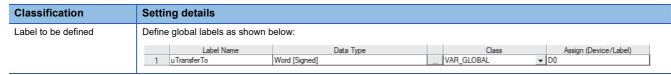

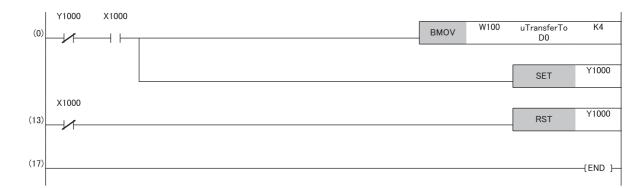

- · Program flow
- The master station checks that the send request bStartDirection (M0) is turned on, and transfers contents of uTransferFrom [0] to [3] (D0 to D3) to the send data W0 to W3.
- When the transfer is completed, the master station turns on Y1000.
- S The local station checks that X1000 is turned on, and transfers contents of the receive data W100 to W103 to uTransferTo [0] to [3] (D0 to D3).
- When the transfer is completed, the local station turns on Y1000.
- **6** The master station checks that X1000 is turned on, and turns off Y1000.
- **6** The local station checks that X1000 is turned off, and turns off the reception complete signal Y1000.

#### Precautions

When performing handshake of the remote I/O (RX, RY), set a device to be used as a handshake flag after a remote register that prevents data inconsistency in the "Refresh Settings". Otherwise, the data inconsistency may occur even when the program above is used.

Page 130 Refresh settings

#### Data assurance by handshake of the remote register

The following shows an example of sending data in W0 to W3 of the master station (station No.0) to W100 to W103 of the local station (station No.1). (B0 and B40 are used for a handshake to the FX5 CPU module.)

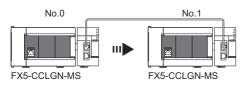

#### Data flow

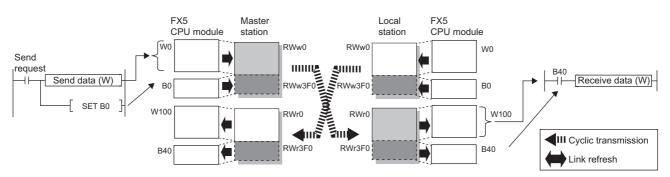

#### Program

#### Sending station: Master station (station No.0)

| Classification      | Setting details                 |                                      |  |            |                       |  |  |  |  |
|---------------------|---------------------------------|--------------------------------------|--|------------|-----------------------|--|--|--|--|
| Label to be defined | Define global labels as shown b | Define global labels as shown below: |  |            |                       |  |  |  |  |
|                     | Label Name                      | Data Type                            |  | Class      | Assign (Device/Label) |  |  |  |  |
|                     | 1 bStartDirection               | Bit                                  |  | VAR_GLOBAL | • M0                  |  |  |  |  |
|                     | 2 uTransferFrom                 | Word [Signed]                        |  | VAR_GLOBAL | • D0                  |  |  |  |  |

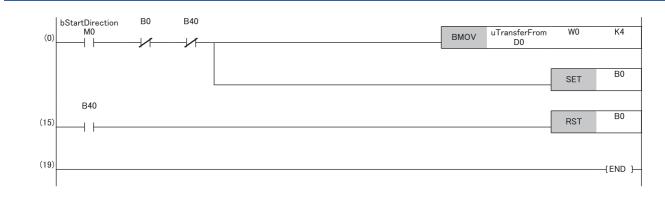

#### Receiving station: Local station (station No.1)

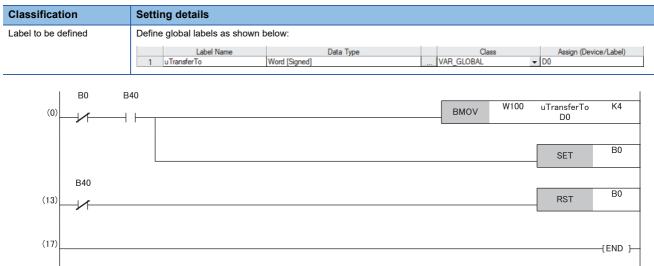

#### · Program flow

- The master station checks that the send request bStartDirection (M0) is turned on, and transfers contents of uTransferFrom [0] to [3] to the send data W0 to W3.
- $\ensuremath{\textcircled{O}}$  When the transfer is completed, the master station turns on B0.
- 9 The local station checks that B40 is turned on, and transfers contents of the receive data W100 to W103 to uTransferTo [0] to [3] (D0 to D3).
- **④** When the transfer is completed, the local station turns on B0.
- **③** The master station checks that B40 is turned on, and turns off B0.
- **6** The local station checks that B40 is turned off, and turns off B0.

## Communication cycle coexistence

When device stations with different communication cycles are included in the network, communicates data using multiple communication cycles according to each device station.

The time for each communication cycle is the total time of cyclic transmission, transient transmission, and system reservation time.

Even if device stations with different communication cycles are connected to a network, a device station with a high-speed communication cycle is not affected by a device station with a low speed communication cycle.

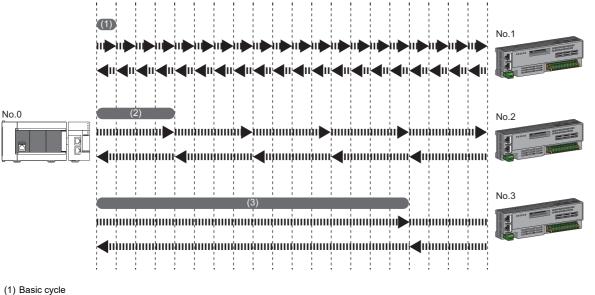

(2) Normal speed

(3) Low speed

#### Setting method

The master station communicates with device stations by using three communication cycles that are the basic cycle under "Basic Period Setting", and "Normal-Speed" and "Low-Speed" under "Multiple Period Setting". ( 🖙 Page 132 Communication Period Setting)

The communication cycle of each device station can be selected from "Basic Period", "Normal-Speed", or "Low-Speed" in "Network Configuration Settings" under "Basic Settings".

#### Precautions

When "Communication Mode" under "Application Settings" is set to "Multicast", set "Communication Period Setting" for the local station in "Network Configuration Settings" to "Basic Period".

## I/O maintenance settings

When using cyclic transmission, set whether to hold or clear output on the sending side or input on the receiving side by using the following settings of (A), (B), and (C). ( Page 135 Supplementary Cyclic Settings)

- Setting on sending side (A): "Output Mode upon CPU Error" when a stop error occurred in the FX5 CPU module on the sending side
- Setting on sending side (B): "Output Hold/Clear Setting during CPU STOP" when the status of the FX5 CPU module on the sending side changed from RUN to STOP
- · Setting on receiving side (C): "Data Link Faulty Station Setting" when the sending side is disconnected

[Application Settings] ⇒ [Supplementary Cyclic Settings] ⇒ [I/O Maintenance Settings]

#### Input data hold/clear operation on the receiving side

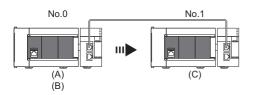

#### If an FX5 CPU module stop error occurred on the sending side

- If both settings (A) and (B) on the sending side are "Hold", input data on the receiving side is held.
- If setting (A) or (B) on the sending side is "Clear", input data on the receiving side is cleared. (The sending side sends the data cleared to 0.)

#### ■If the FX5 CPU module on the sending side changed from RUN to STOP

- If setting (B) on the sending side is "Hold", input data on the receiving side is held.
- If setting (B) on the sending side is "Clear", input data on the receiving side is cleared. (The sending side sends the data cleared to 0.)

#### ■If the sending side disconnected

- If setting (C) on the receiving side is "Hold", input data before disconnection is held on the receiving side.
- If setting (C) on the receiving side is "Clear", input data on the receiving side is cleared.

#### Precautions

#### When "Output Hold/Clear Setting during CPU STOP" is set to "Clear"

When the FX5 CPU module is in the STOP state, the forced output to device stations cannot be executed using the engineering tool.

#### Output data hold/clear operation during CPU STOP

The following figure shows the devices where the setting of "Output Hold/Clear Setting during CPU STOP" is enabled when the FX5 CPU module on the sending side changes from RUN to STOP.

#### ■At unicast mode

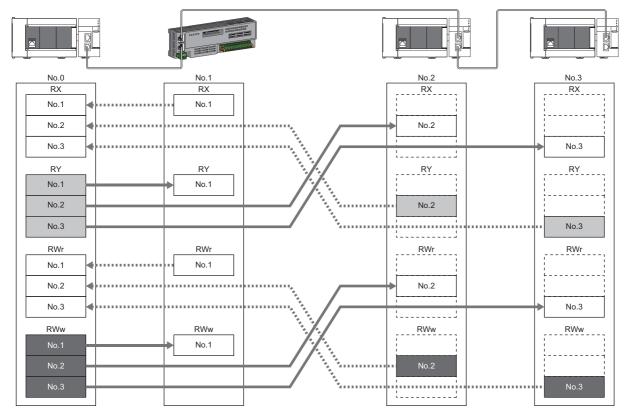

: When the link refresh source is set to a source other than Y, data is held or cleared according to the parameter setting. When the link refresh source is set to Y, data is cleared regardless of the parameter setting.

: Data is held regardless of the parameter setting.

#### ■At multicast mode

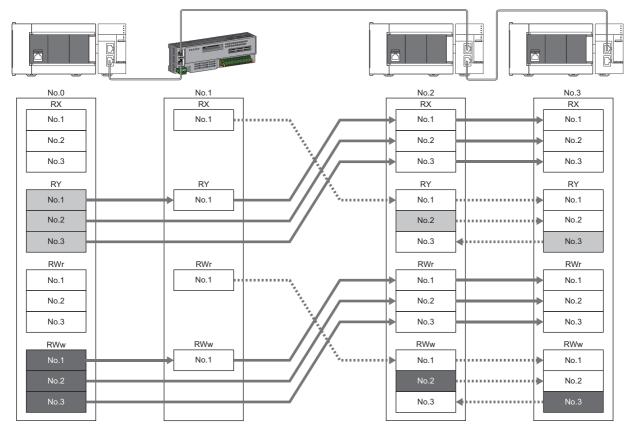

: When the link refresh source is set to a source other than Y, data is held or cleared according to the parameter setting. When the link refresh source is set to Y, data is cleared regardless of the parameter setting.

: Data is held regardless of the parameter setting.

#### Input data hold/clear operation from the data link faulty station

The following figure shows the devices where "Data Link Faulty Station Setting" is enabled when each station becomes faulty.

#### ■At unicast mode

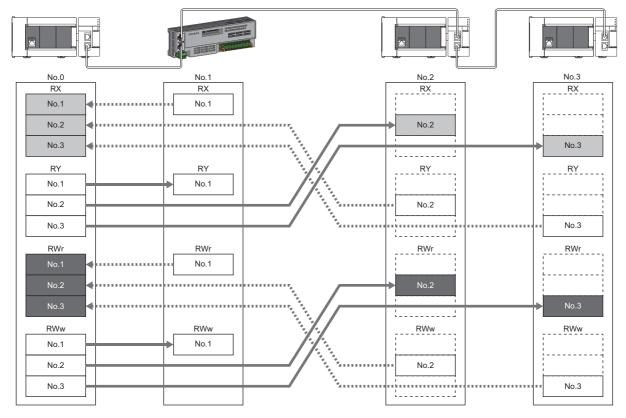

: Devices that are held or cleared according to the parameter setting

E : Devices that are held regardless of the parameter setting

#### ■At multicast mode

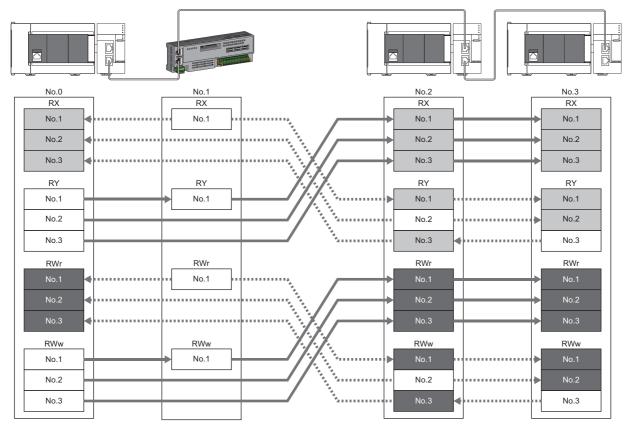

: Devices that are held or cleared according to the parameter setting : Devices that are held regardless of the parameter setting

# 4.3 Transient Transmission

This function is used for data communications at any timing and has the following three types.

- Page 44 Communications using a dedicated instruction
- Page 45 Communications using the SLMP
- Page 45 Communications using the engineering tool

FX5-CCLGN-MS can communicate only in the same network.

## Communications using a dedicated instruction

This type of the data communication is used to read/write data from the master station or local station to devices in a CPU module of the local station using the dedicated instructions.

For dedicated instructions that can be used and details on dedicated instructions, refer to the following.

ST Page 144 DEDICATED INSTRUCTION

MELSEC iQ-F FX5 Programming Manual (Instructions, Standard Functions/Function Blocks)

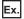

Accessing a local station using the dedicated instruction (READ instruction)

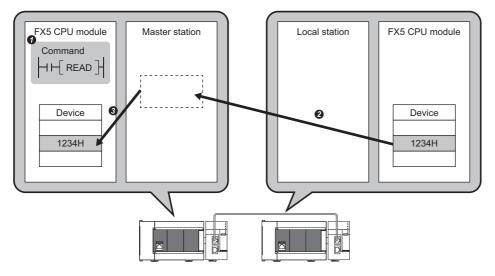

## **Communications using the SLMP**

This type of the data communication is used to read/write data from the external device, such as a personal computer or HMI (Human Machine Interface), to devices in the CPU module of the master station and local station and the buffer memory areas of the remote station via an SLMP.

The FX5-CCLGN-MS operates as the SLMP server, and sends and receives SLMP messages. For details on SLMP, refer to the following.

MELSEC iQ-F FX5 User's Manual (Communication)

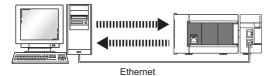

#### Precautions

For SLMP communications, set the same communication speed for the connected station and access destination. If the communication speed differs between the connected station and access destination, SLMP communications may not be performed.

### Communications using the engineering tool

This type of the data communication is used to perform the settings of or monitor each station using the engineering tool.

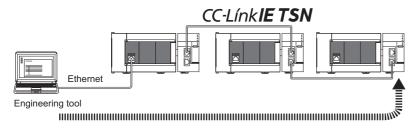

## 4.4 Ethernet Connection

This function connects an Ethernet device to a module without interfering with CC-Link IE TSN.

## **Connection with MELSOFT products**

Programming and monitoring of the programmable controller are performed via Ethernet using the engineering tool. This function enables remote control using long-distance connectivity and high-speed communications via Ethernet. The following table lists the methods of connecting the FX5-CCLGN-MS to MELSOFT products (such as engineering tool). O: Connection available, ×: Connection not available

| Connection method                                                                           | Purpose                              | Availability       | Reference                       |
|---------------------------------------------------------------------------------------------|--------------------------------------|--------------------|---------------------------------|
|                                                                                             |                                      | MELSOFT<br>product |                                 |
| Connection via a HUB<br>(Connection by specifying the IP address)                           | To connect multiple MELSOFT products | 0                  | Page 46 Connection<br>via a HUB |
| Connection via a HUB<br>(Connection by specifying the network number<br>and station number) | To connect multiple MELSOFT products | 0                  |                                 |

#### Restriction (")

A station with a communication speed different from the communication speed of the station to which the engineering tool is connected cannot be connected by specifying another station. The online and debug function of the engineering tool may not be used.

#### Connection via a HUB

#### Settings on the FX5-CCLGN-MS side

- For connection by specifying the IP address, set the IP address using "Required Settings". ( 🖙 Page 128 Station No./IP Address Setting)
- For connection by specifying the network number and station number, set the network number and station number in "Required Settings".

Neither of connections require "Network Configuration Settings" under "Basic Settings".

#### ■Settings on the engineering tool side

Set in the "Specify Connection Destination Connection" window.

| $\bigcirc$ | [Online] ⇔ | [Current Connection | Destination] |
|------------|------------|---------------------|--------------|
|------------|------------|---------------------|--------------|

| onnection Destination Simple                                                                                        | e Setting Connection X                                                             |
|----------------------------------------------------------------------------------------------------|------------------------------------------------------------------------------------|
| O Direct Coupled Setting —                                                                                          |                                                                                    |
| Please select the direct c                                                                                          | onnection method with CPU module.                                                  |
|                                                                                                    |                                                                                    |
| Ethernet                                                                                                    |                                                                                    |
|                                                                                                    | th the CPU module without using a hub.                                             |
|                                                                                                    | * This setting is applied to all Ethernet port direct coupled settings.            |
| <u>A</u> dapter                                                                                                    | Not Specified ${\scriptstyle \sim}$                                                |
| IP Address of Adapter                                                                                               | Communication Test                                                                 |
| Other Connection Metho<br>Select this method if you<br>CPU module with a connection<br>than the direct coupled set. | want to connect to <u>O</u> ther Connection Method<br>(Open the Specify Connection |
| Do not show this dialo<br>* Always open the Sp<br>Connection Destination                                            | ecify OK Cancel                                                                    |

[Other Connection Method] ⇒ [Other Connection Method (Open the Specify Connection Destination window)]

| Specify Conne                     | ction Destination Conne   |                                   |                     |              |                       |
|-----------------------------------|---------------------------|-----------------------------------|---------------------|--------------|-----------------------|
| PC side I/F                       | Serial Ethern<br>USB Boar | <u>et</u>                         |                     |              |                       |
| PLC side I/F                      | PLC GOT<br>Module         |                                   | Station No Protocol |              |                       |
|                                   | IP Address/Host Name      | 0.0.0.0                           |                     | PLC Mode FXS | 5CPU                  |
| Other<br>Station<br>Setting       | No Specification          | Other Station(Single_<br>Network) |                     |              | nnection Channel List |
|                                   | Time Out (Sec.) 30        | Retry Times 0                     |                     |              | Connection Test       |
| Network<br>Communication<br>Route | CC IE TSN CC-Li           | nk                                |                     | PLC Type     |                       |
|                                   | CC IE Field               |                                   |                     |              | System Image          |
|                                   |                           |                                   |                     |              |                       |
|                                   |                           |                                   |                     |              | ОК                    |
|                                   |                           |                                   |                     |              | Cancel                |

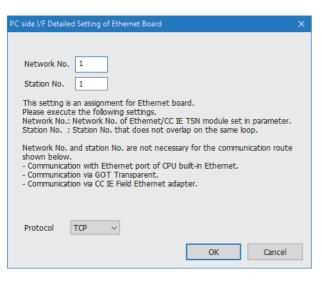

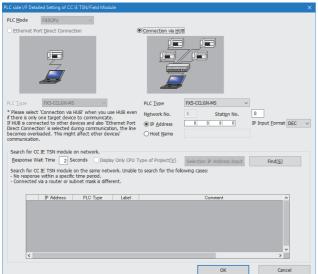

- 1. Set "PC side I/F" to "Ethernet Board".
- **2.** Double-click "Ethernet Board", and open the "PC side I/F Detailed Setting of Ethernet Board" window.
- **3.** Set the network number, station number, and protocol of the personal computer.

TCP: A connection is established during communication. Since data is exchanged while checking that the data has correctly reached the communication destination, the data reliability can be ensured. Note that the line load is larger than UDP/IP communications.

UDP: Since a connection is not established during communication and whether the communication destination has correctly received the data is not checked, the line load is lower. Note that the data reliability is lower than TCP/IP communications.

- **4.** Set the "PLC side I/F" to the module to be connected.
- **5.** Double-click the icon set in step 4, and open the detailed setting window.
- **6.** Select "Connection via a HUB" for the connection method, and enter the station number and IP address or host name of the FX5-CCLGN-MS.
- **7.** Specify "Other Station Setting" or "Network Communication Route" if necessary.

#### Searching modules on the network

For a connection using an industrial switch, a list of modules that can be searched for will appear by clicking the [Find] button on the detailed setting window.

| PLC side I/F D   | Detailed Setting of C             | C IE TSN/Field Modu                         | le           |                           |         |                       |                       | ×          |
|------------------|-----------------------------------|---------------------------------------------|--------------|---------------------------|---------|-----------------------|-----------------------|------------|
| PLC <u>M</u> ode | FX5CPU                            | $\sim$                                      |              |                           |         |                       |                       |            |
| ⊖ Etherne        | t Port <u>D</u> irect Conne       | ction                                       | (            | Connection via <u>H</u> U | в       |                       |                       |            |
|                  |                                   |                                             |              |                           |         |                       |                       |            |
| PLC Type         | FX5-CCLGN-M                       | IS 🗸                                        |              | PLC Type                  | FX5-0   | CLGN-MS V             |                       |            |
| * Please se      |                                   | HUB' when you us                            |              | Network No.               | 1       | Station No.           | 0                     |            |
| If HUB is co     | onnected to other of              | ice to communicate<br>devices and also 'Etl | nernet Port  | IP <u>A</u> ddress        | 0       |                       | IP Input <u>F</u> orm | at DEC 🗸 🗸 |
| becomes or       | verloaded. This mig               | during communicati<br>ht affect other dev   |              | ⊖ Host <u>N</u> ame       |         |                       |                       |            |
| communica        | tion.                             |                                             |              |                           |         |                       |                       |            |
|                  | r CC IE TSN module                |                                             | 0 - L 0011 T | (D. 1. 100)               | _       |                       |                       |            |
|                  |                                   | Seconds Displa                              |              |                           |         | tion IP Address Input | Find( <u>S</u>        | )          |
| - No respo       | onse within a speci               |                                             |              | to search for the foll    | owing c | ases:                 |                       |            |
|                  | IP Address                        | PLC Type                                    | Label        |                           |         | Comment               |                       | ^          |
|                  | 1 192.168.3.11<br>2 192.168.3.249 | FX5UCPU<br>FX5UCPU                          |              |                           |         |                       |                       |            |
|                  |                                   |                                             |              |                           |         |                       |                       |            |
| <                |                                   |                                             |              |                           |         |                       | >                     |            |
|                  |                                   |                                             |              |                           |         | ОК                    | Ca                    | ancel      |

Search target modules are as follows.

- · FX5 CPU module connected to the same industrial switch as the engineering tool
- · FX5 CPU module connected to a cascade-connected industrial switch

If the connected FX5-CCLGN-MS does not appear in the list after searching for the modules on the network, check the following items.

- · Search cannot be performed if it is disabled with the IP filter.
- · Modules connected via a router cannot be searched for.
- If modules with the same IP address are listed, correct the setting of the IP address in "Network Configuration Settings" under "Basic Settings" of the master station.
- If the service processing load of the search-target FX5 CPU module is high, a search for the corresponding module may not be performed. If the search cannot be performed, increase the response waiting time in the search dialog, and execute the search again.

## **Connection with SLMP-compatible devices**

SLMP-compatible devices (such as a personal computer or a vision sensor) are connected to the FX5-CCLGN-MS. For details on SLMP, refer to the following.

L SLMP Reference Manual

Restriction (")

- To execute communications using SLMP, set the same communication speed for the connected station and access destination. If the communication speed differs between the connected station and access destination, when communications using SLMP are executed, the communications may not be performed.
- When the system configuration is mixed with an Ethernet device, there are restrictions for the network topology and connection destination of the Ethernet device. (SP Page 60 SYSTEM CONFIGURATION)

# 4.5 Security

This function ensures security according to the network environment by restricting access for each communication path to the FX5 CPU module. The following two access restriction methods can be used.

- Page 50 IP filter
- Page 52 Remote password

## **IP** filter

This function identifies the IP address of the access source, and prevents unauthorized access.

By setting the IP address of the access source using the engineering tool, IP packets are allowed or blocked. (The IP packets received from the access source are allowed or blocked. IP packets sent from the own station are ignored.) Use of this function is recommended when using in an environment connected to a LAN line.

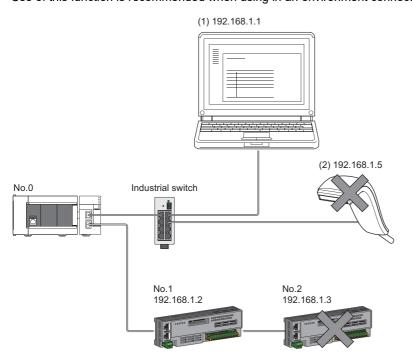

When the "Allow" IP addresses are set to 192.168.1.1 and 192.168.1.2 using the IP filter of the master station No.0: Only the Ethernet device (1) and device station No.1 can access the master station, and the Ethernet device (2) and device station No.2 cannot access the master station.

### Point P

The IP filter is one method of preventing unauthorized access (such as a program or data destruction) from an external device. It does not completely prevent unauthorized access. Take appropriate measures other than this function if the safety of the programmable controller system must be maintained against unauthorized access from an external device. Mitsubishi shall not be held liable for any system problems that may occur from unauthorized access.

Examples of measures for unauthorized access are as follows.

- Install a firewall.
- Install a personal computer as a relay station, and control the relay of send/receive data with an application program.
- Install an external device for which the access rights can be controlled as a relay station. (Contact the network service provider or equipment dealer for details on the external devices for which access rights can be controlled.)

#### Setting method

Set the IP address to be allowed or blocked in the "IP Filter Settings" window of "Security" under "Application Settings".
 (IP Page 136 Security)

A warning is displayed in the following cases.

- When blocking the IP address of the device station set in "Network Configuration Settings" under "Basic Settings" was attempted
- When a device station is not set in "Network Configuration Settings" under "Basic Settings", and the "Allow" target IP address is not set in the "IP Filter Settings" window (because the IP filter blocks every IP address)
- 2. Write the module parameters to the FX5 CPU module.
- **3.** The IP filter is enabled when the FX5 CPU module is powered off and on or reset.

#### Point 🏸

Even if the connection was specified in "Network Configuration Settings" under "Basic Settings" or by a program, access from the external device is either allowed or blocked according to the setting in the "IP Filter Settings" window.

#### Setting target

Allow or block should be set to all IP addresses that connect to the same network. Also, set allow or block to the IP address of the device station that is registered in "Network Configuration Settings" under "Basic Settings".

Register the setting details to the master station, and allow or block the IP packets received from the device station with the registered IP address.

#### Operation

Even for the device station registered in "Network Configuration Settings" under "Basic Settings", a station with an IP address set as blocked becomes a disconnected station. As a result, cyclic transmission and transient transmission are not performed. Such a station is also displayed as a disconnected station on the "CC-Link IE TSN/CC-Link IE Field Diagnostics" window. However, Ethernet devices are not displayed on the "CC-Link IE TSN/CC-Link IE Field Diagnostics" window. (C-Link IE TSN/CC-Link IE Field Diagnostics)

#### Precautions

• Do not set the IP address of the master station or of a device station as blocked. When a device station is set as blocked while using line topology, cyclic and transient transmissions cannot be performed on the device stations that are connected after the device station set as blocked.

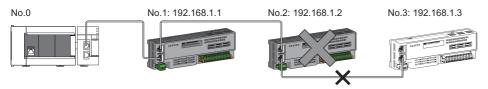

When the "Deny" IP address is set to 192.168.1.2 using the IP filter of the master station No.0:

- Only the device station No.1 can access the master station, and the device station No.2 and device station No.3 cannot access the master station.
- If there is a proxy server in the LAN line, block the IP address of the proxy server. If the IP address is allowed, access from personal computers that access the proxy server will not be prevented.
- To block access from an external device to another station, block access to the connected station (station connected directly to an external device) by using the IP filter.

## **Remote password**

This function permits or prohibits access from the external device to the FX5 CPU module via the FX5-CCLGN-MS. This prevents unauthorized access to the FX5 CPU module from a remote location.

#### Point P

The remote password is one method of preventing unauthorized access (such as program or data destruction) from an external device. It does not completely prevent unauthorized access. Take appropriate measures other than this function if the safety of the programmable controller system must be maintained against unauthorized access from an external device. Mitsubishi shall not be held liable for any system problems that may occur from unauthorized access.

Examples of measures for unauthorized access are as follows.

- Install a firewall.
- Install a personal computer as a relay station, and control the relay of send/receive data with an application program.
- Install an external device for which the access rights can be controlled as a relay station. (Contact the network service provider or equipment dealer for details on the external devices for which access rights can be controlled.)

#### Number of settable modules

Only one password for "Register Password" can be registered.

Maximum settable remote passwords are three (master station, local station, and a CPU module).

#### Setting method

Pa:

[Caution] If a name

Remote Password Setting Set the

ord which aut

than the one for CPU is set as a p

Set a remote password on the "Remote Password Setting" window.

| Var - | [Novigation wind    |               | tarl 🗠 [Damata | Decoverd    |
|-------|---------------------|---------------|----------------|-------------|
| (/ )  | [Navigation windo   | JWI 🖓 IParame | ien 🖓 irremole | Password    |
|       | [I ta ingalion mina |               |                | i accinolaj |

01

nas ( Not Se

Clear

Alreach: Set OK Cance

| 1. | Click the [Password] button, and register the remote |
|----|------------------------------------------------------|
|    | password on the "Register Password" window.          |

[Password] button

2. Select the module for which the remote password is to be applied, and set the "Intelligent Module No."

3. Set the target connection on the "Remote Password Detail Setting" window.

Select the connection to enable Port 1Enable All Port 2Enable All Port 1 : Auto-open UDP Po Port 1 : MELSOFT Trans Port 1 : MELSOFT Trans Post (TCD/II n Port (UDP/IP Port 1 : SLMP Transmission Port (TCP/IP) Bort 1 - SI MD Tra ion Port (UDP/II OK Cancel

"Detail Setting" for the target module

- **4.** Write the remote password to the FX5 CPU module.
- 5. The remote password is enabled when the FX5 CPU module is powered off and on or reset.

#### **■**PING

This function uses the PING command to perform an alive check of external devices whose access is permitted in UDP communications. When this function is used for UDP communications, check if the security setting of external devices (such as a firewall) is set to respond to PING.

#### Access permitted/prohibited processing operation

The following describes the processing for permitting or prohibiting access from the external device to the FX5 CPU module with a remote password.

#### Access permit processing (Unlock processing)

The external device trying to communicate unlocks the remote password set for the connected FX5-CCLGN-MS.

If the password is not unlocked, the FX5-CCLGN-MS to which the external device is connected prohibits access, so an error occurs in the external device.

The unlocking methods are as follows.

- · SLMP dedicated command (Remote Password Unlock)
- · Password input from engineering tool

#### ■Access processing

Access to the specified station is possible when the remote password is correctly unlocked. Execute any access.

#### Access prohibit processing (Lock processing)

When access to the specified station ends, lock the remote password from the external device to disable subsequent access. The locking methods are as follows.

- SLMP dedicated command (Remote Password Lock)
- · Lock with engineering tool (executed automatically)

#### Remote password check operation

#### Communications that are checked

The FX5-CCLGN-MS checks the remote password for a communication request made to the own station or another station received from the external device.

When checking a remote password for modules with multiple connections, the connection for which the remote password is set is the target.

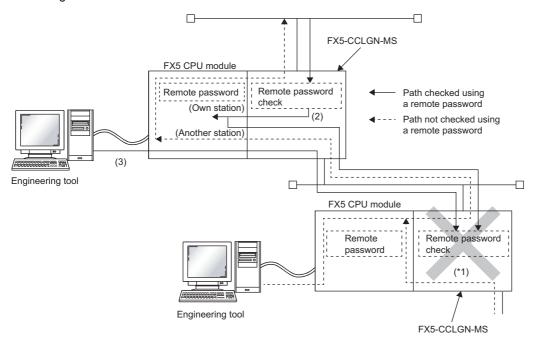

\*1 Since the remote password check is set, the communication request from the external device is not accepted. If the remote password check is not set, the communication request can be accepted and data communications from the external device can be performed.

#### Accessible station

The station accessible from the external device when a remote password is set for the FX5 CPU module and the station that can unlock/lock the remote password are limited to those with the same network number.

The following figure shows an example when the remote password is set for multiple stations in the system.

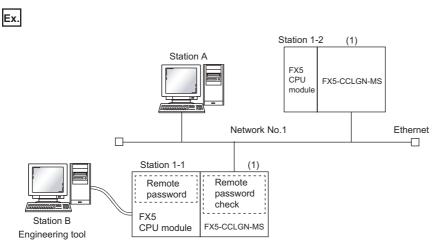

The password can be unlocked and locked by the following external devices.  $\bullet$  1-1 station (1): A station only

The A station can access the  $\bigcirc$  station after the remote password for 1-1 station (1) is unlocked. The  $\triangle$  station can be accessed if the communication line is open.

The B station can access the  $\triangle$  station if the communication line is open.

O: Station accessible from external device after remote password is unlocked

△: Station accessible from external device even if remote password is not unlocked

| External device  | Target programmable controller (request destination) |                 |  |  |
|------------------|------------------------------------------------------|-----------------|--|--|
| (Request source) | 1-1 station CPU                                      | 1-2 station CPU |  |  |
| A station        | 0                                                    | Δ               |  |  |
| B station        | Δ                                                    | Δ               |  |  |

#### Precautions

The following describes the precautions when remote password is used.

#### ■Setting of remote password for connection

Set the remote password for the connection used for data communications with an external device that can execute the unlock/lock processing.

#### When remote password is set for UDP/IP connection

- Determine the external device to communicate with and perform data communications. (With UDP/IP, after the remote password is unlocked, data can be exchanged with devices other than the unlocked external device too. Determine the communication destination before starting to use.)
- Always lock the remote password after data communication is finished. (If the remote password is not locked, the unlocked state is held until timeout occurs.)

#### ■TCP/IP close processing

If the TCP/IP is closed before the TCP/IP is locked, the FX5 CPU module will automatically start the lock processing.

#### ■Remote password valid range

The remote password is valid only for access from the FX5-CCLGN-MS for which the parameters are set. In a system configuration in which multiple modules are used, set a remote password for each module which requires a remote password.

#### ■Accessing the programmable controller of another station

When the external device is accessing the programmable controller of another station via the FX5-CCLGN-MS, accessing the programmable controller may not be possible if a remote password is set for the FX5 CPU module at the relay station or station to be accessed.

# 4.6 RAS

RAS stands for Reliability, Availability, and Serviceability. This function improves overall usability of automated equipment.

## **Device station disconnection**

Data link of the station where an error occurred is stopped, and the data link continues only for stations that are operating normally.

## Automatic return

The data link is automatically restarted when the device station that was disconnected due to an error becomes normal again.

#### Precautions

- When removing a device station while the system is operating, check that the device station is either performing cyclic transmission or is disconnected.
- When removing the FX5-CCLGN-MS, check that the D LINK LED is either on or off.

## Master station duplication detection

When one network has multiple master stations, duplication is detected.

• When multiple master stations are simultaneously powered on, or when multiple master stations are simultaneously connected, Master station duplication (error code: 300FH) is detected in all master stations and cyclic transmission cannot be performed in any stations.

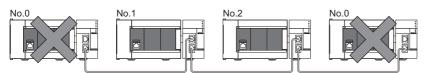

• When another master station is added to the network during data link, Master station duplication (error code: 300FH) is detected in the added master station and cyclic transmission cannot be performed. Other stations continue data link.

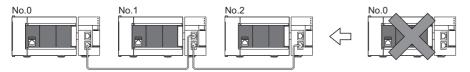

• When two networks are connected during data link, Master station duplication (error code: 300FH) is detected in master stations on both networks and cyclic transmission cannot be performed in any stations.

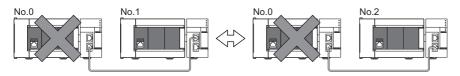

## **IP address duplication detection**

When one network has stations with the same IP address, duplication is detected.

#### Precautions

When IP address duplication is detected in the master station (error codes: 1802H, 3021H), change the IP address of the corresponding station, and power off and on the master station, or reset it.

#### Detection in each station

When adding a device station, if a station with the same IP address already exists, IP address duplication (error code : 2160H) is detected in a station to be added, and data link cannot be performed. (Other stations continue data link.)

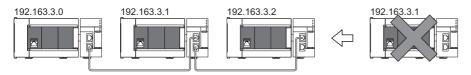

#### Precautions

When a device station that is already connected (linked up) with an industrial switch (for CC-Link IE TSN Class B) is added to the network together with the industrial switch (for CC-Link IE TSN Class B), an overlapping IP address is not detected in the station to be added. If IP address duplication (error code: 1802H) is detected in the master station, disconnect the relevant device station from the network. Otherwise, multiple stations with the same IP address will exist on the same network, possibly leading to transient transmission being sent to an unintended station.

#### Detection in the master station

#### ■At cyclic transmission startup

If the startup processing of cyclic transmission is executed by powering off and on the master station, when a station with the same IP address is in the network, IP address duplication (error code: 3021H) is detected in the master station, and data link cannot be performed.

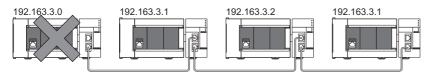

#### ■Cyclic transmission in progress

During cyclic transmission, IP address duplication is regularly checked in the master station. When there are overlapping IP addresses, IP address duplication (error code: 1802H) is detected in the master station, and cyclic transmission cannot be performed with the relevant device station. (Other stations continue data link.)

#### Precautions

In any of the following combinations, IP address duplication is not detected when cyclic transmission starts up in the master station.

- Ethernet device and CC-Link IE TSN device
- · Ethernet device and Ethernet device

## Time synchronization

The time of device stations is synchronized with the time synchronization source (CPU module of the master station).

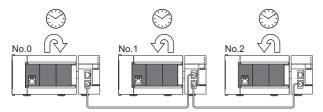

#### Setting method

The time synchronization is set to the buffer memory. ( $\square$  Page 240 Time synchronization) Set the same time zone to the CPU modules of the master and local stations.

#### Point P

When the FX5-CCLGN-MS is used as the master station, do not connect time synchronization devices whose time synchronization priority is 0 to 15. For the priority verification method and setting method, refer to the manual of the time synchronization device.

#### Precautions

- When this function is used, the time setting function (SNTP client) of the Ethernet-equipped module cannot be used. (L) MELSEC iQ-F FX5 User's Manual (Communication))
- When time synchronization is also to be performed for the CPU module of the local station, time synchronization on the local station side needs to be set as well.
- When multiple FX5-CCLGN-MSs are mounted to an FX5 CPU module, set time synchronization for only one FX5-CCLGN-MS. When time synchronization is set for multiple, they are overwritten by the time that is synchronized later.

# 4.7 Others

## Device station parameter automatic setting

This function saves parameters of the device station in the master station, and automatically sets the parameters when the device station is connected or returned to the network.

#### Device station parameter automatic setting from the master station

- **1.** Parameters of the device station set using the engineering tool are saved in the memory of the FX5 CPU module in the master station or the SD memory card by writing.
- **2.** When the device station is connected or returned to the network by power-on, saved parameters are automatically set from the master station.

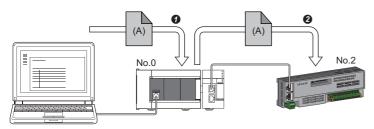

Save parameter (A) of the device station to the FX5 CPU module in the master station.

2 When the device station is returned/connected, saved parameter (A) is automatically set from the master station to the device station.

Point 🄑

• The master station starts data link with the device station after parameters of the device station are automatically set.

• The device station parameter automatic setting is also executed for device stations set as reserved stations.

#### Setting method

Set in the "Parameter of Device Station" window. (IF Page 141 Parameter processing of a device station)

#### Precautions

- A device station whose device station parameter automatic setting abnormally ended does not start data link, and 'Execution result of device station parameter automatic setting function' (SW0160 to SW0167) turns on. Check 'Detailed execution result of device station parameter automatic setting' (SW0194) and the event history and perform corrective actions according to Action of the error codes list.
- Check if the checkbox of "Parameter Automatic Setting" of the device station is selected in "Network Configuration Settings" under "Basic Settings".
- Check if the IP address of the device station in the "Network Configuration settings" under "Basic Settings" matches the actual IP address of the device station.
- When the communication speed differs between the master station and the station for which the device station parameter automatic setting is performed, the device station parameter automatic setting may end abnormally. When the setting ends abnormally, check that their communication speeds match.
- When the parameters of a device station are stored in the SD memory card, "Memory Card Parameter" ⇒ "Setting of File/ Data Use or Not in Memory Card" ⇒ "Parameter of Device Station" for the FX5 CPU module is set to "Use" to write the memory card parameters and device station settings to the SD memory card.
- There is a limit to the number of device station parameter files that can be saved in the FX5 CPU module. For details, refer to the following.

MELSEC iQ-F FX5 User's Manual (Application)

4

# **5** SYSTEM CONFIGURATION

CC-Link IE TSN is configured using Ethernet cables. ( I Page 125 Ethernet cable)

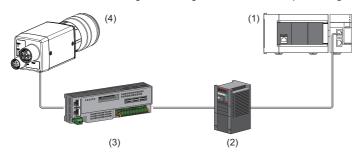

(1) FX5-CCLGN-MS

(2) Inverter device

(3) Remote I/O module

(4) Ethernet device (such as a vision sensor)

#### System configuration list

The following table shows the system configuration list.

| Configuration                                                          | Firmware version of the master station | CC-Link IE TSN Protocol<br>version of CC-Link IE TSN-<br>compatible device | Reference                                                                                                    |
|------------------------------------------------------------------------|----------------------------------------|----------------------------------------------------------------------------|----------------------------------------------------------------------------------------------------|
| Structure of CC-Link IE TSN Class B devices and Ethernet devices       | _                                      | _                                                                          | Page 62 Structure of CC-Link IE TSN<br>Class B Devices and Ethernet<br>Devices                                                                |
| Structure of CC-Link IE TSN Class B/<br>A devices and Ethernet devices | "1.010" or later                       | 2.0 only                                                                   | Page 72 Structure of CC-Link IE TSN<br>Class B/A Devices (CC-Link IE TSN<br>Protocol version 2.0 Only) and<br>Ethernet Devices                |
|                                                                        |                                        | Mixture of 1.0 and 2.0                                                     | Page 89 Structure of CC-Link IE TSN<br>Class B/A Devices (Mixture of CC-<br>Link IE TSN Protocol version 1.0 and<br>2.0) and Ethernet Devices |
|                                                                        | "1.002" or earlier                     | 1.0 only                                                                   | Page 94 Structure of CC-Link IE TSN<br>Class B/A Devices (CC-Link IE TSN<br>Protocol version 1.0 Only) and<br>Ethernet Devices                |

#### Point P

The firmware version can be found in the of the following locations.

- The module diagnostics (CPU diagnostics) window of the engineering tool
- 'MIB information firmware version' (Un\G41) ( >>>> Page 232 MIB information firmware version (Un\G41)) For details on MIB information, refer to the following.
- Page 226 Buffer Memory

#### Precautions

To connect modules on CC-Link IE TSN, a dedicated industrial switch (for CC-Link IE TSN Class B) may be required depending on parameter settings or the network topology used.

#### Unicast mode and multicast mode

Cyclic transmission differs depending on the communication mode set by the module parameter of the master station. The communication modes are as follows:

- Unicast mode
- · Multicast mode
- For details, refer to the following.

Page 25 Cyclic Transmission

#### CC-Link IE TSN Class Setting

From "Connection Device Information" under "Basic Settings" of the engineering tool, select either of the following items according to devices to be connected.

| Connected device<br>information                                          | System configuration                                                                                                    | Industrial switch                                  | Standard                                   |
|--------------------------------------------------------------------------|----------------------------------------------------------------------------------------------------|----------------------------------------------------|--------------------------------------------|
| CC-Link IE TSN Class B<br>Only                                           | Select this if the system is to be configured without connecting the CC-Link IE         TSN Class A device.         • Image: Frage 67 Connection with modules on CC-Link IE TSN only         • Image: Frage 71 Connection with modules on CC-Link IE TSN and Ethernet devices                                                                                                    | Industrial switch (for CC-<br>Link IE TSN Class B) | IEEE802.1AS                                |
| Mixture of CC-Link IE TSN<br>Class B/A or CC-Link IE<br>TSN Class A Only | <ul> <li>Select this if a CC-Link IE TSN Class A device is connected to a CC-Link IE<br/>TSN Class B device or if you want to configure a system with a CC-Link IE TSN<br/>Class A connected in the future. (Connection is also possible when the system<br/>is configured with CC-Link IE TSN Class B devices only.)</li> <li>Image 72 Structure of CC-Link IE TSN Class B/A Devices (CC-Link IE<br/>TSN Protocol version 2.0 Only) and Ethernet Devices</li> <li>Image 89 Structure of CC-Link IE TSN Class B/A Devices (Mixture of CC-Link IE TSN Protocol version 1.0 and 2.0) and Ethernet Devices</li> <li>Image 94 Structure of CC-Link IE TSN Class B/A Devices (CC-Link IE<br/>TSN Protocol version 1.0 Only) and Ethernet Devices</li> </ul> | Industrial switch (for CC-<br>Link IE TSN Class A) | IEEE 802.1AS<br>or IEEE 1588 <sup>*1</sup> |

\*1 IEEE 1588 if the firmware version of the master station is "1.002" or earlier.

IEEE 802.1AS or IEEE 1588 depending on the CC-Link IE TSN Protocol version of the CC-Link IE TSN-compatible device when the firmware version of the master station is "1.010" or later.

For details, refer to the following.

IP Page 93 Connection configuration of CC-Link IE TSN-compatible devices

#### Ethernet connection

For connection with MELSOFT products and connection with SLMP-compatible devices, refer to the following.

Page 23 Ethernet connection

# 5.1 Structure of CC-Link IE TSN Class B Devices and Ethernet Devices

This section describes the system configuration when "Connection Device Information" under "Basic Settings" of the engineering tool is set to "CC-Link IE TSN Class B Only".

For the maximum number of connectable stations when "Connection Device Information" under "Basic Settings" of the master station is set to "CC-Link IE TSN Class B Only", check the following.

Page 15 Performance Specifications of CC-Link IE TSN

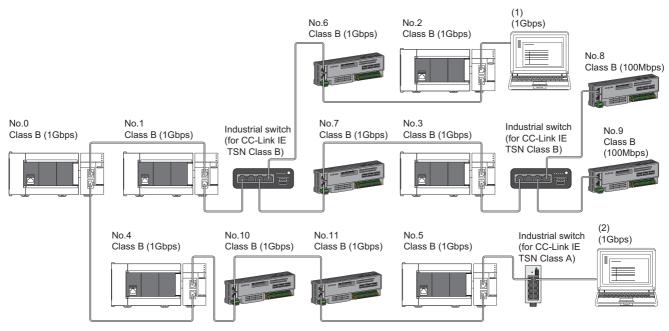

No.0: Master station

No.1, No.2, No.3, No.4, and No.5: Local station

No.6, No.7, No.8, No.9, No.10, and No.11: Remote station

(1), (2): Ethernet device

Class B: CC-Link IE TSN Class B device

The availability of connection of network configuration devices varies depending on the communication mode and communication speed.

Unicast mode

- Page 63 When the communication speed for the master station is set to 1Gbps
- Page 64 When the communication speed for the master station is set to 100Mbps
- Multicast mode
- Page 65 When the communication speed for the master station is set to 1Gbps
- igsquire Page 66 When the communication speed for the master station is set to 100Mbps

The following terms are used to describe the terms in the tables referenced.

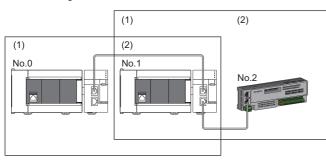

No.0: Master station No.1: Local station

- No.2: Remote station
- (1) Device on the master station side (The master station or a device near the master station)
- (2) Device on the end side (A device far from the master station)

## Structure of unicast mode

This mode indicates the availability of connection with a network configuration device when "Communication Mode" under "Application Settings" is set to "Unicast".

#### When the communication speed for the master station is set to 1Gbps

The following table lists the availability of connection with a network configuration device when the communication speed for the master station is set to 1Gbps.

 $\bigcirc$ : Connection available,  $\triangle$ : Connection available via an industrial switch,  $\times$ : Connection not available

S: Industrial switches (for CC-Link IE TSN Class B) can be used.

H: Industrial switches (for CC-Link IE TSN Class A) can be used.

| Device on the master station<br>side<br>(A device near the master<br>station) |         | Device on the end side (A device far from the master station) |         |                                                   |                      |                 |                   |  |
|-------------------------------------------------------------------------------|---------|---------------------------------------------------------------|---------|---------------------------------------------------|----------------------|-----------------|-------------------|--|
|                                                                               |         | Local station (CC-Link IE TSN<br>Class B device)              |         | Remote station (CC-Link IE<br>TSN Class B device) |                      | Ethernet device |                   |  |
|                                                                               |         | 1Gbps                                                         | 100Mbps | 1Gbps                                             | 100Mbps              | 1Gbps           | 100Mbps           |  |
| Master station<br>(CC-Link IE TSN<br>Class B device)                          | 1Gbps   | OS                                                            | ×       | ⊖s                                                | ∆S*1*3               | OSH             | ∆SH <sup>*3</sup> |  |
| Local station<br>(CC-Link IE TSN<br>Class B device)                           | 1Gbps   | OS                                                            | ×       | OS                                                | ∆S <sup>*1*2*3</sup> | OSH             | ∆SH <sup>*3</sup> |  |
|                                                                               | 100Mbps | ×                                                             | ×       | ×                                                 | ×                    | ×               | ×                 |  |
| Remote station<br>(CC-Link IE TSN<br>Class B device)                          | 1Gbps   | OS                                                            | ×       | OS                                                | ∆S <sup>*1*2*3</sup> | OSH             | ∆SH <sup>*3</sup> |  |
|                                                                               | 100Mbps | ×                                                             | ×       | ×                                                 | ⊖S <sup>*1*2*3</sup> | ×               | ⊖SH <sup>*3</sup> |  |

\*1 For a device station with a communication speed of 100Mbps, set "Communication Period Setting" to "Low-Speed".

\*2 A connection cannot be established if the total cyclic data size of all device stations on the 100Mbps device side exceeds 2K bytes. This includes the devices with a communication speed of 100Mbps that form a boundary between the communication speed of 1Gbps and 100Mbps. (IP Page 121 Calculation of the total cyclic data size)

\*3 When the firmware version of the master station is "1.002" or earlier, only one of P1 or P2 can be used. When using both P1 and P2, configure the system with the devices that support the multicast mode. ( Page 65 Structure of multicast mode)

#### Precautions

#### When the communication speed for the master station is set to 100Mbps

This mode indicates the availability of connection with a network configuration device when "Communication Speed" of the master station set to "100Mbps".

- $\bigcirc$ : Connection available,  $\triangle$ : Connection available via an industrial switch,  $\times$ : Connection not available
- S: Industrial switches (for CC-Link IE TSN Class B) can be used.

H: Industrial switches (for CC-Link IE TSN Class A) can be used.

| Device on the master station<br>side<br>(A device near the master<br>station) |         | Device on the end side (A device far from the master station) |                  |                                                   |                  |                 |         |  |
|-------------------------------------------------------------------------------|---------|---------------------------------------------------------------|------------------|---------------------------------------------------|------------------|-----------------|---------|--|
|                                                                               |         | Local station (CC-Link IE TSN<br>Class B device)              |                  | Remote station (CC-Link IE<br>TSN Class B device) |                  | Ethernet device |         |  |
|                                                                               |         | 1Gbps                                                         | 100Mbps          | 1Gbps                                             | 100Mbps          | 1Gbps           | 100Mbps |  |
| Master station<br>(CC-Link IE TSN<br>Class B device)                          | 100Mbps | ×                                                             | ⊖S*1             | ×                                                 | ⊖S <sup>*1</sup> | ×               | OSH     |  |
| Local station<br>(CC-Link IE TSN<br>Class B device)                           | 1Gbps   | ×                                                             | ×                | ×                                                 | ×                | ×               | ×       |  |
|                                                                               | 100Mbps | ×                                                             | ⊖S <sup>*1</sup> | ×                                                 | ⊖S*1             | ×               | OSH     |  |
| Remote station<br>(CC-Link IE TSN<br>Class B device)                          | 1Gbps   | ×                                                             | ×                | ×                                                 | ×                | ×               | ×       |  |
|                                                                               | 100Mbps | ×                                                             | ⊖S*1             | ×                                                 | ⊖S*1             | ×               | OSH     |  |

\*1 For a device station with a communication speed of 100Mbps, set "Communication Period Setting" to "Basic Period" or "Normal-Speed".

#### Precautions

## Structure of multicast mode

This mode indicates the availability of connection with a network configuration device when "Communication Mode" under "Application Settings" is set to "Multicast".

#### When the communication speed for the master station is set to 1Gbps

The following table lists the availability of connection with a network configuration device when the communication speed for the master station is set to 1Gbps.

 $\bigcirc$ : Connection available,  $\triangle$ : Connection available via an industrial switch,  $\times$ : Connection not available

S: Industrial switches (for CC-Link IE TSN Class B) can be used.

H: Industrial switches (for CC-Link IE TSN Class A) can be used.

| Device on the master station<br>side<br>(A device near the master<br>station) |         | Device on the end side (A device far from the master station) |         |                                                   |                        |                     |                       |  |
|-------------------------------------------------------------------------------|---------|---------------------------------------------------------------|---------|---------------------------------------------------|------------------------|---------------------|-----------------------|--|
|                                                                               |         | Local station (CC-Link IE TSN<br>Class B device)              |         | Remote station (CC-Link IE<br>TSN Class B device) |                        | Ethernet device     |                       |  |
|                                                                               |         | 1Gbps                                                         | 100Mbps | 1Gbps                                             | 100Mbps                | 1Gbps               | 100Mbps               |  |
| Master station<br>(CC-Link IE TSN<br>Class B device)                          | 1Gbps   | ⊖S*2                                                          | ×       | ⊖S*2                                              | ∆S*1*2*5               | ⊖SH <sup>*2*3</sup> | ∆SH <sup>*2*3*5</sup> |  |
| Local station<br>(CC-Link IE TSN<br>Class B device)                           | 1Gbps   | ⊖S <sup>*2</sup>                                              | ×       | ⊖S <sup>*2</sup>                                  | ∆S <sup>*1*2*4*6</sup> | OSH <sup>*2*6</sup> | ∆SH <sup>*2*6</sup>   |  |
|                                                                               | 100Mbps | ×                                                             | ×       | ×                                                 | ×                      | ×                   | ×                     |  |
| Remote station<br>(CC-Link IE TSN<br>Class B device)                          | 1Gbps   | ⊖S*2                                                          | ×       | ⊖S*2                                              | ∆S <sup>*1*2*4*6</sup> | OSH <sup>*2*6</sup> | ∆SH <sup>*2*6</sup>   |  |
|                                                                               | 100Mbps | ×                                                             | ×       | ×                                                 | ⊖S <sup>*1*2*4</sup>   | ×                   | ⊖SH <sup>*2*6</sup>   |  |

\*1 For a device station with a communication speed of 100Mbps, set "Communication Period Setting" to "Low-Speed".

\*2 When the device is connected on the end side via the industrial switch as shown below, communication may not be possible depending on the type of the device.

The communication will be enabled by configuring settings with the industrial switch so that the multicast frame (with multicast MAC address 09:00:70:00:10:02 and 09:00:70:00:10:05) will not be transferred to the ports specified below.

| Connection structure that cannot be communicated                        | Port that prohibits multicast frame transfer       |
|-------------------------------------------------------------------------|----------------------------------------------------|
| Device stations with communication speeds of 1Gbps and 100Mbps coexist. | Connection port of the device station with 100Mbps |
| A local station and Ethernet device coexist.                            | Connection port of the Ethernet device             |
| The remote station and Ethernet device coexist.                         |                                                    |

\*3 Since cyclic data is sent to the Ethernet device when the Ethernet device is connected to the master station with firmware version "1.002" or earlier, communication may not be possible depending on the type of the Ethernet device.

\*4 A connection cannot be established if the total cyclic data size of all device stations on the 100Mbps device side exceeds 2K bytes. This includes the devices with a communication speed of 100Mbps that form a boundary between the communication speed of 1Gbps and 100Mbps. (SP Page 121 Calculation of the total cyclic data size)

- \*5 When the firmware version of the master station is "1.002" or earlier, only one of P1 or P2 can be used.
- \*6 Use the devices that support multicast filtering for the local stations or remote stations on the master station side. To check whether multicast filtering is supported or not, refer to the user's manuals for the devices used.

#### Precautions

#### When the communication speed for the master station is set to 100Mbps

This mode indicates the availability of connection with a network configuration device when "Communication Speed" of the master station set to "100Mbps".

- ○: Connection available, △: Connection available via an industrial switch, ×: Connection not available
- S: Industrial switches (for CC-Link IE TSN Class B) can be used.

H: Industrial switches (for CC-Link IE TSN Class A) can be used.

| Device on the master station<br>side<br>(A device near the master<br>station) |         | Device on the end side (A device far from the master station) |                    |                                                   |                    |                 |                     |  |
|-------------------------------------------------------------------------------|---------|---------------------------------------------------------------|--------------------|---------------------------------------------------|--------------------|-----------------|---------------------|--|
|                                                                               |         | Local station (CC-Link IE TSN<br>Class B device)              |                    | Remote station (CC-Link IE<br>TSN Class B device) |                    | Ethernet device |                     |  |
|                                                                               |         | 1Gbps                                                         | 100Mbps            | 1Gbps                                             | 100Mbps            | 1Gbps           | 100Mbps             |  |
| Master station<br>(CC-Link IE TSN<br>Class B device)                          | 100Mbps | ×                                                             | ⊖S*1*3             | ×                                                 | ⊖S*1*3             | ×               | ⊖SH*2*3             |  |
| Local station<br>(CC-Link IE TSN<br>Class B device)                           | 1Gbps   | ×                                                             | ×                  | ×                                                 | ×                  | ×               | ×                   |  |
|                                                                               | 100Mbps | ×                                                             | ⊖S <sup>*1*3</sup> | ×                                                 | ⊖S <sup>*1*3</sup> | ×               | ⊖SH <sup>*3*4</sup> |  |
| Remote station<br>(CC-Link IE TSN<br>Class B device)                          | 1Gbps   | ×                                                             | ×                  | ×                                                 | ×                  | ×               | ×                   |  |
|                                                                               | 100Mbps | ×                                                             | ⊖S*1*3             | ×                                                 | ⊖S <sup>*1*3</sup> | ×               | ⊖SH*3*4             |  |

\*1 For a device station with a communication speed of 100Mbps, set "Communication Period Setting" to "Basic Period" or "Normal-Speed".

\*2 Since cyclic data is sent to the Ethernet device when the Ethernet device is connected to the master station with firmware version "1.002" or earlier, communication may not be possible depending on the type of the Ethernet device.

\*3 When the device is connected on the end side via the industrial switch as shown below, communication may not be possible depending on the type of the device.

The communication will be enabled by configuring settings with the industrial switch so that the multicast frame (with multicast MAC address 09:00:70:00:10:02 and 09:00:70:00:10:05) will not be transferred to the ports specified below.

| Connection structure that cannot be communicated | Port that prohibits multicast frame transfer |
|--------------------------------------------------|----------------------------------------------|
| A local station and Ethernet device coexist.     | Connection port of the Ethernet device       |
| The remote station and Ethernet device coexist.  |                                              |

\*4 Use the devices that support multicast filtering for the local stations or remote stations on the master station side. To check whether multicast filtering is supported or not, refer to the user's manuals for the devices used.

#### Precautions

#### Connection with modules on CC-Link IE TSN only

#### ■Line topology

The network is configured in a line topology. An industrial switch (for CC-Link IE TSN Class B) is not required.

When an error occurs in a device station, the stations connected after the faulty station will be disconnected.

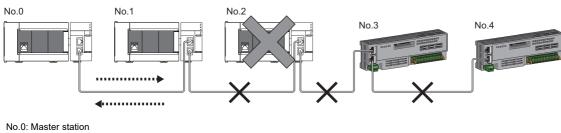

No.1, No.2: Local station

No.3, No.4: Remote station

#### Star topology

The network is configured in a star topology via an industrial switch (for CC-Link IE TSN Class B). This allows devices to be added easily.

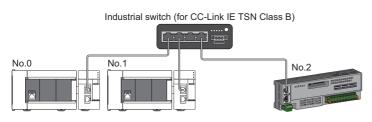

No.0: Master station

No.1: Local station

No.2: Remote station

Even when an error occurs in a device station, a data link can be continued with the stations that are operating normally.

#### ■Coexistence of line and star topologies

Line and star topologies can be mixed in the same network configuration.

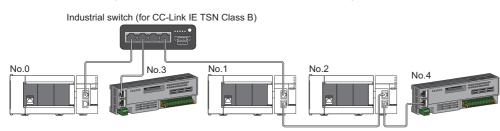

No.0: Master station No.1, No.2: Local station No.3, No.4: Remote station

#### Connection with modules on CC-Link IE TSN with a communication speed of 100Mbps

The following shows the network topologies when a CC-Link IE TSN module with a communication speed of 100Mbps is connected.

#### ■Line topology

The communication speed of the module must be adjusted for connection. (When connecting modules with different communication speeds, an industrial switch (for CC-Link IE TSN Class B) is required.)

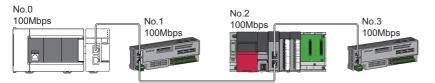

No.0: Master station No.1, No.3: Remote station No.2: Local station

#### ■Star topology

The network is configured in a star topology via an industrial switch.

• When the master station with a communication speed of 1Gbps and a remote station with a communication speed of 100Mbps exist in the structure, set "Communication Period Setting" to "Low-Speed" for the remote station with a communication speed of 100Mbps.

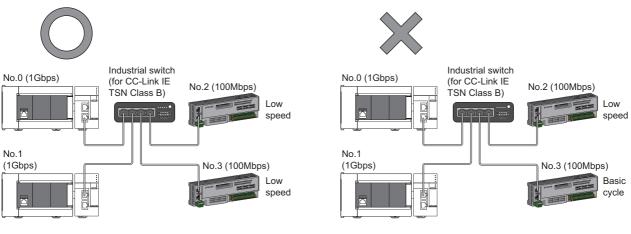

No.2 (100Mbps)

No.0: Master station No.1: Local station

No.2, No.3: Remote station

• The same communication speed must be set for the master station and local station.

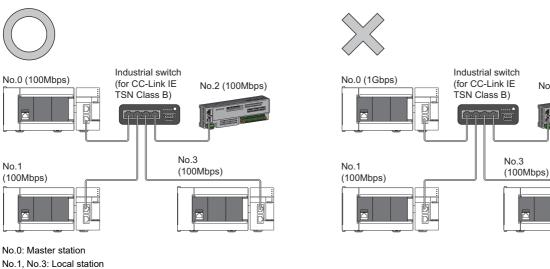

No.2: Remote station

• When "Communication Mode" is set to "Multicast" and "Communication Speed" of the master station is set to "1Gbps", communication may not be possible depending on the type of the device if device stations with different communication speeds of 1Gbps and 100Mbps coexist on the end side via the industrial switch. The communication will be enabled by configuring settings with the industrial switch (for CC-Link IE TSN Class B) so that the multicast frame (with multicast MAC address 09:00:70:00:10:02 and 09:00:70:00:10:05) will not be transferred to the device station with 100Mbps.

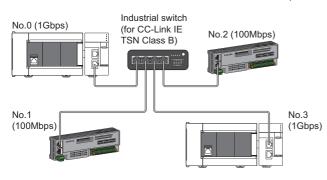

No.0: Master station No.1, No.2: Remote station No.3: Local station

#### ■Coexistence of line and star topologies

Line and star topologies can be mixed in the same network configuration.

• When the master station with a communication speed of 1Gbps and a remote station with a communication speed of 100Mbps exist in the structure, set "Communication Period Setting" to "Low-Speed" for the remote station with a communication speed of 100Mbps.

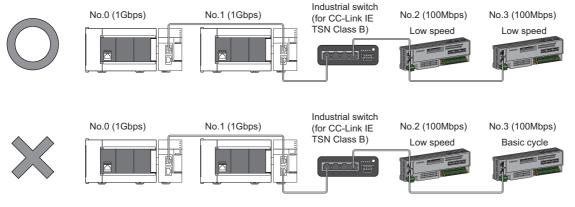

No.0: Master station No.1: Local station No.2, No.3: Remote station

5

• When the communication speed of the master station is 1Gbps, a connection cannot be established if the total cyclic data size of all device stations on the 100Mbps device side exceeds 2K bytes. This includes the devices with a communication speed of 100Mbps that form a boundary between the communication speed of 1Gbps and 100Mbps.

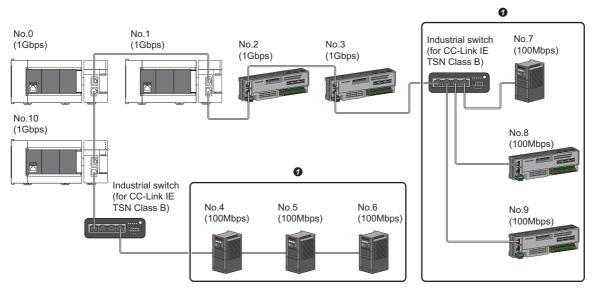

No.0: Master station

No.1, No.10: Local station

No.2, No.3, No.4, No.5, No.6, No.7, No.8, No.9: Remote station

• Set the total cyclic data size within 2K bytes.

# Structure of modules on CC-Link IE TSN and Ethernet devices

## Connection with modules on CC-Link IE TSN and Ethernet devices

#### ■Line topology

The network with modules and devices is configured in a line topology. An industrial switch (for CC-Link IE TSN Class B) is not required.

Connect Ethernet devices to the end of the network.

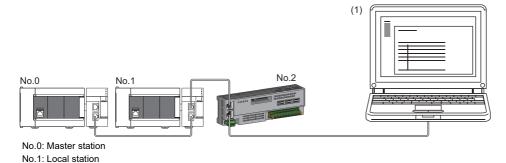

No.2: Remote station (1) Ethernet device (such as a personal computer)

When an error occurs in a device station, the stations connected after the faulty station will be disconnected.

#### Star topology

The network is configured in a star topology via an industrial switch.

Device stations cannot be connected with an industrial switch (for CC-Link IE TSN Class A). Line and star topologies should be mixed in the same network configuration.

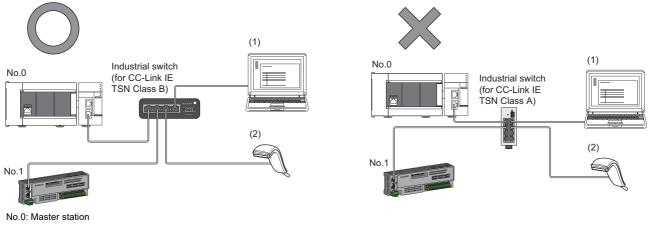

No.1: Remote station (1), (2): Ethernet device

#### ■Coexistence of line and star topologies

Line and star topologies can be mixed in the same network configuration.

• Connect Ethernet devices to the end of the network.

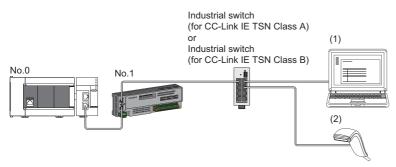

No.0: Master station No.1: Remote station (1), (2): Ethernet device

# 5.2 Structure of CC-Link IE TSN Class B/A Devices (CC-Link IE TSN Protocol version 2.0 Only) and Ethernet Devices

The following diagram shows the system configuration under the conditions below:

- "Mixture of CC-Link IE TSN Class B/A or CC-Link IE TSN Class A Only" set for "Connection Device Information" under "Basic Settings" in the engineering tool
- Master station firmware version "1.010" or later
- CC-Link IE TSN-compatible devices with the CC-Link IE TSN Protocol version 2.0 only

For the maximum number of connectable stations when "Connection Device Information" under "Basic Settings" of the master station is set to "Mixture of CC-Link IE TSN Class B/A or CC-Link IE TSN Class A Only", check the following.

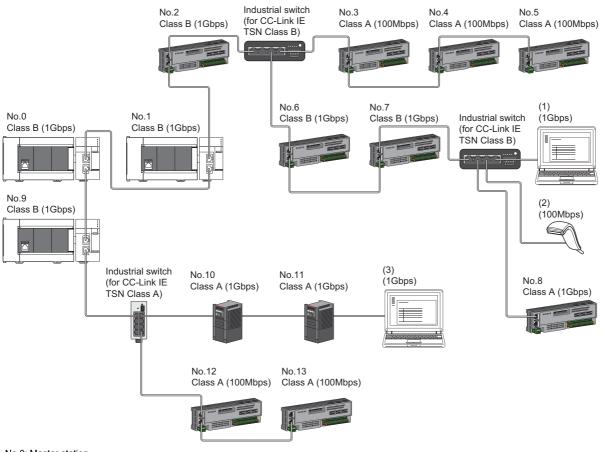

No.0: Master station

No.1, No.9: Local station No.2 to No.8, No.10 to No.13: Remote station

(1), (2), (3): Ethernet device

Class A: CC-Link IE TSN Class A device

Class B: CC-Link IE TSN Class B device

The availability of connection of network configuration devices varies depending on the communication mode and communication speed.

- Unicast mode
- IP Page 74 When the communication speed for the master station is set to 1Gbps
- Page 75 When the communication speed for the master station is set to 100Mbps
- · Multicast mode
- Page 76 When the communication speed for the master station is set to 1Gbps
- IPage 77 When the communication speed for the master station is set to 100Mbps

#### The following terms are used to describe the terms in the tables referenced.

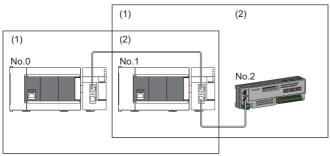

–\_\_\_ No.0: Master station

No.1: Local station

No.2: Remote station

- (1) Device on the master station side (The master station or a device near the master station)
- (2) Device on the end side (A device far from the master station)

# Structure of unicast mode

This mode indicates the availability of connection with a network configuration device when "Communication Mode" under "Application Settings" is set to "Unicast".

# When the communication speed for the master station is set to 1Gbps

The following table lists the availability of connection with a network configuration device when the communication speed for the master station is set to 1Gbps.

 $\bigcirc$ : Connection available,  $\triangle$ : Connection available via an industrial switch,  $\times$ : Connection not available

S: Industrial switches (for CC-Link IE TSN Class B) can be used.

H: Industrial switches (for CC-Link IE TSN Class A) can be used.

| Device on the                                           | master  | Device on the end side (A device far from the master station) |         |                                                      |                    |                                                      |                       |                 |         |  |
|---------------------------------------------------------|---------|---------------------------------------------------------------|---------|------------------------------------------------------|--------------------|------------------------------------------------------|-----------------------|-----------------|---------|--|
| station side<br>(A device near the<br>master station)   |         | Local station<br>(CC-Link IE TSN Class B<br>device)           |         | Remote station<br>(CC-Link IE TSN Class B<br>device) |                    | Remote station<br>(CC-Link IE TSN Class A<br>device) |                       | Ethernet device |         |  |
|                                                         |         | 1Gbps                                                         | 100Mbps | 1Gbps                                                | 100Mbps            | 1Gbps                                                | 100Mbps               | 1Gbps           | 100Mbps |  |
| Master station<br>(CC-Link IE<br>TSN Class B<br>device) | 1Gbps   | ⊖s                                                            | ×       | ⊖s                                                   | ∆S <sup>*1</sup>   | ⊖SH <sup>*2</sup>                                    | ∆SH*1*2               | ⊖SH             | ∆SH     |  |
| Local station                                           | 1Gbps   | ⊖s                                                            | ×       | OS                                                   | ∆S <sup>*1*3</sup> | ⊖SH <sup>*2</sup>                                    | ∆SH <sup>*1*2</sup>   | ⊖SH             | ∆SH     |  |
| (CC-Link IE<br>TSN Class B<br>device)                   | 100Mbps | ×                                                             | ×       | ×                                                    | ×                  | ×                                                    | ×                     | ×               | ×       |  |
| Remote station                                          | 1Gbps   | OS                                                            | ×       | OS                                                   | ∆S <sup>*1*3</sup> | ⊖SH <sup>*2</sup>                                    | ∆SH <sup>*1*2</sup>   | ⊖SH             | ∆SH     |  |
| (CC-Link IE<br>TSN Class B<br>device)                   | 100Mbps | ×                                                             | ×       | ×                                                    | ⊖S <sup>*1*3</sup> | ×                                                    | OSH <sup>*1*2*3</sup> | ×               | OSH     |  |
| Remote station                                          | 1Gbps   | ×                                                             | ×       | ×                                                    | ×                  | ⊖SH                                                  | ∆SH <sup>*1</sup>     | OSH             | ∆SH     |  |
| (CC-Link IE<br>TSN Class A)<br>device                   | 100Mbps | ×                                                             | ×       | ×                                                    | ×                  | ×                                                    | ⊖SH <sup>*1</sup>     | ×               | OSH     |  |

\*1 For a device station with a communication speed of 100Mbps, set "Communication Period Setting" to "Low-Speed".

\*2 Use of an industrial switch (for CC-Link IE TSN Class B) is recommended if CC-Link IE TSN Class A devices are connected via an industrial switch.

\*3 A connection cannot be established if the total cyclic data size of all device stations on the 100Mbps device side exceeds 2K bytes. This includes the devices with a communication speed of 100Mbps that form a boundary between the communication speed of 1Gbps and 100Mbps. (IPP Page 121 Calculation of the total cyclic data size)

# Precautions

When an industrial switch (for CC-Link IE TSN Class B) is used, check the industrial switch (for CC-Link IE TSN Class B) specifications on the CC-Link Partner Association website (www.cc-link.org).

## When the communication speed for the master station is set to 100Mbps

This mode indicates the availability of connection with a network configuration device when "Communication Speed" of the master station set to "100Mbps".

- $\bigcirc$ : Connection available,  $\triangle$ : Connection available via an industrial switch,  $\times$ : Connection not available
- S: Industrial switches (for CC-Link IE TSN Class B) can be used.

H: Industrial switches (for CC-Link IE TSN Class A) can be used.

| Device on the                                           | master  | Device on the end side (A device far from the master station) |                  |                                                      |                  |                                                      |                   |                 |         |  |
|---------------------------------------------------------|---------|---------------------------------------------------------------|------------------|------------------------------------------------------|------------------|------------------------------------------------------|-------------------|-----------------|---------|--|
| station side<br>(A device near the<br>master station)   |         | Local station<br>(CC-Link IE TSN Class B<br>device)           |                  | Remote station<br>(CC-Link IE TSN Class B<br>device) |                  | Remote station<br>(CC-Link IE TSN Class A<br>device) |                   | Ethernet device |         |  |
|                                                         |         | 1Gbps                                                         | 100Mbps          | 1Gbps                                                | 100Mbps          | 1Gbps                                                | 100Mbps           | 1Gbps           | 100Mbps |  |
| Master station<br>(CC-Link IE<br>TSN Class B<br>device) | 100Mbps | ×                                                             | ⊖S <sup>*1</sup> | ×                                                    | ⊖S <sup>*1</sup> | ×                                                    | ⊖SH <sup>*2</sup> | ×               | OSH     |  |
| Local station                                           | 1Gbps   | ×                                                             | ×                | ×                                                    | ×                | ×                                                    | ×                 | ×               | ×       |  |
| (CC-Link IE<br>TSN Class B<br>device)                   | 100Mbps | ×                                                             | ⊖S <sup>*1</sup> | ×                                                    | ⊖S <sup>*1</sup> | ×                                                    | ⊖SH <sup>*2</sup> | ×               | ⊖SH     |  |
| Remote station                                          | 1Gbps   | ×                                                             | ×                | ×                                                    | ×                | ×                                                    | ×                 | ×               | ×       |  |
| (CC-Link IE<br>TSN Class B<br>device)                   | 100Mbps | ×                                                             | ⊖S <sup>*1</sup> | ×                                                    | ⊖S <sup>*1</sup> | ×                                                    | ⊖SH <sup>*2</sup> | ×               | ⊖SH     |  |
| Remote station<br>(CC-Link IE<br>TSN Class A)<br>device | 1Gbps   | ×                                                             | ×                | ×                                                    | ×                | x                                                    | ×                 | ×               | ×       |  |
|                                                         | 100Mbps | ×                                                             | ×                | ×                                                    | ×                | ×                                                    | ⊖SH               | ×               | ⊖SH     |  |

\*1 For a device station with a communication speed of 100Mbps, set "Communication Period Setting" to "Basic Period" or "Normal-Speed".

\*2 Use of an industrial switch (for CC-Link IE TSN Class B) is recommended if CC-Link IE TSN Class A devices are connected via an industrial switch.

#### Precautions

When an industrial switch (for CC-Link IE TSN Class B) is used, check the industrial switch (for CC-Link IE TSN Class B) specifications on the CC-Link Partner Association website (www.cc-link.org).

5

# Structure of multicast mode

This mode indicates the availability of connection with a network configuration device when "Communication Mode" under "Application Settings" is set to "Multicast".

### When the communication speed for the master station is set to 1Gbps

The following table lists the availability of connection with a network configuration device when the communication speed for the master station is set to 1Gbps.

 $\bigcirc$ : Connection available,  $\triangle$ : Connection available via an industrial switch,  $\times$ : Connection not available

Industrial switches (for CC-Link IE TSN Class B) can be used.

Industrial switches (for CC-Link IE TSN Class A) can be used.

| Device on the master<br>station side<br>(A device near the<br>master station) |         | Device on the end side (A device far from the master station) |         |                                                      |                        |                                                      |                           |                     |                     |
|-------------------------------------------------------------------------------|---------|---------------------------------------------------------------|---------|------------------------------------------------------|------------------------|------------------------------------------------------|---------------------------|---------------------|---------------------|
|                                                                               |         | Local station<br>(CC-Link IE TSN Class B<br>device)           |         | Remote station<br>(CC-Link IE TSN Class B<br>device) |                        | Remote station<br>(CC-Link IE TSN Class A<br>device) |                           | Ethernet device     |                     |
|                                                                               |         | 1Gbps                                                         | 100Mbps | 1Gbps                                                | 100Mbps                | 1Gbps                                                | 100Mbps                   | 1Gbps               | 100Mbps             |
| Master station<br>(CC-Link IE<br>TSN Class B<br>device)                       | 1Gbps   | ⊖S*²                                                          | ×       | ⊖S*²                                                 | ∆S*1*2                 | ⊖SH <sup>*2*4</sup>                                  | ∆SH*1*2*4                 | ⊖SH <sup>*2</sup>   | ∆SH <sup>*2</sup>   |
| Local station                                                                 | 1Gbps   | ⊖S <sup>*2</sup>                                              | ×       | ⊖S <sup>*2</sup>                                     | ∆S <sup>*1*2*3*5</sup> | ⊖SH <sup>*2*3*4</sup>                                | ∆SH <sup>*1*2*3*4</sup>   | ⊖SH <sup>*2*3</sup> | ∆SH <sup>*2*3</sup> |
| (CC-Link IE<br>TSN Class B<br>device)                                         | 100Mbps | ×                                                             | ×       | ×                                                    | ×                      | ×                                                    | ×                         | ×                   | ×                   |
| Remote station                                                                | 1Gbps   | ⊖S <sup>*2</sup>                                              | ×       | ⊖S <sup>*2</sup>                                     | ∆S <sup>*1*2*3*5</sup> | OSH <sup>*2*3*4</sup>                                | ∆SH <sup>*1*2*3*4</sup>   | ⊖SH <sup>*2*3</sup> | ∆SH <sup>*2*3</sup> |
| (CC-Link IE<br>TSN Class B<br>device)                                         | 100Mbps | ×                                                             | ×       | ×                                                    | ⊖S <sup>*1*2*5</sup>   | ×                                                    | OSH <sup>*1*2*3*4*5</sup> | ×                   | ⊖SH <sup>*2*3</sup> |
| Remote station                                                                | 1Gbps   | ×                                                             | ×       | ×                                                    | ×                      | ⊖SH <sup>*2</sup>                                    | ∆SH <sup>*1*2</sup>       | ⊖SH                 | ∆SH                 |
| (CC-Link IE<br>TSN Class A<br>device)                                         | 100Mbps | ×                                                             | ×       | ×                                                    | ×                      | ×                                                    | OSH <sup>*1*2</sup>       | ×                   | ⊖SH                 |

\*1 For a device station with a communication speed of 100Mbps, set "Communication Period Setting" to "Low-Speed".

\*2 When the device is connected on the end side via the industrial switch as shown below, communication may not be possible depending on the type of the device.

The communication will be enabled by configuring settings with the industrial switch so that the multicast frame (with multicast MAC address 09:00:70:00:10:02 and 09:00:70:00:10:05) will not be transferred to the ports specified below.

| Connection structure that cannot be communicated                        | Port that prohibits multicast frame transfer                 |
|-------------------------------------------------------------------------|--------------------------------------------------------------|
| Device stations with communication speeds of 1Gbps and 100Mbps coexist. | Connection port of the device station with 100Mbps           |
| A local station and Ethernet device coexist.                            | Connection port of the Ethernet device                       |
| A local station and CC-Link IE TSN Class A remote station coexist.      | Connection port of the CC-Link IE TSN Class A remote station |

\*3 Use the devices that support multicast filtering for the local stations or remote stations on the master station side. To check whether multicast filtering is supported or not, refer to the user's manuals for the devices used.

\*4 Use of an industrial switch (for CC-Link IE TSN Class B) is recommended if CC-Link IE TSN Class A devices are connected via an industrial switch.

\*5 A connection cannot be established if the total cyclic data size of all device stations on the 100Mbps device side exceeds 2K bytes. This includes the devices with a communication speed of 100Mbps that form a boundary between the communication speed of 1Gbps and 100Mbps. (SP Page 121 Calculation of the total cyclic data size)

#### Precautions

When an industrial switch (for CC-Link IE TSN Class B) is used, check the industrial switch (for CC-Link IE TSN Class B) specifications on the CC-Link Partner Association website (www.cc-link.org).

## When the communication speed for the master station is set to 100Mbps

This mode indicates the availability of connection with a network configuration device when "Communication Speed" of the master station set to "100Mbps".

- ○: Connection available, △: Connection available via an industrial switch, ×: Connection not available
- S: Industrial switches (for CC-Link IE TSN Class B) can be used.

H: Industrial switches (for CC-Link IE TSN Class A) can be used.

| Device on the                                           | master  | Device on the end side (A device far from the master station) |                    |                                                      |                    |                                                      |                       |                 |                     |  |
|---------------------------------------------------------|---------|---------------------------------------------------------------|--------------------|------------------------------------------------------|--------------------|------------------------------------------------------|-----------------------|-----------------|---------------------|--|
| station side<br>(A device near the<br>master station)   |         | Local station<br>(CC-Link IE TSN Class B<br>device)           |                    | Remote station<br>(CC-Link IE TSN Class B<br>device) |                    | Remote station<br>(CC-Link IE TSN Class A<br>device) |                       | Ethernet device |                     |  |
|                                                         |         | 1Gbps                                                         | 100Mbps            | 1Gbps                                                | 100Mbps            | 1Gbps                                                | 100Mbps               | 1Gbps           | 100Mbps             |  |
| Master station<br>(CC-Link IE<br>TSN Class B<br>device) | 100Mbps | ×                                                             | ⊖S <sup>*1*2</sup> | ×                                                    | ⊖S <sup>*1*2</sup> | ×                                                    | ⊖SH*2*4               | ×               | ⊖SH <sup>*2</sup>   |  |
| Local station                                           | 1Gbps   | ×                                                             | ×                  | ×                                                    | ×                  | ×                                                    | ×                     | ×               | ×                   |  |
| (CC-Link IE<br>TSN Class B<br>device)                   | 100Mbps | ×                                                             | ⊖S <sup>*1*2</sup> | ×                                                    | ⊖S <sup>*1*2</sup> | ×                                                    | OSH <sup>*2*3*4</sup> | ×               | ⊖SH <sup>*2*3</sup> |  |
| Remote station                                          | 1Gbps   | ×                                                             | ×                  | ×                                                    | ×                  | ×                                                    | ×                     | ×               | ×                   |  |
| (CC-Link IE<br>TSN Class B<br>device)                   | 100Mbps | ×                                                             | ⊖S <sup>*1*2</sup> | ×                                                    | ⊖S <sup>*1*2</sup> | ×                                                    | OSH <sup>*2*3*4</sup> | ×               | ⊖SH <sup>*2*3</sup> |  |
| Remote station<br>(CC-Link IE<br>TSN Class A)<br>device | 1Gbps   | ×                                                             | ×                  | ×                                                    | ×                  | ×                                                    | ×                     | ×               | ×                   |  |
|                                                         | 100Mbps | ×                                                             | ×                  | ×                                                    | ×                  | ×                                                    | ⊖SH <sup>*2</sup>     | ×               | OSH                 |  |

\*1 For a device station with a communication speed of 100Mbps, set "Communication Period Setting" to "Basic Period" or "Normal-Speed".

\*2 When the device is connected on the end side via the industrial switch as shown below, communication may not be possible depending on the type of the device.

The communication will be enabled by configuring settings with the industrial switch so that the multicast frame (with multicast MAC address 09:00:70:00:10:02 and 09:00:70:00:10:05) will not be transferred to the ports specified below.

| Connection structure that cannot be communicated                   | Port that prohibits multicast frame transfer                 |  |  |  |
|--------------------------------------------------------------------|--------------------------------------------------------------|--|--|--|
| A local station and Ethernet device coexist.                       | Connection port of the Ethernet device                       |  |  |  |
| A local station and CC-Link IE TSN Class A remote station coexist. | Connection port of the CC-Link IE TSN Class A remote station |  |  |  |

\*3 Use the devices that support multicast filtering for the local stations or remote stations on the master station side. To check whether multicast filtering is supported or not, refer to the user's manuals for the devices used.

\*4 Use of an industrial switch (for CC-Link IE TSN Class B) is recommended if CC-Link IE TSN Class A devices are connected via an industrial switch.

#### Precautions

When an industrial switch (for CC-Link IE TSN Class B) is used, check the industrial switch (for CC-Link IE TSN Class B) specifications on the CC-Link Partner Association website (www.cc-link.org).

# Connection with modules on CC-Link IE TSN only

### ■Line topology

Connect a CC-Link IE TSN Class A device to the end of an CC-Link IE TSN Class B device.

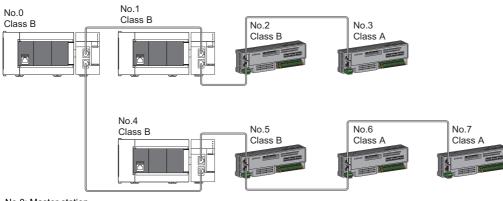

No.0: Master station

No.1, No.4: Local station No.2, No.3, No.4, No.5, No.6, and No.7: Remote station Class A: CC-Link IE TSN Class A device Class B: CC-Link IE TSN Class B device

# Star topology

The network is configured in a star topology via an industrial switch.

• When connecting a CC-Link IE TSN Class B device in a star topology, connect with an industrial switch (for CC-Link IE TSN

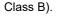

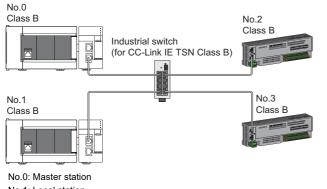

No.1: Local station No.2, No.3: Remote station Class A: CC-Link IE TSN Class A device Class B: CC-Link IE TSN Class B device • When connecting a CC-Link IE TSN Class A device in a star topology, connect via an industrial switch (for CC-Link IE TSN Class B) or an industrial switch (for CC-Link IE TSN Class A).

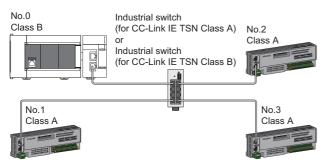

No.0: Master station No.1, No.2, and No.3: Remote station Class A: CC-Link IE TSN Class A device Class B: CC-Link IE TSN Class B device

• When the communication mode setting is multicast, communication may not be possible depending on the device if both a local station and a CC-Link IE TSN Class A remote station are connected on the end side via an industrial switch. The communication will be enabled by configuring settings with the hub so that the multicast frame (with multicast MAC address 09:00:70:00:10:02 and 09:00:70:00:10:05) will not be transferred to the an authentication Class A remote station port.

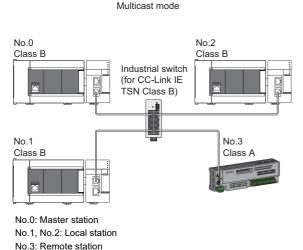

Class A: CC-Link IE TSN Class A device Class B: CC-Link IE TSN Class B device

#### Coexistence of line and star topologies

Line and star topologies can be mixed according to the availability of connection as described below.

• When connecting a CC-Link IE TSN Class A device in a star topology, connect with an industrial switch (for CC-Link IE TSN Class B) or an industrial switch (for CC-Link IE TSN Class A).

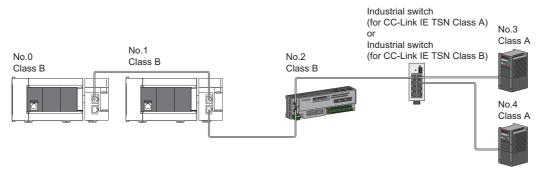

No.0: Master station No.1: Device station No.2, No.3, and No.4: Remote station Class A: CC-Link IE TSN Class A device Class B: CC-Link IE TSN Class B device • When connecting a CC-Link IE TSN Class B device in a star topology, connect with an industrial switch (for CC-Link IE TSN Class B).

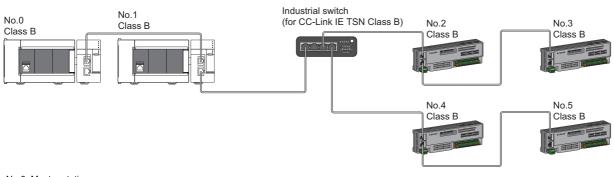

No.0: Master station No.1: Local station No.2, No.3, No.4, and No.5: Remote station Class B: CC-Link IE TSN Class B device

• When connecting CC-Link IE TSN Class A devices in a configuration where CC-Link IE TSN Class B devices are connected to an industrial switch (for CC-Link IE TSN Class B), connect the CC-Link IE TSN Class A devices via an industrial switch (for CC-Link IE TSN Class B).

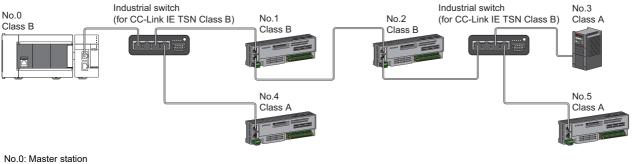

No.1, No.2, No.3, No.4, and No.5: Remote station Class A: CC-Link IE TSN Class A device Class B: CC-Link IE TSN Class B device • Also, if "TSN HUB Setting" is set to "Use TSN HUB" and CC-Link IE TSN Class B devices are connected with an industrial switch (for CC-Link IE TSN Class B) in a star topology, a CC-Link IE TSN Class A device station can be connected using an industrial switch (for CC-Link IE TSN Class A) by using separate ports of the master station according to the CC-Link IE TSN Class.

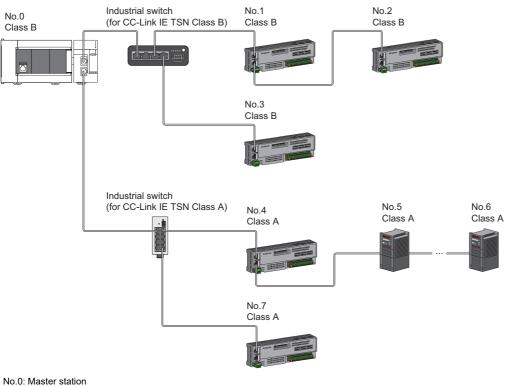

No.0: Master station No.1 to No.7: Remote station Class A: CC-Link IE TSN Class A device Class B: CC-Link IE TSN Class B device

# Precautions

In the following configuration, an industrial switch (for CC-Link IE TSN Class B) cannot be connected.

 If "TSN HUB Setting" is set to "Not to Use TSN HUB", industrial switches (for CC-Link IE TSN Class B) cannot be connected. When an industrial switch (for CC-Link IE TSN Class B) is connected, device stations may not perform a data link. When connecting an industrial switch (for CC-Link IE TSN Class B), set "TSN HUB Setting" to "Use TSN HUB".

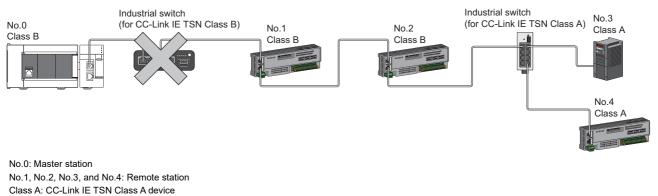

Class B: CC-Link IE TSN Class A device

 If "TSN HUB Setting" is set to "Not to Use TSN HUB", connection in a star topology with an industrial switch (for CC-Link IE TSN Class B) is not possible. When a device station is connected to an industrial switch (for CC-Link IE TSN Class B), the device station may not perform a data link. In this case, a connection configuration error (error code: 1806H) occurs in the master station. When connecting an industrial switch (for CC-Link IE TSN Class B), set "TSN HUB Setting" to "Use TSN HUB".

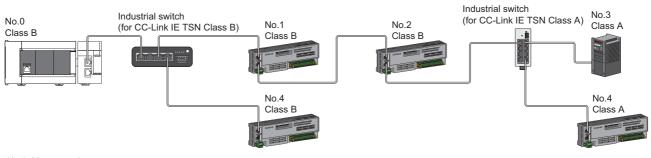

No.0: Master station No.1, No.2, No.3, No.4, and No.5: Remote station Class A: CC-Link IE TSN Class A device Class B: CC-Link IE TSN Class B device

## Connection with modules on CC-Link IE TSN with a communication speed of 100Mbps

This section describes the network topology when "Communication Speed" under "Application Settings" is set to "100Mbps".

#### ■Line topology

Adjust the communication speed of the module to 100Mbps to establish connections. (When connecting modules with different communication speeds, an industrial switch is required.)

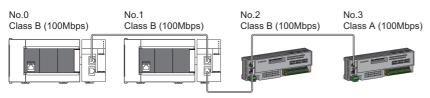

No.0: Master station No.1: Local station No.2, No.3: Remote station

#### Star topology

The network is configured in a star topology via an industrial switch.

• When the master station with a communication speed of 1Gbps and a local or remote station with a communication speed of 100Mbps exist in the structure, set "Communication Period Setting" to "Low-Speed" for the local or remote station with a communication speed of 100Mbps.

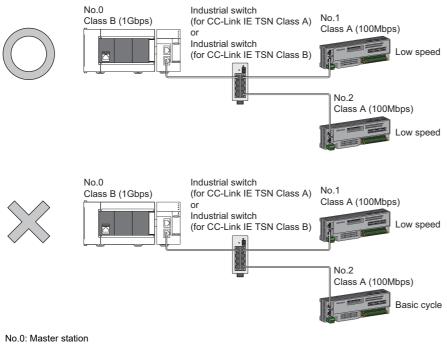

No.0: Master station No.1, No.2: Remote station Class A: CC-Link IE TSN Class A device Class B: CC-Link IE TSN Class B device • Set the same communication speed (100Mbps) for the master station and local stations.

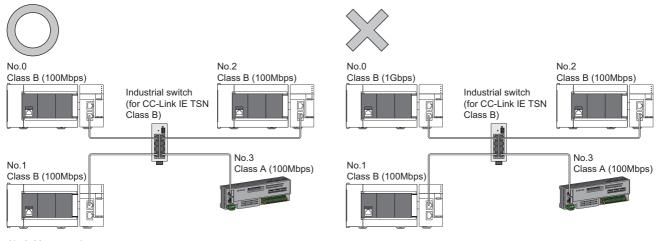

No.0: Master station No.1, No.2: Local station No.3: Remote station Class A: CC-Link IE TSN Class A device Class B: CC-Link IE TSN Class B device

When "Communication Mode" is set to "Multicast" and the communication speed of the master station is 1Gbps, communication may not be possible depending on the type of the device if device stations with different communication speeds of 1Gbps and 100Mbps coexist on the end side via the industrial switch. The communication will be enabled by configuring settings with the industrial switch so that the multicast frame (with multicast MAC address 09:00:70:00:10:02 and 09:00:70:00:10:05) will not be transferred to the port of the device station with 100Mbps.

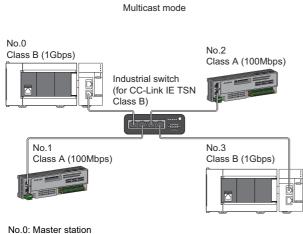

No.1, No.2: Remote station No.3: Local station Class A: CC-Link IE TSN Class A device Class B: CC-Link IE TSN Class B device

# ■Coexistence of line and star topologies

Line and star topologies can be mixed in the same network configuration.

• When the master station with a communication speed of 1Gbps and a local or remote station with a communication speed of 100Mbps exist in the structure, set "Communication Period Setting" to "Low-Speed" for the local or remote station with a communication speed of 100Mbps.

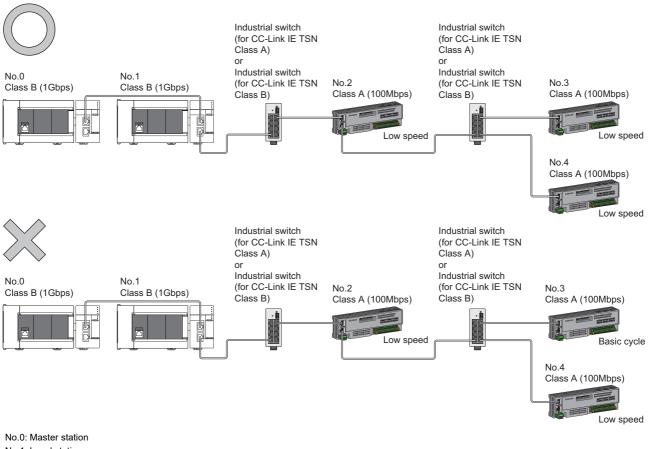

No.0: Master station No.1: Local station No.2, No.3, and No.4: Remote station Class A: CC-Link IE TSN Class A device Class B: CC-Link IE TSN Class B device • If the communication speed of the master station is 1Gbps, the total cyclic data size of all device stations on the 100Mbps device side at the boundary between communication speeds of 1Gbps and 100Mbps must not exceed 2K bytes.

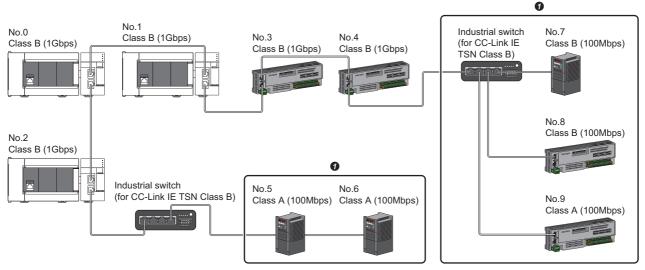

No.0: Master station

No.1, No.2: Local station No.3, No.4, No.5, No.6, No.7, No.8, and No.9: Remote station

Class A: CC-Link IE TSN Class A device

Class B: CC-Link IE TSN Class B device

• Set the total cyclic data size within 2K bytes.

# Structure of modules on CC-Link IE TSN and Ethernet devices

### Connection with modules on CC-Link IE TSN and Ethernet devices

#### ■Line topology

The network with modules and devices is configured in a line topology. An industrial switch (for CC-Link IE TSN Class A) is not required.

Up to eight modules on CC-Link IE TSN can be connected to P1 or P2 of the master station at the position indicated with (1). Connect Ethernet devices to the end of the network.

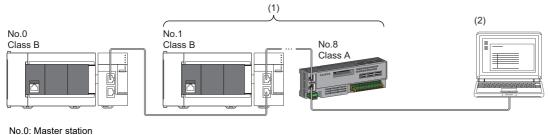

No.0: Master station No.1: Local station (1st device) No.8: Remote station (8th device) (2) Ethernet device Class A: CC-Link IE TSN Class A device Class B: CC-Link IE TSN Class B device

When an error occurs in a device station, the stations connected after the faulty station will be disconnected.

#### Star topology

Modules or devices are connected in a star topology via an industrial switch.

• Since cyclic data is sent to an Ethernet device when "Communication Mode" is set to "Multicast" and a local station is used with an Ethernet device on the end side via an industrial switch, communication may not be possible depending on the type of Ethernet device. The communication will be enabled by configuring settings with the industrial switch so that the multicast frame (with multicast MAC address 09:00:70:00:10:02 and 09:00:70:00:10:05) will not be transferred to the port of the Ethernet device.

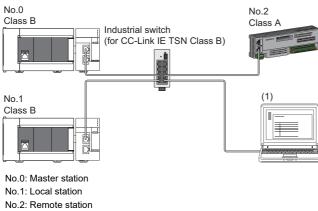

- (1) Ethernet device
- Class A: CC-Link IE TSN Class A device
- Class B: CC-Link IE TSN Class B device

# ■Coexistence of line and star topologies

Line and star topologies can be mixed according to the availability of each connection.

- · Connect Ethernet devices at the end of line topology.
- When connecting an Ethernet device in a star topology, connect it with an industrial switch (for CC-Link IE TSN Class B) or an industrial switch (for CC-Link IE TSN Class A).

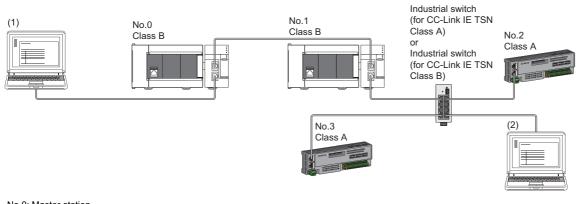

No.0: Master station No.1: Local station No.2, No.3: Remote station (1), (2): Ethernet device Class A: CC-Link IE TSN Class A device Class B: CC-Link IE TSN Class B device

# 5.3 Structure of CC-Link IE TSN Class B/A Devices (Mixture of CC-Link IE TSN Protocol version 1.0 and 2.0) and Ethernet Devices

The following diagram shows the system configuration under the conditions below:

- "Mixture of CC-Link IE TSN Class B/A or CC-Link IE TSN Class A Only" set for "Connection Device Information" under "Basic Settings" in the engineering tool
- Master station firmware version "1.010" or later
- · CC-Link IE TSN-compatible devices with the protocol versions 1.0 and 2.0

For the maximum number of connectable stations when "Connection Device Information" under "Basic Settings" of the master station is set to "Mixture of CC-Link IE TSN Class B/A or CC-Link IE TSN Class A Only", check the following.

Page 15 Performance Specifications of CC-Link IE TSN

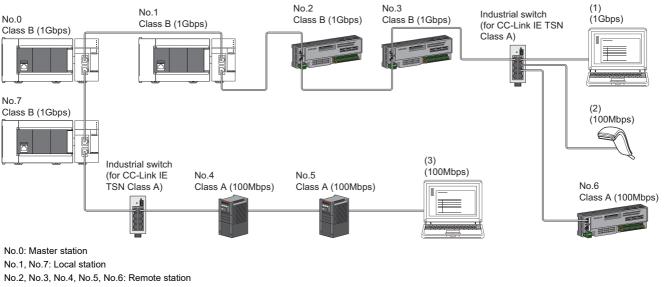

(1), (2), (3): Ethernet device

Class A: CC-Link IE TSN Class A device

Class B: CC-Link IE TSN Class B device

The following terms are used to describe the terms in the tables.

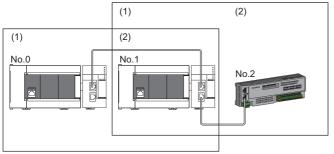

- No.0: Master station
- No.1: Local station No.2: Remote station
- (1) Device on the master station side (The master station or a device near the master station)
- (2) Device on the end side (A device far from the master station)

# Setting method

#### Operating protocol setting

The protocol for operation when a device supporting the CC-Link IE TSN Protocol version 2.0 and a device supporting the CC-Link IE TSN Protocol version 1.0 coexist in the network can be set with 'Protocol information' (Un\G44320 to Un\G44335) in the buffer memory. The setting value is enabled after the system is reset or the power is turned off and on, and is held by the FX5-CCLGN-MS.

For details on the buffer memory, refer to the following.

Page 237 Protocol information (Un\G44320 to Un\G44335)

- 1. Check the protocol currently held by the FX5-CCLGN-MS with 'Protocol setting status' (Un\G44325).
- 2. To change the protocol, store the set value in 'Protocol setting' (Un\G44322) and set 'Write request' (Un\G44321) to 1.
- **3.** Check that 'Write execution status' (Un\G44323) is 1 and that 'Setting result' (Un\G44324) is 0. If 'Setting result' (Un\G44324) is not set to 0, check the error code, and set again.
- 4. Reset the CPU modules or power off and on the system.

Point P

- The operating protocol setting can be performed with the firmware version "1.010" or later of the FX5-CCLGN-MS.
- The protocol for operation during the initialization sequence is determined and stored in 'Protocol operating status' (Un\G44320). Alternatively, to change the protocol before resetting the CPU module or turning the power off and on in step 4, change the write request to 0 before changing the value for the protocol setting. After changing the value, change 'Write request' (Un\G44321) to 1 again.

#### Precautions

Set the operating protocol before operating the system, when cables are not connected.

If the setting is changed during system operation, problems such as failure to update a link special relay (SB) or link special register (SW) may occur temporarily.

## Precautions

- For details on troubleshooting by symptom, refer to the following.
- Series Page 189 Troubleshooting by Symptom
- The protocol in operation can be found in 'Protocol operating status' (Un\G44320).
- If the device station used is "CC-Link IE TSN Class A" and "Communication Period Setting" is set to "Low-Speed", sending/ receiving cyclic data within the "Low-Speed" period to/from the device station with "Communication Period Setting" set to "Low-Speed" cannot be guaranteed depending on the setting values for the maximum response time for the time managed polling method, communication cycle interval, and low-speed setting. In this case, a communication cycle setting error (error code: 31ABH) occurs and the FX5-CCLGN-MS stops.
- If "CC-Link IE TSN Class Setting" is "CC-Link IE TSN Class A" and a device station where "Communication Period Setting" is set to "Low-Speed" exists, parameter values that can guarantee the sending/receiving of cyclic data to/from the device station are stored in "Multiple cycle setting (low speed)" (Un\G44594) and "Communication cycle intervals (Calculation value)" (Un\G44595), and in the device station set to "Low-Speed" in "Communication Period Setting" and the "Low-Speed" period. Set the "Multiple Period Setting" to "Low-Speed" and "Communication Period Interval Setting" to a value equal to or greater than the value stored in "Multiple cycle setting (low speed)" (Un\G44594) and "Communication cycle intervals (Calculation value)" (Un\G44595).
- When "CC-Link IE TSN Class Setting" of the general CC-Link IE TSN module added to "Network Configuration Settings" is set to "CC-Link IE TSN Class A", if "Multiple Period Setting" is set to "Low-Speed" and "Communication Period Interval Setting" are set to 'Multiple period setting (low speed)' (Un\G44594) and 'Communication cycle interval (calculation value)' (Un\G44595), the cyclic data may not be sent/received. In this case, add the actual device to be used to "Network Configuration Settings", or refer to the manual for the device used to check the maximum response time for the time managed polling method and calculate and set the communication cycle interval setting value.

#### Operation when versions of connected devices are combined

The following tables show whether restrictions apply to possible combinations of connected devices that support the CC-Link IE TSN Protocol version 2.0 and those that do not.

• Restrictions: Up to eight CC-Link IE TSN Class B devices can be connected to each port of the master station

| CC-Link IE TSN Protocol version 2.0 st | Restrictions                     |               |
|----------------------------------------|----------------------------------|---------------|
| CC-Link IE TSN Class A device          | CC-Link IE TSN Class B device    |               |
| Non-supporting products included       | Non-supporting products included | Yes           |
|                                        | Supporting products only         | Yes           |
| Supporting products only               | Non-supporting products included | Not available |
|                                        | Supporting products only         | Not available |

• Restrictions: Connection cannot be made if the total cyclic data size of all device stations on the CC-Link IE TSN Class A device side that form a boundary between CC-Link IE TSN Class B and CC-Link IE TSN Class A devices exceeds 2K bytes.

| CC-Link IE TSN Protocol version 2.0 supp | Restrictions                     |               |
|------------------------------------------|----------------------------------|---------------|
| CC-Link IE TSN Class A device            | CC-Link IE TSN Class B device    |               |
| Non-supporting products included         | Non-supporting products included | Yes           |
|                                          | Supporting products only         | Yes           |
| Supporting products only                 | Non-supporting products included | Yes           |
|                                          | Supporting products only         | Not available |

# Operation when combined with versions of other products

The following tables show how parameters used for the FX5-CCLGN-MS operate in combination with other products that support or do not support the CC-Link IE TSN Protocol version 2.0.

 "CC-Link IE TSN Class Setting" for each device station in the "CC-Link IE TSN Configuration" window of the "Network Configuration Settings"

| CC-Link IE TSN Protocol version 2.0 supp | Operation     |                                         |  |
|------------------------------------------|---------------|-----------------------------------------|--|
| Engineering tool                         | Module        |                                         |  |
| Not supported                            | Not supported | CC-Link IE TSN Protocol version 1.0     |  |
|                                          | Supported     | CC-Link IE TSN Protocol version 1.0     |  |
| Supported                                | Not supported | CC-Link IE TSN Protocol version 1.0     |  |
|                                          | Supported     | CC-Link IE TSN Protocol version 1.0/2.0 |  |

• Multiplier setting for "Low-Speed" in "Multiple Period Setting" under "Basic Settings"

| CC-Link IE TSN Protocol versi | Operation     |                                                                                   |
|-------------------------------|---------------|-----------------------------------------------------------------------------------|
| Engineering tool              | Module        |                                                                                   |
| Not supported                 | Not supported | Only "×16" settable                                                               |
|                               | Supported     | Only "×16" settable                                                               |
| Supported                     | Not supported | A value other than "x16" results in a network parameter error (error code: 2221H) |
|                               | Supported     | "×16", "×32", "×64", or "×128" selectable                                         |

• "TSN HUB Setting" in "Connection Device Information" under "Basic Settings"

| CC-Link IE TSN Protocol version 2.0 su | Operation     |                                                                     |  |
|----------------------------------------|---------------|---------------------------------------------------------------------|--|
| Engineering tool                       | Module        |                                                                     |  |
| Not supported                          | Not supported | Setting not allowed                                                 |  |
|                                        | Supported     | Setting not allowed                                                 |  |
| Supported                              | Not supported | CC-Link IE TSN Protocol version 1.0 regardless of the setting value |  |
|                                        | Supported     | Operate according to the setting value                              |  |

# Precautions

If parameters are written with an engineering tool of software version "1.085P" or later for a project created with an engineering tool of software version earlier than "1.085P" without opening "Network Configuration Settings" once, the module operates with the CC-Link IE TSN Protocol version 1.0.

# **Connection configuration of CC-Link IE TSN-compatible devices**

The following table shows time synchronization methods based on the CC-Link IE TSN Protocol version 2.0 support status of each CC-Link IE TSN-compatible device in the network.

With CC-Link IE TSN Protocol version 1.0: Devices that do not support the CC-Link IE TSN Protocol version 2.0 are included. CC-Link IE TSN Protocol version 2.0 only: There are only devices that support the CC-Link IE TSN Protocol version 2.0.

| Mixture of device station<br>CC-Link IE TSN Protocol<br>version 1.0/2.0 |                                                   | Time synchro                                 | nization metho                               | d for devices                                | Connection specifications                    |                                                                                                    |  |
|-------------------------------------------------------------------------|---------------------------------------------------|----------------------------------------------|----------------------------------------------|----------------------------------------------|----------------------------------------------|----------------------------------------------------------------------------------------------------|--|
| CC-Link IE CC-Link IE<br>TSN Class A TSN Class B                        |                                                   | CC-Link IE TS<br>device                      | N Class A                                    | CC-Link IE TSN Class B<br>device             |                                              |                                                                                                    |  |
| device                                                                  | device                                            | CC-Link IE<br>TSN<br>Protocol<br>version 1.0 | CC-Link IE<br>TSN<br>Protocol<br>version 2.0 | CC-Link IE<br>TSN<br>Protocol<br>version 1.0 | CC-Link IE<br>TSN<br>Protocol<br>version 2.0 |                                                                                                    |  |
| With CC-Link<br>IE TSN<br>Protocol<br>version 1.0                       | With CC-Link<br>IE TSN<br>Protocol<br>version 1.0 | IEEE 1588                                    | Not available                                | IEEE 1588                                    | IEEE 1588                                    | Refer to the following.<br>Page 94 Structure of CC-Link IE TSN Class<br>B/A Devices (CC-Link IE TSN Protocol version<br>1.0 Only) and Ethernet Devices |  |
|                                                                         | CC-Link IE<br>TSN Protocol<br>version 2.0 only    | IEEE 1588                                    | Not available                                | _                                            | IEEE 1588                                    |                                                                                                    |  |
| CC-Link IE<br>TSN Protocol<br>version 2.0 only                          | With CC-Link<br>IE TSN<br>Protocol<br>version 1.0 | -                                            | Not available                                | IEEE 802.1AS                                 | IEEE 802.1AS                                 | Refer to the following.<br>Page 72 Structure of CC-Link IE TSN Class<br>B/A Devices (CC-Link IE TSN Protocol version<br>2.0 Only) and Ethernet Devices |  |
|                                                                         | CC-Link IE<br>TSN Protocol<br>version 2.0 only    | _                                            | Not available                                | _                                            | IEEE 802.1AS                                 |                                                                                                    |  |

#### Precautions

- The protocol in operation can be found in 'Protocol operating status' (Un\G44320) in the buffer memory.
- While a device is operating with the CC-Link IE TSN Protocol version 2.0, device stations that do not support the CC-Link IE TSN Protocol version 2.0 may not perform a data link. If a device station that does not support the CC-Link IE TSN Protocol version 2.0 is detected, that station does not perform a data link, the event code 00C80 is registered on the master station, and the information about the station that does not support it is stored in 'CC-Link IE TSN Protocol version 2.0 support status for each station' (SW01A0 to SW01A7).
- In a configuration where devices with the CC-Link IE TSN Protocol versions 2.0 and 1.0 coexist, if data link starts late on CC-Link IE TSN Class A devices due to variation in power-on sequences and start times of device stations at system startup, devices with the CC-Link IE TSN Protocol version 1.0 may not perform a data link. (The event code 00C80 is registered on the master station.)
- If a device station that does not support the CC-Link IE TSN Protocol version 2.0 does not perform a data link, set the operating protocol by using buffer memory to perform a data link in the device station with CC-Link IE TSN Protocol version 1.0 fixed. (I Page 90 Operating protocol setting) However, when protocol setting (Un\G44322) is set to 1: CC-Link IE TSN Protocol version 1.0 fixed, the values of the communication cycle interval and cyclic transmission time when the device is operating with CC-Link IE TSN Protocol version 1.0 are stored in 'Communication cycle interval (calculation value)' (SW0072) and 'Cyclic transmission time (calculation value)' (SW0073). For this reason, if a device station that supports the CC-Link IE TSN Protocol version 2.0 also needs to perform a data link, refer to "Communication cycle intervals (Calculation value)" (Un\G44596), "Cyclic transmission time (Calculation value)" (Un\G44597)", and "Transient transmission time (Calculation value)" in "Communication Period Setting" under "Basic Settings".

# 5.4 Structure of CC-Link IE TSN Class B/A Devices (CC-Link IE TSN Protocol version 1.0 Only) and Ethernet Devices

The following diagram shows the system configuration under the conditions below:

- "Mixture of CC-Link IE TSN Class B/A or CC-Link IE TSN Class A Only" set for "Connection Device Information" under "Basic Settings" in the engineering tool
- When the firmware version of the master station is "1.002" or earlier or there are only CC-Link IE TSN-compatible devices with the CC-Link IE TSN Protocol version 1.0

For the maximum number of connectable stations when "Connection Device Information" under "Basic Settings" of the master station is set to "Mixture of CC-Link IE TSN Class B/A or CC-Link IE TSN Class A Only", check the following.

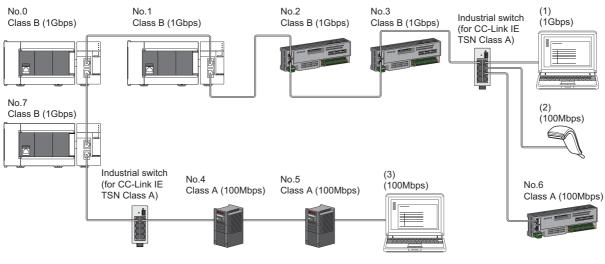

No.0: Master station

No.1, No.7: Local station

No.2, No.3, No.4, No.5, and No.6: Remote station (1), (2), (3): Ethernet device

Class A: CC-Link IE TSN Class A device

Class B: CC-Link IE TSN Class B device

The availability of connection of network configuration devices varies depending on the communication mode and

- communication speed.
- Unicast mode
- igsquire Page 95 When the communication speed for the master station is set to 1Gbps
- IPage 96 When the communication speed for the master station is set to 100Mbps
- Multicast mode
- IPage 97 When the communication speed for the master station is set to 1Gbps
- IP Page 99 When the communication speed for the master station is set to 100Mbps

The following terms are used to describe the terms in the tables referenced.

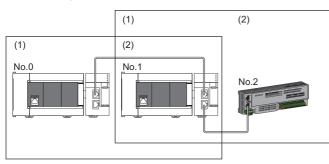

No.0: Master station

- No.1: Local station No.2: Remote station
- (1) Dovice on the meet
- Device on the master station side (The master station or a device near the master station)
- (2) Device on the end side (A device far from the master station)

# Structure of unicast mode

This mode indicates the availability of connection with a network configuration device when "Communication Mode" under "Application Settings" is set to "Unicast".

### When the communication speed for the master station is set to 1Gbps

The following table lists the availability of connection with a network configuration device when the communication speed for the master station is set to 1Gbps.

 $\bigcirc$ : Connection available,  $\triangle$ : Connection available via an industrial switch,  $\times$ : Connection not available

S: Industrial switches (for CC-Link IE TSN Class B) can be used.

H: Industrial switches (for CC-Link IE TSN Class A) can be used.

| Device on the master<br>station side<br>(A device near the<br>master station) |         | Device on the end side (A device far from the master station) |         |                                                      |                      |                                                      |                         |                 |                   |  |
|-------------------------------------------------------------------------------|---------|---------------------------------------------------------------|---------|------------------------------------------------------|----------------------|------------------------------------------------------|-------------------------|-----------------|-------------------|--|
|                                                                               |         | Local station<br>(CC-Link IE TSN Class B<br>device)           |         | Remote station<br>(CC-Link IE TSN Class B<br>device) |                      | Remote station<br>(CC-Link IE TSN Class A<br>device) |                         | Ethernet device |                   |  |
|                                                                               |         | 1Gbps                                                         | 100Mbps | 1Gbps                                                | 100Mbps              | 1Gbps                                                | 100Mbps                 | 1Gbps           | 100Mbps           |  |
| Master station<br>(CC-Link IE<br>TSN Class B<br>device)                       | 1Gbps   | ⊖s                                                            | ×       | ⊖s                                                   | ∆S <sup>*1*3</sup>   | ⊖SH                                                  | ∆SH <sup>*1*3</sup>     | ⊖SH             | ∆SH <sup>*3</sup> |  |
| Local station                                                                 | 1Gbps   | OS                                                            | ×       | OS                                                   | ∆S <sup>*1*3*4</sup> | ⊖SH <sup>*2</sup>                                    | ∆SH <sup>*1*2*3</sup>   | ⊖SH             | ∆SH <sup>*3</sup> |  |
| (CC-Link IE<br>TSN Class B<br>device)                                         | 100Mbps | ×                                                             | ×       | ×                                                    | ×                    | ×                                                    | ×                       | ×               | ×                 |  |
| Remote station                                                                | 1Gbps   | OS                                                            | ×       | OS                                                   | ∆S <sup>*1*3*4</sup> | ⊖SH <sup>*2</sup>                                    | ∆SH <sup>*1*2*3</sup>   | OSH             | ∆SH <sup>*3</sup> |  |
| (CC-Link IE<br>TSN Class B<br>device)                                         | 100Mbps | ×                                                             | ×       | ×                                                    | ⊖S <sup>*1*3*4</sup> | ×                                                    | OSH <sup>*1*2*3*4</sup> | ×               | ⊖SH <sup>*3</sup> |  |
| Remote station<br>(CC-Link IE<br>TSN Class A)<br>device                       | 1Gbps   | ×                                                             | ×       | ×                                                    | ×                    | ⊖SH <sup>*2</sup>                                    | ∆SH <sup>*1*2*3</sup>   | OSH             | ∆SH <sup>*3</sup> |  |
|                                                                               | 100Mbps | ×                                                             | ×       | ×                                                    | ×                    | ×                                                    | OSH <sup>*1*2*3</sup>   | ×               | ⊖SH <sup>*3</sup> |  |

\*1 For a device station with a communication speed of 100Mbps, set "Communication Period Setting" to "Low-Speed".

\*2 Connection cannot be made if the total cyclic data size of all device stations on the CC-Link IE TSN Class A device side that form a boundary between CC-Link IE TSN Class B and CC-Link IE TSN Class A devices exceeds 2K bytes. ( Page 121 Calculation of the total cyclic data size)

\*3 If the firmware version of the master station is "1.002" or earlier, only one of P1 or P2 can be used. When using both P1 and P2, configure the system with the devices that support the multicast mode. (CP Page 97 Structure of multicast mode)

\*4 A connection cannot be established if the total cyclic data size of all device stations on the 100Mbps device side exceeds 2K bytes. This includes the devices with a communication speed of 100Mbps that form a boundary between the communication speed of 1Gbps and 100Mbps. (SP Page 121 Calculation of the total cyclic data size)

#### Precautions

When an industrial switch (for CC-Link IE TSN Class B) is used, check the industrial switch (for CC-Link IE TSN Class B) specifications on the CC-Link Partner Association website (www.cc-link.org).

## When the communication speed for the master station is set to 100Mbps

This mode indicates the availability of connection with a network configuration device when "Communication Speed" of the master station set to "100Mbps".

- $\bigcirc$ : Connection available,  $\triangle$ : Connection available via an industrial switch,  $\times$ : Connection not available
- S: Industrial switches (for CC-Link IE TSN Class B) can be used.

H: Industrial switches (for CC-Link IE TSN Class A) can be used.

| Device on the master<br>station side<br>(A device near the<br>master station) |         | Device on the end side (A device far from the master station) |                  |                                                      |                  |                                                      |                   |                 |         |  |
|-------------------------------------------------------------------------------|---------|---------------------------------------------------------------|------------------|------------------------------------------------------|------------------|------------------------------------------------------|-------------------|-----------------|---------|--|
|                                                                               |         | Local station<br>(CC-Link IE TSN Class B<br>device)           |                  | Remote station<br>(CC-Link IE TSN Class B<br>device) |                  | Remote station<br>(CC-Link IE TSN Class A<br>device) |                   | Ethernet device |         |  |
|                                                                               |         | 1Gbps                                                         | 100Mbps          | 1Gbps                                                | 100Mbps          | 1Gbps                                                | 100Mbps           | 1Gbps           | 100Mbps |  |
| Master station<br>(CC-Link IE<br>TSN Class B<br>device)                       | 100Mbps | ×                                                             | ⊖S <sup>*2</sup> | ×                                                    | ⊖S*2             | ×                                                    | OSH               | ×               | ⊖SH     |  |
| Local station<br>(CC-Link IE<br>TSN Class B<br>device)                        | 1Gbps   | ×                                                             | ×                | ×                                                    | ×                | ×                                                    | ×                 | ×               | ×       |  |
|                                                                               | 100Mbps | ×                                                             | ⊖S <sup>*2</sup> | ×                                                    | ⊖S <sup>*2</sup> | ×                                                    | ⊖SH <sup>*1</sup> | ×               | OSH     |  |
| Remote station                                                                | 1Gbps   | ×                                                             | ×                | ×                                                    | ×                | ×                                                    | ×                 | ×               | ×       |  |
| (CC-Link IE<br>TSN Class B<br>device)                                         | 100Mbps | ×                                                             | ⊖S <sup>*2</sup> | ×                                                    | ⊖S*2             | ×                                                    | ⊖SH <sup>*1</sup> | ×               | OSH     |  |
| Remote station<br>(CC-Link IE<br>TSN Class A)<br>device                       | 1Gbps   | ×                                                             | ×                | ×                                                    | ×                | x                                                    | ×                 | ×               | ×       |  |
|                                                                               | 100Mbps | ×                                                             | ×                | ×                                                    | ×                | ×                                                    | ⊖SH <sup>*1</sup> | ×               | OSH     |  |

\*1 Connection cannot be made if the total cyclic data size of all device stations on the CC-Link IE TSN Class A device side that form a boundary between CC-Link IE TSN Class B and CC-Link IE TSN Class A devices exceeds 2K bytes. (EP Page 121 Calculation of the total cyclic data size)

\*2 For a device station with a communication speed of 100Mbps, set "Communication Period Setting" to "Basic Period" or "Normal-Speed".

#### Precautions

When an industrial switch (for CC-Link IE TSN Class B) is used, check the industrial switch (for CC-Link IE TSN Class B) specifications on the CC-Link Partner Association website (www.cc-link.org).

# Structure of multicast mode

This mode indicates the availability of connection with a network configuration device when "Communication Mode" under "Application Settings" is set to "Multicast".

### When the communication speed for the master station is set to 1Gbps

The following table lists the availability of connection with a network configuration device when the communication speed for the master station is set to 1Gbps.

- $\bigcirc$ : Connection available,  $\triangle$ : Connection available via an industrial switch,  $\times$ : Connection not available
- S: Industrial switches (for CC-Link IE TSN Class B) can be used.
- H: Industrial switches (for CC-Link IE TSN Class A) can be used.

| Device on the master<br>station side<br>(A device near the<br>master station) |         | Device on the end side (A device far from the master station) |         |                                                      |                        |                                                      |                                 |                     |                       |  |
|-------------------------------------------------------------------------------|---------|---------------------------------------------------------------|---------|------------------------------------------------------|------------------------|------------------------------------------------------|---------------------------------|---------------------|-----------------------|--|
|                                                                               |         | Local station<br>(CC-Link IE TSN Class B<br>device)           |         | Remote station<br>(CC-Link IE TSN Class B<br>device) |                        | Remote station<br>(CC-Link IE TSN Class A<br>device) |                                 | Ethernet device     |                       |  |
|                                                                               |         | 1Gbps                                                         | 100Mbps | 1Gbps                                                | 100Mbps                | 1Gbps                                                | 100Mbps                         | 1Gbps               | 100Mbps               |  |
| Master station<br>(CC-Link IE<br>TSN Class B<br>device)                       | 1Gbps   | ⊖S <sup>*7*8</sup>                                            | ×       | ⊖S*7                                                 | ∆S <sup>*1*5*7</sup>   | OSH <sup>*4*7*8</sup>                                | <b>△SH<sup>*1*4*5*7*8</sup></b> | OSH <sup>*3*7</sup> | ∆SH <sup>*3*5*7</sup> |  |
| Local station<br>(CC-Link IE<br>TSN Class B<br>device)                        | 1Gbps   | ⊖S <sup>*7*8</sup>                                            | ×       | ⊖S <sup>*7</sup>                                     | ∆S <sup>*1*6*7*9</sup> | OSH <sup>*2*6*7*8</sup>                              | ∆SH <sup>*1*2*6*7*8</sup>       | ⊖SH <sup>*6*7</sup> | ∆SH <sup>*6*7</sup>   |  |
|                                                                               | 100Mbps | ×                                                             | ×       | ×                                                    | ×                      | ×                                                    | ×                               | ×                   | ×                     |  |
| Remote station                                                                | 1Gbps   | ⊖S <sup>*7*8</sup>                                            | х       | ⊖S <sup>*7</sup>                                     | ∆S <sup>*1*6*7*9</sup> | OSH <sup>*2*6*7*8</sup>                              | ∆SH <sup>*1*2*6*7*8</sup>       | ⊖SH <sup>*6*7</sup> | ∆SH <sup>*6*7</sup>   |  |
| (CC-Link IE<br>TSN Class B<br>device)                                         | 100Mbps | ×                                                             | ×       | ×                                                    | ⊖S <sup>*1*7*9</sup>   | ×                                                    | ⊖SH <sup>*1*2*6*7*8</sup><br>*9 | ×                   | ⊖SH <sup>*6*7</sup>   |  |
| Remote station<br>(CC-Link IE<br>TSN Class A<br>device)                       | 1Gbps   | ×                                                             | ×       | ×                                                    | ×                      | OSH <sup>*2*7*8</sup>                                | ∆SH <sup>*1*2*7*8</sup>         | ⊖SH <sup>*7</sup>   | ∆SH <sup>*7</sup>     |  |
|                                                                               | 100Mbps | ×                                                             | ×       | ×                                                    | ×                      | ×                                                    | OSH <sup>*1*2*7*8</sup>         | ×                   | OSH*7                 |  |

\*1 For a device station with a communication speed of 100Mbps, set "Communication Period Setting" to "Low-Speed".

\*2 Connection cannot be made if the total cyclic data size of all device stations on the CC-Link IE TSN Class A device side that form a boundary between CC-Link IE TSN Class B and CC-Link IE TSN Class A devices exceeds 2K bytes. ( Page 121 Calculation of the total cyclic data size)

\*3 Since cyclic data is sent to the Ethernet device when the Ethernet device is connected to the master station with the firmware version "1.002" or earlier, communication may not be possible depending on the type of the Ethernet device.

- \*4 Since cyclic data is sent to a CC-Link IE TSN Class A remote station when the CC-Link IE TSN Class A remote station is connected to the master station with the firmware version "1.002" or earlier, communication may not be possible depending on the type of the CC-Link IE TSN Class A remote station.
- \*5 If the firmware version of the master station is "1.002" or earlier, only one of P1 or P2 of the master station can be used. When using both P1 and P2 of the master station, connect a local station or remote station that supports multicast filtering as a device on the master station side.
- \*6 Use the devices that support multicast filtering for the local stations or remote stations on the master station side. To check whether multicast filtering is supported or not, refer to the user's manuals for the devices used.
- \*7 When the device is connected on the end side via the industrial switch as shown below, communication may not be possible depending on the type of the device.

The communication will be enabled by configuring settings with the industrial switch so that the multicast frame (with multicast MAC address 09:00:70:00:10:02 and 09:00:70:00:10:05) will not be transferred to the ports specified below.

| Connection structure that cannot be communicated                                                                                        | Port that prohibits multicast frame transfer                 |
|----------------------------------------------------------------------------------------------------|--------------------------------------------------------------|
| Device stations with communication speeds of 1Gbps and 100Mbps coexist.                                                                 | Connection port of the device station with 100Mbps           |
| A local station and Ethernet device coexist.                                                                                            | Connection port of the Ethernet device                       |
| When the firmware version of the master station is "1.010" or later, a local station and CC-Link IE TSN Class A remote station coexist. | Connection port of the CC-Link IE TSN Class A remote station |
| The remote station and Ethernet device coexist.                                                                                         | Connection port of the Ethernet device                       |

- \*8 When the firmware version of the master station is "1.002" or earlier, a local station and CC-Link IE TSN Class A remote station cannot be connected together on the end side via the industrial switch.
- \*9 A connection cannot be established if the total cyclic data size of all device stations on the 100Mbps device side exceeds 2K bytes. This includes the devices with a communication speed of 100Mbps that form a boundary between the communication speed of 1Gbps and 100Mbps. (IP Page 121 Calculation of the total cyclic data size)

#### Precautions

When an industrial switch (for CC-Link IE TSN Class B) is used, check the industrial switch (for CC-Link IE TSN Class B) specifications on the CC-Link Partner Association website (www.cc-link.org).

#### When the communication speed for the master station is set to 100Mbps

This mode indicates the availability of connection with a network configuration device when "Communication Speed" of the master station set to "100Mbps".

- $\bigcirc$ : Connection available,  $\triangle$ : Connection available via an industrial switch,  $\times$ : Connection not available
- S: Industrial switches (for CC-Link IE TSN Class B) can be used.

H: Industrial switches (for CC-Link IE TSN Class A) can be used.

| Device on the master<br>station side<br>(A device near the<br>master station) |         | Device on the end side (A device far from the master station) |                      |                                                      |                  |                                                      |                         |                 |                     |  |
|-------------------------------------------------------------------------------|---------|---------------------------------------------------------------|----------------------|------------------------------------------------------|------------------|------------------------------------------------------|-------------------------|-----------------|---------------------|--|
|                                                                               |         | Local station<br>(CC-Link IE TSN Class B<br>device)           |                      | Remote station<br>(CC-Link IE TSN Class B<br>device) |                  | Remote station<br>(CC-Link IE TSN Class A<br>device) |                         | Ethernet device |                     |  |
|                                                                               |         | 1Gbps                                                         | 100Mbps              | 1Gbps                                                | 100Mbps          | 1Gbps                                                | 100Mbps                 | 1Gbps           | 100Mbps             |  |
| Master station<br>(CC-Link IE<br>TSN Class B<br>device)                       | 100Mbps | ×                                                             | ⊖S <sup>*2*6*7</sup> | ×                                                    | ⊖S*2             | ×                                                    | ⊖SH*4*6*7               | ×               | ⊖SH <sup>*3*6</sup> |  |
| Local station                                                                 | 1Gbps   | ×                                                             | ×                    | ×                                                    | ×                | ×                                                    | ×                       | ×               | ×                   |  |
| (CC-Link IE<br>TSN Class B<br>device)                                         | 100Mbps | ×                                                             | ⊖S <sup>*2*6*7</sup> | ×                                                    | ⊖S <sup>*2</sup> | ×                                                    | OSH <sup>*1*5*6*7</sup> | ×               | ⊖SH <sup>*5*6</sup> |  |
| Remote station                                                                | 1Gbps   | ×                                                             | ×                    | ×                                                    | ×                | ×                                                    | ×                       | ×               | ×                   |  |
| (CC-Link IE<br>TSN Class B<br>device)                                         | 100Mbps | ×                                                             | ⊖S <sup>*2*6*7</sup> | ×                                                    | ⊖S <sup>*2</sup> | ×                                                    | OSH <sup>*1*5*6*7</sup> | ×               | ⊖SH <sup>*5*6</sup> |  |
| Remote station<br>(CC-Link IE<br>TSN Class A)<br>device                       | 1Gbps   | ×                                                             | ×                    | ×                                                    | ×                | ×                                                    | ×                       | ×               | ×                   |  |
|                                                                               | 100Mbps | ×                                                             | ×                    | ×                                                    | ×                | ×                                                    | ⊖SH <sup>*1*6*7</sup>   | ×               | ⊖SH <sup>*6</sup>   |  |

\*1 Connection cannot be made if the total cyclic data size of all device stations on the CC-Link IE TSN Class A device side that form a boundary between CC-Link IE TSN Class B and CC-Link IE TSN Class A devices exceeds 2K bytes. (SP Page 121 Calculation of the total cyclic data size)

\*2 For a device station with a communication speed of 100Mbps, set "Communication Period Setting" to "Basic Period" or "Normal-Speed".

\*3 Since cyclic data is sent to the Ethernet device when the Ethernet device is connected to the master station with the firmware version "1.002" or earlier, communication may not be possible depending on the type of the Ethernet device.

\*4 Since cyclic data is sent to a CC-Link IE TSN Class A remote station when the CC-Link IE TSN Class A remote station is connected to the master station with the firmware version "1.002" or earlier, communication may not be possible depending on the type of the CC-Link IE TSN Class A remote station.

\*5 Use the devices that support multicast filtering for the local stations or remote stations on the master station side. To check whether multicast filtering is supported or not, refer to the user's manuals for the devices used.

\*6 When the device is connected on the end side via the industrial switch as shown below, communication may not be possible depending on the type of the device.

The communication will be enabled by configuring settings with the industrial switch so that the multicast frame (with multicast MAC address 09:00:70:00:10:02 and 09:00:70:00:10:05) will not be transferred to the ports specified below.

| Connection structure that cannot be communicated                                                                  | Port that prohibits multicast frame transfer                 |  |  |  |  |
|----------------------------------------------------------------------------------------------------|--------------------------------------------------------------|--|--|--|--|
| A local station and Ethernet device coexist.                                                                      | Connection port of the Ethernet device                       |  |  |  |  |
| When the firmware version is "1.010" or later, a local station and CC-Link IE TSN Class A remote station coexist. | Connection port of the CC-Link IE TSN Class A remote station |  |  |  |  |

\*7 When the firmware version of the master station is "1.002" or earlier, a local station and CC-Link IE TSN Class A remote station cannot be connected together on the end side via the industrial switch.

#### Precautions

When an industrial switch (for CC-Link IE TSN Class B) is used, check the industrial switch (for CC-Link IE TSN Class B) specifications on the CC-Link Partner Association website (www.cc-link.org).

5

# Structure with modules on CC-Link IE TSN only

# Connection with modules on CC-Link IE TSN only

### ■Line topology

The network is configured in a line topology.

• Up to eight CC-Link IE TSN Class B devices can be connected to P1 or P2 of the master station.

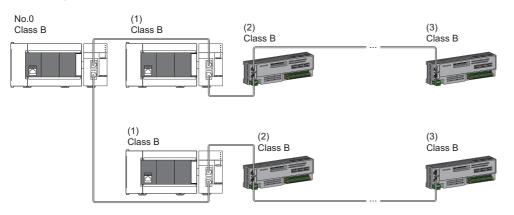

No.0: Master station

(1) Local station (1st device)

(2) Remote station (2nd device)

(3) Remote station (8th device)

Class B: CC-Link IE TSN Class B device

• A CC-Link IE TSN Class B device cannot be connected to a CC-Link IE TSN Class A device.

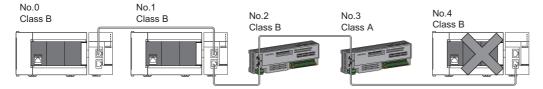

No.0: Master station

No.1, No.4: Local station

No.2, No.3: Remote station

Class A: CC-Link IE TSN Class A device

Class B: CC-Link IE TSN Class B device

• Connection cannot be made if the total cyclic data size of all device stations on the CC-Link IE TSN Class A device side that form a boundary between CC-Link IE TSN Class B and CC-Link IE TSN Class A devices exceeds 2K bytes.

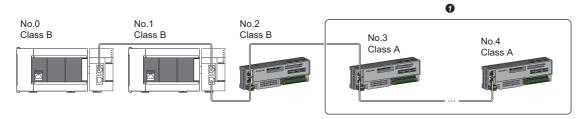

No.0: Master station

No.1: Local station

No.2, No.3, and No.4: Remote station

Class A: CC-Link IE TSN Class A device

Class B: CC-Link IE TSN Class B device

Set the total cyclic data size within 2K bytes.

• When the device stations are CC-Link IE TSN Class A devices only, up to 60 device stations can be connected.

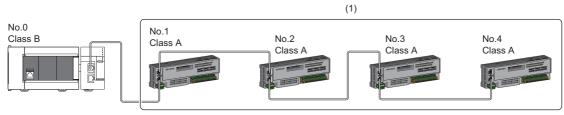

No.0: Master station

No.1, No.2, No.3, and No.4: Remote station Class A: CC-Link IE TSN Class A device Class B: CC-Link IE TSN Class B device (1): Total number of device stations: Up to 60

#### ■Star topology

The network is configured in a star topology via an industrial switch.

 When connecting a CC-Link IE TSN Class B device in a star topology, an industrial switch (for CC-Link IE TSN Class B) must be used.

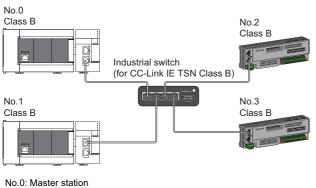

No.1: Local station No.2, No.3: Remote station Class B: CC-Link IE TSN Class B device

• To connect a CC-Link IE TSN Class A device to a CC-Link IE TSN Class B device in a star topology or to connect a CC-Link IE TSN Class A device to a CC-Link IE TSN Class A device in a star topology, connect them via an industrial switch (for CC-Link IE TSN Class B) or an industrial switch (for CC-Link IE TSN Class A).

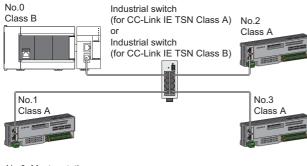

No.0: Master station No.1, No.2, and No.3: Remote station Class A: CC-Link IE TSN Class A device Class B: CC-Link IE TSN Class B device • When "Communication Mode" is set to "Multicast", communication may not be possible depending on the device if both a local station and a CC-Link IE TSN Class A remote station are connected on the end side via an industrial switch. The communication will be enabled by configuring settings with the hub so that the multicast frame (with multicast MAC address 09:00:70:00:10:02 and 09:00:70:00:10:05) will not be transferred to the an authentication Class A remote station port.

Multicast mode

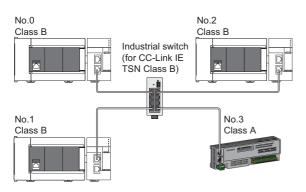

No.0: Master station No.1, No.2: Local station No.3: Remote station Class A: CC-Link IE TSN Class A device Class B: CC-Link IE TSN Class B device

# ■Coexistence of line and star topologies

Line and star topologies can be mixed according to the availability of connection as described below.

- Configure the system with the number of CC-Link IE TSN Class B device stations and industrial switches (for CC-Link IE TSN Class B) as eight or less in total for each port of the master station on the transmission path from the master station to the CC-Link IE TSN Class B device of the end.
- When connecting CC-Link IE TSN Class A devices, they must be connected to the end side of a CC-Link IE TSN Class B device or to an industrial switch (for CC-Link IE TSN Class B). In this case, the network can be configured in a star topology with an industrial switch (for CC-Link IE TSN Class B) or an industrial switch (for CC-Link IE TSN Class B).

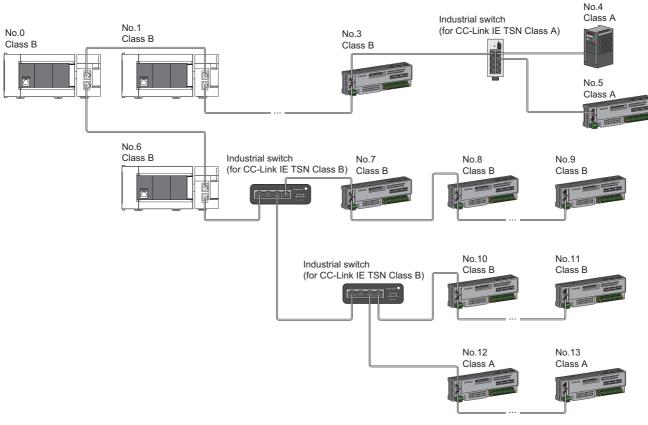

No.0: Master station

No.1, No.6: Device station (1st device)

- No.3, No.9, and No.11: Device station (8th station) No.4, No.5, No.7, No.8, and No.10: Device station
- Class A: CC-Link IE TSN Class A device

Class B: CC-Link IE TSN Class B device

• Connection cannot be made if the total cyclic data size of all device stations on the CC-Link IE TSN Class A device side that form a boundary between CC-Link IE TSN Class B and CC-Link IE TSN Class A devices exceeds 2K bytes.

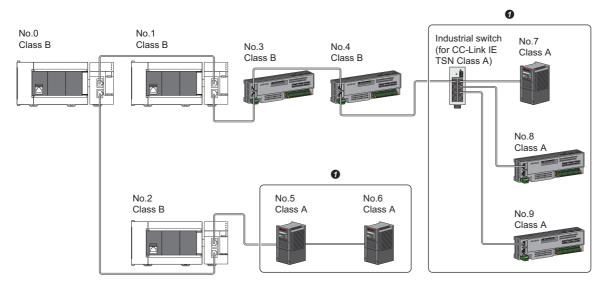

No.0: Master station

No.1, No.2: Local station

No.3, No.4, No.5, No.6, No.7, No.8, and No.9: Remote station

Class A: CC-Link IE TSN Class A device

Class B: CC-Link IE TSN Class B device

• Set the total cyclic data size within 2K bytes.

# Connection with modules on CC-Link IE TSN with a communication speed of 100Mbps

This section describes the network topology when "Communication Speed" under "Application Settings" is set to "100Mbps".

#### ■Line topology

In a configuration where modules with a communication speed of 100Mbps exist, the communication speed must be the same for all connected modules. When connecting modules with different communication speeds, an industrial switch (for CC-Link IE TSN Class A) is required. Therefore, the line topology is not available for the FX5-CCLGN-MS.

#### Star topology

The network is configured in a star topology via an industrial switch.

• When the master station with a communication speed of 1Gbps and a local or remote station with a communication speed of 100Mbps exist in the structure, set "Communication Period Setting" to "Low-Speed" for the local or remote station with a communication speed of 100Mbps.

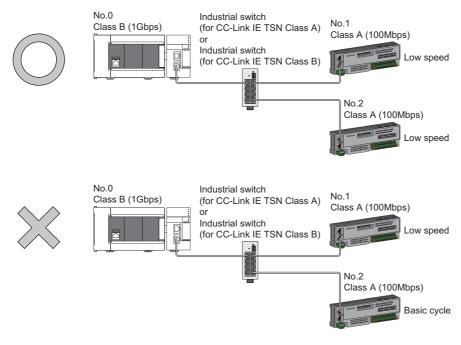

No.0: Master station No.1, No.2: Remote station Class A: CC-Link IE TSN Class A device Class B: CC-Link IE TSN Class B device

· Set the same communication speed for the master station and local stations.

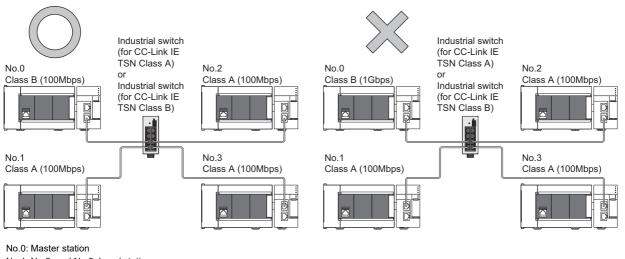

No.1, No.2, and No.3: Local station Class A: CC-Link IE TSN Class A device Class B: CC-Link IE TSN Class B device • When "Communication Mode" is set to "Multicast" and the communication speed of the master station is 1Gbps, communication may not be possible depending on the type of the device if device stations with different communication speeds of 1Gbps and 100Mbps coexist on the end side via the industrial switch. The communication will be enabled by configuring settings with the industrial switch so that the multicast frame (with multicast MAC address 09:00:70:00:10:02 and 09:00:70:00:10:05) will not be transferred to the port of the device station with 100Mbps.

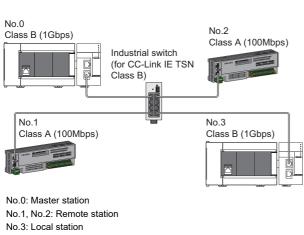

Multicast mode

Class A: CC-Link IE TSN Class A device Class B: CC-Link IE TSN Class B device

## ■Coexistence of line and star topologies

Line and star topologies can be mixed in the same network configuration.

- Configure the system with the number of CC-Link IE TSN Class B device stations and industrial switches (for CC-Link IE TSN Class B) as eight or less in total for each port of the master station on the transmission path from the master station to the CC-Link IE TSN Class B device of the end.
- When the master station with a communication speed of 1Gbps and a remote station with a communication speed of 100Mbps exist in the structure, set "Communication Period Setting" to "Low-Speed" for the remote station with a communication speed of 100Mbps.

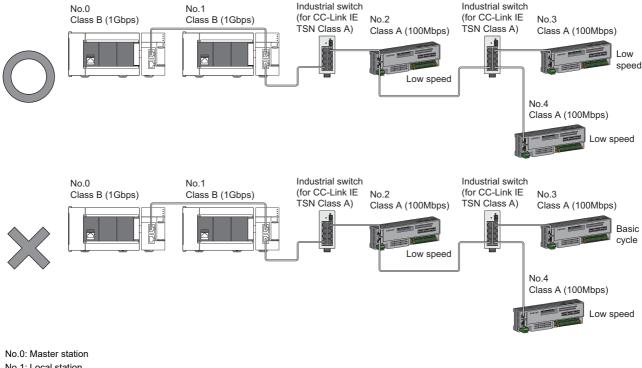

No.1: Local station No.2, No.3, and No.4: Remote station Class A: CC-Link IE TSN Class A device Class B: CC-Link IE TSN Class B device • When the communication speed of the master station is 1Gbps, a connection cannot be established if the total cyclic data size of all device stations on the 100Mbps device side exceeds 2K bytes. This includes the devices with a communication speed of 100Mbps that form a boundary between the communication speed of 1Gbps and 100Mbps.

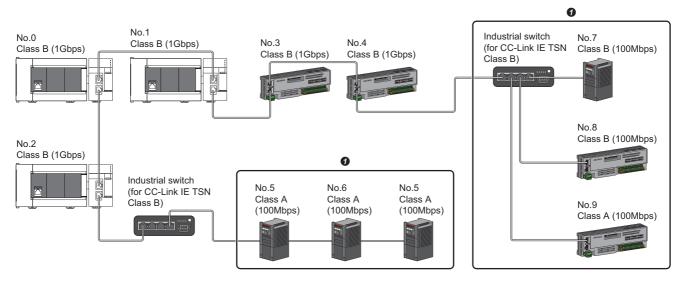

No.0: Master station

No.1, No.10: Local station

No.2, No.3, No.4, No.5, No.6, No.7, No.8, No.9: Remote station

Set the total cyclic data size within 2K bytes.

### Structure of modules on CC-Link IE TSN and Ethernet devices

### Connection with modules on CC-Link IE TSN and Ethernet devices

#### ■Line topology

The network with modules and devices is configured in a line topology. An industrial switch (for CC-Link IE TSN Class A) is not required.

Up to eight modules on CC-Link IE TSN can be connected to P1 or P2 of the master station at the position indicated with (1). Connect Ethernet devices to the end of the network.

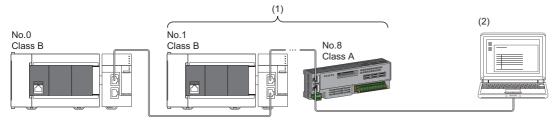

No.0: Master station No.1: Local station (1st module) No.8: Remote station (8th module) (2) Ethernet device Class A: CC-Link IE TSN Class A device Class B: CC-Link IE TSN Class B device

When an error occurs in a device station, the stations connected after the faulty station will be disconnected.

#### Star topology

Modules or devices are connected in a star topology via an industrial switch.

• Since cyclic data is sent to an Ethernet device when "Communication Mode" is set to "Multicast" and both a local station and Ethernet device are used on the end side via an industrial switch, communication may not be possible depending on the type of Ethernet device. The communication will be enabled by configuring settings with the industrial switch so that the multicast frame (with multicast MAC address 09:00:70:00:10:02 and 09:00:70:00:10:05) will not be transferred to the port of the Ethernet device.

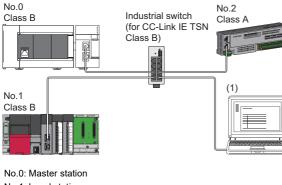

No.1: Local station No.2: Remote station (1) Ethernet device Class A: CC-Link IE TSN Class A device Class B: CC-Link IE TSN Class B device

### ■Coexistence of line and star topologies

Line and star topologies can be mixed according to the availability of each connection.

- Configure the system with the number of CC-Link IE TSN Class B device stations and industrial switches (for CC-Link IE TSN Class B) as eight or less in total for each port of the master station on the transmission path from the master station to the CC-Link IE TSN Class B device of the end.
- · Connect Ethernet devices at the end of line topology.
- When connecting an Ethernet device in a star topology, connect it with an industrial switch (for CC-Link IE TSN Class A) or an industrial switch (for CC-Link IE TSN Class B).

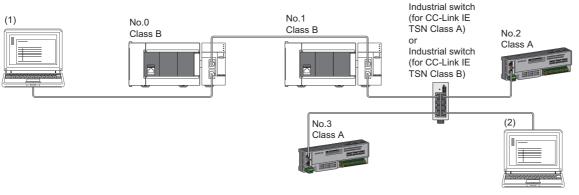

No.0: Master station No.1: Local station No.2, No.3: Remote station (1), (2): Ethernet device Class A: CC-Link IE TSN Class A device Class B: CC-Link IE TSN Class B device

# 5.5 Connection Examples

| Category                                                              | Connection                                                                    | Description                                                                                                    | Reference                                                                                   |
|-----------------------------------------------------------------------|-------------------------------------------------------------------------------|----------------------------------------------------------------------------------------------------|---------------------------------------------------------------------------------------------|
| Structure of CC-Link IE TSN Class<br>B devices only                   | Connection of remote I/O modules<br>and inverters (for line topology)         | <ul> <li>The master station and all of the device<br/>stations are CC-Link IE TSN Class B.</li> <li>Line topology</li> </ul>                                                                               | Page 110 Connection of remote I/O<br>modules and inverters (for line<br>topology)           |
|                                                                       | Connection of remote I/O modules<br>and inverters (for star topology)         | <ul> <li>The master station and all of the device<br/>stations are CC-Link IE TSN Class B.</li> <li>Star topology</li> </ul>                                                                               | Page 111 Connection of remote I/O<br>modules and inverters (for star<br>topology)           |
|                                                                       | Connection of local stations                                                  | <ul> <li>Structure of only the master station and<br/>local stations (CC-Link IE TSN Class B)</li> <li>Line topology</li> </ul>                                                                            | Page 111 Connection of local stations                                                       |
| Structure of CC-Link IE TSN Class<br>B devices and Ethernet devices   | Direct connection of Ethernet devices                                         | <ul> <li>Connection of Ethernet devices to the<br/>structure of CC-Link IE TSN Class B<br/>devices only</li> <li>Direct connection of Ethernet devices<br/>to CC-Link IE TSN-compatible devices</li> </ul> | Page 112 Direct connection of<br>Ethernet devices                                           |
|                                                                       | Connection of Ethernet devices to an industrial switch                        | <ul> <li>Connection of Ethernet devices to the<br/>structure of CC-Link IE TSN Class B<br/>devices only</li> <li>Connection of Ethernet devices via an<br/>industrial switch</li> </ul>                    | Page 113 Connection of Ethernet devices to an industrial switch                             |
| Structure of CC-Link IE TSN Class<br>B/A devices only                 | Connection of inverters (Only the master station is CC-Link IE TSN Class B.)  | Structure of all of the device stations<br>being CC-Link IE TSN Class A                                                                                                    | Page 114 Connection of inverters<br>(Only the master station is CC-Link<br>IE TSN Class B.) |
|                                                                       | Connection of remote I/O modules and inverters                                | Structure of CC-Link IE TSN Class B/A devices coexisting as device stations                                                                                                    | Page 117 Connection of remote I/O modules and inverters                                     |
|                                                                       | Connection of remote I/O modules<br>(CC-Link IE TSN Class B) and<br>inverters | Connection of CC-Link IE TSN Class B<br>devices and CC-Link IE TSN Class A<br>devices separately for each connection<br>port of the master station                                                         | Page 118 Connection of remote I/O<br>modules (CC-Link IE TSN Class B)<br>and inverters      |
| Structure of CC-Link IE TSN Class<br>B/A devices and Ethernet devices | Direct connection of Ethernet devices                                         | Connection of Ethernet devices to the<br>structure of CC-Link IE TSN Class B/A<br>devices coexisting                                                                                                    | Page 119 Connection of Ethernet devices                                                     |

### Structure of CC-Link IE TSN Class B devices only

### Connection of remote I/O modules and inverters (for line topology)

The following figure shows connection of master/local module + remote I/O modules + inverters (for line topology).

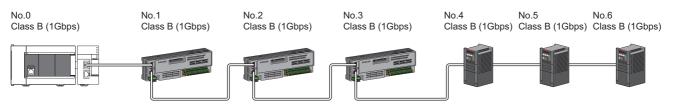

No.0: FX5-CCLGN-MS (master station)

No.1, No.2, and No.3: Remote I/O module (remote station)

No.4, No.5, and No.6:Inverter (remote station)

- Device stations can be connected up to the maximum number of connectable stations specified in the CC-Link IE TSN performance specifications.
- There is no fixed orientation, such as IN and OUT, of a connection port of each station. Any ports, such as P1 and P1, P2 and P2, and P1 and P2, can be connected each other.
- Since the master station has two connection ports (P1 and P2), both the ports can be used to connect devices. To use only one of them, specific settings are not required.

### Connection of remote I/O modules and inverters (for star topology)

The following figure shows connection of master/local module + remote I/O modules + inverters (for star topology).

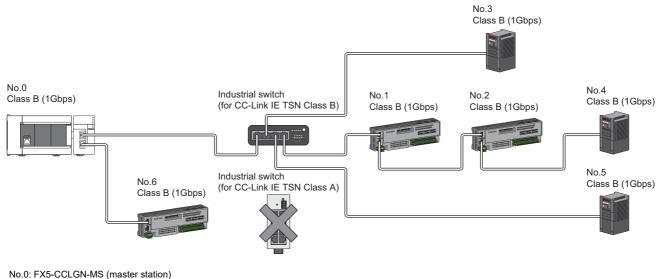

No.0: FX5-CCLGN-MS (master station) No.1, No.2, and No.6: Remote I/O module (remote station) No.3, No.4, and No.5:Inverter (remote station)

Point P

- Device stations can be connected up to the maximum number of connectable stations specified in the CC-Link IE TSN performance specifications.
- Since the master station has two connection ports (P1 and P2), both the ports can be used to connect devices. To use only one of them, specific settings are not required.
- A system in which line topology and star topology coexist using an industrial switch (for CC-Link IE TSN Class B) can be configured. (For the available industrial switches (for CC-Link IE TSN Class B), refer to the CC-Link Partner Association website (www.cc-link.org).)
- To use an industrial switch (for CC-Link IE TSN Class B), settings such as the IP address and communication cycle for communicating on CC-Link IE TSN are required.
- Industrial switches (for CC-Link IE TSN Class A) cannot be used. (By using a general-purpose switching hub, an error related to device station disconnection or time synchronization may occur.)

#### **Connection of local stations**

The following figure shows connection of master/local module + local stations.

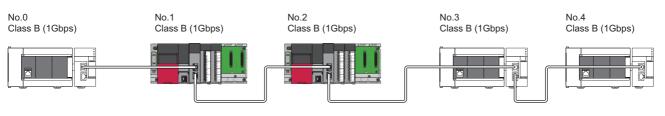

No.0: FX5-CCLGN-MS (master station) No.1, No.2: RJ71GN11-T2 (local station) No.3, No.4: FX5-CCLGN-MS (local station)

- Local stations can be connected up to the maximum number of connectable stations specified in the CC-Link IE TSN performance specifications.
- Depending on the communication mode (unicast mode/multicast mode) of the master station, cyclic memory map of the local stations changes to the one-to-one range between the master station and a local station or the range including the communication range of other stations. When a local station shares data with other stations, use multicast mode.

# Structure of CC-Link IE TSN Class B devices and Ethernet devices

### Direct connection of Ethernet devices

The following figure shows direct connection of Ethernet devices to CC-Link IE TSN-compatible devices.

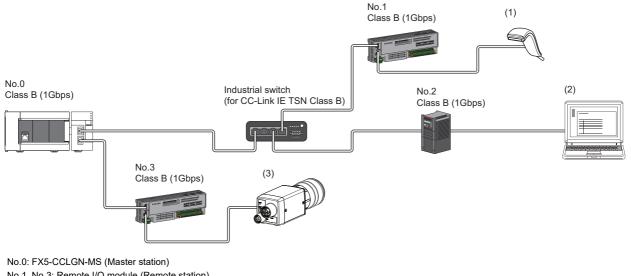

No.1, No.3: Remote I/O module (Remote station) No.2: Inverter (Remote station) (1), (2), (3): Ethernet device

- The Ethernet devices (1Gbps) can be directly connected to unused ports of the CC-Link IE TSN-compatible devices without the industrial switch.
- The Ethernet devices can perform MELSOFT connection and SLMP communications with the master station. They also can communicate with each other using a protocol that supports each other. For the maximum number of MELSOFT connection and SLMP communications, refer to the following.
- Page 17 Performance Specifications of Ethernet
- Since the CC-Link IE TSN-compatible devices have a smaller memory capacity for packet reception compared to the industrial switches, packets may not reach external devices if the Ethernet devices are directly connected and high-frequent communications are performed. This can be solved by using an industrial switch (for CC-Link IE TSN Class B) and expanding the memory capacity for packet reception.

### Connection of Ethernet devices to an industrial switch

The configuration for connecting Ethernet devices to industrial switches (for CC-Link IE TSN Class B) and industrial switches (for CC-Link IE TSN Class A) in the configuration is shown below.

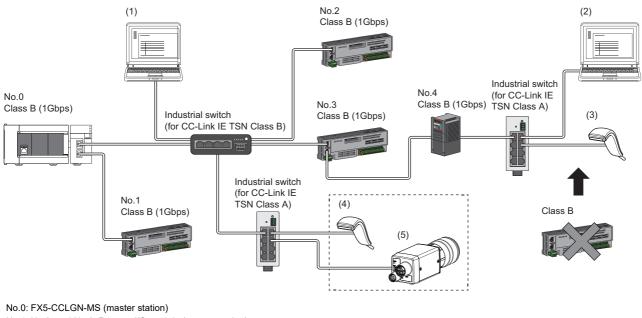

No.1, No.2, and No.3: Remote I/O module (remote station)

No.4:Inverter (remote station)

(1), (2), (3), (4), (5): Ethernet device

Point P

 The Ethernet devices can be connected to the industrial switch (for CC-Link IE TSN Class A) connected to the end of the line topology. The Ethernet devices can also be connected to an industrial switch (for CC-Link IE TSN Class B) in the network or an industrial switch (for CC-Link IE TSN Class A) connected to the industrial switch (for CC-Link IE TSN Class B).

 The Ethernet devices can perform MELSOFT connection and SLMP communications with the master station. They also can communicate with each other using a protocol that supports each other. For the maximum number of MELSOFT connection and SLMP communications, refer to the following.

Page 17 Performance Specifications of Ethernet

- When connecting the Ethernet device (100Mbps), use an industrial switch that supports the communication speed of 1Gbps/100Mbps.
- The CC-Link IE TSN Class B devices cannot be used by connecting them to the industrial switches (for CC-Link IE TSN Class A) installed for Ethernet device connection. CC-Link IE TSN Class A devices can be used by connecting to them.
- Since Ethernet communications use the transient transmission band on CC-Link IE TSN, the throughput of the Ethernet communications may decrease when the basic communication cycle is extremely short or when a large number of packets are communicated. This can be solved by correcting the communication frequency and the number of connected Ethernet devices.

### Structure of CC-Link IE TSN Class B/A devices only

### Connection of inverters (Only the master station is CC-Link IE TSN Class B.)

### If an industrial switch is used to configure a system (master station: 1Gbps)

The following figure shows connection of master/local module (1Gbps) + inverters. (Only the master station is CC-Link IE TSN Class B.)

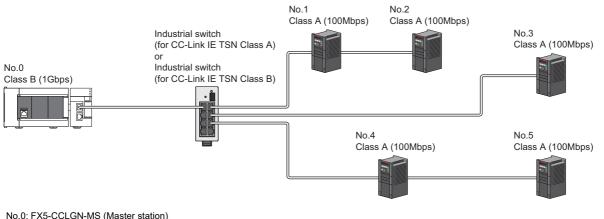

No.1, No.2, No.3, No.4, and No.5: Inverter (Remote station)

- When all the device stations are CC-Link IE TSN Class A, they can be connected up to the maximum number of connectable stations specified in the CC-Link IE TSN performance specifications.
- If the firmware version is "1.002" or earlier, use an industrial switch (for CC-Link IE TSN Class A) that supports the communication speed of 1Gbps/100Mbps to convert the communication speed.
- If the firmware version is "1.010" or later, use an industrial switch (for CC-Link IE TSN Class B) or industrial switch (for CC-Link IE TSN Class A) that supports the communication speed of 1Gbps/100Mbps to convert the communication speed to 100Mbps. When using an industrial switch (for CC-Link IE TSN Class B), set "TSN HUB Setting" to "Use TSN HUB".
- Connection after the industrial switch (for CC-Link IE TSN Class B) or industrial switch (for CC-Link IE TSN Class A) can be a line topology, star topology, or coexistence of line and star topologies.
- Set "Connection Device Information" of the master station parameters to "Mixture of CC-Link IE TSN Class B/A or CC-Link IE TSN Class A Only". In "Network Configuration Settings" under "Basic Settings", set "Communication Period Setting" of the inverters to "Low-Speed".

### If an industrial switch is not used to configure a system (master station: 100Mbps)

The following figure shows connection of master/local module (100Mbps) + inverters. (Only the master station is CC-Link IE TSN Class B.)

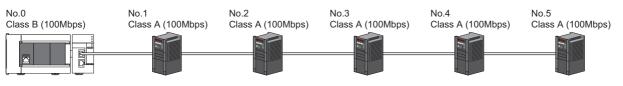

No.0: FX5-CCLGN-MS (Master station)

No.1, No.2, No.3, No.4, and No.5: Inverter (Remote station)

- When all the device stations are CC-Link IE TSN Class A, they can be connected up to the maximum number of connectable stations specified in the CC-Link IE TSN performance specifications.
- To branch the network with a firmware version of "1.002" or earlier, an industrial switch (for CC-Link IE TSN Class A) can be used.
- To branch the network with a firmware version of "1.010" or later, an industrial switch (for CC-Link IE TSN Class B) or an industrial switch (for CC-Link IE TSN Class A) can be used. When using an industrial switch (for CC-Link IE TSN Class B), set "TSN HUB Setting" to "Use TSN HUB".
- Set "Connection Device Information" of the master station parameters to "Mixture of CC-Link IE TSN Class B/A or CC-Link IE TSN Class A Only". In addition, because the FX5-CCLGN-MS with a firmware version of "1.002" or earlier does not support 100Mbps communication, refer to the following.
- Page 114 If an industrial switch is used to configure a system (master station: 1Gbps)

Point P

### If an industrial switch is used to configure a system (master station: 100Mbps)

The following figure shows connection of master/local module (100Mbps) + inverters. (Only the master station is CC-Link IE TSN Class B.)

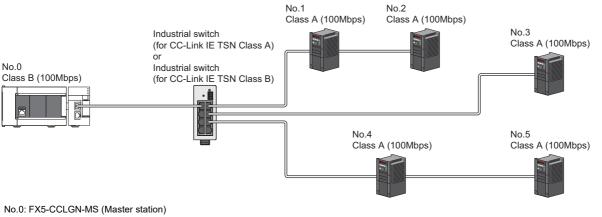

No.1, No.2, No.3, No.4, and No.5: Inverter (Remote station)

| _ |   |    |   |   |
|---|---|----|---|---|
| Р | 0 | in | f | F |

- When all the device stations are CC-Link IE TSN Class A, they can be connected up to the maximum number of connectable stations specified in the CC-Link IE TSN performance specifications.
- To branch the network with a firmware version of "1.002" or earlier, an industrial switch (for CC-Link IE TSN Class A) can be used.
- To branch the network with a firmware version of "1.010" or later, an industrial switch (for CC-Link IE TSN Class B) or an industrial switch (for CC-Link IE TSN Class A) can be used. When using an industrial switch (for CC-Link IE TSN Class B), set "TSN HUB Setting" to "Use TSN HUB".
- Connection after the industrial switch (for CC-Link IE TSN Class B) or industrial switch (for CC-Link IE TSN Class A) can be a line topology, star topology, or coexistence of line and star topologies.
- Set "Connection Device Information" of the master station parameters to "Mixture of CC-Link IE TSN Class B/A or CC-Link IE TSN Class A Only". In addition, because the FX5-CCLGN-MS with a firmware version of "1.002" or earlier does not support 100Mbps communication, refer to the following.
- Page 114 If an industrial switch is used to configure a system (master station: 1Gbps)

### Connection of remote I/O modules and inverters

The following figure shows connection of master/local module + remote I/O modules + inverters.

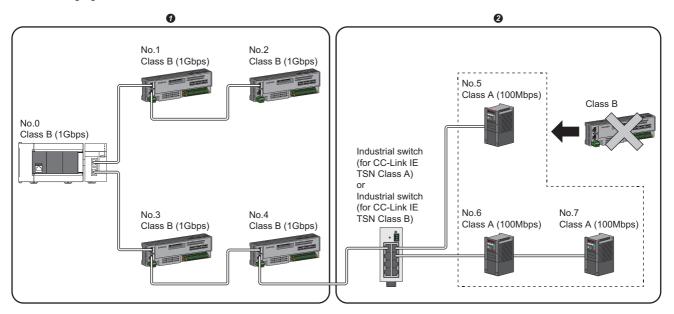

No.0: FX5-CCLGN-MS (master station)

No.1, No.2, No.3, and No.4: Remote I/O module (remote station)

No.5, No.6, and No.7:Inverter (remote station)

CC-Link IE TSN Class B device area

**2** CC-Link IE TSN Class A device area

Point P

 If the firmware version is "1.002" or earlier, connect in the order of the master station → the CC-Link IE TSN Class B device area → the CC-Link IE TSN Class A device area. Use an industrial switch (for CC-Link IE TSN Class A) on the boundary between the CC-Link IE TSN Class B and CC-Link IE TSN Class A device areas.

- If the firmware version is "1.010" or later, connect in the order of the master station → the CC-Link IE TSN Class B device area → the CC-Link IE TSN Class A device area. Use an industrial switch (for CC-Link IE TSN Class B) or an industrial switch (for CC-Link IE TSN Class A) on the boundary between the CC-Link IE TSN Class B and CC-Link IE TSN Class A device areas. When using an industrial switch (for CC-Link IE TSN Class B), set "TSN HUB Setting" to "Use TSN HUB".
- If the firmware version is "1.002" or earlier, industrial switches (for CC-Link IE TSN Class B) or industrial switches (for CC-Link IE TSN Class A) cannot be used on the CC-Link IE TSN Class B side.
- If the firmware version is "1.010" or later, industrial switches (for CC-Link IE TSN Class A) cannot be used on the CC-Link IE TSN Class B side.
- If the firmware version is "1.002" or earlier, up to eight CC-Link IE TSN Class B devices can be connected per port (up to 16 devices for two ports).
- If the firmware version is "1.010" or later and any CC-Link IE TSN Class A device that does not support the CC-Link IE TSN Protocol version 2.0 is included, up to eight CC-Link IE TSN Class B devices can be connected per port (up to 16 devices for two ports). If all CC-Link IE TSN Class A devices support the CC-Link IE TSN Protocol version 2.0, nine and more CC-Link IE TSN Class B devices can be connected.
- A CC-Link IE TSN Class B device cannot be connected after a CC-Link IE TSN Class A device.
- Set "Connection Device Information" of the master station parameters to "Mixture of CC-Link IE TSN Class B/A or CC-Link IE TSN Class A Only". In "Network Configuration Settings" under "Basic Settings", set "Communication Period Setting" of the inverters to "Low-Speed". Set "Communication Mode" under "Application Settings" to "Multicast".

If the firmware version is "1.002" or earlier, connection cannot be made if the total cyclic data size of the CC-Link IE TSN Class A devices exceeds 2K bytes. (The total cyclic data size of the CC-Link IE TSN Class A devices in the entire system configuration, regardless of the connection path) For example, when the cyclic data size of one device is 0.2K bytes, the upper limit is 10 devices.

If the firmware version is "1.010" or later and there is any CC-Link IE TSN Class B or A device that does not support the CC-Link IE TSN Protocol version 2.0, connection cannot be made if the total cyclic data size of the CC-Link IE TSN Class A devices (the total cyclic data size of the CC-Link IE TSN Class A devices in the entire system configuration, regardless of the connection path) exceeds 2K bytes.

For cyclic data size of each device, refer to the manual for the device used.

### Connection of remote I/O modules (CC-Link IE TSN Class B) and inverters

The following figure shows connection of master/local module + remote I/O modules (CC-Link IE TSN Class B) + inverters.

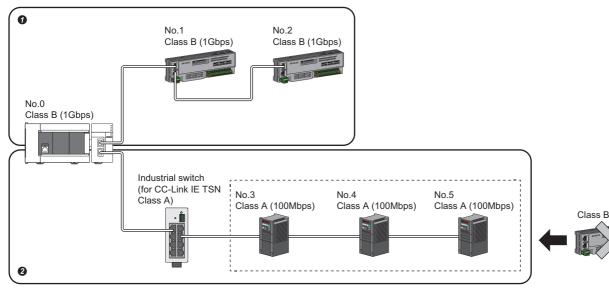

No.0: FX5-CCLGN-MS (master station)

No.1, No.2: Remote I/O module (remote station)

No.3, No.4, and No.5: Inverter (remote station)

CC-Link IE TSN Class B device area

2 CC-Link IE TSN Class A device area

Point P

- To build this configuration, use the FX5-CCLGN-MS with a firmware version of "1.010" or later for the master station.
- If the firmware version is "1.010" or later, industrial switches (for CC-Link IE TSN Class A) cannot be used on the CC-Link IE TSN Class B side. (Only the line topology is supported.) Also, set "TSN HUB Setting" to "Use TSN HUB".
- If the firmware version is "1.010" or later and any CC-Link IE TSN Class A device that does not support the CC-Link IE TSN Protocol version 2.0 is included, up to eight CC-Link IE TSN Class B devices can be connected per port (up to 16 devices for two ports). If all CC-Link IE TSN Class A devices support the CC-Link IE TSN Protocol version 2.0, nine and more CC-Link IE TSN Class B devices can be connected.
- For the maximum number of inverters and CC-Link IE TSN Class B devices that can be connected in total, refer to the following.

Page 15 Performance Specifications of CC-Link IE TSN

- Set "Connection Device Information" of the master station parameters to "Mixture of CC-Link IE TSN Class B/A or CC-Link IE TSN Class A Only". In "Network Configuration Settings" under "Basic Settings", set "Communication Period Setting" of the inverters to "Low-Speed". Set "Communication Mode" under "Application Settings" to "Unicast".
- A CC-Link IE TSN Class B device cannot be connected after a CC-Link IE TSN Class A device.

# Structure of CC-Link IE TSN Class B/A devices and Ethernet devices

### **Connection of Ethernet devices**

The configuration for connecting Ethernet devices to CC-Link IE TSN-compatible devices or industrial switches (for CC-Link IE TSN Class A) in the configuration is shown below.

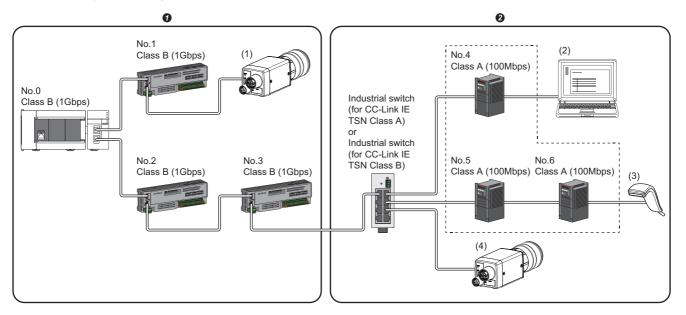

No.0: FX5-CCLGN-MS (master station)

No.1, No.2, and No.3: Remote I/O module (remote station)

No.4, No.5, and No.6:Inverter (remote station)

(1), (2), (3), (4): Ethernet device

CC-Link IE TSN Class B device area
CC-Link IE TSN Class A device area

- The Ethernet devices (1Gbps) can be directly connected to unused ports of the CC-Link IE TSN-compatible devices without the industrial switch.
- The Ethernet devices (100Mbps) can be connected to industrial switches (for CC-Link IE TSN Class A) installed on the boundary between the CC-Link IE TSN Class B and CC-Link IE TSN Class A device areas.
- The Ethernet devices can perform MELSOFT connection and SLMP communications with the master station. They also can communicate with each other using a protocol that supports each other. For the maximum number of MELSOFT connection and SLMP communications, refer to the following.
- Page 17 Performance Specifications of Ethernet
- Since the CC-Link IE TSN-compatible devices have a smaller memory capacity for packet reception compared to the industrial switches, packets may not reach external devices if the Ethernet devices are directly connected and high-frequent communications are performed.
- Since Ethernet communications use the transient transmission band on CC-Link IE TSN, the throughput of the Ethernet communications may decrease when the basic communication cycle is extremely short or when a large number of packets are communicated. This can be solved by correcting the communication frequency and the number of connected Ethernet devices.

## **5.6** Precautions for System Configuration

### **Restriction of firmware version**

#### ■Combination of the engineering tool and FX5-CCLGN-MS

The following table shows operations according to the combination of the engineering tool and the firmware version of the FX5-CCLGN-MS.

| Engineering tool                       | FX5-CCLGN-MS                                                                                                    |                                                                                                    |  |
|----------------------------------------|----------------------------------------------------------------------------------------------------|----------------------------------------------------------------------------------------------------|--|
|                                        | Firmware version "1.002" or earlier                                                                                                    | Firmware version "1.010" or later                                                                                                    |  |
| Earlier than software version "1.085P" | Operates normally.                                                                                                    | <ul> <li>The restrictions of the connection configuration are the same as those of the firmware version "1.002" or earlier.</li> <li>If a parameter is written, the communication speed cannot be set, resulting in a speed of 1Gbps.</li> <li>The system reserved time cannot be set, resulting in operation at 20μs.</li> <li>"TSN HUB Setting" cannot be set, resulting in operation with "Not to Use TSN HUB".</li> <li>"CC-Link IE TSN Class Setting" cannot be set for device stations so that the FX5-CCLGN-MS operates without CC-Link IE TSN Class.</li> <li>"Multiple Period Setting" cannot be set to "Low-Speed", resulting in ×16 operation.</li> </ul> |  |
| Software version "1.085P" or later     | <ul> <li>If "Communication Speed" is set to 100Mbps</li> <li>For the master station, the error code 2440H occurs<br/>on the CPU side.</li> <li>For local stations, no errors occur on the CPU side,<br/>but no data link is performed because the station<br/>number is not set internally.</li> <li>If "Low-Speed" in "Multiple Period Setting" is set to a<br/>value other than "×16"</li> <li>The error code 2221H occurs.</li> <li>The newly added parameters below are not recognized<br/>on the module side and no error judgment or notification<br/>process is implemented, resulting in the same operation<br/>as with the firmware version "1.002" or earlier.</li> <li>System Reservation Time</li> <li>TSN HUB Setting</li> <li>CC-Link IE TSN Class Setting</li> </ul> | Operates normally.                                                                                                    |  |

#### Combination of the master station and local stations

For the FX5-CCLGN-MS, when using the CC-Link IE TSN Protocol version 2.0 (mixture of CC-Link IE TSN Class B/A), perform the firmware update on modules with "1.002" or earlier to update to "1.010" or later before use.

However, if the CC-Link IE TSN Protocol version 2.0 (mixture of CC-Link IE TSN Class B/A) is used and any CC-Link IE TSN Class A device station that does not support the CC-Link IE TSN Protocol version 2.0 is included in the network, operation reverts to the CC-Link IE TSN Protocol version 1.0, and the restrictions of the connection configuration apply accordingly. In addition, if a station that does not support the CC-Link IE TSN Protocol version 2.0 is connected after performing a data link with the CC-Link IE TSN Protocol version 2.0 (mixture of CC-Link IE TSN Class B/A), that station does not perform a data link.

#### Devices connected to the same network

Do not connect the devices as described below. Doing so may cause the disconnection of all stations.

- A module on CC-Link IE TSN and a device having network types other than an Ethernet device (such as CC-Link IE Controller Network and CC-Link IE Field Network) are connected to the same network.
- A module on CC-Link IE TSN and an Ethernet device (such as a personal computer), both of which are on different networks, are connected to one industrial switch.

#### Adding a device station with no IP address setting

In a line topology, do not connect a device station with no IP address setting at a place other than the end of the network. A data link may not be performed in the device stations after the device station with no IP address setting.

### CC-Link IE TSN/CC-Link IE Field diagnostics

If operations such as the following are performed, the actual network configuration and the network map of the CC-Link IE TSN/CC-Link IE Field diagnostics may be a mismatch.

| Network<br>configuration | Operation                                                                                                    |
|--------------------------|----------------------------------------------------------------------------------------------------|
| Star topology            | <ul> <li>Powering off and on a device station or industrial switch</li> <li>Connecting/disconnecting an Ethernet cable connected to the industrial switch</li> <li>Disconnecting an Ethernet cable from a device station and connecting it to another device station or an industrial switch</li> <li>Disconnecting more than nine stations, or half the number of device stations or more in the system</li> <li>Changing the network topology when adding a device station</li> </ul> |
| Line topology            | <ul> <li>Simultaneously powering off/on multiple stations</li> <li>Simultaneously connecting/disconnecting Ethernet cables to/from multiple stations (When a data link faulty station returns, a data link error will occur in all the stations.)</li> <li>Disconnecting more than nine stations, or half the number of device stations or more in the system</li> <li>Changing the network topology when adding a device station</li> </ul>                                            |
| Point P                  | he actual network configuration and network map can be matched by executing the network map update                                                                                                    |

the CC-Link IE TSN/CC-Link IE Field diagnostics. ( Page 180 CC-Link IE TSN/CC-Link IE Field diagnostics)

### Calculation of the total cyclic data size

The following shows the calculation formula of the total cyclic data size. The part of the variable surrounded by double quotes ("") is the setting value of "Network Configuration Settings" under "Basic Settings".

Total cyclic data size =  $204 + (146 \times \text{Number of local stations}) + (106 \times \text{Number of remote stations}) + (\text{Number of "RX setting" points } + 8) + (\text{Number of "RWr setting" points } + 2) [byte]$ 

# 6 WIRING

This chapter describes the wiring methods, wiring products, and wiring precautions when using the FX5-CCLGN-MS.

## 6.1 Power Supply Wiring

### Power connector layout

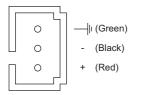

### Power supply wiring

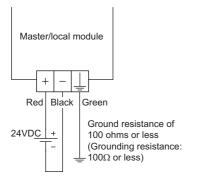

### Grounding

Observe the following:

- Provide grounding with a ground resistance of  $100\Omega$  or less.
- Provide independent grounding when possible.
- If independent grounding cannot be provided, provide "shared grounding" as shown below.

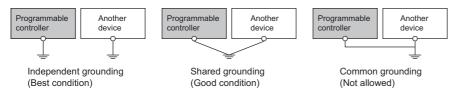

• Keep the distance between the grounding point and the programmable controller as close as possible to shorten the length of ground cable.

# 6.2 CC-Link IE TSN Wiring

This section describes the wiring when using CC-Link IE TSN.

### Wiring methods

The following describes connection and disconnection of the Ethernet cable.

#### ■Connecting the cable

- 1. Power off the FX5-CCLGN-MS and the external device.
- 2. Push the Ethernet cable connector into the FX5-CCLGN-MS until it clicks. Pay attention to the connector's direction.
- 3. Lightly pull it to check that it is securely connected.
- 4. Power on the FX5-CCLGN-MS and the external device.
- 5. Check whether the LINK LED of the port connected with an Ethernet cable is on. \*1
- \*1 The time between the Ethernet cable connection and the LINK LED turning on may vary. The LINK LED usually turns on in a few seconds. Note, however, that the time may be extended further if the link-up processing is repeated depending on the status of the device on the line. If the LINK LED does not turn on, refer to the following and take corrective actions.

Point P

Both P1 connector and P2 connectors can be used.

- When only one of P1 and P2 connectors is used in a star topology, either P1 or P2 connector is applicable.
- When both ports are used in a line topology, P1-P1, P2-P2, and P1-P2 connections are acceptable.

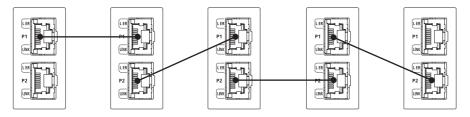

### Disconnecting the cable

- **1.** Power off the FX5-CCLGN-MS.
- 2. Press the latch down and unplug the Ethernet cable.

### ■Precautions

- The bending radius of the Ethernet cable is limited. For details, check the specifications of the Ethernet cable to be used.
- Place the Ethernet cable in a duct or clamp them. If not, dangling cable may swing or inadvertently be pulled, resulting in damage to the module or cables or malfunction due to poor contact.
- When installing a cable, do not touch the core of the cable-side or module-side connector, and protect it from dirt or dust. If oil from your hand, dirt or dust is attached to the core, it can increase transmission loss, arising a problem in a data link.
- Hold the connector part when connecting and disconnecting the Ethernet cable. Pulling the cable connected to the module may result in malfunction or damage to the module or cable.
- Check that the Ethernet cable is not disconnected or not shorted and there is no problem with the connector connection.
- Do not use Ethernet cables with broken latches. Doing so may cause the cable to unplug or malfunction.
- For connectors without Ethernet cables, attached caps should be mounted to prevent foreign matter such as dirt or dust.
- The maximum station-to-station distance of the Ethernet cable is 100m. However, the length may be shorter depending on the operating environment of the cable. For details, contact the manufacturer of the cable used.
- In a line topology, do not connect a device station with no IP address setting or a device station that is not in the master station's network configuration between the master station and device stations, or between device stations. A data link may not be performed between the master station and device stations with no IP address setting or device stations that are connected after the connection of a device station that is not in the master station's network configuration.

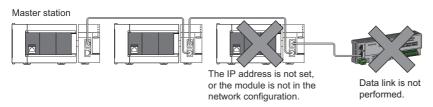

• Communication with the Ethernet device may not be performed depending on the specifications of the connected Ethernet device or industrial switch. If communications are not possible, reduce the communication data volume of the Ethernet device.

### Wiring products

The following describes the devices used for CC-Link IE TSN.

#### Ethernet cable

Use Ethernet cable that meets the following standards.

| Communication speed | Ethernet cable                                               | Connector         | Туре                                                                                                  |
|---------------------|--------------------------------------------------------------|-------------------|----------------------------------------------------------------------------------------------------|
| 1Gbps               | Category 5e or higher, straight cable (double shielded, STP) | RJ45<br>connector | The following conditioning cables:<br>• IEEE 802.3 (1000BASE-T)<br>• ANSI/TIA/EIA-568-B (Category 5e) |
| 100Mbps             | Category 5 or higher, straight cable (double shielded, STP)  | RJ45<br>connector | The following conditioning cables:<br>• IEEE 802.3 (100BASE-TX)<br>• ANSI/TIA/EIA-568-B (Category 5)  |

Cables for CC-Link IE TSN are available from Mitsubishi Electric System & Service Co., Ltd. (Catalogs for cable are also available.)

In addition, the connector processing of cable length is available for your preference. Please consult your local Mitsubishi representative.

| Communication speed | Туре                                                         | Model (Manufacturer)                                            |
|---------------------|--------------------------------------------------------------|-----------------------------------------------------------------|
| 1Gbps               | Category 5e or higher, straight cable (double shielded, STP) | SC-E5EW series (Mitsubishi Electric System & Service Co., Ltd.) |

Point P

A communication error may occur due to high-frequency noise from devices other than a programmable controller in a given connection environment. The following describes countermeasures to be taken on the FX5-CCLGN-MS side to avoid high-frequency noise influence.

Wiring

- Use a duplex shield type cable.
- Do not bundle the cable with the main circuit or power cable or do not place it near those lines.
- Place the cable in a duct.

### Industrial switch

Use the following industrial switches.

| Term                                              | Description                                                                                                    | CC-Link IE TSN Class             |
|---------------------------------------------------|----------------------------------------------------------------------------------------------------|----------------------------------|
| Industrial switch (for CC-Link<br>IE TSN Class B) | For the models and usage methods of the industrial switches, refer to the CC-Link Partner Association website (www.cc-link.org).                                               | CC-Link IE TSN Class B<br>device |
| NZ2MHG-TSNTD                                      | A CC-Link IE TSN industrial managed switch that falls under the industrial switch (for CC-Link IE TSN Class B) category CC-Link IE TSN Industrial Managed Switch User's Manual |                                  |
| Industrial switch (for CC-Link<br>IE TSN Class A) | For the models and usage methods of the industrial switches, refer to the CC-Link Partner Association website (www.cc-link.org).                                               | CC-Link IE TSN Class A device    |

An industrial switch can be used for cascade connection.

When the industrial switch is used for cascade connection, check the specifications of the industrial switch used.

#### Precautions

- Since there are different restrictions for system configuration using an industrial switch (for CC-Link IE TSN Class B) and system configuration using an industrial switch (for CC-Link IE TSN Class A), setting with an engineering tool is required. (SP Page 60 SYSTEM CONFIGURATION)
- Do not configure a ring topology when modules are connected to an industrial switch. Doing so, all stations will fail and data links cannot be performed.

# **7** PARAMETER SETTINGS

This chapter describes the parameter settings required for communications between the FX5-CCLGN-MS and other stations.

# 7.1 Setting Parameters

- **1.** Add the FX5-CCLGN-MS in the engineering tool.
- (Navigation window] ⇒ [Parameter] ⇒ [Module Information] ⇒ Right-click ⇒ [Add New Module]
- **2.** The required settings, basic settings, and application settings are included in the parameter settings. Select one of the settings from the tree on the following window.
- (Navigation window) ⇒ [Parameter] ⇒ [Module Information] ⇒ Target Module
- **3.** After setting parameters, click the [Apply] button.
- 4. Write parameters to the FX5 CPU module using the engineering tool.
- ∑ [Online] ⇒ [Write to PLC]
- 5. The parameters are reflected by resetting the FX5 CPU module or powering off and on the system.

## 7.2 Required Settings

Set such items as the station type and network number of the FX5-CCLGN-MS.

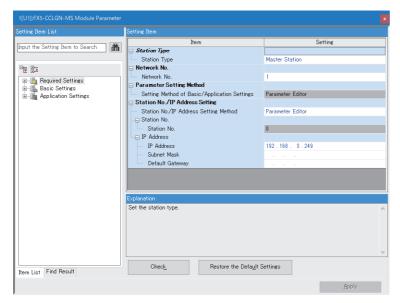

| Item                           | Description                                                                                     | Reference                                  |
|--------------------------------|-------------------------------------------------------------------------------------------------|--------------------------------------------|
| Station Type                   | Set the station type of the FX5-CCLGN-MS.                                                       | Page 126 Station Type                      |
| Network No.                    | Set the network number of the FX5-CCLGN-MS.                                                     | Page 127 Network No.                       |
| Parameter Setting Method       | Set "Basic Settings" and "Application Settings" items using the engineering tool or in program. | Page 127 Parameter<br>Setting Method       |
| Station No./IP Address Setting | Set the station number or IP address of the FX5-CCLGN-MS.                                       | Page 128 Station No./IP<br>Address Setting |

### **Station Type**

Set the station type of the FX5-CCLGN-MS.

| Item         | Description                                                                                                    | Setting range                                                                                        |
|--------------|----------------------------------------------------------------------------------------------------|----------------------------------------------------------------------------------------------------|
| Station Type | Select whether to use the FX5-CCLGN-MS as the master station or local station.<br>Only one master station can be set in a network. | Master Station     Local Station     (Default: Station type set in the "Add New Module"     window.) |

### **Network No.**

Set the network number of the FX5-CCLGN-MS.

| Item        | Description                                 | Setting range |
|-------------|---------------------------------------------|---------------|
| Network No. | Set the network number of the FX5-CCLGN-MS. | 1 to 239      |
|             |                                             | (Default: 1)  |

#### Precautions

Set a network number that does not duplicate any other network numbers.

When a network number is duplicated in the same system, an error will occur in the CPU module.

In particular, when using an Ethernet-equipped module (CPU module) at default, the IP address is 192.168.3.250 and the network number is the third octet of the IP address, thus 3. Because setting the network number of the FX5-CCLGN-MS to 3 causes duplication, set another network number.

### **Parameter Setting Method**

Set "Basic Settings" and "Application Settings" items using the engineering tool or in program.

| Item                                             | Description                                                                                                    | Setting range            |
|--------------------------------------------------|----------------------------------------------------------------------------------------------------|--------------------------|
| Setting Method of Basic/<br>Application Settings | <ul> <li>Select this item to set the parameter using the engineering tool.</li> <li>The following are advantages.</li> <li>All parameters can be easily set in the window without creating a program for setting.</li> <li>Data can be automatically transferred from the link special relay (SB), link special register (SW), and link devices of the FX5-CCLGN-MS to the devices of the FX5 CPU module.</li> </ul> | Parameter Editor (fixed) |

### Station number/IP address setting of a local station

The station number/IP address of a local station can be also set using the G(P).UINI instruction. This allows project data items other than the station number/IP address to be shared. (L MELSEC iQ-F FX5 Programming Manual (Instructions, Standard Functions/Function Blocks))

The procedure for setting the station number of a local station is as follows.

- 1. Set "Station No./IP Address Setting Method" under "Station No./IP Address Setting" in "Required Settings" to "Program".
- 2. Set "Setting Method of Basic/Application Settings" under "Parameter Setting Method" in "Required Settings" to "Parameter Editor".
- **3.** Set the station number using the G(P).UINI instruction.

### Station No./IP Address Setting

| Item                                     | Description                                                                                                    | Setting range                                                                                                    |
|------------------------------------------|----------------------------------------------------------------------------------------------------|----------------------------------------------------------------------------------------------------|
| Station No./IP Address<br>Setting Method | Select whether to set the station number using the engineering tool or set the station number/IP address using a program (G(P).UINI instruction). This item can be set only for a local station. When selecting "Program", use the G(P).UINI instruction to set the station number/IP address. (I MELSEC iQ-F FX5 Programming Manual (Instructions, Standard Functions/Function Blocks))                                                                                                    | Parameter Editor     Program     (Default: Parameter Editor)                                                                            |
| Station No.                              | Set the station number of the FX5-CCLGN-MS. This item can be set only for a local station.<br>To set the station number in this setting, set "Station No./IP Address Setting Method" to<br>"Parameter Editor".<br>Set a station number different from those used in the same network.                                                                                                    | Master station: Fixed to "0"     Local station: 1 to 120 (Default: 1)                                                                   |
| IP Address                               | <ul> <li>Set the IP address of the own station.</li> <li>Set an IP address different from those used in other stations. ( Page 57 IP address duplication detection)</li> <li>Do not set the following values.</li> <li>The third and fourth octets are all 0 or all 1.</li> <li>The host address bits are all 0 or all 1.</li> <li>Reserved address</li> </ul>                                                                                                    | 0.0.0.1 to 223.255.255.254<br>(00.00.00.01 to DF.FF.FF.FE)<br>(Default: Master station<br>192.168.3.249, local station<br>192.168.3.11) |
| Subnet Mask                              | Set the subnet mask.         Set the same value for the master station and device station.         If the subnet mask is empty, the address class (class A, class B, class C) is determined from the setting of "IP Address", and operation is done with the subnet mask according to the address class.         The subnet mask for each class is as follows.         • Class A: 255.0.00         • Class B: 255.255.00         • Class C: 255.255.00         • Class C: 255.255.00         • Class A: 0.x.x.to 127.x.x.x         • Class B: 128.x.x.to 191.x.x.x         • Class C: 192.x.x.to 223.x.x.X         The host address for each class is the 0 section shown below.         • Class B: 255.255.0.0         • Class C: 192.x.x.to 223.x.x.X | • Empty<br>• 0.0.0.1 to 255.255.255.255<br>(00.00.00.01 to FF.FF.FF.)<br>(Default: empty)                                               |
| Default Gateway                          | Set the default gateway.                                                                                                    | <ul> <li>Empty</li> <li>0.0.0.1 to 223.255.255.254<br/>(00.00.00.01 to DF.FF.FF.E)</li> <li>(Default: empty)</li> </ul>                 |

Set the station number and IP address of the own station of the FX5-CCLGN-MS.

# 7.3 Basic Settings

Set the network configurations, refresh settings, or other parameters for the FX5-CCLGN-MS.

| Item     Setting            Pequed Settings           Pequed Settings           Obtailed Settings             Pequed Settings           Pequed Settings           Obtailed Settings             Pequed Settings           Pequed Settings           Obtailed Settings             Pequed Settings           Pequed Settings           Obtailed Settings             Pequed Settings           Petrophysic           Detailed Settings             Pequed Settings           Petrophysic           Detailed Settings               Petrophysics                Petrophysics               Petrophysics                Petrophysics             Petrophysics              Petrophysics             Petrophysics             Petrophysics             Petrophysics             Petrophysics             Petrophysics             Petrophysics             Petrophysics             Petrophysics             Petrophysics             Petrophysics             Petrophysics                                                                                                    |                            |                                                                                                    |                                                                                                    |                                                                                                    |                                                                                                    |
|----------------------------------------------------------------------------------------------------|----------------------------|----------------------------------------------------------------------------------------------------|----------------------------------------------------------------------------------------------------|----------------------------------------------------------------------------------------------------|----------------------------------------------------------------------------------------------------|
| Vertwork Configuration Settings     Obtailed Settings     Refresh Settings     Refresh Settings     Refresh Settings     Refresh Settings     Network Topology     IntelStar     Refresh Settings     Setting I Units of Tus     Not Set     Setting I Units of Tus     Setting I Units of Tus     Setting I Units of Tus     Setting I Units of Tus     System Reservation Time     Source Information     System Reservation Time     Source Information     Not Set     Source Information     Authentication Class Setting     Setting     Setting     Not Net     Setting     Setting     Setting     System Reservation Time     Source Information     Authentication Class Setting     Not to Use TSN HUB     Setting     Device Station Setting     Setting     Device Station Setting     Setting     Settin Retwork configuration.                                         |                            | ltem                                                                                                    |                                                                                                    | Setting                                                                                                    |                                                                                                    |
| Refresh Sattings       Checked Settings         Projection Settings       Petrosh Settings         Projection Settings       Petrosh Settings         Projection Settings       Petrosh Settings         Projection Settings       Petrosh Settings         Projection Settings       Petrosh Settings         Projection Settings       Petrosh Settings         Projection Settings       Petrosh Settings         Projection Settings       Petrosh Settings         Projection Settings       Petrosh Settings         Projection Settings       Petrosh Settings         Projection Settings       Petrosh Settings         Projection Settings       Petrosh Settings         Projection Settings       Petrosh Settings         Projection Settings       Not Set         Projection Period Interval Setting (Do not Set it in Units of Tus)       1000.00 us         Projection Period Setting       20.00 us         Projection Period Interval Setting (Set it in Units of Tus)       1000.00 us         Projection Period Interval Setting       20.00 us         Projection Period Interval Setting       X16         Projection Device Information       Authentication Class B Only         Projecting       Y16         Projectin Device Information       4 times <td>Network Configuration S</td> <td>Settings</td> <td></td> <td></td> <td>l in the second second s</td>                                                     | Network Configuration S    | Settings                                                                                                    |                                                                                                    |                                                                                                    | l in the second second s                                                                                                    |
| Required Settings       Cobetailed Setting>         Network Topology       Line/Siar         Basic Settings       Communication Period Setting         Basic Period Setting       Not Set         Communication Period Interval Setting (Do not Set it in Units of 1us)       1000.00 us         System Reservation Time       2000 us         Cyclic Transmission Time       48000 us         Multiple Period Setting       x16         Communication Class Setting       Authentication Class B Only         Normal-Speed       x16         Device Stating       Authentication Class Setting         Disconnection Detect Information       4times         Exclusion Logical Interval Setting       4times                                                                                                    | Network Configuration S    | Settings                                                                                                    | <detailed setting<="" td=""><td>Þ</td><td></td></detailed>                                                                                                    | Þ                                                                                                    |                                                                                                    |
| Basic Setting     Pepiloation Settings     Network Topology     Network Topology     Network Topology     Network Topology     Setting in Units of lus     Setting in Units of lus     Communication Period Interval Setting (Do not Set it in Units of lus)     Source Setting Setting     Network Topology     Setting in Units of lus     Communication Period Interval Setting (Do not Set it in Units of lus)     Source Setting Setting     Network Topology     Setting Setting Setting (Set it in Units of lus)     Source Setting Setting     Network Topology     Setting Setting Setting (Set it in Units of lus)     Source Setting Setting Setting (Set it in Units of lus)     Source Setting Setting Setti | Refresh Settings           |                                                                                                    |                                                                                                    |                                                                                                    |                                                                                                    |
| Base Settings       Network Topology       IntelStar         Application Settings       Network Topology       IntelStar         Basic Period Setting       Not Set         Communication Period Interval Setting (Do not Set it in Units of 1us)       1000.00 us         Communication Period Interval Setting (Set it in Units of 1us)       1000.00 us         System Reservation Time       200 0 us         Cyclic Transmission Time       480.00 us         Multiple Period Setting       x4         Low-Speed       x16         Connection Device Information       Mote to Use TSN HUB         Disconnection Detection Setting       4 times         Disconnection Detection Setting       4 times                                                                                                    | Refresh Settings           |                                                                                                    | <detailed setting<="" td=""><td>Þ</td><td></td></detailed>                                                                                                    | Þ                                                                                                    |                                                                                                    |
| Communication Period Setting     Not Set       Basic Period Setting     Not Set       Communication Period Interval Setting (Do not Set it in Units of Tus)     1000.00 us       Communication Period Interval Setting (Set it in Units of Tus)     1000.00 us       System Reservation Time     500.00 us       Cyclic Transmission Time     500.00 us       Multiple Period Setting     x4       Low-Speed     x16       Connection Device Information     Authentication Class B Only       TSN HUB Setting     Not to Use TSN HUB       Disconnection Detection Setting     4 times                                                                                                    | Network Topology           |                                                                                                    |                                                                                                    |                                                                                                    |                                                                                                    |
| Basic Period Setting     Setting in Units of Tus     Setting in Units of Tus     Communication Period Interval Setting (Do not Set it in Units of Tus)     Communication Period Interval Setting (Set it in Units of Tus)     System Reservation Time     Source     Cyclic Transmission Time     Source     Volic Transmission Time     480.00 us     Transient Transmission Time     Authentication Class Setting     Normal-Speed     X16     Connection Device Information     Authentication Class Setting     Disconnection Detection Setting     Disconnection Detection Setting     Setting                                                                                                    | Network Topology           |                                                                                                    | Line/Star                                                                                                    |                                                                                                    |                                                                                                    |
| Setting in Units of Tus       Not Set         Communication Period Interval Setting (Do not Set it in Units of Tus)       1000.00 us         System Reservation Time       20 00 us         Cyclic Transmission Time       500.00 us         Wiltiple Period Setting       480.00 us         Normal-Speed       x4         Low-Speed       x16         Connection Device Information       Not to Use TSN HUB         Disconnection Detection Setting       4 times                                                                                                    | Communication Period S     | Setting                                                                                                    |                                                                                                    |                                                                                                    |                                                                                                    |
| Communication Period Interval Setting (Do not Set it in Units of 1us)     Communication Period Interval Setting (Set it in Units of 1us)     System Reservation Time     System Reservation Time     Cyclic Transmission Time     Source Stating     Normal-Speed     Interval Setting     Authentication Class Setting     Authentication Class Setting     Disconnection Detection Setting     Disconnection Detection Setting     Set the network. configuration.                                                                                                    | Basic Period Setting       |                                                                                                    |                                                                                                    |                                                                                                    |                                                                                                    |
| Communication Period Netroval Setting (Set it in Units of 1us)     System Reservation Time     Cyclic Transmission Time     Cyclic Transmission Time     Valtiple Period Setting     Normal-Speed     x16     Connection Device Information     Tan Hulls Setting     Disconnection Detection Setting     Disconnection Detection Setting     Disconnection Detection Setting     Disconnection Detection Setting     Disconnection Detection Setting     Disconnection Detection Setting                                                                                                    | Setting in Units of 1us    | s                                                                                                    | Not Set                                                                                                    |                                                                                                    |                                                                                                    |
| System Reservation Time     20 00 us       Cyclic Transmission Time     500.00 us       Transient Transmission Time     480.00 us       Multiple Period Setting     x4       Low-Speed     x16       Connection Device Information     Authentication Class B Only       TSN HUB Setting     Not to Use TSN HUB       Disconnection Detection Setting     4 times                                                                                                    | Communication Perio        | od Interval Setting (Do not Set it in Units of 1us)                                                                                                    | 1000.00 us                                                                                                    |                                                                                                    |                                                                                                    |
| Cyclic Transmission Time 500.00 us     Transiestion Time 480.00 us     Multiple Period Setting     Normal-Speed x4     Low-Speed x16     Connection Device Information     Authentication Class Setting Authentication Class B Only     TSN HUB Setting Not to Use TSN HUB     Disconnection Detection Setting 4 times  Explanation Set the network configuration.                                                                                                    | Communication Perio        | od Interval Setting (Set it in Units of 1us)                                                                                                    | 1000.00 us                                                                                                    |                                                                                                    |                                                                                                    |
| Transient Transmission Time       480.00 us         Multiple Period Setting       x4         Low-Speed       x16         Connection Device Information       Authentication Class B Only         TSN HUB Setting       Not to Use TSN HUB         Device Station Setting       4 times         Explanation       Set the network configuration.                                                                                                    | System Reservation         | Time                                                                                                    | 20.00 us                                                                                                    |                                                                                                    |                                                                                                    |
| Multiple Period Setting<br>Normal-Speed<br>Connection Device Information<br>Authentication Class Setting<br>Authentication Class B Only<br>Not to Use TSN HUB<br>Device Station Setting<br>Disconnection Detection Setting<br>Explanation<br>Set the network configuration.                                                                                                    | - Cyclic Transmission      | Time                                                                                                    | 500.00 us                                                                                                    |                                                                                                    |                                                                                                    |
| Normal-Speed     x4       Low-Speed     x16       Connection Device Information     Authentication Class B Only       TSN HUB Setting     Notto Use TSN HUB       Disconnection Detection Setting     4 times                                                                                                    | Transient Transmissi       | ion Time                                                                                                    | 480.00 us                                                                                                    |                                                                                                    |                                                                                                    |
| Low-Speed     x16       Connection Device Information     Authentication Class Bonly       Authentication Class Bonly     Note Use TSN HUB       Device Station Setting     Note Use TSN HUB       Disconnection Detection Setting     4 times                                                                                                    | Multiple Period Setting    |                                                                                                    |                                                                                                    |                                                                                                    |                                                                                                    |
| Connection Device Information     Authentication Class Setting     Authentication Class B Only     Not to Use TSN HUB     Device Station Setting     Disconnection Detection Setting     times  Explanation Set the network configuration.                                                                                                    | Normal-Speed               |                                                                                                    | x4                                                                                                    |                                                                                                    |                                                                                                    |
| Authentication Class Bothy       TSN HUB Setting       Disconnection Setting       Disconnection Detection Setting       4 times                                                                                                    | Low-Speed                  |                                                                                                    | x16                                                                                                    |                                                                                                    |                                                                                                    |
| TSN HUB Setting     Not to Use TSN HUB       Device Station Setting     4 times       Disconnection Detection Setting     4 times                                                                                                    | Connection Device Infor    | mation                                                                                                    |                                                                                                    |                                                                                                    |                                                                                                    |
| Device Station Setting     d times      Explanation Set the network configuration.                                                                                                    | Authentication Class Se    | etting                                                                                                    | Authentication C                                                                                                    | lass B Only                                                                                                    |                                                                                                    |
| Explanation Explanation Set the network configuration.                                                                                                    | TSN HUB Setting            |                                                                                                    | Not to Use TSN I                                                                                                    | HUB                                                                                                    |                                                                                                    |
| Explanation<br>Set the network configuration.                                                                                                    | Device Station Setting     |                                                                                                    |                                                                                                    |                                                                                                    |                                                                                                    |
| Set the network configuration.                                                                                                    | Disconnection Detection    | n Setting                                                                                                    | 4 times                                                                                                    |                                                                                                    |                                                                                                    |
| Set the network configuration.                                                                                                    | Janation                   |                                                                                                    |                                                                                                    |                                                                                                    |                                                                                                    |
|                                                                                                    |                            |                                                                                                    |                                                                                                    |                                                                                                    |                                                                                                    |
| Chuck Restruction Default Settion                                                                                                    | are network configuration. |                                                                                                    |                                                                                                    |                                                                                                    |                                                                                                    |
| Charle Besters the Deficit Setting                                                                                                    |                            |                                                                                                    |                                                                                                    |                                                                                                    |                                                                                                    |
| Charles Replace the Defect Certifican                                                                                                    |                            |                                                                                                    |                                                                                                    |                                                                                                    |                                                                                                    |
| Charles Bentra the Default Californ                                                                                                    |                            |                                                                                                    |                                                                                                    |                                                                                                    |                                                                                                    |
| Check Restor the Defuil Setting                                                                                                    |                            |                                                                                                    |                                                                                                    |                                                                                                    |                                                                                                    |
| Church Restore the Default Entring                                                                                                    |                            |                                                                                                    |                                                                                                    |                                                                                                    |                                                                                                    |
| Chack Parties the Default Catiling                                                                                                    |                            |                                                                                                    |                                                                                                    |                                                                                                    |                                                                                                    |
| Check Restores the Default Settings                                                                                                    |                            |                                                                                                    |                                                                                                    |                                                                                                    | ~                                                                                                    |
|                                                                                                    | Check                      | Restore the Default Settings                                                                                                    |                                                                                                    |                                                                                                    |                                                                                                    |
| Find Result                                                                                                    |                            |                                                                                                    |                                                                                                    |                                                                                                    |                                                                                                    |
|                                                                                                    |                            | Vetwork Configuration 2<br>Network Configuration 3<br>Vetresh Settings<br>Refresh Settings<br>Network Topology<br>Communication Period<br>Basic Period Setting<br>Setting in Units of 1u<br>Communication Perio<br>System Reservation<br>Cyclic Transmission<br>Transient Transmisse<br>Multiple Period Setting<br>Normal-Speed<br>Low-Speed<br>Connection Device Infor<br>Authentication Class Set<br>TSN HUB Setting<br>Disconnection Detectio<br>ensition<br>the network configuration. | Item Vetwork Configuration Settings Network Configuration Settings Cefrosh Settings Refeash Settings Network Topology Communication Period Setting Basic Period Setting Setting in Units of Tus Communication Period Interval Setting (Do not Set it in Units of Tus) Communication Period Interval Setting (Set it in Units of Tus) Communication Period Interval Setting (Set it in Units of Tus) Communication Period Interval Setting (Set it in Units of Tus) Communication Period Interval Setting (Set it in Units of Tus) Communication Period Interval Setting (Set it in Units of Tus) Communication Period Interval Setting (Set it in Units of Tus) Communication Period Interval Setting (Set it in Units of Tus) Communication Setting Transient Transmission Time Units Setting Disconnection Device Information Authentication Class Setting TSN HUB Setting Disconnection Detection Setting anation he network configuration. | Item           Vetwork Configuration Settings            Network Configuration Settings            Refeesh Settings            Refeesh Settings            Network Topology         Line/Star           Ommunication Period Setting            Basic Period Setting            Setting in Units of Lus         Not Set           Communication Period Interval Setting (Do not Set it in Units of Lus)         1000.00 us           Communication Period Interval Setting (Do not Set it in Units of Lus)         1000.00 us           Communication Period Interval Setting (Do not Set it in Units of Lus)         20.00 us           System Reservation Time         480.00 us           Transient Transmission Time         480.00 us           Multiple Period Setting         X4           Normal-Speed         X4           Low-Speed         X16           Connection Device Information         Not to Use TSN I           Disconnection Detocline Setting         4 times           anation         4 times | Item         Setting           Vetwork Configuration Settings         Obtailed Setting>         Obtailed Setting>         Obtailed Setting>         Obtailed Setting>         Obtailed Setting>         Obtailed Setting>         Obtailed Setting>         Obtailed Setting>         Obtailed Setting>         Obtailed Setting>         Obtailed Setting>         Obtailed Setting>         Obtailed Setting>         Obtailed Setting         Setting II Units of Lus         Not Set         Ommunication Period Interval Setting (Do not Set it in Units of Lus)         Toommunication Period Interval Setting (Do not Set it in Units of Lus)         Ocommunication Period Interval Setting (Do not Set it in Units of Lus)         Out us         Out us         Out u |

In this manual, "Authentication Class" is described as "CC-Link IE TSN Class".

#### $\bigcirc$ : Can be set, $\times$ : Cannot be set

| Item                              | Description                                                                                                    | Availability      |               | Reference                                         |  |
|-----------------------------------|----------------------------------------------------------------------------------------------------|-------------------|---------------|---------------------------------------------------|--|
|                                   |                                                                                                    | Master<br>station | Local station |                                                   |  |
| Network Configuration<br>Settings | Set the parameters of device stations (the number of points and assignment of link devices) in the master station.                                             | 0                 | ×             | Page 137 "CC-Link IE TSN<br>Configuration" Window |  |
| Refresh Settings                  | Assign link refresh ranges between the following devices.<br>• SB, SW, link devices (RX, RY, RWr, RWw) of the FX5-<br>CCLGN-MS ↔ Devices of the FX5 CPU module | 0                 | 0             | Page 130 Refresh settings                         |  |
| Network Topology                  | Select the network topology type according to the actual network configuration.                                                                                | 0                 | ×             | Page 132 Network Topology                         |  |
| Communication Period<br>Setting   | Perform basic cycle setting and multiple cycle setting.                                                                                                    | 0                 | ×             | Page 132 Communication<br>Period Setting          |  |
| Connection Device<br>Information  | Set the CC-Link IE TSN Class of connected devices.                                                                                                    | 0                 | ×             | Page 133 Connection Device<br>Information         |  |
| Device Station Setting            | Set the number of consecutive communication failures until a device station is considered disconnected.                                                        | 0                 | ×             | Page 133 Device Station<br>Setting                |  |

### **Refresh settings**

Assign link refresh ranges between the following devices.

• SB, SW, link devices (RX, RY, RWr, RWw) of the FX5-CCLGN-MS  $\leftrightarrow$  Devices of the FX5 CPU module

### Setting method

The procedure for the refresh settings is as follows.

- **1.** Set the required items.
- 2. Click the [Apply] button to finish "Refresh Settings".

### Setting items

The setting items for the refresh settings are as follows.

| No.  |            | Link Side |        |       |     | CPU Side |        |             |        |       |     |
|------|------------|-----------|--------|-------|-----|----------|--------|-------------|--------|-------|-----|
| INO. | Device Nam | ne        | Points | Start | End |          | Target | Device Name | Points | Start | End |
| -    | SB         | $\sim$    |        |       |     | +        | $\sim$ |             |        |       |     |
| -    | SW         | $\sim$    |        |       |     | +        | $\sim$ |             |        |       |     |
| 1    |            | $\sim$    |        |       |     | +        | ~      |             |        |       |     |
| 2    |            | $\sim$    |        |       |     | +        | ~      |             |        |       |     |

| Item Description              |                     | Description                                                                                                    | Setting range                                                                                                    |                                                                                                    |
|-------------------------------|---------------------|----------------------------------------------------------------------------------------------------|----------------------------------------------------------------------------------------------------|----------------------------------------------------------------------------------------------------|
|                               |                     |                                                                                                    | For master stations                                                                                                    | For local stations                                                                                               |
| Item<br>Device Assi<br>Method | gnment<br>Link Side | Description         Right-click in the setting window and select a link device assignment method from the "Device Assignment Method" menu.         • Start/End: Enter the start and end numbers of link devices.         • Points/Start: Enter the numbers of points and start numbers of link devices.         Set the link refresh ranges of SB and SW. One link refresh range can be set for each of SB and SW. (Image: Page 31 Link refresh)         Ex.         No       Device Name         Set the link refresh ranges of SB and SW. One link refresh range can be set for each of SB and SW. (Image: Page 31 Link refresh)         Ex.         No       Device Name         Set the link refresh range can be set for each of SB and SW. (Image: Page 31 Link refresh)         Ex.         No       Device Name         Set the link Side       Set Points         Set the link Side       Set Points         Set the link Side       Set Points         Set the link Side       Set Points         Set the link Side       Set Points         Set the link Side       Set Points         Set the link Side       Set Points         Set the link Side       Set Points         Set the link Side       Set Points         Set the link Side       Set Points         Set points       Set Points <td< td=""><td>For master stations <ul> <li>Start/End</li> <li>Points/Start</li> <li>(Default: Start/End)</li> </ul> <li>Device Name <ul> <li>SB (fixed)</li> <li>SW (fixed)</li> </ul> </li> <li>Points <ul> <li>SB: 16 to 4096 (set in</li> <li>SW: 1 to 4096</li> </ul> </li> <li>(Default: empty)</li> <li>Start <ul> <li>SB: 0H to FF0H (set in</li> <li>SW: 0H to FFFH (set in</li> <li>CDefault: empty)</li> </ul> </li> <li>End <ul> <li>SB: FH to FFFH (set in</li> <li>SW: 0H to FFFH (set in</li> <li>SW: 0H to FFFH (set in</li> <li>SW: 0H to FFFH (set in</li> <li>SW: 0H to FFFH (set in</li> <li>CDefault: empty)</li> </ul> </li> <li>Target <ul> <li>Specify Device</li> <li>(Default: empty)</li> </ul> </li> <li>Device name</li> </td><td>increments of 16 points)<br/>n increments of 16 points)<br/>n increments of 1 point)<br/>n increments of 16 points)</td></td<> | For master stations <ul> <li>Start/End</li> <li>Points/Start</li> <li>(Default: Start/End)</li> </ul> <li>Device Name <ul> <li>SB (fixed)</li> <li>SW (fixed)</li> </ul> </li> <li>Points <ul> <li>SB: 16 to 4096 (set in</li> <li>SW: 1 to 4096</li> </ul> </li> <li>(Default: empty)</li> <li>Start <ul> <li>SB: 0H to FF0H (set in</li> <li>SW: 0H to FFFH (set in</li> <li>CDefault: empty)</li> </ul> </li> <li>End <ul> <li>SB: FH to FFFH (set in</li> <li>SW: 0H to FFFH (set in</li> <li>SW: 0H to FFFH (set in</li> <li>SW: 0H to FFFH (set in</li> <li>SW: 0H to FFFH (set in</li> <li>CDefault: empty)</li> </ul> </li> <li>Target <ul> <li>Specify Device</li> <li>(Default: empty)</li> </ul> </li> <li>Device name</li> | increments of 16 points)<br>n increments of 16 points)<br>n increments of 1 point)<br>n increments of 16 points) |
|                               |                     | FX5-CCLGN-MS FX5 CPU module                                                                                                    | R<br>• Specify Device (link sid<br>R<br>(Default: empty)<br>Points, End<br>Displayed according to s<br>(Default: empty)                                                                                                    | de is SW): SW, M, L, B, D,<br>etting of "Start".                                                                 |
|                               |                     |                                                                                                    | Start<br>Device range of FX5 CPU<br>devices in increments of<br>devices in increments of<br>(Default: empty)                                                                                                    | 16 points and word                                                                                               |

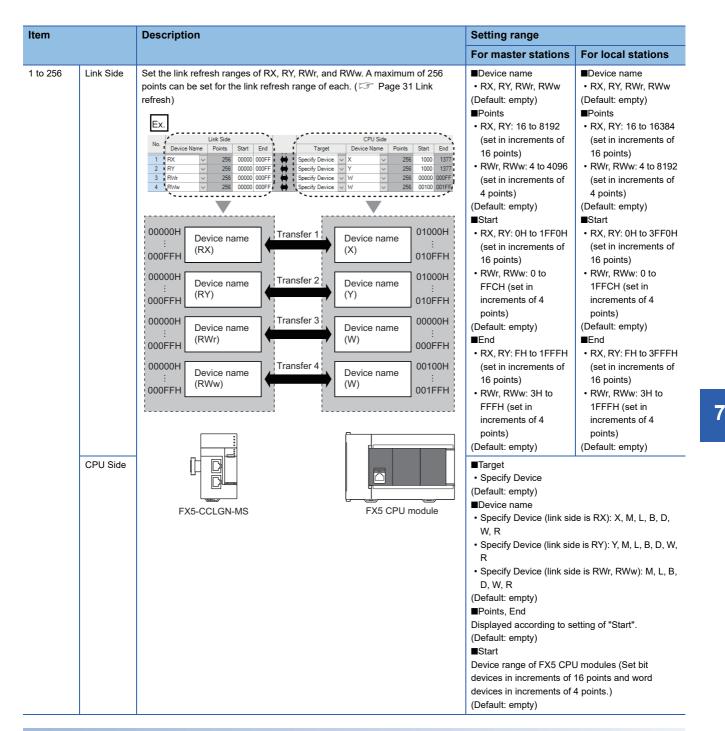

#### Precautions

#### ■Device set to "CPU Side"

Set a device range not to overlap the one used for the following:

· "Refresh settings" of intelligent function modules

#### Link refresh range

Set only link devices used in the FX5 CPU module for link refresh range. Doing so will reduce the number of excess points, resulting in a shorter link refresh time.

### **Network Topology**

Select the network topology type according to the actual network configuration. Setting is not required and can be left as "Line/Star" (default).

### **Communication Period Setting**

Perform basic cycle setting and multiple cycle setting.

- Basic cycle setting requires calculation of the communication cycle interval and cyclic transmission time. ( 🖙 Page 262 Communication cycle intervals)
- Multiple cycle setting is used when communication cycles coexist. (F Page 38 Communication cycle coexistence)

| Item                      |                                                                              | Description                                                                                                    | Setting range                                                                                                    |
|---------------------------|------------------------------------------------------------------------------|----------------------------------------------------------------------------------------------------|----------------------------------------------------------------------------------------------------|
| Basic Period<br>Setting   | Setting in Units of 1µs                                                      | Select whether to set the basic cycle in increments of $1\mu s.$                                                                        | • Set<br>• Do Not set<br>(Default: Do Not set)                                                                                                    |
|                           | Communication Period Interval Setting (Do Not Set it in Units of $1 \mu s$ ) | Input a communication cycle interval.                                                                                                   | <ul> <li>250.00μs</li> <li>500.00μs</li> <li>1000.00μs</li> <li>2000.00μs</li> <li>4000.00μs</li> <li>8000.00μs</li> <li>(Default: 1000.00μs)</li> </ul> |
|                           | Communication Period Interval Setting<br>(Set it in Units of 1µs)            | Input a communication cycle interval.                                                                                                   | 250.00μs to 10000.00μs (in<br>increments of 1μs)<br>(Default: 1000.00μs)                                                                                 |
|                           | System Reservation Time                                                      | Necessary time for the system to guarantee the communication cycle interval.                                                            | • 20.00μs<br>• 200.00μs<br>(Default: 20.00μs)                                                                                                    |
|                           | Cyclic Transmission Time                                                     | Of communication cycle intervals, set the time to be allocated to cyclic transmission.                                                  | 5.00μs to 9966.00μs (in<br>increments 1μs)<br>(Default: 500.00μs)                                                                                        |
|                           | Transient Transmission Time                                                  | The value of "Communication Period Interval Setting" minus<br>"Cyclic Transmission Time" and "System Reservation Time" is<br>displayed. | 14.00μs to 9975.00μs (in<br>increments of 1μs)<br>(Default: 480.00μs)                                                                                    |
| Multiple Cycle<br>Setting | Normal-Speed                                                                 | Select the "Normal-Speed" cycle for a basic cycle.<br>Setting is not required and can be left as "x4".                                  | (Default: ×4)                                                                                                    |
|                           | Low-Speed                                                                    | Select the "Low-Speed" cycle for a basic cycle.                                                                                         | • ×16<br>• ×32<br>• ×64<br>• ×128<br>(Default: ×16)                                                                                                    |

### Point *P*

When the industrial switch (for CC-Link IE TSN Class B) is used, set the timeslot information from the setting values in "Basic Period Setting".

The timeslot information can be checked with the buffer memory. ( I Page 234 Timeslot information)

### **Connection Device Information**

Set the information of the connected device.

| Item                               | Description                                                            | Setting range                                                                                                    |
|------------------------------------|------------------------------------------------------------------------|----------------------------------------------------------------------------------------------------|
| CC-Link IE<br>TSN Class<br>Setting | Sets the CC-Link IE TSN Class of connected devices.                    | CC-Link IE TSN Class B Only     Mixture of CC-Link IE TSN Class B/A or CC-Link IE TSN Class A     Only     (Default: CC-Link IE TSN Class B Only) |
| TSN HUB<br>Setting                 | Sets whether to use an industrial switch (for CC-Link IE TSN Class B). | Not to Use TSN HUB     Use TSN HUB     (Default: Not to Use TSN HUB)                                                                              |

#### Precautions

- To connect an industrial switch (for CC-Link IE TSN Class B) to the structure of a mixture of CC-Link IE TSN Class B and CC-Link IE TSN Class A devices, set "TSN HUB Setting" to "Use TSN HUB".
- If an industrial switch (for CC-Link IE TSN Class B) is connected with "TSN HUB Setting" set to "Not to Use TSN HUB", device stations may not perform data link.
- If an industrial switch (for CC-Link IE TSN Class B) is used for connection in a star topology with "TSN HUB Setting" set to "Not to Use TSN HUB", device stations connected to the industrial switch (for CC-Link IE TSN Class B) do not perform data link. Also, a connection configuration error (error code: 1806H) occurs in the master station.

### **Device Station Setting**

Set items related to the device station.

| Item                                  | Description                                                                                             | Setting range                                                                             |
|---------------------------------------|----------------------------------------------------------------------------------------------------|-------------------------------------------------------------------------------------------|
| Disconnection<br>Detection<br>Setting | Set the number of consecutive communication failures until a device station is considered disconnected. | <ul> <li>2 times</li> <li>4 times</li> <li>8 times</li> <li>(Default: 4 times)</li> </ul> |

#### Precautions

The disconnection detection setting does not necessarily guarantee that the disconnection is performed according to the number of times set. When disconnection is detected, a bit of the disconnected station in 'Data link status of each station' (SW00B0 to SW00B7) turns on. However, the time required this may be at least four times the time required for the number of consecutive communication failures set in the disconnection detection setting.

# 7.4 Application Settings

Set the supplementary cyclic settings, transient transmission group number, and other settings for the FX5-CCLGN-MS.

| 1[U1]:FX5-CCLGN-MS Module Parameter |                                                               |                                  |
|-------------------------------------|---------------------------------------------------------------|----------------------------------|
| Setting Item List                   | Setting Item                                                  |                                  |
| Input the Setting Item to Search    | Item                                                          | Setting                          |
| Input the Setting Item to Search    | - Communication Speed                                         |                                  |
|                                     | Communication Speed                                           | 1Gbps                            |
|                                     | Supplementary Cyclic Settings                                 |                                  |
| ■ The Required Settings             | Station-based Block Data Assurance                            | Enable                           |
| ⊞ I Basic Settings                  | □ □ I/O Maintenance Settings                                  |                                  |
| Application Settings                | <ul> <li>Output Hold/Clear Setting during CPU STOP</li> </ul> | Hold                             |
|                                     | <ul> <li>Data Link Error Station Setting</li> </ul>           | Clear                            |
|                                     | - Output Mode upon CPU Error                                  | Clear                            |
|                                     | Transient Transmission Group No.                              |                                  |
|                                     | Transient Transmission Group No.                              | 0                                |
|                                     | 😑 Communication Mode                                          |                                  |
|                                     | Communication Mode                                            | Unicast                          |
|                                     | 😑 Parameter Name                                              |                                  |
|                                     | Parameter Name                                                |                                  |
|                                     | Module Operation Mode                                         |                                  |
|                                     | Module Operation Mode                                         | Online                           |
|                                     |                                                               |                                  |
|                                     | IP Filter Settings                                            | N: 11                            |
|                                     |                                                               | Disable                          |
|                                     | IP Filter Settings                                            | <detailed setting=""></detailed> |
|                                     | Explanation                                                   |                                  |
|                                     | Set the communication speed between the module and            | the external device.             |
|                                     |                                                               |                                  |
| Item List Find Result               | CheckRestore the Default S                                    | Gettings                         |
|                                     |                                                               | Apply                            |

| Item                             | Description                                                              | Reference                                    |
|----------------------------------|--------------------------------------------------------------------------|----------------------------------------------|
| Communication Speed              | Set the communication speed.                                             | Page 134 Communication<br>Speed              |
| Supplementary Cyclic Settings    | Set the station-based block data assurance and I/O maintenance settings. | Page 135 Supplementary<br>Cyclic Settings    |
| Transient Transmission Group No. | Set the transient function.                                              | Page 135 Transient<br>Transmission Group No. |
| Communication Mode               | Set the communication mode.                                              | Page 135 Communication<br>Mode               |
| Parameter Name                   | Set a name for the module parameter if desired.                          | Page 135 Parameter Name                      |
| Module Operation Mode            | Set the mode for the FX5-CCLGN-MS.                                       | Page 136 Module Operation<br>Mode            |
| Security                         | Set the security measures for access to the Ethernet device.             | Page 136 Security                            |

### **Communication Speed**

Set the communication speed.

| Item                | Description                     | Setting range                            |
|---------------------|---------------------------------|------------------------------------------|
| Communication Speed | Select the communication speed. | • 1Gbps<br>• 100Mbps<br>(Default: 1Gbps) |

For details on the connection of modules or devices based on the communication speed setting, refer to the following.

### **Supplementary Cyclic Settings**

Set the station-based block data assurance and I/O maintenance settings.

| Item<br>Station-based Block Data Assurance |                                                 | Description                                                                                                    | Setting range                              |
|--------------------------------------------|-------------------------------------------------|----------------------------------------------------------------------------------------------------|--------------------------------------------|
|                                            |                                                 | Select whether to ensure data integrity of the data blocks being refreshed between the FX5 CPU module and the FX5-CCLGN-MS. (CF Page 33 Cyclic data assurance)                       | • Enable<br>• Disable<br>(Default: Enable) |
| I/O Maintenance Settings                   | Output Hold/Clear<br>Setting during CPU<br>STOP | Select whether cyclic data output is held or cleared when the FX5 CPU module mounted with the FX5-CCLGN-MS is set to the STOP state. (                                               | • Hold<br>• Clear<br>(Default: Hold)       |
|                                            | Data Link Error Station<br>Setting              | Select whether input data from the master station is held or cleared when a data link error occurs. ( Page 39 I/O maintenance settings)                                              | • Clear<br>• Hold<br>(Default: Clear)      |
|                                            | Output Mode upon CPU<br>Error                   | Select whether cyclic transmission output data is held or cleared when a stop error occurs in the FX5 CPU module mounted with the FX5-CCLGN-MS. ( B age 39 I/O maintenance settings) | • Clear<br>• Hold<br>(Default: Clear)      |

### **Transient Transmission Group No.**

Set the transient transmission group number.

| Item                             | Description                                                                       | Setting range                                       |
|----------------------------------|-----------------------------------------------------------------------------------|-----------------------------------------------------|
| Transient Transmission Group No. | Set the group number to perform transient transmission using group specification. | 0 to 32 (0: No group specification)<br>(Default: 0) |

### **Communication Mode**

Set the communication mode.

| Item               | Description                 | Setting range                                  |
|--------------------|-----------------------------|------------------------------------------------|
| Communication Mode | Set the communication mode. | • Unicast<br>• Multicast<br>(Default: Unicast) |

### **Parameter Name**

Set a name for the module parameter if desired.

| Item           | Description                                     | Setting range                                                  |
|----------------|-------------------------------------------------|----------------------------------------------------------------|
| Parameter Name | Set a name for the module parameter if desired. | Up to 8 one-byte or two-byte<br>characters<br>(Default: empty) |

### **Module Operation Mode**

Set the mode for the FX5-CCLGN-MS.

For details on the module communication test mode, refer to the following.

Page 179 Module communication test

| Item                  | Description                                                                                                    | Setting range                                                      |
|-----------------------|----------------------------------------------------------------------------------------------------|--------------------------------------------------------------------|
| Module Operation Mode | Online         • Select this mode to connect the FX5-CCLGN-MS to the network for performing data link with other stations.         Offline         • Select this mode to disconnect the FX5-CCLGN-MS from the network and not perform data link with other stations.         Module Communication Test         • Select this mode to check the hardware of the FX5-CCLGN-MS. Select this mode to check the module hardware when communications are unstable. | Online     Offline     Module Communication Test (Default: Online) |

#### Restriction ("?

The following functions are disabled when "Module Operation Mode" is set to "Offline" or "Module

- Communication Test". ( Page 22 FUNCTIONS)
- Cyclic transmission
- Transient transmission
- RAS
- Interrupt request to CPU module

In line topology, data link is not performed for stations connected after a station in offline mode.

### Security

Set the security measures for access to the Ethernet device.

| Item                  |                    | Description                                   | Setting range                                  |
|-----------------------|--------------------|-----------------------------------------------|------------------------------------------------|
| IP Filter<br>Settings | IP Filter          | Set whether to use the IP filter.             | • Do Not Use<br>• Use<br>(Default: Do Not Use) |
|                       | IP Filter Settings | Set the IP addresses to be allowed or denied. | -                                              |

### **IP Filter Settings**

Up to 32 IP addresses can be set as an IP address to be allowed or denied by the IP filter.

Range specification as a single setting and specification of the IP addresses to be excluded from the set range are also possible.

| Item                           | Description                                                                                                    | Setting range                                  |
|--------------------------------|----------------------------------------------------------------------------------------------------|------------------------------------------------|
| Access from IP address below   | Select whether to allow or deny the access from the specified IP addresses.                                                                                                | • Allow<br>• Deny<br>(Default: Allow)          |
| Range Setting                  | Select this item when specifying the IP addresses by range.                                                                                                    | (Default: Clear)                               |
| IP Address                     | Set the IP addresses to be allowed or denied.<br>When selecting "Range Setting", enter the start IP address (left field) and end IP<br>address (right field) of the range. | 0.0.0.1 to 223.255.255.254<br>(Default: empty) |
| IP Address Excluded from Range | When selecting "Range Setting", set the IP address to be excluded from the set<br>range.Up to 32 IP addresses can be set.                                                  | 0.0.0.1 to 223.255.255.254<br>(Default: empty) |

## 7.5 "CC-Link IE TSN Configuration" Window

Perform the parameter setting of device stations, the detection of connected/disconnected devices, or others.

[Navigation window] ⇒ [Parameter] ⇒ [Module Information] ⇒ Target module ⇒ [Module Parameter] ⇒ [Basic Settings]
 ⇒ [Network Configuration Settings]

### Parameter setting of a device station

Set parameters of device stations (the number of points and assignment of link devices) in the master station.

1. Select the module in "Module List" and drag it to the list of stations or the network map.

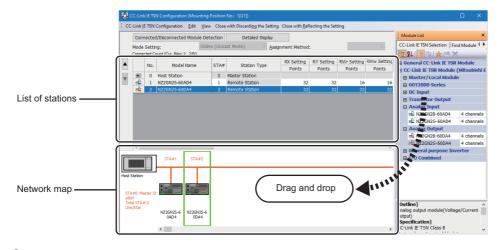

- 2. Set the required items.
- 3. Select [Close with Reflecting the Setting] and close the "CC-Link IE TSN Configuration" window.

### Setting items

- Simple Display: Click the [Simple Display] button to display a narrow portion of items. Use for operation with default settings or the minimum required settings. (Default)
- Detailed Display: Click the [Detailed display] button to display all items.

| Simple<br>display | Detailed<br>display  | Description                                                                                                    | Setting range                                                                                                    |  |  |
|-------------------|----------------------|----------------------------------------------------------------------------------------------------|----------------------------------------------------------------------------------------------------|--|--|
| _                 | Assignment<br>Method | <ul> <li>Select a link device assignment method.</li> <li>Points/Start: Enter the numbers of points and start numbers of link devices.</li> <li>Start/End: Enter the start and end numbers of link devices.</li> </ul>                                                                                   | • Points/Start<br>• Start/End<br>(Default: Points/Start)                                                                |  |  |
| No.               |                      | The total number of device stations set in the "CC-Link IE TSN Configuration" window is displayed.                                                                                                    | _                                                                                                    |  |  |
| Model Name        |                      | The module model name is displayed.<br>To set a module where the profile is not registered, select it from the<br>"General CC-Link IE TSN Module" list or register the profile before setting<br>the model name.<br>For how to register a profile, refer to the following.<br>GX Works3 Operating Manual | _                                                                                                    |  |  |
| STA#              |                      | Enter the station number of each device station connected to the network.<br>Station numbers do not need to be set consecutively, but must be unique.                                                                                                    | Master station: Fixed to "0"     Device station: 1 to 120 (Default: Serial number of added stations)                    |  |  |
| Station Type      |                      | Set the station types. Select the station types same as those of the modules connected to the network.                                                                                                    | Master Station     Local Station     Remote Station     (Default: Varies depending on the set module)                   |  |  |
| RX Setting        |                      | Assign RX/RY points in increments of 16. ( Page 26 Communications                                                                                                    | Number of points: 16 to 8192                                                                                            |  |  |
| RY Setting        |                      | using RX, RY, RWr, and RWw)<br>Modules with settings provided by profile are automatically set from selected<br>models. (Excluding modules with a number of points that is not fixed)                                                                                                    | <ul> <li>Start: 0H to 1FF0H</li> <li>End: FH to 1FFFH</li> <li>(Default: Varies depending on the set module)</li> </ul> |  |  |

| Simple                         | Detailed | Description                                                                                                    | Setting range                                                                                                    |  |
|--------------------------------|----------|----------------------------------------------------------------------------------------------------|----------------------------------------------------------------------------------------------------|--|
| display                        | display  |                                                                                                    |                                                                                                    |  |
| RWw Setting<br>RWr Setting     |          | Assign RWw/RWr points in increments of 4. ( Page 26 Communications<br>using RX, RY, RWr, and RWw)<br>Modules with settings provided by profile are automatically set from selected<br>models. (Excluding modules with a number of points that is not fixed)                                                                                                    | Number of points: 4 to 4096     Start: 0H to FFCH     End: 3H to FFFH     (Default: Varies depending on the set module                                                  |  |
| Parameter Automatic Setting    |          | Set whether to set the parameters of each device station automatically.<br>This cannot be set for extension modules. However, the parameter<br>automatic setting of extension modules is interlocked with the settings of the<br>connected main module.                                                                                                    | Check: Distribute parameters     Do Not check: Do not distribute parameters     (Default: Do Not check)                                                                 |  |
| IP Address                     |          | Set the IP address of a station that performs cyclic transmission.                                                                                                    | 0.0.0.1 to 223.255.255.254<br>(Default: The first to third octets have the<br>same values as the master station, the fourth<br>octet has a serial number from 1 to 254) |  |
| Subnet Mask                    |          | Set a subnet mask to identify a network address.<br>Set the same value for the master station and device station. Even if a<br>device station has a different subnet mask from the master station, it does<br>not result in an input error.<br>If 255.255.255.255 is set, leave it empty.                                                                                                    | • 0.0.0.1 to 255.255.255.255     • Empty (Default: The same value if there is a master station)                                                                         |  |
| Default Gatew                  | ay       | Set the default gateway address to connect to the external network.                                                                                                    | • 0.0.0.1 to 223.255.255.254<br>• Empty<br>(Default: empty)                                                                                                    |  |
| Reserved/Error Invalid Station |          | <ul> <li>Set the device station as a reserved station or error invalid station.</li> <li>No Setting: The device station is connected to the network.</li> <li>Reserved Station: The device station is reserved in the parameters for future expansion. By using a reserved station, link device assignment will not change even if the device station is added (reservation is canceled). Therefore, modification of the program is not required. Physical connection of the device station on the network is not required.</li> <li>Error Invalid Station: Even if a device station is disconnected during data link, the master station will not detect the device station as a faulty station.</li> </ul> | <ul> <li>No Setting</li> <li>Reserved Station</li> <li>Error Invalid Station</li> <li>(Default: No setting, master station is fixed as empty)</li> </ul>                |  |
| Communication Period Setting   |          | When multiple communication cycles are set, set the cycle of each device station. ( Page 38 Communication cycle coexistence)                                                                                                    | <ul> <li>Basic Period</li> <li>Normal-Speed</li> <li>Low-Speed</li> <li>(Default: Basic cycle, master station is fixed<br/>as empty)</li> </ul>                         |  |
| CC-Link IE TSN Class Setting   |          | Set the CC-Link IE TSN Class of the device for each device station.                                                                                                    | CC-Link IE TSN Class B     CC-Link IE TSN Class A     (Default: Varies depending on the device)                                                                         |  |
| Station Information            |          | ■Alias<br>Enter the name of a device if required.<br>The name entered is displayed in "Network Status" of the "CC-Link IE TSN/<br>CC-Link IE Field Diagnostics" window.<br>For the extension module of the remote station, the name is not displayed in<br>the "CC-Link IE TSN/CC-Link IE Field Diagnostics" window, even if entered.                                                                                                    | Up to 32 one-byte characters (one-byte or<br>two-byte)<br>(Default: empty)                                                                                              |  |
|                                |          | Comment<br>Information entered in "Comment1" on the "Properties" window displayed by<br>right-clicking the module in the list of stations or the network map is<br>displayed.                                                                                                    | Up to 32 one-byte characters (one-byte or<br>two-byte)<br>(Default: empty)                                                                                              |  |
|                                |          | Station-specific mode setting<br>Set the station-specific mode of the device station. (Only when the device<br>station supports the station-specific mode)                                                                                                    | The setting varies depending on the set module.                                                                                                    |  |

Point P

Because a portion of the setting items are not displayed in simple display, when there are deficiencies in setting items that are not displayed, the "Output" window may display a warning or error by selecting [Close with Reflecting the Setting].

If a warning is displayed, switch to detailed display and correct the items.

### **Connected/Disconnected module detection**

This function detects connected device stations, and displays the stations on the "CC-Link IE TSN Configuration" window.

- **1.** Click the [Connected/Disconnected Module Detection] button.
- **2.** When the [Execute] button is clicked according to the instruction on the window, connected device stations are detected and displayed on the "CC-Link IE TSN Configuration" window.

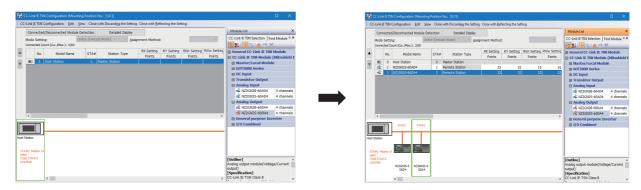

- 3. Check items in the list of stations and change them as necessary. ( 🖙 Page 137 Setting items)
- 4. Select [Close with Reflecting the Setting] and close the "CC-Link IE TSN Configuration" window.

Point P

Detection of connected/disconnected devices cannot be executed in the following cases.

- The FX5-CCLGN-MS is not in online mode. ( 🖙 Page 136 Module Operation Mode)
- The actual system configuration is incorrect. (Such as IP address duplication)
- The master station does not perform data link.

#### **Connection/Disconnection/Replacement**

When the [Connected/Disconnected Module Detection] button is clicked while the saved CC-Link IE TSN structure is displayed, IP addresses of detected device stations are compared with the saved IP addresses of device stations and displayed as follows by connection/disconnection/replacement.

| IP address verification<br>result                                             | Operation  | Display                                                                                                    | When station numbers of detected device stations are not set                                  |
|-------------------------------------------------------------------------------|------------|----------------------------------------------------------------------------------------------------|-----------------------------------------------------------------------------------------------|
| Detected device stations are in<br>the saved CC-Link IE TSN<br>structure.     | Replace    | <ul> <li>When parameters between a detected device station and a saved CC-Link IE TSN structure mismatch, the parameters are replaced with the parameters of the detected device station.</li> <li>When the model name, model version, and station type are mismatched, the following settings are inherited.</li> <li>"RX Setting", "RY Setting", "RWr Setting", "RWw Setting"</li> <li>"IP Address" of the master station</li> <li>"Subnet Mask"</li> <li>"Default Gateway"</li> <li>"Reserved/Error Invalid Station" (however, if "Reserved Station" is set, the setting will change to the default.)</li> <li>"Network Synchronous Communication"</li> <li>"Communication Period Setting"</li> <li>If only the station number is mismatched, only the station number is reflected, and all the settings are inherited.</li> <li>(However, if the station number of the detected device has not been set, the station number of the device before replacement is inherited.)</li> </ul> | The station number takes over<br>the station number of the saved<br>CC-Link IE TSN structure. |
| Device stations in the saved<br>CC-Link IE TSN structure are<br>not detected. | Disconnect | <ul> <li>Modules other than extension modules: Setting of "Reserved/Error<br/>Invalid Station" is changed to "Reserved Station".</li> <li>Extension modules: Are deleted.</li> </ul>                                                                                                    | _                                                                                             |

| IP address verification<br>result                                             | Operation | Display                                                                                                    | When station numbers of detected device stations are not set                                                                                                    |
|-------------------------------------------------------------------------------|-----------|----------------------------------------------------------------------------------------------------|----------------------------------------------------------------------------------------------------|
| Detected device stations are not<br>in the saved CC-Link IE TSN<br>structure. | Connect   | <ul> <li>Detected device stations are added. (Settings other than "IP Address", "STA#", and "Station Type" are default)</li> <li>When adding a device, the defaults other than IP address, station number, and station type are set.</li> <li>(However, if the station number of the detected device has not been set, the station number is also set to the default.)</li> <li>Added device stations are displayed in the list of stations in the following order.</li> <li>Modules other than extension modules: In the order of IP addresses, following disconnected device stations.</li> <li>Extension modules: In the order of sub-IDs, following connected main modules and extension modules.</li> </ul> | A station number is automatically<br>numbered as the lowest unused<br>station number in the range from<br>1 to 120.<br>The order of automatic<br>numbering is the same as the<br>displayed order in the list of<br>stations (see left). |

#### Precautions

In the CC-Link IE TSN structure, when a station number is set to a device station and parameters are written to the FX5 CPU module, the station number of the device station is held in the master station. When parameters are not to be written in FX5 CPU modules, they are saved in the CC-Link IE TSN structure as device stations with the station number not set.

Point P

Register the profile of the target device to detect in advance.

If the profile is not registered, the following may be displayed.

- "Model Name" is "General Remote Station", "General Local Station", or "General Extension Module".
- "Station Type" is "Remote Station", "Local Station", or "Extension Module".

For how to register a profile, refer to the following.

GX Works3 Operating Manual

### Restriction ("

- Even when the profile is registered, if modules that are not available for detection of connected/ disconnected devices are used, "Model Name" and "Station Type" are not displayed correctly.
- This function is not available for local stations.
- Reserved stations or data link faulty stations cannot be detected by this function.
- If this function is executed when the device station has been disconnected after the master station was powered on, the setting of "Reserved Station/Error Invalid Station" does not change to "Reserved Station", but it becomes "No Setting".
- A module that cannot be used with FX5-CCLGN-MS, for example, a module with a safety communication function or a module that requires a CANopen profile, may be detected.
- · Some of the devices cannot be detected at extension device stations.
- If automatic detection is executed while the CPU module is running, the programmable controller scan time may increase depending on the system configuration.

### Parameter processing of a device station

This function reads and saves the parameters from the device station, and writes the saved parameters to the device station. Also, it automatically sets parameters of the device station from the master station. (SP Page 59 Device station parameter automatic setting)

🯹 [Navigation window] ⇔ [Parameter] ⇔ [Module Information] ⇔ Target module ⇔ [Basic Settings] ⇔ [Network

|        | (                             | Cor                | nfigurat             | ion S        | etting        | ls]                           |                      |                      |                       |                       |                                                                                                    |
|--------|-------------------------------|--------------------|----------------------|--------------|---------------|-------------------------------|----------------------|----------------------|-----------------------|-----------------------|----------------------------------------------------------------------------------------------------|
| C S    | C-Lin                         | k IE TSI           | N Configuratic       | on (Mountir  | ng Position   | No.: 1[U1])                   |                      |                      |                       |                       | – 🗆 X                                                                                                    |
| ; cc-  | Link                          | e tsn              | Configuration        | Edit V       | view Clos     | e with Discarding the Setting | g Close with Re      | flecting the Se      | tting                 |                       |                                                                                                    |
|        | C                             | onnect             | ed/Disconnecter      | d Module Det | tection       | Detailed Display              |                      |                      |                       |                       | : Module List ×                                                                                                    |
|        |                               | Setting<br>cted Co | :<br>ount (Cur./Max. |              | Unicast Mod   | e) V Assign                   | nment Method:        |                      |                       | $\sim$                | CC-Link IE TSN Selection   Find Module 4 →                                                                                                    |
|        |                               | No.                | Model                | Name         | STA#          | Station Type                  | RX Setting<br>Points | RY Setting<br>Points | RWr Setting<br>Points | RWw Setting<br>Points | General CC-Link IE TSN Module                                                                                                    |
| W      |                               | 0                  | Host Station         |              | 0             | Master Station                |                      |                      |                       |                       | Master/Local Module                                                                                                    |
|        | 4                             | 1                  | NZ2GN2S-60A          | 04           | 1             | Remote Station                | 32                   | 32                   | 16                    | 16                    | GOT2000 Series                                                                                                    |
|        | 4                             | 2                  | NZ2GN2S-60D/         | 44           | 2             | Remote Station                | 32                   | 32                   | 32                    | . 32                  | General purpose Inverter     DC Input                                                                                                    |
| Host S | < l                           |                    | STA#1                | STA#2        | 1             |                               |                      |                      |                       | >                     | Analoc Input     Analoc Input     Analoc Input     Analoc Sequences     N22GN28-60AD4 4 channels     Analoc Output     Analoc Output     Analoc Output     Analoc Output     Analoc Output     Analoc Output     Analoc Output     Analoc Output     Analoc Output     Analoc Output     Analoc Output     Analoc Output     Analoc Output     A channels     Bridge module(CC-Link IE TSN-     Bridge module |
| STA    | #0 Ma<br>1<br>I STAa<br>/Star | aster SI<br>#:2    | NZ2GN2S-6<br>OAD4    | NZ2GN25      | Onlin<br>Chan | neter of Device Station       | →<br>d               |                      |                       | >                     | Outline]           Analog output module(Voltage/Current<br>output)           ISpecification]           CO-LINIE TSN Class B/A           Spring clamp terminal block type           A change terminal block type                                                                                                    |
| e Ourq | _                             | War                | ning 🔞 Infor         | mation       |               |                               |                      | _                    | _                     | _                     | ^                                                                                                    |

Select and right-click the device station, and select "Parameter of Device Station" to display the "Parameter of Device Station" window.

| rametei            | r of Device Station                           |                                    |                                     |                     |                    |                          |                   |                                     |          |         |                   |              |                                                                                                    |            |        |
|--------------------|-----------------------------------------------|------------------------------------|-------------------------------------|---------------------|--------------------|--------------------------|-------------------|-------------------------------------|----------|---------|-------------------|--------------|----------------------------------------------------------------------------------------------------|------------|--------|
| arget Mo           | dule Information:                             | NZ2GN2S-<br>Station No             |                                     |                     |                    |                          |                   |                                     |          |         |                   |              |                                                                                                    |            | Ŷ      |
| ethod se           | lection: Parame                               | ter auto-setting                   | 1                                   |                     | ~                  | Set the                  | parame            | eters that support para             | meter a  | auto-s  | setting.          |              |                                                                                                    |            | ~      |
|                    | Parame                                        | ter read                           |                                     |                     |                    |                          |                   |                                     |          |         | -                 |              |                                                                                                    |            | ~      |
| Paran              | neter Inform Parame                           | ter write<br>ter auto-setting      |                                     |                     |                    |                          |                   |                                     |          |         |                   |              |                                                                                                    |            |        |
|                    |                                               |                                    |                                     |                     | _                  |                          |                   | Clear All "Read Valu                | e"       |         |                   | Clear /      | All "Write Value/Setting Val                                                                                                    | ue"        |        |
|                    | Select All                                    | Cance                              | All Selections                      |                     |                    | Co                       | py "Initi         | ial Value" to "Write Valu           | e/Settir | ng Va   | lue" (            | Copy "Read \ | /alue" to "Write Value/Set                                                                                                    | ing Value' | •      |
|                    | Name                                          |                                    | Initial Value                       | Unit                | Read               | d Value                  | Unit              | Write Value/Setting V               | alue L   | Jnit    | Setting Range     | Descriptio   | n                                                                                                    |            | ^      |
|                    | D/A conversion e                              |                                    |                                     |                     |                    |                          |                   |                                     |          |         |                   |              |                                                                                                    |            |        |
|                    | CH1 D/A conv                                  |                                    |                                     |                     |                    |                          |                   |                                     | _        |         |                   |              | conversion to "enable" or "                                                                                                    |            |        |
|                    | CH2 D/A conv                                  |                                    |                                     |                     | -                  |                          | _                 |                                     | _        |         |                   |              | conversion to "enable" or "                                                                                                    |            |        |
|                    | CH3 D/A conv                                  |                                    |                                     |                     | -                  |                          | -                 |                                     | _        |         |                   |              | conversion to "enable" or                                                                                                    |            |        |
|                    | CH4 D/A conv                                  | ersion enable                      | Disable                             |                     | -                  |                          | _                 |                                     | _        |         |                   | Set D/A d    | conversion to "enable" or "                                                                                                    | disable".  |        |
|                    | Range setting                                 |                                    | 4- 00-0                             |                     |                    |                          | -                 |                                     |          |         |                   | Catalhana    | a design de la companya de la companya de | _          |        |
|                    | CH1 Range se<br>CH2 Range se                  |                                    | 4~-20mA                             |                     | -                  |                          | -                 |                                     | -        |         |                   |              | utput range.<br>utput range.                                                                                                    | _          |        |
|                    | CH2 Range se                                  |                                    | 4~20mA                              |                     | -                  |                          | -                 |                                     | -        |         |                   |              | utput range.                                                                                                    | _          |        |
|                    | CH3 Range se                                  |                                    | 4~20mA                              |                     | -                  |                          | -                 |                                     | -        |         |                   |              | utput range.                                                                                                    | _          |        |
|                    | <ul> <li>Analog output H</li> </ul>           |                                    | 4 - 2011A                           |                     | -                  |                          | -                 |                                     | _        |         |                   | Secureo      | uputrange.                                                                                                    | _          |        |
|                    | CH1 Analog of                                 |                                    | CLEAR                               |                     | -                  |                          | -                 |                                     | -        |         |                   | Set the o    | utput HOLD/CLEAR.                                                                                                    |            |        |
|                    | 010 + 1                                       |                                    | 0.510                               |                     |                    |                          | -                 |                                     |          | _       |                   | 0.11         | 1 11010/01510                                                                                                    |            | ~      |
| <                  |                                               |                                    |                                     |                     |                    |                          |                   |                                     |          |         |                   |              |                                                                                                    | >          |        |
| Proce              | ss Option                                     |                                    |                                     |                     |                    | There is                 | no opti           | on in the selected proce            | 255.     |         |                   |              |                                                                                                    |            |        |
| The va<br>- For in | alue set in write valu<br>nformation on items | e/setting value<br>not displayed o | is set to device<br>n the screen, p | e statio<br>lease i | on auto<br>refer t | omatically<br>to the Ope | by Dev<br>erating | vice Station Parameter /<br>Manual. | Automa   | itic Se | atting function.  |              |                                                                                                    |            | ^<br>> |
| Ena                | ble safety module v                           | hen succeed to                     | write paramet                       | er                  |                    |                          |                   |                                     |          |         |                   | E            | Execute Parameter Proces                                                                                                    | sing       |        |
|                    | Import                                        |                                    | Exp                                 | port                |                    |                          |                   |                                     | Clos     | se wit  | th Discarding the | Setting      | Close with Reflecting                                                                                                    | the Settin | g      |
|                    |                                               |                                    |                                     |                     |                    |                          |                   |                                     |          |         |                   |              |                                                                                                    |            |        |

| Item                      | Description                                                                                                    |
|---------------------------|----------------------------------------------------------------------------------------------------|
| Target Module Information | Information for the selected device stations is displayed.                                                                                                    |
| Method selection          | Select processing to be executed for selected device stations.         • Parameter auto-setting: Automatically set contents of "Write Value/Setting Value" to the device station. (ISF Page 59 Device station parameter automatic setting)         • Parameter read: Read parameters from the selected device station.         • Parameter write: Write parameters to the selected device station. |

| Item                     |                                                   | Description                                                                                        |
|--------------------------|---------------------------------------------------|----------------------------------------------------------------------------------------------------|
| Parameter<br>Information | [Clear All "Read Value"] button                   | Click to clear all setting details that were read using "Parameter read".                          |
|                          | [Clear All "Write Value/Setting Value"]<br>button | Click to clear all setting details that are written using "Parameter write".                       |
| Processing option        |                                                   | When there are options for processing selected by "Method Selection", setting items are displayed. |
| [Import] button          |                                                   | Read contents of parameter processing created in a CSV file.                                       |
| [Export] button          |                                                   | Output contents of parameter processing set in this window to a CSV file.                          |

### Procedure for clearing a saved parameter

When returning the saved parameters of a not-required device station to the not-set status, perform the following procedure.

- 1. If the saved parameters are to be saved, output them in a CSV file using the [Export] button.
- 2. Delete not-required device stations from the list of stations.
- **3.** Select the same module as the deleted device station in "Module List", and drag it to the list of stations or the network map.

#### Conditions for clearing a saved parameter

Saved parameters of a device station can be cleared under the following conditions.

When saved parameters are cleared, execute "Parameter auto-setting" or "Parameter read" in the "Parameter of Device Station" window and read the parameters of the device station.

| Item                                     | Operation                                                                                                    | Description                                                                                                    |
|------------------------------------------|----------------------------------------------------------------------------------------------------|----------------------------------------------------------------------------------------------------|
| "CC-Link IE TSN<br>Configuration" window | Open the "CC-Link IE TSN Configuration" window.                                                                                                    | When there is not a device station with the station number that<br>matches saved parameters in the "CC-Link IE TSN Configuration"<br>window, saved parameters of the relevant device station are<br>skipped.<br>Skipped parameters of the device station are cleared. |
|                                          | Reflect setting and close the window.                                                                                                    | Saved parameters of a device station that is not in the actual system configuration are cleared.                                                                                                    |
|                                          | Execute detection of connected/disconnected devices.                                                                                                    | All saved parameters are cleared.                                                                                                    |
|                                          | Change the function version in the "Properties" window.                                                                                                    | When the "Properties" window is closed, saved parameters are cleared.                                                                                                    |
| "Parameter of Device<br>Station" window  | Open the "Parameter of Device Station" window.                                                                                                    | Saved parameters that mismatch the relevant device station are<br>skipped.<br>Clicking the [Close with Reflecting the Setting] button in the above<br>state clears the skipped saved parameters.                                                                      |
| Module Parameter                         | Manually delete "Network Configuration Settings" to apply.                                                                                                    | Parameters of "Network Configuration Settings" return to default.                                                                                                    |
|                                          | Change the "Setting Method of Basic/Application Settings"<br>under "Parameter Setting Method" in "Required Settings"<br>from "Parameter Editor" to "Program". |                                                                                                    |
|                                          | Change "Station Type" or set parameters that do not exist.                                                                                                    |                                                                                                    |
| System Parameter                         | Divert system parameters from another project.                                                                                                    | Parameters of the device station are not diverted.                                                                                                    |
| Module Configuration                     | Delete a module and check.                                                                                                    | Parameters are deleted together with the module.                                                                                                    |
| Navigation window                        | Delete a module.                                                                                                    |                                                                                                    |
| Read from PLC                            | Read module parameters that have a different network configuration and the same Intelligent module No.                                                        | Parameters are overwritten.                                                                                                    |
| Navigation window                        | Import the data of a simple motion module to take network settings.                                                                                           |                                                                                                    |
| MELSOFT Navigator                        | Reflect the parameter.                                                                                                    | Saved parameters are cleared.                                                                                                    |

## **Command execution to device stations**

This function executes commands (Error clear request, Error history clear request) to a device station.

[Navigation window] ⇔ [Parameter] ⇔ [Module Information] ⇔ Target module ⇔ [Basic Settings] ⇔ [Network Configuration Settings]

| <b>1</b> 2 c | C-Link l          | e tsi  | N Configuratio    | on (Mounting   | Position  | No.: 1[U1])                  |                 |                 |               |              | – 🗆 X                                             |
|--------------|-------------------|--------|-------------------|----------------|-----------|------------------------------|-----------------|-----------------|---------------|--------------|---------------------------------------------------|
| i cc         | Link IE           | TSN (  | Configuration     | Edit Vie       | w Clos    | e with Discarding the Settin | g Close with Re | flecting the Se | tting         |              |                                                   |
|              | Con               | necte  | ed/Disconnected   | d Module Detec | tion      | Detailed Display             |                 |                 |               |              | Module List ×                                     |
|              | Mode Se           |        |                   | Online (Un     | icast Mod | e) v Assign                  | nment Method:   |                 |               | $\sim$       | CC-Link IE TSN Selection   Find Module            |
|              | Connect           | ed Co  | unt (Cur./Max.)   | ): 2/60        |           |                              |                 |                 |               |              | 田 秋 ● ○ ○ ○ ○ ○ ○ ○ ○ ○ ○ ○ ○ ○ ○ ○ ○ ○ ○         |
|              |                   | No.    | Model             | Name           | STA#      | Station Type                 | RX Setting      | RY Setting      | RWr Setting   | RWw Setting  | General CC-Link IE TSN Module                     |
|              |                   | NU.    | Model             | Name           | STA#      | Station Type                 | Points          | Points          | Points        | Points       | CC-Link IE TSN Module (Mitsubish                  |
| V            |                   | 0      | Host Station      |                | 0         | Master Station               |                 |                 |               |              | Master/Local Module                               |
| _            | 4                 | 1      | NZ2GN2S-60AD      | 04             | 1         | Remote Station               | 32              | 32              | 16            | 16           | GOT2000 Series                                    |
|              | <b>a</b>          | 2      | NZ2GN2S-60DA      | 44             | 2         | Remote Station               | 32              | 32              | 32            | 32           | General purpose Inverter     DC Input             |
|              |                   |        |                   |                |           |                              |                 |                 |               |              | Transistor Output                                 |
|              |                   |        |                   |                |           |                              |                 |                 |               |              | I/O Combined                                      |
|              |                   |        |                   |                |           |                              |                 |                 |               |              | Analog Input                                      |
|              |                   |        |                   |                |           |                              |                 |                 |               |              | NZ2GN2B-60AD4 4 channels                          |
|              |                   |        |                   |                |           |                              |                 |                 |               |              | 🖧 NZ2GN2S-60AD4 4 channels                        |
|              |                   |        |                   |                |           |                              |                 |                 |               |              | Analog Output                                     |
|              |                   |        |                   |                |           |                              |                 |                 |               |              | NZ2GN2B-60DA4 4 channels                          |
|              | <                 |        |                   | _              |           |                              |                 |                 |               |              | 🚔 NZ2GN2S-60DA4 4 channels                        |
|              | <                 |        |                   |                |           |                              |                 |                 |               | >            | Bridge module(CC-Link IE TSN-)                    |
|              |                   |        | STA#1             | STA#2          |           |                              |                 |                 |               |              | Bridge module                                     |
|              |                   |        | 50001             | 5171.72        |           |                              |                 |                 |               |              |                                                   |
|              |                   | 1      |                   |                |           |                              |                 |                 |               |              |                                                   |
| Host S       | tation            |        |                   |                |           |                              |                 |                 |               |              |                                                   |
|              |                   |        |                   | e              |           |                              |                 |                 |               |              |                                                   |
|              | #0 Mast           |        |                   |                |           |                              |                 |                 |               |              |                                                   |
| atio         |                   | ter St | 1000              |                | Delete    |                              |                 |                 |               |              |                                                   |
|              | l STA#::<br>/Star | 2      |                   |                | Parame    | ter of Device Station        |                 |                 |               |              | [Outline]<br>Analog output module(Voltage/Current |
|              | 10.00             |        | NZ2GN2S-6<br>0AD4 | NZ2GN          | Online    |                              | Cor             | nnected/Disco   | nnected Modu  | le Detection | lutput)                                           |
|              |                   |        | UAD4              |                | Change    | Transmission Path Method     | • Co            | mmand Execut    | ion of Device | Station(L)   | Specification]<br>C-Link IE TSN Class B/A         |
|              |                   |        | <                 |                | Propert   | es                           |                 |                 |               |              | pring clamp terminal block type                   |
| Out          | put               |        |                   |                |           |                              |                 |                 |               |              | ×                                                 |
| 🕄 Er         | ror:0 🧃           | Wa     | iming:0 😨 In      | nformation:0   |           |                              |                 |                 |               |              |                                                   |

Select and right-click the device station, select "Command Execution of Device Station" from "Online" to display the "Command Execution of Device Station" window.

| Command Execution of Device Station                                                                                                    |         |  |
|----------------------------------------------------------------------------------------------------|---------|--|
| Target Module Information: NZZGN25-60DA4<br>Station No.: 2                                                                                                    | ^<br>V  |  |
| Target Module Information: NZ2GN25-600A4                                                                                                    |         |  |
|                                                                                                    |         |  |
| There is no execution result in the selected process.                                                                                                    |         |  |
| <ul> <li>Accesses the PLC CPU by using the current connection destination. Please check if there is any problem with the connection destination.</li> <li>Process is executed according to the parameters written in the PLC CPU.</li> </ul> | ^       |  |
| Save in the CSV fie                                                                                                    | Execute |  |

| Item                          | Description                                                                                                    |
|-------------------------------|----------------------------------------------------------------------------------------------------|
| Target Module Information     | Information for the selected device stations is displayed.                                                                                  |
| Method selection              | Select processing to be executed for selected device stations. <ul> <li>Error clear request</li> <li>Error history clear request</li> </ul> |
| Command setting               | When there are command settings for processing selected by "Method selection", setting items are displayed.                                 |
| Execution Result              | Execution results of the processing selected in "Method selection" are displayed.                                                           |
| [Save in the CSV file] button | Outputs the contents of this window to a CSV file.                                                                                          |

# **8** DEDICATED INSTRUCTION

This chapter describes the transmission ranges and dedicated instructions that can be used in the FX5-CCLGN-MS.

Point

For details on dedicated instructions, refer to the following.

MELSEC iQ-F FX5 Programming Manual (Instructions, Standard Functions/Function Blocks)

## Link dedicated instructions

The following table lists the instructions used for transient transmission to or from programmable controllers on other stations.

#### ■Instruction list

| Instruction | Description                                                                                                    |  |  |  |  |  |
|-------------|----------------------------------------------------------------------------------------------------|--|--|--|--|--|
| GP.READ     | Reads the data from devices in the programmable controller of another station.                                                                                                    |  |  |  |  |  |
| GP.SREAD    | Reads the data from devices in the programmable controller of another station. For the GP.SREAD instruction, when the reading of the data is completed, another station's devices are turned on. Other stations can recognize that the data was read by GP.SREAD.     |  |  |  |  |  |
| GP.WRITE    | Writes the data to devices in the programmable controller of another station.                                                                                                    |  |  |  |  |  |
| GP.SWRITE   | Writes the data to devices in the programmable controller of another station. For the GP.SWRITE instruction, when the writing of the data is completed, another station's devices are turned on. Other stations can recognize that the data was written by GP.SWRITE. |  |  |  |  |  |
| GP.SEND     | Sends data to the programmable controller of another station.                                                                                                    |  |  |  |  |  |
| GP.RECV     | Reads the data received from the programmable controller of another station.                                                                                                    |  |  |  |  |  |

#### ■Transient transmission ranges

In a single network system, communication with all stations on the network is possible.

## Other dedicated instructions

Set the parameter in the FX5-CCLGN-MS.

#### ■Instruction list

| Instruction | Description                                                 |
|-------------|-------------------------------------------------------------|
| G(P).UINI   | Sets the station number and IP address in the FX5-CCLGN-MS. |

## 8.1 Precaitions for Dedicated Instructions

This section describes precautions when using dedicated instructions.

### Precautions for dedicated instructions (common)

#### When changing data specified by dedicated instructions

Do not change any data (such as control data) until execution of the dedicated instruction is completed.

#### When the dedicated instruction is not completed

Check whether the mode of the FX5-CCLGN-MS is set to online.

A dedicated instruction cannot be executed when the mode is offline or module communication test.

## Precautions for link dedicated instructions

The following describes precautions when executing multiple link dedicated instructions simultaneously.

#### Channel of the link dedicated instructions

When executing multiple link dedicated instructions simultaneously, check that the channels for the instructions are not duplicated. Link dedicated instructions with the same channel number cannot be executed simultaneously. To use the same channel for multiple link dedicated instructions, configure an interlock so that an instruction is executed after completion of another.

#### When link dedicated instructions are executed simultaneously

When link dedicated instructions are executed simultaneously, the subsequently requested instruction is skipped. When the instruction is skipped, the dedicated instruction skip flag (SM699) turns on.

# 9 PROGRAMMING

This chapter describes programming and startup examples of CC-Link IE TSN.

## 9.1 Precautions for Programming

This section describes precautions to create CC-Link IE TSN programs.

## Cyclic transmission program

For a cyclic transmission program, configure an interlock with the following module labels (link special relay (SB), link special register (SW)).

- 'Data link error status of own station' (SB0049)
- 'Data link status of each station' (SW00B0 to SW00B7)

# 9.2 Communication Example Between the Master Station and Local Station

The following system configuration is used to explain communication between the master station and local station.

## System configuration

- CPU module: FX5 CPU module
- Master/local module: FX5-CCLGN-MS (Intelligent module No.: 0000H to 001FH)

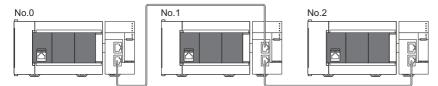

No.0: Master station (station No.0) No.1: Local station (station No.1) No.2: Local station (station No.2)

## Link device assignment

For RX, RY, RWr, and RWw, 256 points are assigned to each station.

## Unicast mode

### ■RX/RY assignment

Each of the following No.0 to No.2 represents a station number. No.0 is master station, and No.1 and No.2 are local stations.

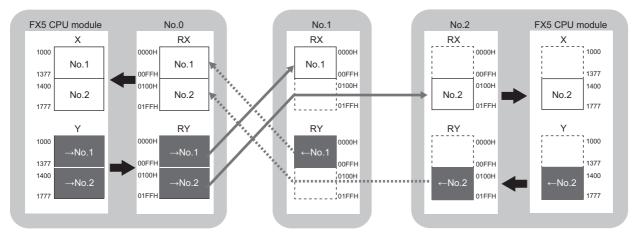

### ■RWr/RWw assignment

Each of the following No.0 to No.2 represents a station number. No.0 is master station, and No.1 and No.2 are local stations.

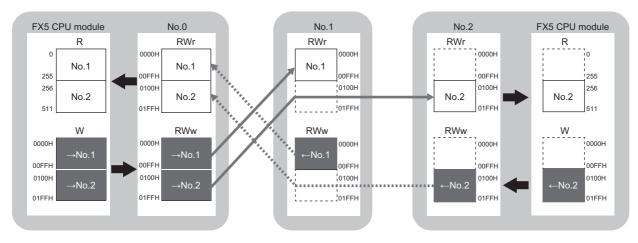

## Multicast mode

#### ■RX/RY assignment

Each of the following No.0 to No.2 represents a station number. No.0 is master station, and No.1 and No.2 are local stations.

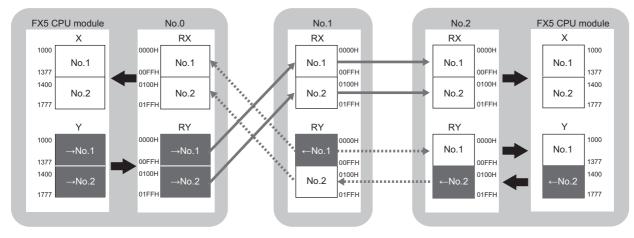

 $\rightarrow$ No.1,  $\rightarrow$ No.2: Send range: to station No.1, send range: to station No.2  $\leftarrow$ No.1,  $\leftarrow$ No.2: Send range: from station No.1, send range: from station No.2

#### ■RWr/RWw assignment

Each of the following No.0 to No.2 represents a station number.

No.0 is master station, and No.1 and No.2 are local stations.

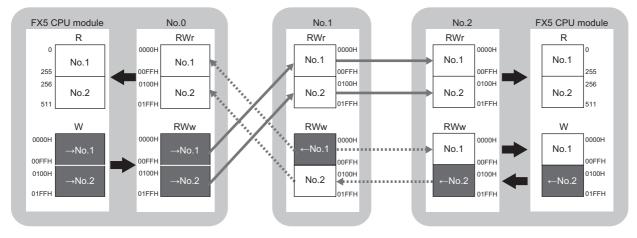

## Setting in the master station

Connect the engineering tool to the FX5 CPU module on the master station and set the parameters.

- **1.** Set the FX5 CPU module as follows.
- ∛ [Project] ⇔ [New]

| New              |        | ×      |  |
|------------------|--------|--------|--|
| <u>S</u> eries   | FX5CPU | ~      |  |
| <u>T</u> ype     | 🖺 FX5U | ~      |  |
| Mode             |        | ~      |  |
| Program Language | Hadder | ~      |  |
|                  | ОК     | Cancel |  |

2. Click the [Setting Change] button to use the module label.

| MELSOFT GX Works3                                                   |                |
|---------------------------------------------------------------------|----------------|
| Add a module.<br>[Module Name] FX5UCPU<br>[Mounting Position No.] - |                |
| Module Setting                                                      | Setting Change |
| Module Label:Use<br>Sample Comment:Use                              | ^              |
|                                                                     | Ŷ              |
| Do Not Show this Dialog Again                                       | OK             |

- **3.** Set the FX5-CCLGN-MS as follows.
- ∑ [Navigation window] ⇔ [Parameter] ⇔ [Module Information] ⇔ Right-click ⇔ [Add New Module]

| Add New Module               | ×                | Ś |
|------------------------------|------------------|---|
| Module Selection             |                  |   |
| Module Type                  | 🛃 Network Module | • |
| Model Name                   | FX5-CCLGN-MS     | • |
| Station Type                 | Master Station   | • |
| Advanced Settings            |                  |   |
| Mounting Position            |                  |   |
| Mounting Position No.        | 1                | • |
| Intelligent Module No.       | 01 H             |   |
| Serial Communication ch      | -                |   |
| Number of Input Points       | -                |   |
| Number of Output Points      | -                |   |
|                              |                  |   |
|                              |                  |   |
|                              |                  |   |
| Station Type<br>Select type. |                  |   |
|                              | OK Cancel        |   |

4. Click the [OK] button to add a module label of the FX5-CCLGN-MS.

| MELSOFT GX Works3                                                      |                |
|------------------------------------------------------------------------|----------------|
| Add a module.<br>[Module Name] FX5-CCLGN<br>[Mounting Position No.] 1[ |                |
| Module Setting                                                         | Setting Change |
| Module Label:Use                                                       | ^              |
|                                                                        | ¥              |
| Do Not Show this Dialog Again                                          | ОК             |

**5.** Set the items in "Required Settings" as follows.

[Navigation window] ⇔ [Parameter] ⇔ [Module Information] ⇔ [FX5-CCLGN-MS] ⇔ [Required Settings]

| Setting Item                                 |                                                                                                    |
|----------------------------------------------|----------------------------------------------------------------------------------------------------|
| Item                                         | Setting                                                                                                    |
| Station Type                                 |                                                                                                    |
| Station Type                                 | Master Station                                                                                                 |
| 📮 Network No.                                |                                                                                                    |
| Network No.                                  | 1                                                                                                    |
| 😑 Parameter Setting Method                   |                                                                                                    |
| Setting Method of Basic/Application Settings | Parameter Editor                                                                                               |
| Station No /IP Address Setting               |                                                                                                    |
| Station No./IP Address Setting Method        | Parameter Editor                                                                                               |
| 🕞 Station No.                                |                                                                                                    |
| Station No.                                  | 0                                                                                                    |
| IP Address                                   |                                                                                                    |
| IP Address                                   | 192.168.3.249                                                                                                  |
| Subnet Mask                                  | and a second second second second second second second second second second second second second second second |
| Default Gateway                              | and a second second second second second second second second second second second second second second second |

- **6.** Set the network configuration as follows. (Set the IP address for each station.)
- (Navigation window] ⇒ [Parameter] ⇒ [Module Information] ⇒ [FX5-CCLGN-MS] ⇒ [Basic Settings] ⇒ [Network Configuration Settings]

| <b>1</b>            | C-Lin          | k IE TSI | N Configuration (Mounting F             | osition | No.: 1[U1])                         |                        |                 |             |             | – 🗆 X                                      |
|---------------------|----------------|----------|-----------------------------------------|---------|-------------------------------------|------------------------|-----------------|-------------|-------------|--------------------------------------------|
| CC-                 | -Link <u>I</u> | E TSN    | Configuration <u>E</u> dit <u>V</u> iew | Close   | with Discardi <u>ng</u> the Setting | Close with <u>R</u> ef | lecting the Set | ting        |             |                                            |
|                     | Con            | nected   | d/Disconnected Module Det               | ection  | Detailed Display                    |                        |                 |             |             | Module List ×                              |
|                     | Mode           | Settir   | na: Onlin                               | e (Unic | ast Mode) - Assign                  | nment Method           | :               |             | $\sim$      | CC-Link IE TSN Selection   Find Module ◀ ▶ |
|                     | Conne          | cted Co  | ount (Cur./Max.): 2/60                  |         |                                     |                        |                 |             |             | 記 원↓   ℡ 🎫   ☆ 🖻 🗙                         |
|                     |                | No.      | Model Name                              | STA#    | Station Type                        | RX Setting             | RY Setting      | RWr Setting | RWw Setting | General CC-Link IE TSN Module              |
|                     |                | 110.     |                                         | 31/1    |                                     | Points                 | Points          | Points      | Points      | 🗉 CC-Link IE TSN Module (Mitsubishi E      |
| •                   |                | 0        | Host Station                            | 0       | Master Station                      |                        |                 |             |             | Master/Local Module                        |
|                     |                | _        | FX5-CCLGN-MS                            | 1       | Local Station                       | 256                    | 256             |             |             | GOT2000 Series                             |
|                     |                | 2        | FX5-CCLGN-MS                            | 2       | Local Station                       | 256                    | 256             | 256         | 256         | DC Input                                   |
|                     |                |          |                                         |         |                                     |                        |                 |             |             |                                            |
|                     |                |          |                                         |         |                                     |                        |                 |             |             | Analog Input                               |
|                     | <              |          |                                         | _       |                                     |                        |                 |             | >           | Analog Output                              |
|                     |                |          | ]                                       |         |                                     |                        |                 |             |             | General purpose Inverter                   |
|                     | _              | - !      | STA#1 STA#2                             |         |                                     |                        |                 |             |             | I/O Combined                               |
| STA<br>atio<br>Tota |                | aster Si | FX5-CCLGN-<br>MS FX5-CCLGN-<br>MS       |         |                                     |                        |                 |             | >           |                                            |

- 7. Click the [Close with Reflecting the Setting] button to close the "CC-Link IE TSN Configuration" window.
- **8.** Set the refresh settings as follows.
- (Navigation window] ⇒ [Parameter] ⇒ [Module Information] ⇒ [FX5-CCLGN-MS] ⇒ [Basic Settings] ⇒ [Refresh Settings]

| No.  |             |        | Link Side |       |       |       | CPU Side       |        |             |        |       |       |
|------|-------------|--------|-----------|-------|-------|-------|----------------|--------|-------------|--------|-------|-------|
| INO. | Device Name |        | Points    | Start | End   |       | Target         |        | Device Name | Points | Start | End   |
| -    | SB 🗸        |        |           |       |       | +     |                | $\sim$ |             |        |       |       |
| -    | SW 🗸        |        |           |       |       | +     |                | $\sim$ |             |        |       |       |
| 1    | RX          | $\sim$ | 512       | 00000 | 001FF | +     | Specify Device | $\sim$ | Х ~         | 512    | 1000  | 1777  |
| 2    | RY          | $\sim$ | 512       | 00000 | 001FF | +     | Specify Device | $\sim$ | Y v         | 512    | 1000  | 1777  |
| 3    | RWw         | $\sim$ | 512       | 00000 | 001FF | - 🗰 - | Specify Device | $\sim$ | W ~         | 512    | 00000 | 001FF |
| 4    | RWr         | $\sim$ | 512       | 00000 | 001FF | - 🗰 - | Specify Device | $\sim$ | R v         | 512    | 0     | 511   |

- 9. In "Communication Mode" under "Application Settings", set "Unicast" or "Multicast".
- (Navigation window) ⇒ [Parameter] ⇒ [Module Information] ⇒ [FX5-CCLGN-MS] ⇒ [Application Settings] ⇒ [Communication Mode]
- **10.** Click the [Apply] button.
- **11.** Write the set parameters to the FX5 CPU module on the master station. Then, reset the FX5 CPU module or power off and on the system.
- ♥ [Online] ⇒ [Write to PLC]

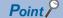

In this example, default values are used for parameters that are not shown above. For the parameters, refer to the following.

S Page 126 PARAMETER SETTINGS

## Settings in the local stations

Connect the engineering tool to the FX5 CPU module on the local station and set parameters. Set the same setting for station No.1 and station No.2.

- 1. Set the FX5 CPU module and add the module labels of the FX5 CPU module. The setting method of the FX5 CPU module and addition method of the module label are the same as those of the master station. (
- 2. Set the FX5-CCLGN-MS as follows.
- (Navigation window) ⇒ [Parameter] ⇒ [Module Information] ⇒ Right-click ⇒ [Add New Module]

| Ado | d New Module                                                   |                  | ×   |  |  |  |  |
|-----|----------------------------------------------------------------|------------------|-----|--|--|--|--|
| N   | Nodule Selection                                               |                  |     |  |  |  |  |
| N   | lodule Type                                                    | 🛃 Network Module | -   |  |  |  |  |
| N   | lodel Name                                                     | FX5-CCLGN-MS     | -   |  |  |  |  |
| St  | tation Type                                                    | Local Station    | -   |  |  |  |  |
| A   | dvanced Settings                                               |                  |     |  |  |  |  |
|     | Mounting Position                                              |                  |     |  |  |  |  |
|     | Mounting Position No.                                          | 1                | -   |  |  |  |  |
|     | Intelligent Module No.                                         | 01 H             |     |  |  |  |  |
|     | Serial Communication ch                                        | -                |     |  |  |  |  |
|     | Number of Input Points                                         | -                |     |  |  |  |  |
|     | Number of Output Points                                        | -                |     |  |  |  |  |
|     |                                                                |                  |     |  |  |  |  |
|     | Number of Output Points<br>Select the number of output points. |                  |     |  |  |  |  |
|     |                                                                | OK Can           | cel |  |  |  |  |

**3.** Add the module labels of the FX5-CCLGN-MS. The addition method of the module label is the same as that of the master station. ( ) Page 165 Setting in the master station)

4. Set the items in "Required Settings" as follows.

[Navigation window] ⇒ [Parameter] ⇒ [Module Information] ⇒ [FX5-CCLGN-MS] ⇒ [Required Settings]

• For station No.1

| Setting Item                                 |                                                                                                    |
|----------------------------------------------|----------------------------------------------------------------------------------------------------|
| Item                                         | Setting                                                                                                    |
| 📮 Station Type                               |                                                                                                    |
| Station Type                                 | Local Station                                                                                                    |
| 📮 Network No.                                |                                                                                                    |
| Network No.                                  | 1                                                                                                    |
| 😑 Parameter Setting Method                   |                                                                                                    |
| Setting Method of Basic/Application Settings | Parameter Editor                                                                                                    |
| Station No / IP Address Setting              |                                                                                                    |
| Station No/IP Address Setting Method         | Parameter Editor                                                                                                    |
|                                              |                                                                                                    |
| Station No.                                  | 1                                                                                                    |
| IP Address                                   |                                                                                                    |
| IP Address                                   | 192.168.3.1                                                                                                    |
| Subnet Mask                                  |                                                                                                    |
| Default Gateway                              | a a a companya a companya a |

· For station No.2

| Setting Item                                 |                  |
|----------------------------------------------|------------------|
| Item                                         | Setting          |
| 📮 Station Type                               |                  |
| Station Type                                 | Local Station    |
| 📮 Network No.                                |                  |
| Network No.                                  | 1                |
| 📮 Parameter Setting Method                   |                  |
| Setting Method of Basic/Application Settings | Parameter Editor |
| 📮 Station No./IP Address Setting             |                  |
| Station No/IP Address Setting Method         | Parameter Editor |
| 🚐 Station No.                                |                  |
| Station No.                                  | 2                |
| IP Address                                   |                  |
| IP Address                                   | 192.168.3.2      |
| Subnet Mask                                  |                  |
| Default Gateway                              | · · · ·          |

- 5. Set the refresh settings as follows. Set the local stations with station No.1 and station No.2 to the same refresh settings.
- [Navigation window] ⇒ [Parameter] ⇒ [Module Information] ⇒ [FX5-CCLGN-MS] ⇒ [Basic Settings] ⇒ [Refresh Settings]

| No.  |            |        | Link Side |       |       | CPU Side |                |        |             |        |        |       |       |
|------|------------|--------|-----------|-------|-------|----------|----------------|--------|-------------|--------|--------|-------|-------|
| INO. | Device Nam | e      | Points    | Start | End   |          | Target         |        | Device Name |        | Points | Start | End   |
| -    | SB         | $\sim$ |           |       |       | +        |                | $\sim$ |             |        |        |       |       |
| -    | SW         | $\sim$ |           |       |       | +        |                | $\sim$ |             |        |        |       |       |
| 1    | RX         | $\sim$ | 512       | 00000 | 001FF | +        | Specify Device | $\sim$ | X           | ~      | 512    | 1000  | 1777  |
| 2    | RY         | $\sim$ | 512       | 00000 | 001FF | +        | Specify Device | $\sim$ | Y ·         | ~      | 512    | 1000  | 1777  |
| 3    | RWw        | $\sim$ | 512       | 00000 | 001FF | +        | Specify Device | $\sim$ | W           | $\sim$ | 512    | 00000 | 001FF |
| 4    | RWr        | $\sim$ | 512       | 00000 | 001FF | - 🗰 -    | Specify Device | $\sim$ | R           | $\sim$ | 512    | 0     | 511   |

- **6.** Click the [Apply] button.
- 7. Write the set parameters to the FX5 CPU module on the local station. Then, reset the FX5 CPU module or power off and on the system.

(Online] ⇒ [Write to PLC]

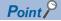

In this example, default values are used for parameters that are not shown above. For the parameters, refer to the following.

ST Page 126 PARAMETER SETTINGS

## Checking the network status

Once parameters are set for the master station and local station, check whether data links between the master station and local station is normally operating. For the check, use the CC-Link IE TSN/CC-Link IE Field diagnostics of the engineering tool.

- 1. Connect the engineering tool to the FX5 CPU module on the master station.
- 2. Start the CC-Link IE TSN/CC-Link IE Field diagnostics.
- (Diagnostics) ⇒ [CC-Link IE TSN/CC-Link IE Field Diagnostics]

If the following display appears, a data link is normal.

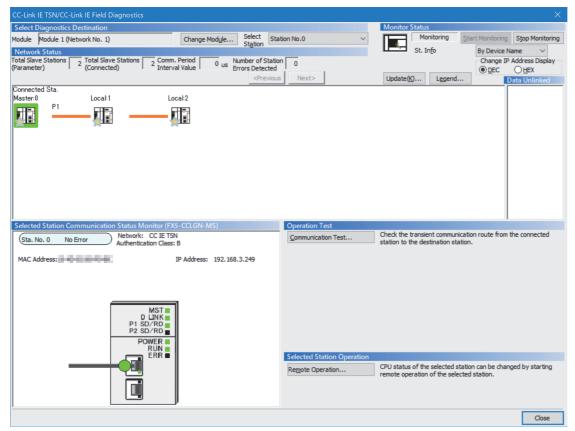

In this manual, "Authentication Class" is described as "CC-Link IE TSN Class".

If an error icon appears in "Network Status" area, use the CC-Link IE TSN/CC-Link IE Field diagnostics to identify the cause of the error and take corrective actions. ( Page 180 Checking the Network Status)

## Program example (At unicast mode)

This section describes a program example when "Communication Mode" under "Application Settings" is set to "Unicast".

## Master station (station No.0)

| Classification      | Label name                    |                                                 | Description                           |  |                          |                        | Device                |
|---------------------|-------------------------------|-------------------------------------------------|---------------------------------------|--|--------------------------|------------------------|-----------------------|
| Module label        | FX5CCLGN_1.bSts_DataLink      | Data link error sta                             | Data link error status of own station |  |                          |                        |                       |
|                     | FX5CCLGN_1.bnSts_DataLin      | Data link status of each station (station No.1) |                                       |  | SW00B0.0                 |                        |                       |
|                     | FX5CCLGN_1.bnSts_DataLin      | Data link status of each station (station No.2) |                                       |  |                          | SW00B0.1               |                       |
| Label to be defined | Define global labels as shown | below:                                          |                                       |  |                          |                        |                       |
|                     | Label Name                    | Data                                            | Type                                  |  | Class                    |                        | Assign (Device/Label) |
|                     | 1 bStartDirection_1           | Bit                                             |                                       |  | VAR_GLOBAL               | <ul> <li>M0</li> </ul> | I                     |
|                     | 9 bStartDirection 2           | bStartDirection_2 Bit                           |                                       |  | VAR_GLOBAL               | <ul> <li>M1</li> </ul> |                       |
|                     |                               | ви                                              |                                       |  |                          |                        |                       |
|                     | 3 wnSendDataStationNo1        | Word [Signed]                                   |                                       |  |                          | - R1                   | 000                   |
|                     | -                             |                                                 |                                       |  | VAR_GLOBAL               |                        |                       |
|                     | 3 wnSendDataStationNo1        | Word [Signed]                                   |                                       |  | VAR_GLOBAL<br>VAR_GLOBAL | - R1                   | 000                   |

## ■Master station (station No.0)

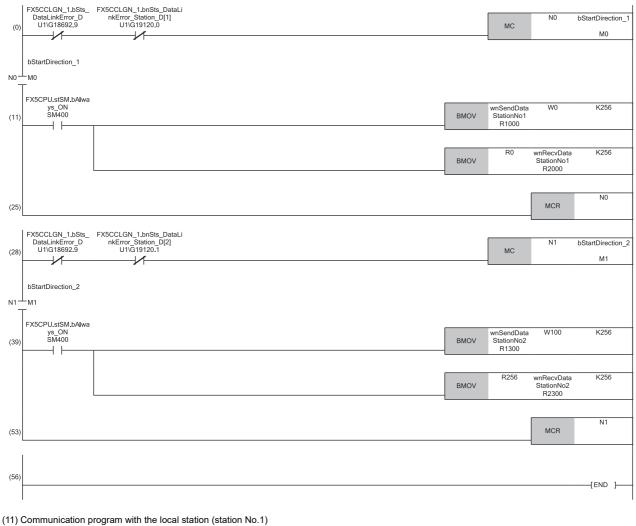

(39) Communication program with the local station (station No.2)

Point P

If no response is received for several cycles, 'Data link status of each station' (SW00B0 to SW00B7) is determined to be a cyclic transmission faulty station.

## Local station (station No.1, station No.2)

| Label name              | Descri                                                                                                    | otion                                                                                                    |                                                                                                    |                                                                                                    | Device                                                                                                    |
|-------------------------|----------------------------------------------------------------------------------------------------|----------------------------------------------------------------------------------------------------|----------------------------------------------------------------------------------------------------|----------------------------------------------------------------------------------------------------|----------------------------------------------------------------------------------------------------|
| FX5CCLGN_1.bSts_DataLin | kError_D Data lin                                                                                                    | error status o                                                                                                    | SB0049                                                                                                    |                                                                                                    |                                                                                                    |
| U U                     |                                                                                                    |                                                                                                    |                                                                                                    |                                                                                                    |                                                                                                    |
| Label Name              | Data Type                                                                                                    |                                                                                                    | Class                                                                                                    |                                                                                                    | Assign (Device/Label)                                                                                                    |
| 1 bStartDirection       | Bit                                                                                                    |                                                                                                    | VAR_GLOBAL                                                                                                    | -                                                                                                    | MO                                                                                                    |
| 2 wnSendDataMaster      | Word [Signed]                                                                                                    |                                                                                                    | VAR_GLOBAL                                                                                                    |                                                                                                    | R2000                                                                                                    |
| 3 wnRecvDataMaster      | Word [Signed]                                                                                                    |                                                                                                    | VAR_GLOBAL                                                                                                    | -                                                                                                    | R1 000                                                                                                    |
|                         | FX5CCLGN_1.bSts_DataLin Define global labels as show • Local station (station No.1)  Label Name 1 D5tartDirection 2 wnSendDataMaster | Example a construction     Data link       FX5CCLGN_1.bSts_DataLinkError_D     Data link       Define global labels as shown below:     .       • Local station (station No.1)     .       Image: StartDirection     Bit       1     bStartDirection       2     wnSendDataMaster | Example     Define global labels as shown below:       • Local station (station No.1)       Label Name       Define global datels as shown below:       • Local station (station No.1)       Label Name       Data Type       1       DistartDirection       2     wnSendDataMaster | Example     Data link error status of own station       FX5CCLGN_1.bSts_DataLinkError_D     Data link error status of own station       Define global labels as shown below:<br>• Local station (station No.1)     • Local station (station No.1)             Label Name          Label Name          Data Type          Class          UNSendDataMaster          Word [Signed]            VAR_GLOBAL           VAR_GLOBAL            Vareure (Signed)            Vareure (Signed) | Each     Description       FX5CCLGN_1.bSts_DataLinkError_D     Data link error status of own station       Define global labels as shown below:<br>• Local station (station No.1)     • Class       • Local station (station No.1)     • Class       • Lobel Name     Data Type     • Class       • DistarDirection     Bit     • VAR_GLOBAL       • wnSendDataMaster     Word [Signed]     • VAR_GLOBAL |

### ■Local station (station No.1)

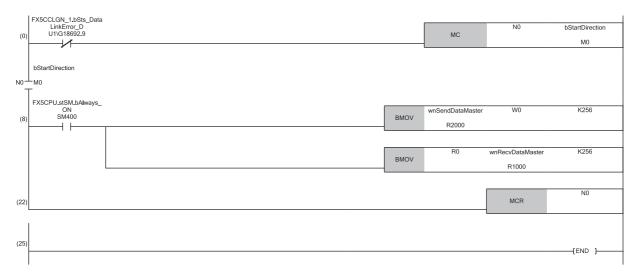

(8) Communication program with the master station (station No.0)

## ■Local station (station No.2)

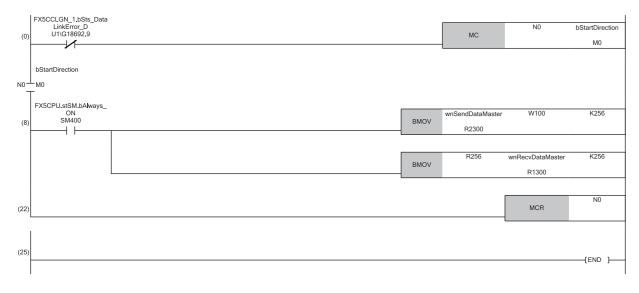

#### (8) Communication program with the master station (station No.0)

#### Restriction ("?

When "Communication Mode" is set to "Unicast", 'Data link status of each station' (SW00B0 to SW00B7) cannot be used as an interlock in the local station. Execute communications with other stations, taking account of the operating status in stations to be communicated.

## Program example (At multicast mode)

This section describes a program example when "Communication Mode" under "Application Settings" is set to "Multicast".

## Master station (station No.0)

| Classification      | Label name                                                           |                                                      | Description                                     |                                        |              | Device                |
|---------------------|----------------------------------------------------------------------|------------------------------------------------------|-------------------------------------------------|----------------------------------------|--------------|-----------------------|
| Module label        | FX5CCLGN_1.bSts_Da                                                   | ataLinkError_D                                       | Error_D Data link error status of own station   |                                        |              | SB0049                |
|                     | FX5CCLGN_1.bnSts_D                                                   | ataLinkError_Station_D[1]                            | Data link status of each station (station No.1) |                                        |              | SW00B0.0              |
|                     | FX5CCLGN_1.bnSts_D                                                   | Data link status of each station (station No.2)      |                                                 |                                        | SW00B0.1     |                       |
| Label to be defined | Define global labels as                                              | efine global labels as shown below:                  |                                                 |                                        |              |                       |
|                     | Ũ                                                                    |                                                      |                                                 |                                        |              |                       |
|                     | Label Name                                                           | Data :                                               | Type                                            | Class                                  |              | Assign (Device/Label) |
|                     | Label Name<br>1 bStartDirection_1                                    |                                                      | Type                                            | Class                                  | <b>→</b> [M0 |                       |
|                     |                                                                      | Data                                                 | Гуре                                            |                                        | ✓ M0         | )                     |
|                     | 1 bStartDirection_1                                                  | Data Data Bit<br>Bit                                 | Гуре                                            | VAR_GLOBAL                             |              | )                     |
|                     | 1 bStartDirection_1<br>2 bStartDirection_2                           | Data<br>Bit<br>Bit<br>Word [Signed]                  | Гуре                                            | VAR_GLOBAL<br>VAR_GLOBAL               | 👻 M1         | 000                   |
|                     | 1 bStartDirection_1<br>2 bStartDirection_2<br>3 wnSendDataStationNo1 | Data<br>Bit<br>Bit<br>Word [Signed]<br>Word [Signed] | 'уре                                            | VAR.GLOBAL<br>VAR.GLOBAL<br>VAR.GLOBAL |              | 000                   |

#### ■Master station (station No.0)

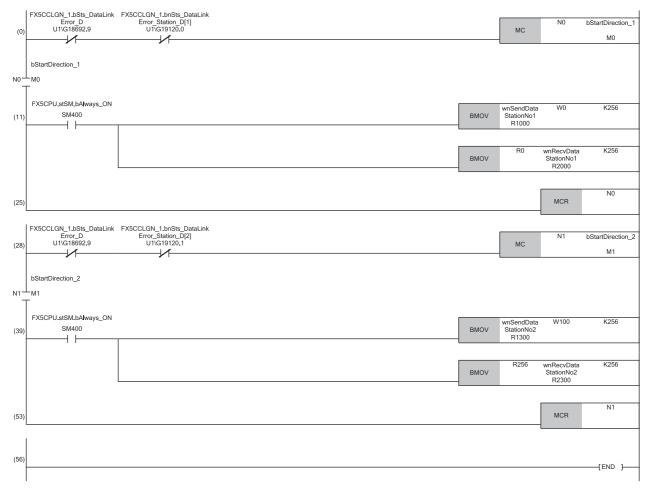

(11) Communication program with the local station (station No.1)(39) Communication program with the local station (station No.2)

## Local station (station No.1, station No.2)

| Classification | Labe                  | el name                                                                                                    |                                                                       | Description            |                                                                             | Device                                                  |        |
|----------------|-----------------------|----------------------------------------------------------------------------------------------------|-----------------------------------------------------------------------|------------------------|-----------------------------------------------------------------------------|---------------------------------------------------------|--------|
| Module label   | FX5C                  | CLGN_1.bSts_DataLin                                                                                            | kError_D                                                              | Data link error status | SB0049                                                                      |                                                         |        |
|                | FX5C                  | CLGN_1.bnSts_DataLi                                                                                            | inkError_Station_D[1]                                                 | Data link status of ea | ch station (station N                                                       | No.1) SW00B0.0                                          |        |
|                | FX5C                  | CLGN_1.bnSts_DataLi                                                                                            | inkError_Station_D[2]                                                 | Data link status of ea | No.2) SW00B0.1                                                              |                                                         |        |
|                | 1<br>2<br>3<br>4<br>5 | Label Name<br>bStartDirection<br>wnSendDataMaster<br>wnRecvDataMaster<br>wnRecvDataLocal2<br>bStartDirection_2 | Data<br>Bit<br>Word [Signed]<br>Word [Signed]<br>Word [Signed]<br>Bit | Type                   | Class<br>VAR.GLOBAL<br>VAR.GLOBAL<br>VAR.GLOBAL<br>VAR.GLOBAL<br>VAR.GLOBAL | Assign (Device/L<br>M0<br>R2000<br>R1000<br>R3000<br>M2 | abel)  |
|                | • Loc                 | Label Name                                                                                                    |                                                                       | Туре                   | Class                                                                       | Assign (Device/L                                        | .abel) |
|                | 1                     | bStartDirection                                                                                                | Bit                                                                   |                        | VAR_GLOBAL                                                                  | ▼ M0                                                    |        |
|                | 2                     | wnSendDataMaster                                                                                               | Word [Signed]                                                         |                        | VAR_GLOBAL                                                                  |                                                         |        |
|                | 3                     | wnRecvDataMaster                                                                                               | Word [Signed]                                                         |                        | VAR_GLOBAL                                                                  | 👻 R1 300                                                |        |
|                | 4                     | wnRecvDataLocal1                                                                                               | Word [Signed]                                                         |                        | VAR_GLOBAL                                                                  | 👻 R3300                                                 |        |
|                | 5                     | bStartDirection_1                                                                                              | Bit                                                                   |                        | VAR.GLOBAL                                                                  | 👻 M1                                                    |        |

## ■Local station (station No.1)

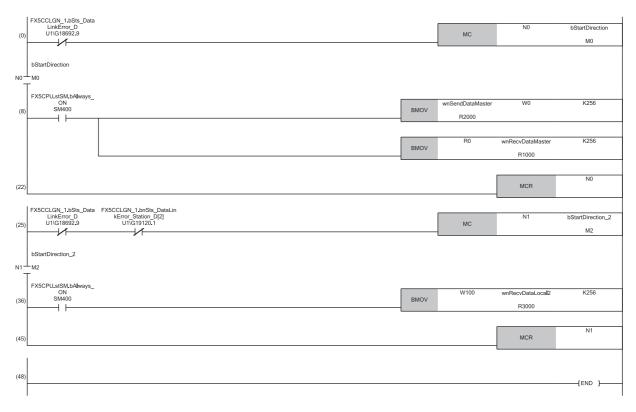

(8) Communication program with the master station (station No.0)(36) Communication program with the local station (station No.2)

## ■Local station (station No.2)

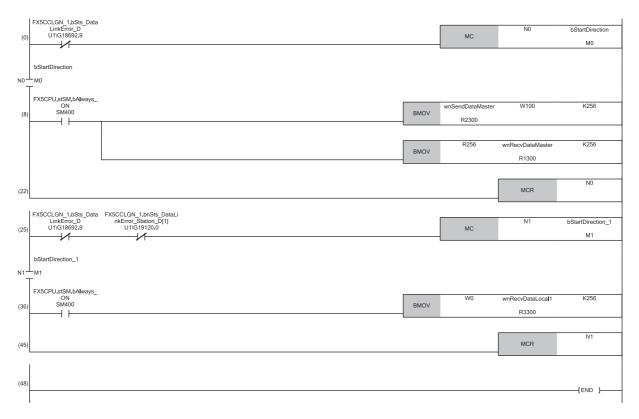

(8) Communication program with the master station (station No.0)(36) Communication program with the local station (station No.1)

## 9.3 Examples of Communication with CC-Link IE TSN Class A Remote Stations

When "Communication Mode" is set to "Multicast", the local station cannot obtain data output by the CC-Link IE TSN Class A remote station. Use the following communication examples so that the local station can obtain data output by the CC-Link IE TSN Class A remote station.

## System configuration

The following is an example of communications between the CC-Link IE TSN Class B master station (station No.0), CC-Link IE TSN Class A remote station (station No.1), and local station (station No.2).

## System configuration

- CPU module: FX5 CPU module
- Master/local module: FX5-CCLGN-MS
- Remote module: CC-Link IE TSN Class A remote station

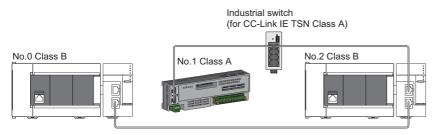

No.0: CC-Link IE TSN Class B master station (station No.0) No.1: CC-Link IE TSN Class A remote station (station No.1) No.2: CC-Link IE TSN Class B local station (station No.2)

## Link device assignment

For RX and RWr, 128 points are assigned to each station.

For RY and RWw, 128 points are assigned to a remote station and 256 points to a local station.

#### RX/RY assignment

Each of the following No.0 to No.2 represents a station number.

- No.0: Master station (station No.0)
- No.1: Remote station (station No.1)
- No.2: Local station (station No.2)

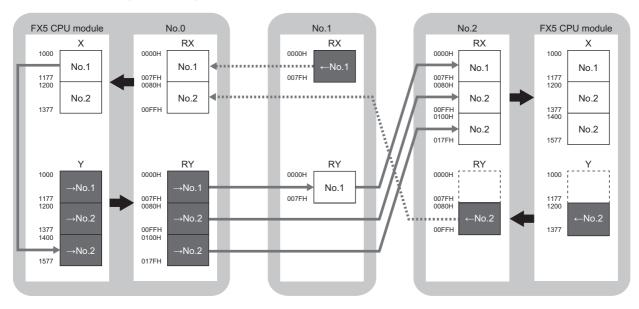

 $\rightarrow$ No.1,  $\rightarrow$ No.2: Send range: to station No.1, send range: to station No.2

 $\leftarrow$  No.1,  $\leftarrow$  No.2: Send range: from station No.1, send range: from station No.2

#### RWr/RWw assignment

Each of the following No.0 to No.2 represents a station number.

- No.0: Master station (station No.0)
- No.1: Remote station (station No.1)
- No.2: Local station (station No.2)

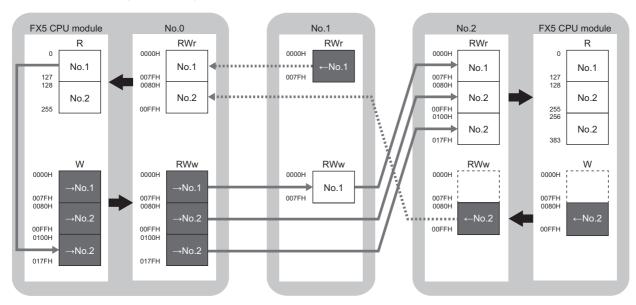

## Setting in the master station

Connect the engineering tool to the FX5 CPU module on the master station and set the parameters.

- **1.** Set the FX5 CPU module as follows.
- ∛ [Project] ⇔ [New]

| New              |        | ×      |  |
|------------------|--------|--------|--|
| <u>S</u> eries   | FX5CPU | ~      |  |
| <u>T</u> ype     | 🖺 FX5U | ~      |  |
| Mode             |        | ~      |  |
| Program Language | Hadder | ~      |  |
|                  | ОК     | Cancel |  |

2. Click the [Setting Change] button to use the module label.

| MELSOFT GX Works3                                                   |                |
|---------------------------------------------------------------------|----------------|
| Add a module.<br>[Module Name] FX5UCPU<br>[Mounting Position No.] - |                |
| Module Setting                                                      | Setting Change |
| Module Label:Use<br>Sample Comment:Use                              | ^              |
|                                                                     | ~              |
| Do Not Show this Dialog Again                                       | ОК             |

**3.** Set the FX5-CCLGN-MS as follows.

(Navigation window] ⇒ [Parameter] ⇒ [Module Information] ⇒ Right-click ⇒ [Add New Module]

| Ad  | d New Module            |                  |       |
|-----|-------------------------|------------------|-------|
| N   | Iodule Selection        |                  |       |
| N   | lodule Type             | 🛃 Network Module | -     |
| N   | Iodel Name              | FX5-CCLGN-MS     | -     |
| S   | tation Type             | Master Station   | -     |
| A   | dvanced Settings        |                  |       |
|     | Mounting Position       |                  |       |
|     | Mounting Position No.   | 1                | -     |
|     | Intelligent Module No.  | 01 H             |       |
|     | Serial Communication ch | -                |       |
|     | Number of Input Points  | -                |       |
|     | Number of Output Points | -                |       |
|     |                         |                  |       |
|     |                         |                  |       |
|     |                         |                  |       |
| Sta | tion Type               |                  |       |
|     | ect type.               |                  |       |
|     |                         |                  |       |
|     |                         | OK C             | ancel |
|     |                         |                  | ancer |

4. Click the [OK] button to add a module label of the FX5-CCLGN-MS.

| MELSOFT GX Works3                                                      |                |
|------------------------------------------------------------------------|----------------|
| Add a module.<br>[Module Name] FX5-CCLGN<br>[Mounting Position No.] 1[ |                |
| Module Setting                                                         | Setting Change |
| Module Label:Use                                                       | ^              |
|                                                                        | ~              |
| Do Not Show this Dialog Again                                          | ОК             |

**5.** Set the items in "Required Settings" as follows.

(Navigation window] ⇒ [Parameter] ⇒ [Module Information] ⇒ [FX5-CCLGN-MS] ⇒ [Required Settings]

| Item                                         | Setting          |  |  |  |  |  |
|----------------------------------------------|------------------|--|--|--|--|--|
| Station Type                                 |                  |  |  |  |  |  |
| Station Type                                 | Master Station   |  |  |  |  |  |
| 😑 Network No.                                |                  |  |  |  |  |  |
| Network No.                                  | 1                |  |  |  |  |  |
| 😑 Parameter Setting Method                   |                  |  |  |  |  |  |
| Setting Method of Basic/Application Settings | Parameter Editor |  |  |  |  |  |
| Station No /IP Address Setting               |                  |  |  |  |  |  |
| Station No/IP Address Setting Method         | Parameter Editor |  |  |  |  |  |
|                                              |                  |  |  |  |  |  |
| Station No.                                  | 0                |  |  |  |  |  |
| P Address                                    |                  |  |  |  |  |  |
| IP Address                                   | 192.168.3.249    |  |  |  |  |  |
| Subnet Mask                                  |                  |  |  |  |  |  |
| Default Gateway                              |                  |  |  |  |  |  |

**6.** Set the items in "Basic Settings" as follows.

(Navigation window) ⇒ [Parameter] ⇒ [Module Information] ⇒ [FX5-CCLGN-MS] ⇒ [Basic Settings]

| Setting Item                                                          | 1                                                                  |  |  |  |  |  |
|-----------------------------------------------------------------------|--------------------------------------------------------------------|--|--|--|--|--|
| Item                                                                  | Setting                                                            |  |  |  |  |  |
| Network Configuration Settings                                        |                                                                    |  |  |  |  |  |
| Network Configuration Settings                                        | <detailed setting=""></detailed>                                   |  |  |  |  |  |
| 🖃 Refresh Settings                                                    |                                                                    |  |  |  |  |  |
| Refresh Settings                                                      | <detailed setting=""></detailed>                                   |  |  |  |  |  |
| Network Topology                                                      |                                                                    |  |  |  |  |  |
| Network Topology                                                      | Line/Star                                                          |  |  |  |  |  |
| Communication Period Setting                                          |                                                                    |  |  |  |  |  |
| Basic Period Setting                                                  |                                                                    |  |  |  |  |  |
| Setting in Units of 1us                                               | Not Set                                                            |  |  |  |  |  |
| Communication Period Interval Setting (Do not Set it in Units of 1us) | 1000.00 us                                                         |  |  |  |  |  |
| Communication Period Interval Setting (Set it in Units of 1us)        | 1000.00 us                                                         |  |  |  |  |  |
| System Reservation Time                                               | 20.00 us                                                           |  |  |  |  |  |
| Cyclic Transmission Time                                              | 500.00 us                                                          |  |  |  |  |  |
| Transient Transmission Time                                           | 480.00 us                                                          |  |  |  |  |  |
| Multiple Period Setting                                               |                                                                    |  |  |  |  |  |
| Normal-Speed                                                          | x4                                                                 |  |  |  |  |  |
| Low-Speed                                                             | x16                                                                |  |  |  |  |  |
| Connection Device Information                                         |                                                                    |  |  |  |  |  |
| Authentication Class Setting                                          | Mixture of Authentication Class B/A or Authentication Class A Only |  |  |  |  |  |
| TSN HUB Setting                                                       | Not to Use TSN HUB                                                 |  |  |  |  |  |
| Device Station Setting                                                |                                                                    |  |  |  |  |  |
| Disconnection Detection Setting                                       | 4 times                                                            |  |  |  |  |  |

In this manual, "Authentication Class" is described as "CC-Link IE TSN Class".

- 7. Set the network configuration as follows. (Set the IP address for each station.)
- (Navigation window] ⇒ [Parameter] ⇒ [Module Information] ⇒ [FX5-CCLGN-MS] ⇒ [Basic Settings] ⇒ [Network Configuration Settings]

| 8                  | CC-Lin                                        | k IE TS             | N Configuration (Mounting F                  | Position               | No.: 1[U1])                 |                |                 |                   |             | – <b>D</b> X                           |
|--------------------|-----------------------------------------------|---------------------|----------------------------------------------|------------------------|-----------------------------|----------------|-----------------|-------------------|-------------|----------------------------------------|
| i co               | C-Link I                                      | E TSN               | Configuration Edit View                      | Close                  | with Discarding the Setting | Close with Ref | lecting the Set | ting              |             |                                        |
|                    | Con                                           | necteo              | d/Disconnected Module Det                    | ection                 | Detailed Display            |                |                 |                   |             | Module List ×                          |
|                    | Mode                                          | Settir              | ng: Online                                   | e (Unic                | ast Mode) <u>A</u> ssign    | ment Method    | :               |                   | $\sim$      | CC-Link IE TSN Selection   Find Module |
|                    | Connected Count (Cur./Max.): 2/60             |                     |                                              |                        |                             |                |                 | 記 別   児 ः □ ☆ 🖻 🗙 |             |                                        |
|                    |                                               | No. Model Name STA# |                                              | lame STA# Station Type |                             | RX Setting     | RY Setting      | _                 | RWw Setting | General CC-Link IE TSN Module          |
|                    |                                               |                     |                                              |                        |                             | Points         | Points          | Points            | Points      | 🗆 CC-Link IE TSN Module (Mitsubishi E  |
| T                  |                                               | 0                   | Host Station                                 | 0                      | Master Station              |                |                 |                   |             | Master/Local Module                    |
|                    | R                                             | 1                   | General Remote Station                       | 1                      | Remote Station              | 128            | 128             |                   |             | GOT2000 Series                         |
|                    |                                               | 2                   | FX5-CCLGN-MS                                 | 2                      | Local Station               | 128            | 256             | 128               | 256         | DC Input                               |
|                    |                                               |                     |                                              |                        |                             |                |                 |                   |             | Transistor Output                      |
|                    |                                               |                     |                                              |                        |                             |                |                 |                   |             | Analog Input                           |
|                    | <                                             |                     |                                              |                        |                             |                |                 |                   | >           | Analog Output                          |
|                    | ,                                             |                     |                                              |                        |                             |                |                 |                   |             | General purpose Inverter               |
|                    | —                                             |                     | STA#1 STA#2                                  |                        |                             |                |                 |                   |             | I/O Combined                           |
| ST/<br>atic<br>Tot | Station<br>A#0 Ma<br>on<br>tal STAa<br>e/Star | aster Si            | General Re FX5-CCLGN-<br>mote Statio MS<br>n |                        |                             |                |                 |                   |             |                                        |
|                    |                                               |                     | <                                            |                        |                             |                |                 |                   | >           |                                        |

- 8. Click the [Close with Reflecting the Setting] button to close the "CC-Link IE TSN Configuration" window.
- **9.** Set the refresh settings as follows.
- [Navigation window] ⇒ [Parameter] ⇒ [Module Information] ⇒ [FX5-CCLGN-MS] ⇒ [Basic Settings] ⇒ [Refresh Settings]

| No.  | Link Side  |        |        |       |       |       |                | CPU Si | ide        |        |        |       |       |
|------|------------|--------|--------|-------|-------|-------|----------------|--------|------------|--------|--------|-------|-------|
| INO. | Device Nam | ie     | Points | Start | End   |       | Target         |        | Device Nam | e      | Points | Start | End   |
| -    | SB         | $\sim$ |        |       |       | +     |                | $\sim$ |            |        |        |       |       |
| -    | SW         | $\sim$ |        |       |       | +     |                | $\sim$ |            |        |        |       |       |
| 1    | RX         | $\sim$ | 256    | 00000 | 000FF | +     | Specify Device | $\sim$ | Х          | $\sim$ | 256    | 1000  | 1377  |
| 2    | RY         | $\sim$ | 384    | 00000 | 0017F | +     | Specify Device | $\sim$ | Y          | $\sim$ | 384    | 1000  | 1577  |
| 3    | RWw        | $\sim$ | 384    | 00000 | 0017F | +     | Specify Device | $\sim$ | W          | $\sim$ | 384    | 00000 | 0017F |
| 4    | RWr        | $\sim$ | 256    | 00000 | 000FF | - 🗰 - | Specify Device | $\sim$ | R          | $\sim$ | 256    | 0     | 255   |

10. Set the items in "Application Settings" as follows.

(Navigation window] ⇒ [Parameter] ⇒ [Module Information] ⇒ [FX5-CCLGN-MS] ⇒ [Application Settings]

| Setting Item                              |                                  |
|-------------------------------------------|----------------------------------|
| Item                                      | Setting                          |
| 😑 Communication Speed                     |                                  |
| Communication Speed                       | 1Gbps                            |
| Supplementary Cyclic Settings             |                                  |
| Station-based Block Data Assurance        | Enable                           |
| 📖 📮 I/O Maintenance Settings              |                                  |
| Output Hold/Clear Setting during CPU STOP | Hold                             |
| Data Link Error Station Setting           | Clear                            |
| Output Mode upon CPU Error                | Clear                            |
| 📮 Transient Transmission Group No.        |                                  |
| Transient Transmission Group No.          | 0                                |
| 📮 Communication Mode                      |                                  |
| Communication Mode                        | Multicast                        |
| 📮 Parameter Name                          |                                  |
| Parameter Name                            |                                  |
| 📮 Module Operation Mode                   |                                  |
| Module Operation Mode                     | Online                           |
| E Security                                |                                  |
| P Filter Settings                         |                                  |
| IP Filter                                 | Disable                          |
| IP Filter Settings                        | <detailed setting=""></detailed> |

#### 11. Click the [Apply] button.

**12.** Write the set parameters to the FX5 CPU module on the master station. Then, reset the FX5 CPU module or power off and on the system.

"∑ [Online] ⇒ [Write to PLC]

## Point P

In this example, default values are used for parameters that are not shown above. For the parameters, refer to the following.

Page 126 PARAMETER SETTINGS

## **Remote station settings**

Set the setting of the IP address set in "Network Configuration Settings" of the master station.

## Settings in the local stations

Connect the engineering tool to the FX5 CPU module on the local station and set parameters.

- **1.** Set the FX5 CPU module and add the module labels of the FX5 CPU module. The setting method of the FX5 CPU module and addition method of the module label are the same as those of the master station. ( Page 165 Setting in the master station)
- 2. Set the FX5-CCLGN-MS as follows.
- (Navigation window] ⇒ [Parameter] ⇒ [Module Information] ⇒ Right-click ⇒ [Add New Module]

| Module Selection                |                  |  |  |  |  |  |
|---------------------------------|------------------|--|--|--|--|--|
| Module Type                     | 🛃 Network Module |  |  |  |  |  |
| Model Name                      | FX5-CCLGN-MS     |  |  |  |  |  |
| Station Type                    | Local Station    |  |  |  |  |  |
| Advanced Settings               |                  |  |  |  |  |  |
| Mounting Position               |                  |  |  |  |  |  |
| Mounting Position No.           | 1                |  |  |  |  |  |
| Intelligent Module No.          | 01 H             |  |  |  |  |  |
| Serial Communication ch         | -                |  |  |  |  |  |
| Number of Input Points          | -                |  |  |  |  |  |
| Number of Output Points         | -                |  |  |  |  |  |
|                                 |                  |  |  |  |  |  |
| lodel Name<br>elect model name. |                  |  |  |  |  |  |

- 3. Set to use the FX5-CCLGN-MS module label. The addition method of the module label is the same as that of the master station. (EP Page 165 Setting in the master station)
- **4.** Set the items in "Required Settings" as follows.

(Navigation window] ⇒ [Parameter] ⇒ [Module Information] ⇒ [FX5-CCLGN-MS] ⇒ [Required Settings]

| 1[U1]:FX5-CCLGN-MS Module Parameter |                                              |                  |
|-------------------------------------|----------------------------------------------|------------------|
| Setting Item List                   | Setting Item                                 |                  |
| Input the Setting Item to Search    | Item                                         | Setting          |
| Input the Setting Item to Search    | 😑 Station Type                               |                  |
|                                     | Station Type                                 | Local Station    |
|                                     | 📮 Network No.                                |                  |
|                                     | Network No.                                  | 1                |
|                                     | 😑 Parameter Setting Method                   |                  |
| - Application Settings              | Setting Method of Basic/Application Settings | Parameter Editor |
|                                     | Station No / IP Address Setting              |                  |
|                                     | Station No/IP Address Setting Method         | Parameter Editor |
|                                     |                                              |                  |
|                                     | Station No.                                  | 2                |
|                                     | IP Address                                   |                  |
|                                     | IP Address                                   | 192.168.3.11     |
|                                     | Subnet Mask                                  | · · · · ·        |
|                                     | Default Gateway                              | · · · ·          |

5. Set the refresh settings as follows.

(Navigation window] ⇒ [Parameter] ⇒ [Module Information] ⇒ [FX5-CCLGN-MS] ⇒ [Basic Settings] ⇒ [Refresh Settings]

| Ma  |            |        | Link Side |       |       |       | CPU Side       |        |            |        |        |       |       |
|-----|------------|--------|-----------|-------|-------|-------|----------------|--------|------------|--------|--------|-------|-------|
| No. | Device Nam | e      | Points    | Start | End   |       | Target         |        | Device Nam | ie     | Points | Start | End   |
| -   | SB         | $\sim$ |           |       |       | +     |                | $\sim$ |            |        |        |       |       |
| -   | SW         | $\sim$ |           |       |       | +     |                | $\sim$ |            |        |        |       |       |
| 1   | RX         | $\sim$ | 384       | 00000 | 0017F | +     | Specify Device | $\sim$ | Х          | $\sim$ | 384    | 1000  | 1577  |
| 2   | RY         | $\sim$ | 256       | 00000 | 000FF | +     | Specify Device | $\sim$ | Y          | $\sim$ | 256    | 1000  | 1377  |
| 3   | RWw        | $\sim$ | 256       | 00000 | 000FF | - 🗰 - | Specify Device | $\sim$ | W          | $\sim$ | 256    | 00000 | 000FF |
| 4   | RWr        | $\sim$ | 384       | 00000 | 0017F | -     | Specify Device | $\sim$ | R          | $\sim$ | 384    | 0     | 383   |

**6.** Set the items in "Application Settings" as follows.

(Navigation window] ⇒ [Parameter] ⇒ [Module Information] ⇒ [FX5-CCLGN-MS] ⇒ [Application Settings]

| Setting Item                                |                                  |
|---------------------------------------------|----------------------------------|
| Item                                        | Setting                          |
| 😑 Communication Speed                       |                                  |
| Communication Speed                         | 1Gbps                            |
| Supplementary Cyclic Settings               |                                  |
| 🖳 🚐 I/O Maintenance Settings                |                                  |
| - Output Hold/Clear Setting during CPU STOP | Hold                             |
| Data Link Error Station Setting             | Clear                            |
| Output Mode upon CPU Error                  | Clear                            |
| 📮 Transient Transmission Group No.          |                                  |
| Transient Transmission Group No.            | 0                                |
| 📮 Parameter Name                            |                                  |
| Parameter Name                              |                                  |
| 📮 Module Operation Mode                     |                                  |
| Module Operation Mode                       | Online                           |
| E Security                                  |                                  |
| 🖳 😑 IP Filter Settings                      |                                  |
| IP Filter                                   | Disable                          |
| IP Filter Settings                          | <detailed setting=""></detailed> |

- 7. Click the [Apply] button.
- **8.** Write the set parameters to the FX5 CPU module on the local station. Then, reset the FX5 CPU module or power off and on the system.
- (Online) ⇒ [Write to PLC]

Point *P* 

In this example, default values are used for parameters that are not shown above. For the parameters, refer to the following.

Page 126 PARAMETER SETTINGS

## Checking the network status

After starting up the system, check whether data link can be normally performed. For the check, use the CC-Link IE TSN/CC-Link IE Field diagnostics of the engineering tool.

- 1. Connect the engineering tool to the FX5 CPU module on the master station.
- 2. Start the CC-Link IE TSN/CC-Link IE Field diagnostics.
- ♥ [Diagnostics] ⇒ [CC-Link IE TSN/CC-Link IE Field Diagnostics]

If the following display appears, a data link is normal.

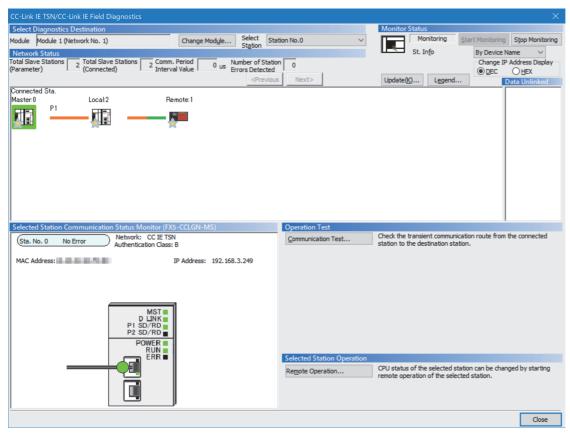

In this manual, "Authentication Class" is described as "CC-Link IE TSN Class".

If an error icon appears in "Network Status" area, use the CC-Link IE TSN/CC-Link IE Field diagnostics to identify the cause of the error and take corrective actions. ( Page 180 Checking the Network Status)

## **Program examples**

The following is a program example of communications between the CC-Link IE TSN Class B master station (station No.0), CC-Link IE TSN Class A remote station (station No.1), and local station (station No.2).

| Master station      | (station No.0)              |                        |                       |                                  |        |                       |
|---------------------|-----------------------------|------------------------|-----------------------|----------------------------------|--------|-----------------------|
| Classification      | Label name                  |                        | Description           |                                  | Device |                       |
| Module label        | FX5CCLGN_1.bSts_DataL       | inkError_D             | Data link error state | ror status of own station SB0049 |        |                       |
|                     | FX5CCLGN_1.bnSts_Data       | LinkError_Station_D[1] | Data link status of   | SW00B0.0                         |        |                       |
|                     | FX5CCLGN_1.bnSts_Data       | LinkError_Station_D[2] | Data link status of   | SW00B0.1                         |        |                       |
| Label to be defined | Define global labels as sho | wn below:              |                       |                                  |        |                       |
|                     | Label Name                  | Data T                 | [vpe                  | Class                            |        | Assign (Device/Label) |
|                     | 1 bStartDirection_1         | Bit                    |                       | VAR_GLOBAL                       | 👻 M0   |                       |
|                     | 2 bStartDirection_2         | Bit                    |                       | VAR_GLOBAL                       | 👻 M1   |                       |
|                     | 3 wnSendDataStationNo1      | Word [Signed]          |                       | VAR_GLOBAL                       | 👻 R10  | 000                   |
|                     | 4 wnRecvDataStationNo1      | Word [Signed]          |                       | VAR_GLOBAL                       | 👻 R20  | 000                   |
|                     | 5 wnSendDataStationNo2      | Word [Signed]          |                       | VAR_GLOBAL                       | 👻 R1 3 | :00                   |
|                     | 6 wnRecvDataStationNo2      | Word [Signed]          |                       | VAR_GLOBAL                       | 👻 R23  | :00                   |

#### ■Master station (station No.0)

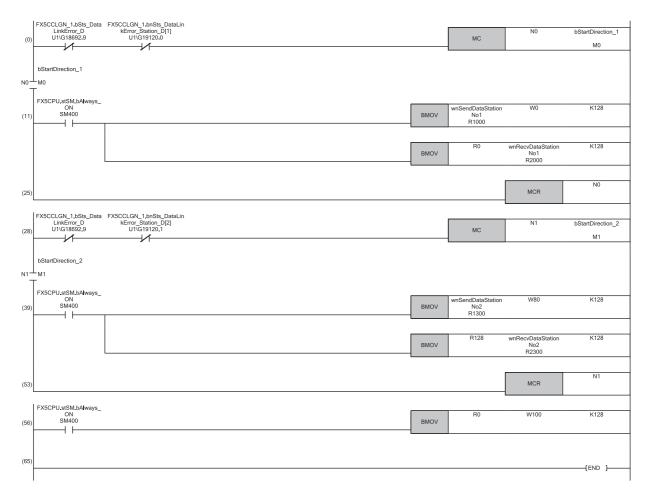

(11) Communication program with the remote station (station No.1)

(39) Communication program with the local station (station No.2)

(56) Program for sending data received from the remote station (station No.1) to the local station (station No.2)

| Classification      | Label name                                          |                      | Description                           | Description |           |               |                       |  |
|---------------------|-----------------------------------------------------|----------------------|---------------------------------------|-------------|-----------|---------------|-----------------------|--|
| Module label        | FX5CCLGN_1.bSts_D                                   | ataLinkError_D       | Data link error status of own station |             |           | SB0049        |                       |  |
| Label to be defined | Define global labels as<br>• Local station (station |                      |                                       |             |           |               |                       |  |
|                     |                                                     |                      |                                       |             |           |               |                       |  |
|                     | Label Nam                                           | -                    | ata Type                              |             | Class     |               | Assign (Device/Label) |  |
|                     | 1 bStartDirection                                   | Bit                  | ata Type                              |             | AR_GLOBAL | <b>→</b> M0   |                       |  |
|                     |                                                     | Bit<br>Word [Signed] | ata Type                              |             |           | ▼ M0<br>▼ R23 |                       |  |
|                     | 1 bStartDirection                                   | Bit                  | ata Type                              | V/          | AR_GLOBAL |               | :00                   |  |

## ■Local station (station No.2)

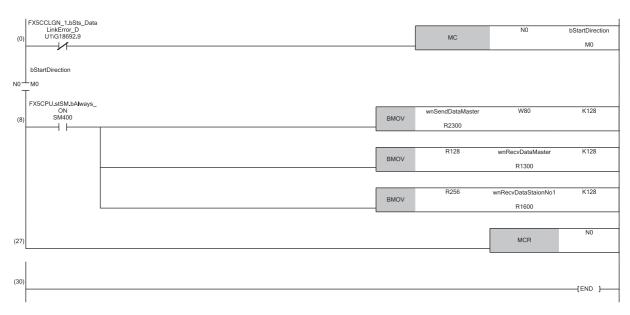

(8) Communication program with the master station (station No.0) and the remote station (station No.1)

# **10** TROUBLESHOOTING

This chapter describes troubleshooting of CC-Link IE TSN.

## 10.1 Checking with LED

This section describes troubleshooting with LEDs.

## When the RUN LED turns off

When the RUN LED turns off after powering on the FX5-CCLGN-MS, check the following.

| Check item                             | Action                                                 |
|----------------------------------------|--------------------------------------------------------|
| Is the FX5-CCLGN-MS mounted correctly? | Securely mount the FX5-CCLGN-MS on the FX5 CPU module. |

If the above action does not solve the problem, perform the module communication test to check for hardware failure. (See Page 179 Module communication test)

## When the ERROR LED turns on or is flashing

When the ERROR LED turns on or is flashing, check the following.

| Check item                                                                                    | Action                                                                                                    |  |  |
|-----------------------------------------------------------------------------------------------|----------------------------------------------------------------------------------------------------|--|--|
| Does any error occur in the module diagnostics?                                               | Take the actions displayed on the window.                                                                                                    |  |  |
| Is a disconnected station displayed by the CC-Link IE TSN/CC-Link IE Field diagnostics?       | <ul> <li>Perform the network configuration setting and communication cycle setting in accordance with the station actually connected.</li> <li>Execute the following for the disconnected station.</li> <li>Page 175 When the D LINK LED turns off or is flashing</li> <li>For firmware version "1.010" or later</li> <li>When the communication speed of the data link faulty station is set to 100Mbps and the communication speed of the master station is set to 1Gbps the multicast mode, perform the following wiring.</li> <li>(1) Connect the data link faulty station to the device supporting the multicast filter.</li> <li>For firmware version "1.002" or earlier</li> <li>When the communication speed of the master station is set to 100Mbps and the communication speed of the master station is set to 100Mbps and the communication speed of the data link faulty station is set to 100Mbps and the communication speed of the data link faulty station is set to 100Mbps and the communication speed of the data link faulty station is set to 100Mbps and the communication speed of the data link faulty station is set to 100Mbps and the communication speed of the data link faulty station is set to 100Mbps and the communication speed of the data link faulty station is set to 100Mbps and the communication speed of the data link faulty station is set to 100Mbps and the communication speed of the data link faulty station is set to 100Mbps and the communication speed of the data link faulty station is set to 100Mbps and the communication speed of the data link faulty station is set to 100Mbps and the to the master station.</li> <li>(2) Connect the device that supports multicast filtering to the data link faulty station and set to the multicast mode.</li> </ul> |  |  |
| Are RX, RY, RWr, and RWw assigned for the CC-Link IE TSN configuration of the master station? | Check that all the assignment of RX, RY, RWr, and RWw of a station where an error occurs is not blank.                                                                                                    |  |  |
| Is the event code 00C81 registered in the event history?                                      | <ul> <li>Take the following action for the device station with the IP address displayed<br/>in the detailed information of the event history.</li> <li>Match "CC-Link IE TSN Class Setting" in "Network Configuration Setting"<br/>under "Basic Settings" of the master station to the CC-Link IE TSN Class of<br/>the device station.</li> </ul>                                                                                                    |  |  |
| Is the event code 00C72 registered in the event history?                                      | <ul> <li>Update the engineering tool to the latest version.</li> <li>Take the following action for the device station with the IP address displayed in the detailed information of the event history.</li> <li>Update the firmware of the device stations to the latest version.</li> </ul>                                                                                                    |  |  |

If the above actions do not solve the problem, perform the module communication test to check for hardware failure. (SP Page 179 Module communication test)

## When the D LINK LED turns off or is flashing

When the D LINK LED turns off or is flashing, check the following.

| Check item                                                                                                    | Action                                                                                                    |  |  |
|----------------------------------------------------------------------------------------------------|----------------------------------------------------------------------------------------------------|--|--|
| Is the master station operating normally?                                                                                                    | <ul> <li>If an error occurs in the FX5 CPU module on the master station, eliminate the cause the FX5 CPU module error.</li> <li>If an error occurs in the FX5-CCLGN-MS on the master station, take action according the module diagnosis procedure.</li> </ul>                                                                                                    |  |  |
| Is the master station connected to the network?                                                                                                    | Connect the master station to the network.                                                                                                    |  |  |
| Does the IP address of each station match the "Network<br>Configuration Settings" of the master station?                                                                                                    | Correct the setting of the IP address in "Network Configuration Settings" of the master station.                                                                                                    |  |  |
| In the "Network Configuration Settings" of the master station, are<br>the third and fourth octets of the IP address duplicated with those<br>of any other stations?                                                   | <ul> <li>Set IP addresses in a way that does not duplicate the third to fourth octets of the IP address in all stations.</li> <li>Set the IP address and subnet mask to match the network addresses of all stations.</li> <li>Set the third and fourth octets of the IP address to values other than all 0 or all 1.</li> </ul>                                                                   |  |  |
| In the "Network Configuration Settings" of the master station,<br>does the network address (the subnet mask part of the IP<br>address) match the master station?                                                      | <ul> <li>Set the host section to a value other than all 0 or all 1.</li> <li>Set an address other than some reserved addresses fixed for special purposes as the IP address.</li> </ul>                                                                                                    |  |  |
| Are the third and fourth octets of the IP address set to values other than all 0 or all 1?                                                                                                    |                                                                                                    |  |  |
| Is the host section set to a value other than all 0 or all 1?                                                                                                    |                                                                                                    |  |  |
| Is there a reserved address fixed for a special purpose set as the IP address?                                                                                                    |                                                                                                    |  |  |
| Do the used Ethernet cables conform to the Ethernet standard?                                                                                                    | Replace the cables with Ethernet cables which conform to the standard. ( $\Join$ Page 15 Performance Specifications of CC-Link IE TSN)                                                                                                    |  |  |
| Is the industrial switch used operating normally?                                                                                                    | <ul> <li>Use an industrial switch that conforms to the standard. ( Page 15 Performance Specifications of CC-Link IE TSN)</li> <li>Power off and on the industrial switch.</li> </ul>                                                                                                    |  |  |
| Does the station-to-station distance meet the specifications?                                                                                                    | Set the station-to-station distance within range. ( Set the station-to-station distance within range. ( Set the station of CC-Link IE TSN)                                                                                                    |  |  |
| Does the cabling condition (bending radius) meet the specifications?                                                                                                    | Refer to the manual for the Ethernet cable, and correct the bending radius.                                                                                                    |  |  |
| Is any Ethernet cable disconnected?                                                                                                    | Replace the Ethernet cable.                                                                                                    |  |  |
| Is the network configured in the ring topology?                                                                                                    | Configure the network to avoid the ring topology.                                                                                                    |  |  |
| Has the time synchronization source station been reset?                                                                                                    | Since a station is temporarily disconnected after switching the time synchronization                                                                                                    |  |  |
| Is the time synchronization source station turned off?                                                                                                    | <ul> <li>source, wait for it to return.</li> <li>Avoid unnecessary disconnections or returns in a station that is the time synchronization source.</li> </ul>                                                                                                    |  |  |
| Is the time synchronization source station operating normally?                                                                                                    | Take action by referring to the manual for the time synchronization device.                                                                                                    |  |  |
| Has any other station been reset?                                                                                                    | <ul> <li>Avoid unnecessary reset since a station is disconnected while resetting.</li> <li>Start other stations.</li> </ul>                                                                                                    |  |  |
| Are other stations turned off?                                                                                                    | Power on other stations.                                                                                                    |  |  |
| Are other stations connected to the FX5-CCLGN-MS operating normally?                                                                                                    | Execute the CC-Link IE TSN/CC-Link IE Field diagnostics from the master station to identify the faulty module of another station. After identification, take action by referring to the manual for the relevant module.                                                                                                    |  |  |
| Is the IP address of another station set?                                                                                                    | Set an IP address to a device station with no IP address setting.                                                                                                    |  |  |
| Are other stations set in the network configuration of the master station?                                                                                                    | Set connected device stations in the network configuration of the master station.                                                                                                    |  |  |
| Is a type of wiring described in the restrictions in the wiring specifications mistakenly performed?                                                                                                    | Correct the wiring. ( F Page 122 WIRING)                                                                                                    |  |  |
| Are station numbers unique?                                                                                                    | Change the duplicated station number.                                                                                                    |  |  |
| Is the IP address duplicated with another station?                                                                                                    | Change the IP address of the duplicated station.                                                                                                    |  |  |
| Does the number of device stations connected exceed the<br>maximum number of connectable stations? (When used as a<br>master station)<br>Are 121 or more device stations connected? (When used as a<br>local station) | Ensure that when the master station operates, the number of device stations connected is within the maximum number of connectable stations specified in the CC-Link IE TSN performance specifications.<br>© Page 15 Performance Specifications of CC-Link IE TSN<br>When the local stations operate, configure the system in which the number of connecting device stations is not more than 120. |  |  |
| Do CC-Link IE TSN devices and Ethernet devices coexist?                                                                                                    | Correct the wiring. ( 🖙 Page 122 WIRING)                                                                                                    |  |  |
| Does the IP filter setting mistakenly block communications from the IP address of another station?                                                                                                    | Change the IP filter setting parameter to allow communication for the IP address of another station.                                                                                                    |  |  |

| Check item                                                                                | Action                                                                                                    |
|-------------------------------------------------------------------------------------------|----------------------------------------------------------------------------------------------------|
| Are time synchronization devices with time synchronization priority of 0 to 15 connected? | Remove time synchronization devices with time synchronization priority of 0 to 15, or change the priority to between 16 and 255.                                                                                                    |
| Is the connected industrial switch (for CC-Link IE TSN Class B)<br>operating normally?    | <ul> <li>Power off and on the industrial switch (for CC-Link IE TSN Class B).</li> <li>Check the industrial switch (for CC-Link IE TSN Class B) parameters and correct their settings. For the setting method, refer to the manual for the industrial switch (for CC-Link IE TSN Class B).</li> <li>The main check items are as follows: <ul> <li>Enable each port of the industrial switch (for CC-Link IE TSN Class B).</li> <li>Set the communication speed and port type to Auto.</li> <li>Match the settings for the time synchronization and communication cycle of the industrial switch (for CC-Link IE TSN Class B) to those of the master station.</li> <li>Match the VLAN setting of the master station to that of the device stations.</li> </ul> </li> </ul> |

## When the L ER LED turns on

When the L ER LED turns on, check the following.

| Check item                                                                                     | Action                                                                                                    |
|------------------------------------------------------------------------------------------------|----------------------------------------------------------------------------------------------------|
| Are the Ethernet cables used normally?                                                         | <ul> <li>Use an Ethernet cable that conforms to the standard. (<sup>2</sup>) Page 15<br/>Performance Specifications of CC-Link IE TSN)</li> <li>Set the station-to-station distance within range. (<sup>2</sup>) Page 15 Performance<br/>Specifications of CC-Link IE TSN)</li> <li>If the Ethernet cable is disconnected, reconnect it.</li> </ul> |
| Is the industrial switch used operating normally?                                              | Use an industrial switch that conforms to the standard. (☞ Page 15<br>Performance Specifications of CC-Link IE TSN)     Power off and on the industrial switch.                                                                                                    |
| Is "Module Operation Mode" under "Application Settings" of the master station set to "Online"? | Set "Module Operation Mode" under "Application Settings" of the master station to "Online".                                                                                                    |
| Is there any source of noise near the module or cables?                                        | Change the location of the module or cables.                                                                                                    |

## When the LINK LED turns off

When the LINK LED turns off, check the following.

| Check item                                                                                                    | Action                                                                                                    |  |  |
|----------------------------------------------------------------------------------------------------|----------------------------------------------------------------------------------------------------|--|--|
| Do the used Ethernet cables conform to the Ethernet standard?                                                                                                    | Replace the cables with Ethernet cables which conform to the standard. (SF Page 125 Ethernet cable)                                                        |  |  |
| Does the station-to-station distance meet the specifications?                                                                                                    | Set the station-to-station distance within range. ( $\ensuremath{\mathbb{I}}$ Page 15 Performance Specifications of CC-Link IE TSN)                        |  |  |
| Does the cabling condition (bending radius) meet the specifications?                                                                                                    | Refer to the manual for the Ethernet cable, and correct the bending radius.                                                                                |  |  |
| Is any Ethernet cable disconnected?                                                                                                    | Replace the Ethernet cable.                                                                                                    |  |  |
| Is the industrial switch used operating normally?                                                                                                    | <ul> <li>Use an industrial switch that conforms to the standard. ( Page 125 Industrial switch)</li> <li>Power off and on the industrial switch.</li> </ul> |  |  |
| Are other stations connected to the FX5-CCLGN-MS operating normally?                                                                                                    | Take action by referring to the manual for the modules of other stations.                                                                                  |  |  |
| Does the communication speed of the connected device match the communication speed set in "Communication Speed"?                                                                                         | Connect the device with the communication speed set in "Communication Speed".                                                                              |  |  |
| Is the communication speed of connected devices 1Gbps?                                                                                                    | Connect devices that support a communication speed of 1Gbps.                                                                                               |  |  |
| If the communication speed is set to 100Mbps for the master station and local stations to connect a device with a communication speed of 100Mbps, is the auto-negotiation of the connected device valid? | Enable the auto-negotiation of the connected device.<br>Or, connect a device with auto-negotiation enabled.                                                |  |  |

If the above actions do not solve the problem, perform the module communication test to check for hardware failure. (SP Page 179 Module communication test)

## **Module diagnostics**

| Item Description                                                                                                    |    | Description                                                                                                    |  |
|----------------------------------------------------------------------------------------------------|----|----------------------------------------------------------------------------------------------------|--|
| [Error Information] t                                                                                                    | ab | Displays the details of the errors currently occurring and the corrective actions for these errors.<br>"-" may be displayed in "Occurrence Data" of an error that occurred immediately after the power was turned on.<br>To check the occurrence date, click the [Event History] button and refer to the event history. |  |
| [Module Information List] tab                                                                                                    |    | Displays the LED information and individual information of the FX5-CCLGN-MS.                                                                                                    |  |
| Supplementary<br>FunctionCCIET/CCIEF<br>diagnosticsEnables checking the cause to resolve the problem when an error occurs in the CC-Link IE TSN. (C<br>Checking the Network Status) |    | Enables checking the cause to resolve the problem when an error occurs in the CC-Link IE TSN. (F Page 180 Checking the Network Status)                                                                                                    |  |

The following items can be checked in the "Module Diagnostics" window for the FX5-CCLGN-MS.

## Error Information

The details of the errors currently occurring and the corrective actions for these errors are displayed in the [Error Information] tab.

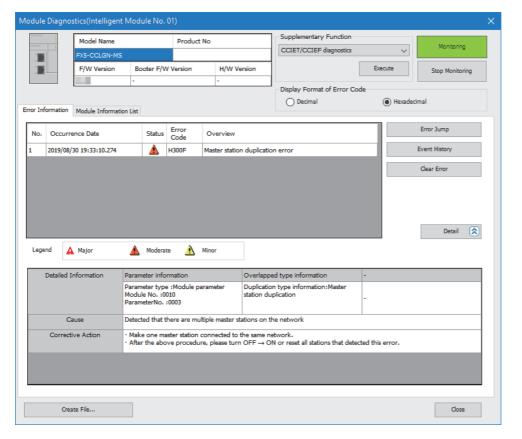

| Item                   | Description                                                                                                    |  |  |
|------------------------|----------------------------------------------------------------------------------------------------|--|--|
| Status                 | Major: An error such as hardware failure or memory failure. The module stops operating.                                                                                                    |  |  |
|                        | Moderate: An error, such as parameter error, which affects module operation. The module stops operating.                                                                                         |  |  |
|                        | Minor: An error such as communication failure. The module continues operating.                                                                                                    |  |  |
| Error code             | ☞ Page 200 List of Error Codes                                                                                                    |  |  |
| [Event History] button | Click this button to check the history of errors that have occurred on the network, errors detected for each module, and operations that have been executed. (Figure Page 222 Event List)        |  |  |
| Detailed Information   | Displays up to three information items for each error, such as parameter information, operation source information, an system configuration information. (SF Page 221 List of Parameter Numbers) |  |  |
| Cause                  | Displays the detailed error causes.                                                                                                    |  |  |
| Action                 | Displays the actions to eliminate the error causes.                                                                                                    |  |  |

## **Module Information List**

The LED information and individual information of the FX5-CCLGN-MS are displayed in the [Module Information List] tab.

| dule Diagnostics(Intelligent Module No. 01) |                                  |                          |                                                   |            |                 |
|---------------------------------------------|----------------------------------|--------------------------|---------------------------------------------------|------------|-----------------|
| Model Name                                  | Product No                       |                          | Supplementary Function<br>CCIET/CCIEF diagnostics | ~          | Monitoring      |
| FX5-CCLGN-MS                                |                                  |                          |                                                   |            |                 |
| F/W Version                                 | Booter F/W Version               | H/W Version              |                                                   | Execute    | Stop Monitoring |
|                                             | -                                | -                        |                                                   |            |                 |
|                                             |                                  |                          | Display Format of Error Code                      |            |                 |
| r Information Module Information            | List                             |                          | O Decimal                                         | Hexadecima | d               |
| Item                                        | Content                          |                          |                                                   |            |                 |
| LED information                             |                                  |                          |                                                   |            |                 |
| RUN                                         | On: Normal operation             |                          |                                                   |            |                 |
| ERROR                                       | Flashing: Error, data link fault | ty station being detects | ed .                                              |            |                 |
| MST                                         | On: Operating as a master st     | ation                    |                                                   |            |                 |
| D LINK                                      | Off: Disconnecting               |                          |                                                   |            |                 |
| P1 SD/RD                                    | Off: Data not sent nor receive   | ed                       |                                                   |            |                 |
| P2 SD/RD                                    | Off: Data not sent nor receive   | ed                       |                                                   |            |                 |
| Individual information                      |                                  |                          |                                                   |            |                 |
| Station Type                                | Master Station                   | Master Station           |                                                   |            |                 |
| NetworkNo.                                  | 1                                |                          |                                                   |            |                 |
| Station Number                              | 0                                |                          |                                                   |            |                 |
| Transient transmission groupNo.             | No group specification           |                          |                                                   |            |                 |
| IP address (1st octet)                      | 192                              |                          |                                                   |            |                 |
| IP address (2nd octet)                      | 168                              |                          |                                                   |            |                 |
| IP address (3rd octet)                      | 3                                |                          |                                                   |            |                 |
| IP address (4th octet)                      | 249                              |                          |                                                   |            |                 |
| MAC address (1st octet)                     | 10                               |                          |                                                   |            |                 |
| MAC address (2nd octet)                     | 4D                               |                          |                                                   |            |                 |
| MAC address (3rd octet)                     | 0                                |                          |                                                   |            |                 |
| MAC address (4th octet)                     | 60                               |                          |                                                   |            |                 |
| MAC address (5th octet)                     | F9                               |                          |                                                   |            |                 |
| MAC address (6th octet)                     | BA                               |                          |                                                   |            |                 |
| P1 Communication Speed                      | 1Gbps                            |                          |                                                   |            |                 |
| P2 Communication Speed                      | Disconnected                     |                          |                                                   |            |                 |
|                                             | 1                                |                          |                                                   |            |                 |
| Create File                                 |                                  |                          |                                                   |            | Close           |

| Item            |                                  | Description                                                                   |  |  |
|-----------------|----------------------------------|-------------------------------------------------------------------------------|--|--|
| LED information | on                               | Displays the LED status of the FX5-CCLGN-MS.                                  |  |  |
| Individual      | Station Type                     | Displays the station type set for the selected module.                        |  |  |
| information     | Network No.                      | Displays the network number set for the selected module.                      |  |  |
|                 | Station Number                   | Displays the station number set for the selected module.                      |  |  |
|                 | Transient transmission group No. | Displays the transient transmission group number set for the selected module. |  |  |
|                 | IP address                       | Displays the IP address set for the selected module.                          |  |  |
| MAC address     |                                  | Displays the MAC address of the selected module.                              |  |  |
|                 | P1 Communication Speed           | Displays the communication speed set using the auto-negotiation function.     |  |  |
|                 | P2 Communication Speed           |                                                                               |  |  |

## Module communication test

The module communication test checks the hardware of the FX5-CCLGN-MS. The module hardware is checked when the communication using the FX5-CCLGN-MS is unstable.

The following table lists the tests performed.

| Test item                                                                                                    | Description                                                                        |  |
|----------------------------------------------------------------------------------------------------|------------------------------------------------------------------------------------|--|
| Internal self-loopback test                                                                                                    | Checks whether the communication function of the module can be performed normally. |  |
| External self-loopback test Checks whether the communication can be performed normally with the Ethernet cable connected betwe connectors of the module. |                                                                                    |  |

### Procedure

- 1. Set the following setting to "Module Communication Test".
- (Navigation window) ⇒ [Parameter] ⇒ [Module Information] ⇒ Target module ⇒ [Module Parameter] ⇒ [Application Settings] ⇒ [Module Operation Mode]
- Connect the P1 and P2 of the FX5-CCLGN-MS with an Ethernet cable.
- 3. Write the module parameters to the FX5 CPU module.
- 4. Reset or power off and on the FX5 CPU module to start the module communication test.

Point P

- Do not execute access to buffer memory during the module communication test. Otherwise, the test may be completed with an error.
- Do not perform a module communication test while connected to another station. The operation of the other station may fail. Be sure to use an Ethernet cable to connect together the P1 and P2 of the FX5-CCLGN-MS on which a module communication test is performed.

### Checking on the status and result of the module communication test

The test status and result can be checked with the LED indications of the module.

| Test status             | RUN LED  | ERROR LED |
|-------------------------|----------|-----------|
| Test in progress        | Flashing | Off       |
| Normal completion       | On       | Off       |
| Completed with an error | On       | On        |

# **10.3** Checking the Network Status

The network status is checked and troubleshooting is performed by using the CC-Link IE TSN/CC-Link IE Field diagnostics to check the network status and error definition and by performing an operation test to check communications.

## CC-Link IE TSN/CC-Link IE Field diagnostics

For CC-Link IE TSN, perform status monitoring, operation tests, or others.

### Precautions

In the following cases, the CC-Link IE TSN/CC-Link IE Field diagnostics cannot start.

- The FX5-CCLGN-MS is not connected to FX5 CPU modules specified on the "Specify Connection Destination Connection" window.
- "Module Operation Mode" under "Application Settings" of the FX5-CCLGN-MS is not set to online mode.
- The module error (error code: 20E0H) occurs.
- The engineering tool is not connected to a station with the same communication speed as the master station.
- The network topology of the diagnostics destination does not support the version of the engineering tool or module.

### Function list

The following table lists the functions of the CC-Link IE TSN/CC-Link IE Field diagnostics.

 $\bigcirc$ : Diagnosed  $\triangle$ : Diagnosed with restrictions  $\times$ : Not diagnosed

| Function<br>type                   | Function                                            | Description                                                                                                    | Connection destination of<br>engineering tool |               | Reference                                                           |
|------------------------------------|-----------------------------------------------------|----------------------------------------------------------------------------------------------------|-----------------------------------------------|---------------|---------------------------------------------------------------------|
|                                    |                                                     |                                                                                                    | Master<br>station                             | Local station |                                                                     |
| Network status<br>monitor function | Network map                                         | <ul> <li>Displays the network configuration of CC-Link IE TSN. This function displays the current status of the same network as a network map, and displays the Ethernet cable connection status, IP address duplication, and station disconnection status. A network map to be displayed is automatically generated from the current configuration on the network.</li> <li>Whether an error occurred in any of the devices and Ethernet cables that configure the network can be checked. In addition, the operating status of a station set in the network parameters can be checked.</li> </ul> | 0                                             | 0             | Page 183 "CC-Link IE<br>TSN/CC-Link IE Field<br>Diagnostics" window |
|                                    | Selected Station<br>Communication Status<br>Monitor | <ul> <li>Displays the module status and<br/>communication status of the selected<br/>station. If an error occurred in the module,<br/>this function displays diagnostic<br/>information such as the cause of the error<br/>and corrective action.</li> <li>Detailed error definition of the selected<br/>station and corrective action for the error<br/>can be checked.</li> </ul>                                                                                                    | 0                                             | 0             |                                                                     |
|                                    | Data Unlinked                                       | <ul> <li>Displays a station with its setting existing in the network parameters but not displayed in the network map (a station that has never joined the network).</li> <li>This function can check the non-existence of a station set in the network parameter.</li> </ul>                                                                                                    | 0                                             | 0             |                                                                     |

| Function<br>type                         | Function           | Description                                                                                                    | Connection de<br>engineering to |               | Reference                      |
|------------------------------------------|--------------------|----------------------------------------------------------------------------------------------------|---------------------------------|---------------|--------------------------------|
|                                          |                    |                                                                                                    | Master<br>station               | Local station |                                |
| Operation test/<br>execution<br>function | Communication Test | <ul> <li>This test specifies the network number and<br/>station number or the IP address to check<br/>whether transient transmission can be<br/>performed from the connected station (own<br/>station) to the communication destination.</li> <li>Transient transmission to the specified<br/>communication destination (on the same<br/>network only) can be checked.</li> </ul> | 0                               | 0             | Page 187<br>Communication test |
| Remote Operation                         | n                  | This function can remotely operate (RUN,<br>STOP, and RESET) the FX5 CPU module<br>and device station.                                                                                                    | △*1                             | △*1           | Page 188 Remote operation      |

\*1 If the setting on the "Specify Connection Destination Connection" window of the engineering tool is as follows, remote operation cannot be executed with "All Stations Specified".

Connection via Ethernet with the selections "Ethernet Board" for the personal computer-side I/F and "CC IE TSN/Field Module" for the programmable controller-side I/F

#### Restriction (">

When starting the CC-Link IE TSN/CC-Link IE Field diagnostics by specifying "Other Station (Single Network)" or "Other Station (Co-existence Network)" in "Other Station Setting" on the "Specify Connection Destination Connection" window, the following restrictions apply.

- A communication test cannot be used.
- If MELSECNET/H, multidrop connection of serial communication modules, an interface board for a personal computer, or network modules of the MELSEC-Q/L series are included in the communication path, diagnostics cannot start.

### Usage methods

The following describes how to use the CC-Link IE TSN/CC-Link IE Field diagnostics.

1. Connect the engineering tool to the FX5 CPU module.

If a device station cannot be monitored due to an error such as Ethernet cable disconnection, directly connect the engineering tool to the device station.

- 2. Start the CC-Link IE TSN/CC-Link IE Field diagnostics.
- ♥ [Diagnostics] ⇒ [CC-Link IE TSN/CC-Link IE Field Diagnostics]
- **3.** When the following window opens, select the FX5-CCLGN-MS to be diagnosed and click the [OK] button to start the CC-Link IE TSN/CC-Link IE Field diagnostics.

Modules are listed in the order configured in module information.

| CC-Link IE TSN/CC-Link IE Field Diagnostics - Select Diagnostics Destination                                           | × |
|----------------------------------------------------------------------------------------------------|---|
| Module Selection                                                                                                    |   |
| Module 1 (Network No.1, Intelligent Device Station, Sta. No. 1)<br>Module 2 (Network No.1, Master Station, Sta. No. 0) |   |
| OK Cancel                                                                                                    |   |

Point P

When two FX5-CCLGN-MSs with the same network number are mounted on the FX5 CPU module, the FX5-CCLGN-MS which is closer to the FX5 CPU module is always diagnosed, regardless of setting.

4. Select the station to be diagnosed from "Select Station" or in the network map.

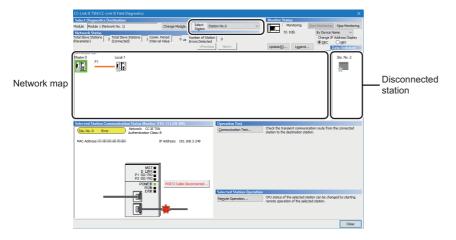

In this manual, "Authentication Class" is described as "CC-Link IE TSN Class".

- An icon indicating an error is displayed on the module icon of the station where an error occurs.
- A disconnected station that has performed data link is indicated with the disconnected station icon in the network map. However, a disconnected station in the following cases are displayed on the right end of the area.

#### Stations displayed on the right end of the area.

A station that was reconnected to a network after disconnecting/inserting the Ethernet cable or powering off and on the system, and remains disconnected
 A disconnected station with the station icon deleted in the network map by clicking the [Update] button

• The "Error" icon is displayed on the icon of a cable where a communication error occurs. To check the details of the communication error, click the neighboring stations of the "Error" icon.

### Point P

When the station to be diagnosed cannot be selected, the status of network number mismatch or duplication of master stations cannot be checked using the CC-Link TSN/CC-Link IE Field diagnostics. Connect the engineering tool directly to the station where the error has occurred, and check the error details on the "System Monitor" window.

5. The status of a station selected in "Network Status" is displayed in "Selected Station Communication Status Monitor".
(IP Page 183 "CC-Link IE TSN/CC-Link IE Field Diagnostics" window)

The station status is displayed on the top of "Selected Station Communication Status Monitor". If an error occurs, a button indicating the error such as [PORT2 Communication Error] is displayed in "Selected Station Communication Status Monitor". Click the button to check the error details and actions.

6. Various tests and operations can be performed by clicking the "Operation Test" or "Selected Station Operation" on the bottom left of the window. (S Page 187 Communication test, Page 188 Remote operation)

### "CC-Link IE TSN/CC-Link IE Field Diagnostics" window

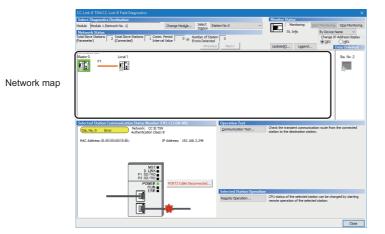

In this manual, "Authentication Class" is described as "CC-Link IE TSN Class".

| Item                                                       |                                               | Description                                                                                                    |  |
|------------------------------------------------------------|-----------------------------------------------|----------------------------------------------------------------------------------------------------|--|
| Select                                                     | Module                                        | The FX5-CCLGN-MS under diagnostics is displayed.                                                                                                    |  |
| Diagnostics<br>Destination                                 | [Change Module]<br>button                     | Allows to change the target FX5-CCLGN-MS when multiple FX5-CCLGN-MSs are mounted.<br>When two FX5-CCLGN-MSs with the same network number are mounted on the FX5 CPU module, the FX5-CCLGN<br>MS which is closer to the FX5 CPU module is always diagnosed, regardless of setting.                                                                                                    |  |
|                                                            | Select Station                                | Selects the station number of the station to be diagnosed.<br>A station to be diagnosed can also be selected by clicking the module icon displayed in the network map.                                                                                                    |  |
| Monitor<br>Status                                          | [Start Monitoring]<br>button                  | Starts monitoring the CC-Link IE TSN/CC-Link IE Field diagnostics.                                                                                                    |  |
|                                                            | [Stop Monitoring]<br>button                   | Stops monitoring the CC-Link IE TSN/CC-Link IE Field diagnostics.                                                                                                    |  |
| [Update] butto                                             | n                                             | If the actual network configuration and network map of the "CC-Link IE TSN/CC-Link IE Field Diagnostics" window are inconsistent, the network map update is executed so they are matched. A data link error may momentarily occur in al the stations, and outputs of the connected device stations may turn off since all stations on the network will be reconnected when executing the network map update. Set output data if needed. |  |
| [Legend] butte                                             | วท                                            | Displays the meaning of icons displayed in the "CC-Link IE TSN/CC-Link IE Field Diagnostics" window.                                                                                                    |  |
| St. Info                                                   |                                               | The display name of the device station can be selected from "By Device Name", "By Station Type", "By Model Nam<br>or "By IP Address". (Default: "By Device Name")<br>"By Device Name" displays the information entered in "Alias" of "Network Configuration Settings" under "Basic<br>Settings". The station type is displayed when the "Alias" is not entered.                                                                         |  |
| Network<br>Status                                          | Total Device Stations<br>(Parameter)          | Displays the total number of device stations set in "Network Configuration Settings" under "Basic Settings".                                                                                                    |  |
|                                                            | Total Device Stations<br>(Connected)          | Displays the total number of device stations (number of device stations) that are actually connected by data link in the CC-Link IE TSN.                                                                                                    |  |
|                                                            | Communication Cycle<br>Interval Setting value | The communication cycle interval set in "Communication Period Setting" under "Basic Settings" of the master station is displayed. (μs unit)                                                                                                    |  |
|                                                            | Number of Station<br>Errors Detected          | Indicates the number of error stations in the displayed network.                                                                                                    |  |
|                                                            | Change IP Address<br>Display                  | Allows to select from "DEC" or "HEX" for IP address display on the selected communication status monitor and network map. (Default: Decimal)                                                                                                    |  |
|                                                            | Network map                                   | Indicates the CC-Link IE TSN structure and the status of each station. ( 🖙 Page 184 Network map)                                                                                                    |  |
|                                                            | Data Unlinked                                 | Displays a disconnected station that has been set in "Network Configuration Settings" under "Basic Settings" but has not yet performed data link. Reserved stations or error invalid stations are also included.                                                                                                    |  |
| Selected Stat<br>Status Monito                             | ion Communication<br>r                        | Displays status of the station selected in "Network Status". ( 🖙 Page 186 Selected Station Communication Status Monitor)                                                                                                    |  |
| Operation<br>Test                                          | [Communication Test]<br>button                | Performs a communication test. ( 🖙 Page 187 Communication test)                                                                                                    |  |
| Selected [Remote Operation]<br>Station button<br>Operation |                                               | Performs remote operations (such as RUN, STOP, and RESET operations) on the FX5 CPU module. ( IF Page 179 Module communication test)                                                                                                    |  |

10

### Network map

### ■Icon

No.

(1)

(2)

(3)

The module type and station number are displayed with an icon.

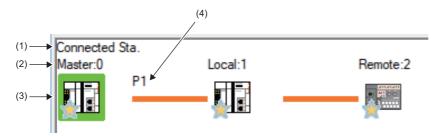

Displays the station (own station) where the engineering tool is connected.

Module status is displayed. Click the [Legend] button to check the meaning of the icon.

Displays the station type and station number. "?" is displayed when a station number has not been set.

- Click: Selection
- · Right-click: Executes tests or debugging.
- 🗈 🖃 🖃 keys on the keyboard: Move the focus to the module to be diagnosed, and determine it with the Space key.

#### When a station where an error has occurred is selected) (

Description

| (4) | P1 or P2 to which an Ethernet cable is connected is displayed. |
|-----|----------------------------------------------------------------|
|-----|----------------------------------------------------------------|

button to check the meaning of the background colors.

### Network map

A network map is displayed according to the connection status.

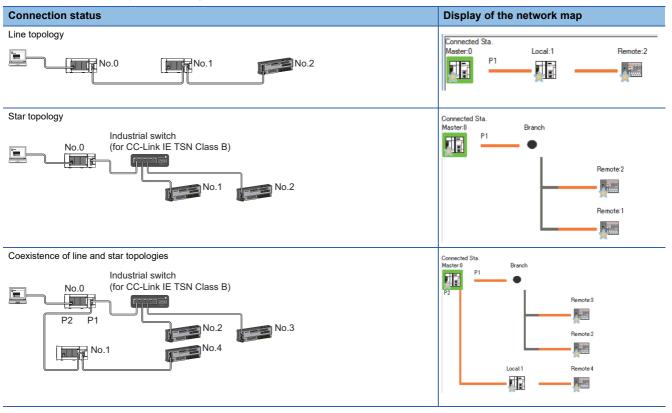

When the background of the text is colored, the relevant station may have been set as a reserved station or an error invalid station. Click the [Legend]

When the "Error (Illegal ring connection detected)" icon is displayed, take actions displayed in "Troubleshooting" of "Error details". (🖙 Page 186

In the following cases, the network map is displayed differently from the actual connection status.

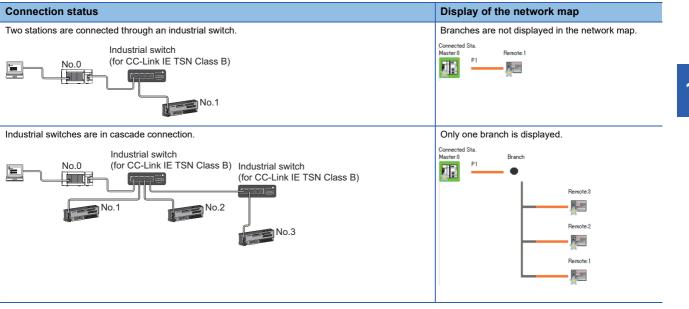

### Precautions

Stations in offline mode are not displayed in the network map. In line topology, stations connected after a station in offline mode are not displayed because they are disconnected.

### Selected Station Communication Status Monitor

Status of the station selected in "Network Status" is displayed.

### When a station where an error has occurred is selected

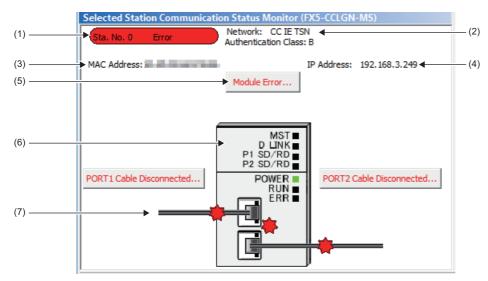

In this manual, "Authentication Class" is described as "CC-Link IE TSN Class".

| No. | Description                                                                                                    |  |
|-----|----------------------------------------------------------------------------------------------------|--|
| (1) | Indicates the station number and operating status. <ul> <li>Station number No error (light blue): Normal operation</li> <li>Station number Error (yellow): Error (Data link is continued)</li> <li>Station number Error (red): Error (Data link is stopped)</li> </ul> |  |
| (2) | Displays the network type.                                                                                                    |  |
| (3) | Displays a MAC address.*1                                                                                                    |  |
| (4) | Displays an IP address.                                                                                                    |  |
| (5) | Click this button to check error details. Take actions according to the description displayed in "Error Factor" and "Troubleshooting".                                                                                                    |  |
| (6) | The LED status of a module and communication status of P1 and P2 is displayed. (                                                                                                    |  |
| (7) | Status of the Ethernet cables connected to P1 and P2 is displayed.                                                                                                    |  |

\*1 When 00-00-00-00-00 is displayed as a MAC address, the status of the selected station cannot be checked with the selected station communication status monitor. Connect the engineering tool directly to the station where the error has occurred, and check the error details on the "System Monitor" window.

#### When a selected station is not available for communication status monitor

The information of devices are not displayed. The "Error details" window (detailed information, error factor, troubleshooting) is displayed.

## **Communication test**

This function checks if transient transmission data can be properly routed from the own station to the communication target. Depending on selection for "Communication Method" ("Network No./Station No." or "IP Address"), the range that can be checked may vary.

| Selection of "Communication | Communication target of transient transmission |                               |  |
|-----------------------------|------------------------------------------------|-------------------------------|--|
| Method"                     | Stations on the same network                   | Stations on the other network |  |
| Network No./Station No.     | ○ Available for check                          | imes Not available for check  |  |
| IP Address                  | ○ Available for check                          | × Not available for check     |  |

The following explains the procedure for a communication test.

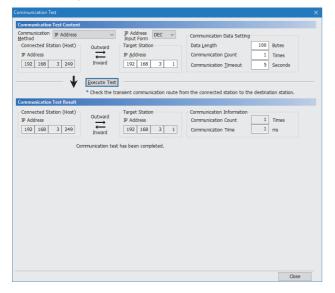

- Display the "Communication Test" window and select "Network No./Station No." or "IP Address" from "Communication Method".
- [Diagnostics] ⇔ [CC-Link IE TSN/CC-Link IE Field Diagnostics] ⇔ [Communication Test] button
- **2.** Enter values for "Target Station" and "Communication Data Setting".
- **3.** Click the [Execute Test] button to execute the communication test. If an error occurs, take corrective actions according to the error message.

### Precautions

• When a relay sending station is set to "Target Station", the communication test ends with an error. Set a relay receiving station to "Target Station".

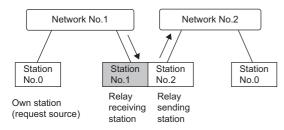

- When "Network No./Station No." is selected for "Communication Method" and a station mounted on the same system (module connected with a connector or cable) is set for "Target Station", the communication test ends with an error.
- This test cannot check whether transient transmission can be performed from the connected station (own station) to a station on another network by specifying an IP address.
- Since this function uses PING, a communication test target station communication error (error code D919H) occurs if the communication target does not respond to PING. When executing this function, check if the security setting (such as firewall) of the communication target is set to respond to PING. Moreover, if the target is set not to respond to PING in the security settings (such as a firewall), it may take some time until a timeout error occurs on the engineering tool. For details on when communication of the engineering tool is not allowed in the firewall settings of Windows, refer to the following.
   GX Works3 Operating Manual

## **Remote operation**

This function executes remote operations (such as RUN, STOP, and RESET operations) to the station selected on the "CC-Link IE TSN/CC-Link IE Field Diagnostics" window, from the engineering tool. (Remote operation for device stations is available only for RESET.)

The displayed window varies depending on the station selected. For the operations with a module other than the FX5-CCLGN-MS selected, refer to the manual for the module used.

### Procedure

To perform remote operations, follow the steps below.

| lemote Operation                       | ×                                   |
|----------------------------------------|-------------------------------------|
| Execution Target                       |                                     |
| Specify Execution Target               | Specify Target Net <u>w</u> ork No. |
| Currently Specified Station $\   \sim$ |                                     |
|                                        | Specify <u>G</u> roup No.           |
| Operation                              |                                     |
| CPU Operation Status (LED)             | ORUN                                |
|                                        | . ST <u>Q</u> P                     |
|                                        | OPAUSE                              |
| PWR 🛑                                  |                                     |
| ERR 🛑<br>P.RUN 🛑                       |                                     |
| BAT                                    |                                     |
| DAT                                    |                                     |
|                                        |                                     |
|                                        |                                     |
|                                        | p                                   |
|                                        | <u>Execute</u> Close                |

- Select the module where the remote operations are performed in the "CC-Link IE TSN/CC-Link IE Field Diagnostics" window.
- Click the [Remote Operation] button in the "CC-Link IE TSN/CC-Link IE Field Diagnostics" window, or right-click a module icon in the "Network Status" and click [Remote Operation].

The "Remote Operation" window is displayed.

**3.** Specify "Current Specified Station" in "Specify Execution Target".

The remote operations are performed only to the CPU module on the station selected in the CC-Link IE TSN/CC-Link IE Field diagnostics.

- **4.** Select a remote operation (RUN, STOP, PAUSE, or RESET) to be performed in "Operation" to the CPU module. <sup>\*1</sup>
- 5. Click the [Execute] button to perform the remote operation.

\*1 To perform remote RESET, set "Remote Reset Setting" under "Operation Related Setting" of "CPU Parameter" to "Enable" in advance.

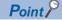

For details on the remote operations, refer to the user's manual for the CPU module used.

# **10.4** Troubleshooting by Symptom

This section describes troubleshooting by symptom. Perform the troubleshooting by symptom when a data link cannot be performed with the target station even though no error occurs in the FX5-CCLGN-MS. If an error has occurred in the FX5-CCLGN-MS, identify the error cause using the engineering tool. ( Page 180 Checking the Network Status)

### When cyclic transmission cannot be performed

The following table lists the actions to be taken if cyclic transmission cannot be performed to the master station.

| Check item                                                                                                    |                                                                                                    | Action                                                                                                    |  |  |
|----------------------------------------------------------------------------------------------------|----------------------------------------------------------------------------------------------------|----------------------------------------------------------------------------------------------------|--|--|
| Is the D LINK LED of the FX                                                                                                    | 5-CCLGN-MS turned on?                                                                                                    | Perform troubleshooting for when the D LINK LED turns off or is flashing.<br>( I Page 175 When the D LINK LED turns off or is flashing)                                                                                                    |  |  |
| Do the station types set in "Network Configuration Settings" of the master station match those set for the connected device stations?                                                                                                    |                                                                                                    | <ul> <li>Check 'Station type match status of each station' (SB00E8) and<br/>'Station type match status' (SW00E8 to SW00EF) to correct the station<br/>type of stations in which the station type does not match.</li> <li>Correct that "Network Configuration Settings" of the master station and<br/>the actual system configuration match.</li> </ul>                                                                                                    |  |  |
| When "Connection Device Information" is set to "CC-Link IE TSN Class B Only", is an industrial switch (for CC-Link IE TSN Class B) used?                                                                                                    |                                                                                                    | <ul> <li>Correct the industrial switch and its settings. For the setting method, reto the manual for the industrial switch used.</li> <li>For details on precautions and restrictions on the system configurati when using an industrial switch (for CC-Link IE TSN Class B), referthe CC-Link Partner Association website. (www.cc-link.org)</li> <li>Correct the industrial switch delay time according to the industrial switch used. (CP Page 262 Communication cycle intervals) For the industrial switch delay time of the industrial switch used, consult the manufacturer.</li> </ul> |  |  |
| When "Communication Speed" of the master station is set to "100Mbps", is "Basic Settings" $\Rightarrow$ "Communication Period Setting" $\Rightarrow$ "Basic Period Setting" $\Rightarrow$ "System Reservation Time" of the master station set to 20µs? |                                                                                                    | Set "System Reservation Time" to 200µs.                                                                                                    |  |  |
| Does the IP filter setting mist another station?                                                                                                    | takenly block communications from the IP address of                                                                                                    | Change the IP filter setting parameter to allow communication for the IP address of another station.                                                                                                    |  |  |
| The connection device                                                                                                    | Are CC-Link IE TSN Class A devices connected?                                                                                                    | Disconnect the CC-Link IE TSN Class A devices.                                                                                                    |  |  |
| information of the master<br>station is set to "CC-Link IE<br>TSN Class B Only".                                                                                                    | Is an industrial switch (for CC-Link IE TSN Class A) connected between the CC-Link IE TSN Class B devices?                                                                                                    | Check the connected devices and remove the industrial switch (for CC-<br>Link IE TSN Class A) or connect the industrial switch (for CC-Link IE TSN<br>Class B).                                                                                                    |  |  |
| The connection device<br>information of the master<br>station is set to "Mixture of<br>CC-Link IE TSN Class B/A<br>or CC-Link IE TSN Class A<br>Only".                                                                                                 | ■For firmware version "1.002" or earlier<br>Are nine or more CC-Link IE TSN Class B devices<br>and industrial switches connected in total to each<br>port of the master station in the transmission path<br>from the master station to the CC-Link IE TSN Class<br>B device of the end? | Check the connected devices and reduce the number of CC-Link IE TSN<br>Class B devices and industrial switches to eight or less in total for each<br>port of the master station in the transmission path from the master station<br>to the CC-Link IE TSN Class B device of the end.                                                                                                    |  |  |
|                                                                                                    | Is any CC-Link IE TSN Class B device other than the master station connected in a star topology via an industrial switch (for CC-Link IE TSN Class A)?                                                                                                    | Other than the master station, do not connect CC-Link IE TSN Class B devices to an industrial switch (for CC-Link IE TSN Class A) in star topology. Alternatively, connect CC-Link IE TSN Class B devices to an industrial switch (for CC-Link IE TSN Class B).                                                                                                    |  |  |
|                                                                                                    | Is an industrial switch (for CC-Link IE TSN Class A)<br>connected between the master station and CC-Link<br>IE TSN Class B devices?                                                                                                    | Check the connected device and connect the master station to CC-Link<br>IE TSN Class B devices in line topology instead of using an industrial<br>switch (for CC-Link IE TSN Class A).<br>Check the connected device and connect the master station with CC-Link<br>IE TSN Class B devices via an industrial switch (for CC-Link IE TSN<br>Class B).                                                                                                    |  |  |
|                                                                                                    | ■For firmware version "1.002" or earlier<br>In multicast mode, is the CC-Link IE TSN Class A<br>remote station connected to the master station?                                                                                                    | <ul> <li>Connect the CC-Link IE TSN Class A remote station to a local station<br/>or remote station supporting the multicast filter.</li> <li>Set unicast mode.</li> </ul>                                                                                                    |  |  |
|                                                                                                    | In multicast mode, is the CC-Link IE TSN Class A remote station connected to a local station or remote station that does not support the multicast filter?                                                                                                    | <ul> <li>Connect the CC-Link IE TSN Class A remote station to a local station<br/>or remote station supporting the multicast filter.</li> <li>Set unicast mode.</li> </ul>                                                                                                    |  |  |

| Check item                                                                                                    |                                                                                                    |                                                                                                    | Action                                                                                                    |
|----------------------------------------------------------------------------------------------------|----------------------------------------------------------------------------------------------------|----------------------------------------------------------------------------------------------------|----------------------------------------------------------------------------------------------------|
| The connection device<br>information of the master<br>station is set to "Mixture of<br>CC-Link IE TSN Class B/A<br>or CC-Link IE TSN Class A<br>Only". | In multicast mode, are a local station and a CC-Link<br>IE TSN Class A remote station connected on the<br>end side using an industrial switch?                                           |                                                                                                    | <ul> <li>Configure settings with the industrial switch so that the multicast frame<br/>(with multicast MAC address 09:00:70:00:10:02 and<br/>09:00:70:00:10:05) will not be transferred to the port of the CC-Link IE<br/>TSN Class A remote station.</li> <li>Check the connected device and do not enable a local station and a<br/>CC-Link IE TSN Class A remote station to connect on the end side via<br/>the industrial switch.</li> <li>Set unicast mode.</li> </ul>                                                                                                    |
|                                                                                                    | Is an Ethernet device co<br>than the end of the netw                                                                                                    | onnected to a place other<br>vork?                                                                                                    | Check the connected device and connect the Ethernet device at the end of the network.                                                                                                    |
|                                                                                                    |                                                                                                    | or CC-Link IE TSN Class A)<br>switch (for CC-Link IE TSN<br>N) or DT135TX) used?                                                                                                    | Use the NZ2EHG-T8(N) or DT135TX.                                                                                                    |
|                                                                                                    | ■For firmware version "<br>Is the event code 00C8'<br>history?                                                                                                    | 1.010" or later<br>1 registered in the event                                                                                                    | Change "CC-Link IE TSN Class Setting" under "Network Configuration<br>Setting" or "CC-Link IE TSN Class Setting" on the device station side so<br>that the "CC-Link IE TSN Class Setting" for each station match.                                                                                                    |
|                                                                                                    | the CC-Link IE TSN Pro                                                                                                    | ts to be used operate with<br>tocol version 2.0, is a master<br>oport the CC-Link IE TSN<br>ed?                                                                                                    | <ul> <li>Update the firmware of the master station to a version supporting the CC-Link IE TSN Protocol version 2.0.</li> <li>Replace the master station with a master station supporting the CC-Link IE TSN Protocol version 2.0.</li> </ul>                                                                                                    |
|                                                                                                    | ■For firmware version "1.010" or later<br>Is the event code 00C80 registered in the event<br>history?                                                                                    |                                                                                                    | <ul> <li>Check 'CC-Link IE TSN Protocol version 2.0 support status for each station' (SW01A0 to SW01A7), and update the firmware of the device station that does not support the CC-Link IE TSN Protocol version 2.0 to a version supporting the CC-Link IE TSN Protocol version 2.0.</li> <li>Replace the device station with a device station supporting the CC-Link IE TSN Protocol version 2.0.</li> </ul>                                                                                                    |
|                                                                                                    | ■For firmware version<br>"1.010" or later<br>Is 'Protocol operating<br>status' (Un\G44320)<br>set to "2" (A device is<br>operating with the CC-<br>Link IE TSN Protocol<br>version 2.0)? | Is 'CC-Link IE TSN<br>Protocol version 2.0<br>support status for each<br>station' (SW01A0 to<br>SW01A7) set to "0: Not<br>supported"?                                                                                                    | <ul> <li>When a device station that does not support the CC-Link IE TSN<br/>Protocol version 2.0 can be updated to/replaced with a device station<br/>supporting the CC-Link IE TSN Protocol version 2.0</li> <li>Update the firmware of the device station that does not support the<br/>CC-Link IE TSN Protocol version 2.0 to a version supporting the CC-<br/>Link IE TSN Protocol version 2.0.</li> <li>Replace the device station with a device station supporting the CC-<br/>Link IE TSN Protocol version 2.0.</li> <li>When a device station that does not support the CC-Link IE TSN<br/>Protocol version 2.0.</li> <li>When a device station that does not support the CC-Link IE TSN<br/>Protocol version 2.0 cannot be updated to/replaced with a device station<br/>supporting the CC-Link IE TSN Protocol version 2.0</li> <li>Set the operating protocol to the CC-Link IE TSN Protocol version 1.0<br/>fixed.</li> <li>Page 237 Protocol information</li> <li>Power on the device stations and devices in the communication path,<br/>and then power on the master station.</li> </ul> |
|                                                                                                    | ■For firmware version<br>"1.010" or later<br>Is 'Protocol operating<br>status' (Un\G44320)<br>set to "1" (A device is<br>operating with the CC-                                          | Is 'CC-Link IE TSN<br>Protocol version 2.0<br>support status for each<br>station' (SW01A0 to<br>SW01A7) set to "0: Not<br>supported"?                                                                                                    | <ul> <li>Update the firmware of the device station that does not support the CC-Link IE TSN Protocol version 2.0 to a version supporting the CC-Link IE TSN Protocol version 2.0.</li> <li>Replace the device station with a device station supporting the CC-Link IE TSN Protocol version 2.0.</li> </ul>                                                                                                    |
|                                                                                                    | Link IE TSN Protocol<br>version 1.0)?                                                                                                    | Are nine or more CC-Link<br>IE TSN Class B devices<br>and industrial switches<br>connected in total to each<br>port of the master station<br>in the transmission path<br>from the master station to<br>the CC-Link IE TSN Class<br>B device of the end?                                      | Check the connected devices and reduce the number of CC-Link IE TSN<br>Class B devices and industrial switches to eight or less in total for each<br>port of the master station in the transmission path from the master station<br>to the CC-Link IE TSN Class B device of the end.                                                                                                    |
|                                                                                                    |                                                                                                    | Does the cyclic data size<br>exceed 2K bytes in total for<br>CC-Link IE TSN Class A<br>devices connected to a<br>CC-Link IE TSN Class B<br>device other than the<br>master station? (Including<br>when an industrial switch<br>is used to connect to a CC-<br>Link IE TSN Class B<br>device) | <ul> <li>Use an industrial switch (for CC-Link IE TSN Class B) to connect to CC-Link IE TSN Class B devices. (When an industrial switch is used to establish a connection, change the industrial switch (for CC-Link IE TSN Class A) to an industrial switch (for CC-Link IE TSN Class A) to an industrial switch (for CC-Link IE TSN Class B).)</li> <li>Restrict the number of connected stations so that the cyclic data size of the CC-Link IE TSN Class A devices does not exceed 2K bytes in total</li> <li>Connect the CC-Link IE TSN Class A devices to the master station.</li> </ul>                                                                                                    |

| Check item                                                                                                    |                                                                                                    | Action                                                                                                    |
|----------------------------------------------------------------------------------------------------|----------------------------------------------------------------------------------------------------|----------------------------------------------------------------------------------------------------|
| The connection device<br>information of the master<br>station is set to "Mixture of<br>CC-Link IE TSN Class B/A<br>or CC-Link IE TSN Class A<br>Only".                                                                                                    | ■For firmware version "1.010" or later<br>Do the system configuration of mixture of CC-Link IE<br>TSN Class B/A and "TSN HUB Setting" in<br>"Connection Device Information" under "Basic<br>Settings" differ? | For details, refer to the following.<br>Page 199 A CC-Link IE TSN Class A device does not perform data<br>link.                                                                                                    |
|                                                                                                    | Is the event code 00C72 registered in the event history?                                                                                                    | <ul> <li>Update the engineering tool to the latest version.</li> <li>Take the following action for the device station with the IP address displayed in the detailed information of the event history.</li> <li>Update the firmware of the device stations to the latest version.</li> </ul>                                                                                                    |
| When the station is connected matched among stations?                                                                                                    | ed in line topology, is the communication speed setting                                                                                                    | Correct "Communication Speed" under "Application Settings" so that the communication speed is matched for each station.                                                                                                    |
| Is there any reason on the device station side why cyclic communication is not performed?                                                                                                    |                                                                                                    | <ul> <li>Check if an error has occurred on the device station.</li> <li>Check if the device station settings and parameters are correct.</li> <li>Refer to the manual of the device station for troubleshooting.</li> </ul>                                                                                                    |
| Is the event code 00C44 registered in the event history?                                                                                                    |                                                                                                    | Set the same communication speed for the master station and the device station parameter automatic setting target station.                                                                                                    |
| Is a device number outside the setting range set for a link side device in "Refresh Setting"?                                                                                                    |                                                                                                    | Check that the device numbers of RX and RWr set in "Refresh Setting" are within the applicable range.                                                                                                    |
| When "Communication Speed" of the master station is 1Gbps, does the cyclic data size exceed 2K bytes in total for all device stations on the 100Mbps device side at the boundary between a 1Gbps CC-Link IE TSN Class B device except for the master station and 100Mbps CC-Link IE TSN Class B device? |                                                                                                    | <ul> <li>Restrict the number of connected stations so that the cyclic data size of 100Mbps devices does not exceed 2K bytes in total.</li> <li>Connect 100Mbps device to the master station.</li> </ul>                                                                                                    |
| For firmware version "1.002" or earlier<br>When the communication speed of the master station and CC-Link IE TSN Class A<br>device station each are 1Gbps, is "Communication Period Setting" of the CC-Link<br>IE TSN Class A device station set to "Basic Period" or "Normal Speed"?                   |                                                                                                    | <ul> <li>Update the firmware version of the master station to "1.010" or later.</li> <li>For the values set for "Communication Period Interval Setting" and<br/>"Cyclic Transmission Time" each in "Communication Period Setting"<br/>under "Basic Settings", set a value not smaller than the minimum value<br/>for the communication cycle interval (cyclic data transfer processing<br/>time).</li> <li>Page 262 Communication cycle intervals</li> </ul> |

If the above actions do not solve the problem, perform the module communication test to check for hardware failure. (SP Page 179 Module communication test)

### When transient transmission cannot be performed

The following lists the actions to be taken if transient transmission cannot be performed with the target station, and the engineering tool cannot perform monitoring.

| Check item                                                                                                    |                                                                                                    | Action                                                                                                    |
|----------------------------------------------------------------------------------------------------|----------------------------------------------------------------------------------------------------|----------------------------------------------------------------------------------------------------|
| Is the D LINK LED of the FX5-CCLGN-MS flashing or turned on?                                                                                                    |                                                                                                    | Perform troubleshooting to be performed when the D LINK<br>LED turns off. ( Page 175 When the D LINK LED turns off<br>or is flashing)                                                                                                    |
| Is the data link status of the target station normal?                                                                                                    |                                                                                                    | In the CC-Link IE TSN/CC-Link IE Field diagnostics, identify the cause of the error and take action. (SP Page 180 Checking the Network Status)                                                                                                    |
| Are the following data set correctly when a module FB or dedicated instruction is executed? <ul> <li>Target station CPU type</li> <li>Target network number</li> <li>Target station number</li> </ul> |                                                                                                    | Correct the section where the module FB or dedicated instruction is executed in the program.                                                                                                    |
| Is the network number duplicat                                                                                                    | ted on the network?                                                                                                    | Correct the parameter so that duplication does not occur among network numbers.                                                                                                    |
| Are multiple link dedicated inst<br>simultaneously?                                                                                                    | ructions with the same channel setting executed                                                                                                    | <ul> <li>Set a different channel to each instruction.</li> <li>Shift the execution timing of the link dedicated instructions</li> </ul>                                                                                                    |
| Does the IP filter setting mistal<br>station?                                                                                                    | kenly block communications from the IP address of another                                                                                                    | Change the IP filter setting parameter to allow communication for the IP address of another station.                                                                                                    |
| The connection device                                                                                                    | Are CC-Link IE TSN Class A devices connected?                                                                                                    | Disconnect the CC-Link IE TSN Class A devices.                                                                                                    |
| nformation of the master<br>station is set to "CC-Link IE<br>TSN Class B Only".                                                                                                    | Is an industrial switch (for CC-Link IE TSN Class A) connected?                                                                                                    | Remove the industrial switch (for CC-Link IE TSN Class A) o connect the industrial switch (for CC-Link IE TSN Class B).                                                                                                    |
| The connection device<br>information of the master<br>station is set to "Mixture of<br>CC-Link IE TSN Class B/A or<br>CC-Link IE TSN Class A<br>Only".                                                | ■For firmware version "1.002" or earlier<br>Are nine or more CC-Link IE TSN Class B devices and<br>industrial switches connected in total to each port of the<br>master station in the transmission path from the master<br>station to the CC-Link IE TSN Class B device of the end? | Check the connected devices and reduce the number of CC-<br>Link IE TSN Class B devices and industrial switches to eight<br>or less in total for each port of the master station in the<br>transmission path from the master station to the CC-Link IE<br>TSN Class B device of the end.                                                                                                    |
|                                                                                                    | Is any CC-Link IE TSN Class B device other than the master<br>station connected in a star topology via an industrial switch<br>(for CC-Link IE TSN Class A)?                                                                                                    | Other than the master station, do not connect CC-Link IE TSN<br>Class B devices to an industrial switch (for CC-Link IE TSN<br>Class A) in star topology. Alternatively, connect CC-Link IE<br>TSN Class B devices to an industrial switch (for CC-Link IE<br>TSN Class B).                                                                                                    |
|                                                                                                    | Is an industrial switch (for CC-Link IE TSN Class A)<br>connected between the master station and CC-Link IE TSN<br>Class B devices?                                                                                                    | Check the connected device and connect the master station<br>to CC-Link IE TSN Class B devices in line topology instead o<br>using an industrial switch (for CC-Link IE TSN Class A).<br>Check the connected device and connect the master station<br>with CC-Link IE TSN Class B devices via an industrial switch<br>(for CC-Link IE TSN Class B).                                                                                                    |
|                                                                                                    | ■For firmware version "1.002" or earlier<br>In multicast mode, is the CC-Link IE TSN Class A remote<br>station connected to the master station?                                                                                                    | <ul> <li>Connect the CC-Link IE TSN Class A remote station to a<br/>local station or remote station supporting the multicast filte</li> <li>Set unicast mode.</li> </ul>                                                                                                    |
|                                                                                                    | In multicast mode, is the CC-Link IE TSN Class A remote<br>station connected to a local station or remote station that does<br>not support the multicast filter?                                                                                                    | <ul> <li>Connect the CC-Link IE TSN Class A remote station to a<br/>local station or remote station supporting the multicast filte</li> <li>Set unicast mode.</li> </ul>                                                                                                    |
|                                                                                                    | In multicast mode, are a local station and a CC-Link IE TSN<br>Class A remote station connected on the end side using an<br>industrial switch?                                                                                                    | <ul> <li>Configure settings with the industrial switch so that the multicast frame (with multicast MAC address 09:00:70:00:10:02 and 09:00:70:00:10:05) will not be transferred to the port of the CC-Link IE TSN Class A remote station.</li> <li>Check the connected device and do not enable a local station and a CC-Link IE TSN Class A remote station to connect on the end side via the industrial switch.</li> <li>Set unicast mode.</li> </ul> |
|                                                                                                    | Is an Ethernet device connected to a place other than the end of the network?                                                                                                    | Check the connected device and connect the Ethernet device at the end of the network.                                                                                                    |
|                                                                                                    | Is an industrial switch (for CC-Link IE TSN Class A) other than<br>an industrial switch (for CC-Link IE TSN Class A) (NZ2EHG-<br>T8(N) or DT135TX) used?                                                                                                    | Use the NZ2EHG-T8(N) or DT135TX.                                                                                                    |
|                                                                                                    | ■For firmware version "1.010" or later<br>Is the event code 00C81 registered in the event history?                                                                                                    | Change "CC-Link IE TSN Class Setting" under "Network<br>Configuration Setting" or "CC-Link IE TSN Class Setting" on<br>the device station side so that the "CC-Link IE TSN Class<br>Setting" for each station match.                                                                                                    |

| Check item                                                                                                    |                                                                                                    |                                                                                                    | Action                                                                                                    |
|----------------------------------------------------------------------------------------------------|----------------------------------------------------------------------------------------------------|----------------------------------------------------------------------------------------------------|----------------------------------------------------------------------------------------------------|
| The connection device<br>information of the master<br>station is set to "Mixture of<br>CC-Link IE TSN Class B/A or<br>CC-Link IE TSN Class A<br>Only". |                                                                                                    | e used operate with the CC-Link<br>a master station that does not<br>rotocol version 2.0 used?                                                                                                    | <ul> <li>Update the firmware of the master station to a version<br/>supporting the CC-Link IE TSN Protocol version 2.0.</li> <li>Replace the master station with a master station supporting<br/>the CC-Link IE TSN Protocol version 2.0.</li> </ul>                                                                                                    |
|                                                                                                    | ■For firmware version "1.010" or later<br>Is the event code 00C80 registered in the event history?                                                                                                    |                                                                                                    | <ul> <li>Check 'CC-Link IE TSN Protocol version 2.0 support status<br/>for each station' (SW01A0 to SW01A7), and update the<br/>firmware of the device station that does not support the CC<br/>Link IE TSN Protocol version 2.0 to a version supporting the<br/>CC-Link IE TSN Protocol version 2.0.</li> <li>Replace the device station with a device station supporting<br/>the CC-Link IE TSN Protocol version 2.0.</li> </ul>                                                                                                    |
|                                                                                                    | ■For firmware version<br>"1.010" or later<br>Is 'Protocol operating status'<br>(Un\G44320) set to "2" (A<br>device is operating with the<br>CC-Link IE TSN Protocol<br>version 2.0)?                       | Is 'CC-Link IE TSN Protocol<br>version 2.0 support status for<br>each station' (SW01A0 to<br>SW01A7) set to "0: Not<br>supported"?                                                                                                    | <ul> <li>When a device station that does not support the CC-Link IE<br/>TSN Protocol version 2.0 can be updated to/replaced with a<br/>device station supporting the CC-Link IE TSN Protocol<br/>version 2.0</li> <li>Update the firmware of the device station that does not<br/>support the CC-Link IE TSN Protocol version 2.0 to a<br/>version supporting the CC-Link IE TSN Protocol version<br/>2.0.</li> <li>Replace the device station with a device station supporting<br/>the CC-Link IE TSN Protocol version 2.0.</li> <li>When a device station that does not support the CC-Link IE<br/>TSN Protocol version 2.0 cannot be updated to/replaced with<br/>a device station supporting the CC-Link IE TSN Protocol<br/>version 2.0</li> <li>Set the operating protocol to the CC-Link IE TSN Protocol<br/>version 1.0 fixed.</li> <li>Page 237 Protocol information</li> <li>Power on the device stations and devices in the<br/>communication path, and then power on the master station</li> </ul> |
|                                                                                                    | ■For firmware version<br>"1.010" or later<br>Is 'Protocol operating status'<br>(Un\G44320) set to "1" (A<br>device is operating with the<br>CC-Link IE TSN Protocol                                        | Is 'CC-Link IE TSN Protocol<br>version 2.0 support status for<br>each station' (SW01A0 to<br>SW01A7) set to "0: Not<br>supported"?                                                                                                    | <ul> <li>Update the firmware of the device station that does not support the CC-Link IE TSN Protocol version 2.0 to a version supporting the CC-Link IE TSN Protocol version 2.0.</li> <li>Replace the device station with a device station supporting the CC-Link IE TSN Protocol version 2.0.</li> </ul>                                                                                                    |
|                                                                                                    | version 1.0)?                                                                                                    | Are nine or more CC-Link IE<br>TSN Class B devices and<br>industrial switches connected<br>in total to each port of the<br>master station in the<br>transmission path from the<br>master station to the CC-Link<br>IE TSN Class B device of the<br>end?                                   | Check the connected devices and reduce the number of CC-<br>Link IE TSN Class B devices and industrial switches to eight<br>or less in total for each port of the master station in the<br>transmission path from the master station to the CC-Link IE<br>TSN Class B device of the end.                                                                                                    |
|                                                                                                    |                                                                                                    | Does the cyclic data size<br>exceed 2K bytes in total for<br>CC-Link IE TSN Class A<br>devices connected to a CC-<br>Link IE TSN Class B device<br>other than the master<br>station? (Including when an<br>industrial switch is used to<br>connect to a CC-Link IE TSN<br>Class B device) | <ul> <li>Use an industrial switch (for CC-Link IE TSN Class B) to connect to CC-Link IE TSN Class B devices. (When an industrial switch is used to establish a connection, change the industrial switch (for CC-Link IE TSN Class A) to an industrial switch (for CC-Link IE TSN Class B).)</li> <li>Restrict the number of connected stations so that the cyclic data size of the CC-Link IE TSN Class A devices does not exceed 2K bytes in total.</li> <li>Connect the CC-Link IE TSN Class A devices to the master station.</li> </ul>                                                                                                    |
|                                                                                                    | ■For firmware version "1.010" or later<br>Do the system configuration of mixture of CC-Link IE TSN<br>Class B/A and "TSN HUB Setting" in "Connection Device<br>Information" under "Basic Settings" differ? |                                                                                                    | For details, refer to the following.<br>For Dege 199 A CC-Link IE TSN Class A device does not<br>perform data link.                                                                                                    |
|                                                                                                    | Is the event code 00C72 registered in the event history?                                                                                                    |                                                                                                    | <ul> <li>Update the engineering tool to the latest version.</li> <li>Take the following action for the device station with the IP address displayed in the detailed information of the event history.</li> <li>Update the firmware of the device stations to the latest version.</li> </ul>                                                                                                    |
| When the station is connected among stations?                                                                                                    | in line topology, is the communi                                                                                                    | cation speed setting matched                                                                                                    | Correct "Communication Speed" under "Application Settings"<br>so that the communication speed is matched for each station                                                                                                    |

| Check item                                                                                                    | Action                                                                                                    |
|----------------------------------------------------------------------------------------------------|----------------------------------------------------------------------------------------------------|
| Is there any reason on the device station side why cyclic communication is not performed?                                                                                                    | <ul> <li>Check if an error has occurred on the device station.</li> <li>Check if the device station settings and parameters are correct.</li> <li>Refer to the manual of the device station for troubleshooting.</li> </ul>                                                                                                    |
| Is the event code 00C44 registered in the event history?                                                                                                    | Set the same communication speed for the master station<br>and the device station parameter automatic setting target<br>station.                                                                                                    |
| Is a device number outside the setting range set for a link side device in "Refresh Setting"?                                                                                                    | Check that the device numbers of RX and RWr set in "Refresh<br>Setting" are within the applicable range.                                                                                                    |
| When "Communication Speed" of the master station is 1Gbps, does the cyclic data size exceed 2K bytes in total for all device stations on the 100Mbps device side at the boundary between a 1Gbps CC-Link IE TSN Class B device except for the master station and 100Mbps CC-Link IE TSN Class B device? | <ul> <li>Restrict the number of connected stations so that the cyclic data size of 100Mbps devices does not exceed 2K bytes in total.</li> <li>Connect 100Mbps device to the master station.</li> </ul>                                                                                                    |
| ■For firmware version "1.002" or earlier<br>When the communication speed of the master station and CC-Link IE TSN Class A device<br>station each are 1Gbps, is "Communication Period Setting" of the CC-Link IE TSN Class A<br>device station set to "Basic Period" or "Normal Speed"?                  | <ul> <li>Update the firmware version of the master station to "1.010" or later.</li> <li>For the values set for "Communication Period Interval Setting" and "Cyclic Transmission Time" each in "Communication Period Setting" under "Basic Settings", set a value not smaller than the minimum value for the communication cycle interval (cyclic data transfer processing time).</li> <li>Page 262 Communication cycle intervals</li> </ul> |

If the above actions do not solve the problem, perform the following tests to check for an error.

Communication test ( Page 187 Communication test)

Module communication test ( SP Page 179 Module communication test)

### When a station is disconnected from the network

The following is the action to be taken when a station in data link is disconnected.

| Check item                                                             | Action                                                                   |
|------------------------------------------------------------------------|--------------------------------------------------------------------------|
| Is the ambient temperature for the module outside the specified range? | Keep the ambient temperature within the specified range by taking action |
|                                                                        | such as removing heat source.                                            |

If the above action does not solve the problem, perform the module communication test to check for hardware failure. (

### When a station is repeatedly disconnected and reconnected

The following lists the actions to be taken when a station in data link is repeatedly disconnected and reconnected.

| Check item                                                                                                    |                                                                                                    | Action                                                                                                    |
|----------------------------------------------------------------------------------------------------|----------------------------------------------------------------------------------------------------|----------------------------------------------------------------------------------------------------|
| Do the used Ethernet cables conform to the Ethernet standard?                                                                                                    |                                                                                                    | If not, replace them with Ethernet cables that satisfy the Ethernet standard.                                                                                                    |
|                                                                                                    |                                                                                                    | (F Page 125 Ethernet cable)                                                                                                    |
| Is the station-to-station distance 100m or less?                                                                                                    |                                                                                                    | Change the station-to-station distance to 100m or less.                                                                                                    |
| Does the cabling condition (bending ra                                                                                                    | dius) meet the specifications?                                                                                                    | Refer to the manual for the Ethernet cable, and if the bending radius exceeds the specified range, correct the bending radius.                                                                                                    |
| Is any Ethernet cable disconnected?                                                                                                    |                                                                                                    | If an Ethernet cable is disconnected, replace the Ethernet cable.                                                                                                    |
| Is the industrial switch used in the system operating normally?                                                                                                    |                                                                                                    | <ul> <li>Check that an industrial switch that conforms to the standard is used.</li> <li>(にデ Page 125 Industrial switch)</li> <li>Power off and on the industrial switch.</li> </ul>                                                                                                    |
| Is the time synchronization source stat                                                                                                    | ion operating normally?                                                                                                    | Take action by referring to the manual for the module of the time synchronization source station.                                                                                                    |
| Are resets of other stations repeated?                                                                                                    |                                                                                                    | Avoid unnecessary reset since a station is disconnected while resetting.                                                                                                    |
| Are other stations repeatedly powering                                                                                                    | ) on/off?                                                                                                    | Avoid unnecessary power-off, since a station is disconnected while turned off.                                                                                                    |
| When "Communication Speed" of the master station is set to "100Mbps", is<br>"Basic Settings" ⇔ "Communication Period Setting" ⇔ "Basic Period Setting" ⇔<br>"System Reservation Time" of the master station set to 20µs?                                                                                                    |                                                                                                    | Set "System Reservation Time" to 200µs.                                                                                                    |
| When the communication speed of the master station is set to 1Gbps and a CC-<br>Link IE TSN Class B/A device with a communication speed of 100Mbps is used,<br>is "Communication Period Setting" set to "Basic Period" or "Normal-Speed"?                                                                                                    |                                                                                                    | For a CC-Link IE TSN Class B/A device with a communication speed of 100Mbps, set "Communication Period Setting" to "Low-Speed".                                                                                                    |
| <ul> <li>For firmware version "1.010" or later</li> <li>When the communication speed of the master station is set to 1Gbps and a CC-Link IE TSN Class B/A device with a communication speed of 100Mbps is used in multicast mode, is the station disconnected and returned repeatedly even if "Communication Period Setting" is set to "Low-Speed"?</li> <li>For firmware version "1.002" or earlier</li> <li>When the communication speed of the master station is set to 1Gbps and a CC-Link IE TSN Class B/A device with a communication speed of 100Mbps is used, is the station disconnected and returned repeatedly even if "Communication speed of the master station is set to 1Gbps and a CC-Link IE TSN Class B/A device with a communication speed of 100Mbps is used, is the station disconnected and returned repeatedly even if "Communication Period Setting is set to "Low-Speed"?</li> </ul> |                                                                                                    | <ul> <li>For firmware version "1.010" or later</li> <li>Perform the following wiring and setting.</li> <li>Connect the data link faulty station to the device supporting the multicast filter.</li> <li>For firmware version "1.002" or earlier</li> <li>Perform the following wiring and setting.</li> <li>Use one of P1 or P2 of the master station.</li> <li>Connect the device that supports multicast filtering to the data link faulty station and set to the multicast mode.</li> </ul>                                                                                                    |
| In multicast mode, are a local station and a CC-Link IE TSN Class A remote station connected on the end side using an industrial switch?                                                                                                    |                                                                                                    | <ul> <li>Configure settings with the industrial switch so that the multicast frame<br/>(with multicast MAC address 09:00:70:00:10:02 and 09:00:70:00:10:05)<br/>will not be transferred to the port of the CC-Link IE TSN Class A remote<br/>station.</li> <li>Check the connected device and do not enable a local station and a CC-<br/>Link IE TSN Class A remote station to connect on the end side via the<br/>industrial switch.</li> <li>Set unicast mode.</li> </ul>                                                                                                    |
| Is 'Protocol operating status'<br>(Un\G44320) set to "1" (A device is<br>operating with the CC-Link IE TSN<br>Protocol version 1.0)?                                                                                                    | Does the cyclic data size exceed 2K<br>bytes in total for CC-Link IE TSN Class<br>A devices connected to a CC-Link IE<br>TSN Class B device other than the<br>master station?<br>(Including when an industrial switch<br>(for CC-Link IE TSN Class A) is used<br>to connect to a CC-Link IE TSN Class<br>B device) | <ul> <li>Use an industrial switch (for CC-Link IE TSN Class B) to connect to CC-Link IE TSN Class B devices.</li> <li>(When an industrial switch (for CC-Link IE TSN Class A) is used to establish a connection, change the industrial switch (for CC-Link IE TSN Class A) to an industrial switch (for CC-Link IE TSN Class B).)</li> <li>Does the cyclic data size exceed 2K bytes in total for CC-Link IE TSN Class A devices connected to a CC-Link IE TSN Class B device other than the master station?</li> <li>(Including when an industrial switch (for CC-Link IE TSN Class A) is used to connect to a CC-Link IE TSN Class B device)</li> </ul> |
| ■For firmware version "1.010" or later<br>Do the system configuration of mixture of CC-Link IE TSN Class B/A and "TSN<br>HUB Setting" in "Connection Device Information" under "Basic Settings" differ?                                                                                                    |                                                                                                    | For details, refer to the following.                                                                                                    |

| Check item                                                                                                    | Action                                                                                                    |
|----------------------------------------------------------------------------------------------------|----------------------------------------------------------------------------------------------------|
| Does any of the stations breaks any restriction for the industrial switch (for CC-<br>Link IE TSN Class B)?                                                                                                    | Follow the restrictions for the industrial switch (for CC-Link IE TSN Class B).<br>For the restrictions, refer to the manual for the industrial switch (for CC-Link IE TSN Class B) used.               |
| When "Communication Speed" of the master station is 1Gbps, does the cyclic data size exceed 2K bytes in total for all device stations on the 100Mbps device side at the boundary between a 1Gbps CC-Link IE TSN Class B device except for the master station and the 100Mbps CC-Link IE TSN Class B device? | <ul> <li>Restrict the number of connected stations so that the cyclic data size of 100Mbps devices does not exceed 2K bytes in total.</li> <li>Connect 100Mbps device to the master station.</li> </ul> |
| For firmware version "1.002" or earlier<br>In multicast mode, is the CC-Link IE TSN Class A remote station connected to<br>the master station?                                                                                                    | <ul> <li>Connect the CC-Link IE TSN Class A remote station to a local station or<br/>remote station supporting the multicast filter.</li> <li>Set unicast mode.</li> </ul>                              |
| In multicast mode, is the CC-Link IE TSN Class A remote station connected to a local station or remote station that does not support the multicast filter?                                                                                                    | <ul> <li>Connect the CC-Link IE TSN Class A remote station to a local station or<br/>remote station supporting the multicast filter.</li> <li>Set unicast mode.</li> </ul>                              |

If the above actions do not solve the problem, perform the module communication test to check for hardware failure. (SP Page 179 Module communication test)

### When communication is unstable

When cyclic transmission delay time is long or when a transient transmission timeout occurs, check the following items.

| Check item                                                                                                    | Action                                                                                                    |
|----------------------------------------------------------------------------------------------------|----------------------------------------------------------------------------------------------------|
| Is the L ER LED of the FX5-CCLGN-MS turned on?                                                                             | Perform troubleshooting to be performed when the L ER LED turns on.<br>( I Page 176 When the L ER LED turns on) |
| Is the ambient temperature for the module outside the specified range?                                                     | Keep the ambient temperature within the specified range by taking action such as removing heat source.          |
| Is any error shown in "Selected Station Communications Status Monitor" of CC-<br>Link IE TSN/CC-Link IE Field diagnostics? | If an error occurs, perform a module communication test.                                                        |
| Is there any noise affecting the system?                                                                                   | Change the installation of the modules and wiring so that the system is not affected by noise.                  |

If the above actions do not solve the problem, perform the module communication test to check for hardware failure. (SP Page 179 Module communication test)

### When communication with an SLMP-compatible device cannot be performed

When communication with an SLMP-compatible device cannot be performed, check the following items.

| Check item                                                                                                    | Action                                                                                                    |
|----------------------------------------------------------------------------------------------------|----------------------------------------------------------------------------------------------------|
| Has the connection with the external device been opened normally?                                                                           | <ul> <li>If the connection with the external device is not opened, perform the open processing.<sup>*1</sup></li> <li>If an error occurs, check and eliminate the error cause.</li> </ul>                                                                                                    |
| Is the correct command format used for the command type, device specification, address specification, and others?                           | Correct the command to be sent.                                                                                                    |
| Did the external device send a command?                                                                                                    | If the external device did not send a command, send a command to this module.                                                                                                    |
| Was a response returned to the device that had sent the command?                                                                            | <ul> <li>If no response was returned, check if the correct IP address was specified<br/>in the command. If not, correct the IP address and send the command<br/>again.</li> <li>If a response was returned, check the end and error codes to correct the<br/>faulty area.</li> </ul>                                                                                                    |
| Is the same communication speed set for the connected device and access destination?                                                        | Change the connection destination so that the connected station and the access destination have the same communication speed, and execute communication.                                                                                                    |
| ■For firmware version "1.002" or earlier<br>When communicating in multicast mode, is an Ethernet device connected to<br>the master station? | <ul> <li>Connect the Ethernet device to the local station or remote station<br/>supporting the multicast filter.</li> <li>Set unicast mode.</li> <li>Take actions so that the Ethernet device does not receive multicast cyclic<br/>data.</li> </ul>                                                                                                    |
| In multicast mode, is an Ethernet device connected to a local station or remote station that does not support the multicast filter?         | <ul> <li>Connect the Ethernet device to the local station or remote station<br/>supporting the multicast filter.</li> <li>Set unicast mode.</li> <li>Take actions so that the Ethernet device does not receive multicast cyclic<br/>data.</li> </ul>                                                                                                    |
| In multicast mode, are a local station and an Ethernet device connected on the end side using an industrial switch?                         | <ul> <li>Configure settings with the industrial switch so that the multicast frame (with multicast MAC address 09:00:70:00:10:02 and 09:00:70:00:10:05) will not be transferred to the port of the Ethernet device.</li> <li>Check the connected device and do not connect a local station and an Ethernet device on the end side via the industrial switch.</li> <li>Set unicast mode.</li> <li>Take actions so that the Ethernet device does not receive multicast cyclic data.</li> </ul> |

\*1 If the connection of only the external device is closed due to cable disconnection, personal computer restart, or other reasons, reopen the connection using the same port used before the error occurred. A connection is not closed if another Active open request is received from the external device with a different IP address or a port number.

If the above actions do not solve the problem, perform the module communication test to check for hardware failure. (

### When the time synchronization does not operate for the control CPU of a local station

When the time synchronization does not operate for the control CPU of a local station, check the following items.

| Check item                                                               | Action                                                                                |
|--------------------------------------------------------------------------|---------------------------------------------------------------------------------------|
| Has the clock data been changed by the clock function of the CPU module? | Check the clock function of the CPU module to see if the clock data has been changed. |

### When communications with Ethernet devices cannot be performed

When communications (CC-Link IE TSN/CC-Link IE Field diagnostics, transient transmission, remote password, or communication test) with Ethernet devices cannot be performed, check the following items.

| Check item                                                                                                    | Action                                                                                                    |
|----------------------------------------------------------------------------------------------------|----------------------------------------------------------------------------------------------------|
| Is the firewall or proxy server setting enabled on the Ethernet device?                                                             | Check and correct the firewall and proxy server settings on the Ethernet device such as checking if a response to the PING command (ICMP echo request) is disabled.                                                                                                    |
| Is the antivirus software on the Ethernet device blocking the communication?                                                        | <ul><li>Check and correct the antivirus software settings on the Ethernet device.</li><li>Is the security setting level of the antivirus software low?</li><li>Is a response to the PING command (ICMP echo request) disabled in the firewall settings?</li></ul>                                                                                                    |
| When communicating in multicast mode, is an Ethernet device connected to the master station?                                        | <ul> <li>Connect the Ethernet device to the local station or remote station<br/>supporting the multicast filter.</li> <li>Set unicast mode.</li> <li>Take actions so that the Ethernet device does not receive multicast cyclic<br/>data.</li> </ul>                                                                                                    |
| In multicast mode, is an Ethernet device connected to a local station or remote station that does not support the multicast filter? | Connect the Ethernet device to the local station or remote station supporting the multicast filter.                                                                                                    |
| In multicast mode, are a local station and an Ethernet device connected on the end side using an industrial switch?                 | <ul> <li>Configure settings with the industrial switch so that the multicast frame (with multicast MAC address 09:00:70:00:10:02 and 09:00:70:00:10:05) will not be transferred to the port of the Ethernet device.</li> <li>Check the connected device and do not connect a local station and an Ethernet device on the end side via the industrial switch.</li> <li>Set unicast mode.</li> <li>Take actions so that the Ethernet device does not receive multicast cyclic data.</li> </ul> |

Point P

For details when communications of GX Works3 are not allowed in the firewall settings of Windows, refer to the following.

GX Works3 Operating Manual

If the above actions do not solve the problem, perform the module communication test to check for hardware failure. (Figure 179 Module communication test)

### When the link device cannot communicate although the data link is normal

When the link device cannot communicate although the data link is normal (D LINK LED is on), check the following items.

| Check item                                                                                                    | Action                                                                                                    |
|----------------------------------------------------------------------------------------------------|----------------------------------------------------------------------------------------------------|
| Is "Reserved/Error Invalid Station" of the device station set to "Reserved<br>Station" in "Network Configuration Settings" of the master station?                                                          | Set "Reserved/Error Invalid Station" of the device station to "No Setting".                                              |
| Is the input/output bit setting or input/output word setting of the device station set in "Network Configuration Settings" of the master station? (Simple display)                                         | Set a link device used in the device station correctly.                                                                  |
| Are "RX Setting", "RY Setting", "RWw Setting", "RWr Setting", "LB Setting",<br>and "LW Setting" of the device station set in "Network Configuration Settings"<br>of the master station? (Detailed display) | Set a link device used in the device station correctly.                                                                  |
| Does the device station support the link devices set in "Network Configuration Settings" of the master station?                                                                                            | Correct the link devices to be assigned to the device station in "Network Configuration Settings" of the master station. |
| Is the link refresh setting range correct?                                                                                                    | Correct the setting in "Refresh Settings" of "Basic Settings".                                                           |
| Is the refresh range of "CPU Side" in "Refresh Settings" duplicated with that of "CPU Side" of another network module?                                                                                     | Correct the setting in "Refresh Settings" of "Basic Settings".                                                           |
| Is the transfer range set in "Interlink Transmission Settings" correct?                                                                                                    | Correct the transfer range set in "Interlink Transmission Settings".                                                     |
| Are the settings in "Transfer Source Module" and "Transfer Destination<br>Module" of "Interlink Transmission Settings" correct?                                                                            | Correct the settings in "Transfer Source Module" and "Transfer Destination Module" of "Interlink Transmission Settings". |
| When the local station cannot receive cyclic data from another station, is<br>"Communication Mode" of the master station set to "Multicast"?                                                               | Set "Communication Mode" of the master station to "Multicast".                                                           |

### A CC-Link IE TSN Class A device does not perform data link.

### ■When "Not to Use TSN HUB" is set

When "TSN HUB Setting" in "Connection Device Information" under "Basic Settings" is set to "Not to Use TSN HUB", check the following.

| Check item                                                                                                    | Action                                                                                                    |
|----------------------------------------------------------------------------------------------------|----------------------------------------------------------------------------------------------------|
| Is a CC-Link IE TSN Class B device connected to a CC-Link IE TSN Class A device via an industrial switch (for CC-Link IE TSN Class B)? | <ul> <li>Set "TSN HUB Setting" in "Connection Device Information" under "Basic Settings" to "Use TSN HUB".</li> <li>Connect the CC-Link IE TSN Class B device and CC-Link IE TSN Class A device directly. Alternatively, connect them via an industrial switch (for CC-Link IE TSN Class A).</li> </ul> |
| Is an industrial switch (for CC-Link IE TSN Class B) used for connection between CC-Link IE TSN Class B devices?                       | <ul> <li>Set "TSN HUB Setting" in "Connection Device Information" under "Basic Settings" to "Use TSN HUB".</li> <li>Do not use an industrial switch (for CC-Link IE TSN Class B) for connection between CC-Link IE TSN Class B devices.</li> </ul>                                                      |

### ■When "Use TSN HUB" is set

When "TSN HUB Setting" in "Connection Device Information" under "Basic Settings" is set to "Use TSN HUB", check the following.

| Check item                                                                                                    | Action                                                                                                    |
|----------------------------------------------------------------------------------------------------|----------------------------------------------------------------------------------------------------|
| Are a CC-Link IE TSN Class B device and CC-Link IE TSN Class A device<br>connected directly or via an industrial switch (for CC-Link IE TSN Class A)? | <ul> <li>Set "TSN HUB Setting" in "Connection Device Information" under "Basic Settings" to "Not to Use TSN HUB".</li> <li>Connect the CC-Link IE TSN Class B device and CC-Link IE TSN Class A device via an industrial switch (for CC-Link IE TSN Class B).</li> <li>Connect the master station and CC-Link IE TSN Class A device directly or via an industrial switch (for CC-Link IE TSN Class A).</li> <li>Ensure that the total cyclic data size of all device stations on the CC-Link IE TSN Class B and CC-Link IE TSN Class A devices does not exceed 2K bytes.</li> </ul> |

# 10.5 List of Error Codes

The following table lists the error codes, error definitions and causes, and actions for the errors that occur in the processing for data communication between the FX5-CCLGN-MS and external devices or occur by processing requests from the FX5 CPU module on the own station.

Error codes are displayed in the [Error Information] tab in the "Module Diagnostics" window of the FX5-CCLGN-MS. (

| Error<br>code        | Error definition and causes                                                                                                    | Action                                                                                                    | Detailed<br>information 1<br>Detailed<br>information 2                                                                                                    |
|----------------------|----------------------------------------------------------------------------------------------------|----------------------------------------------------------------------------------------------------|----------------------------------------------------------------------------------------------------|
| 1124H                | <ul> <li>The default gateway is not set correctly.</li> <li>The gateway IP address is not set correctly.</li> <li>The default gateway/gateway IP address<br/>(network address after the subnet mask) is<br/>different from that of the IP address of the own<br/>node.</li> </ul> | <ul> <li>Correct the default gateway IP address.</li> <li>Set the same network address as that of the IP address.</li> </ul>                                                                                                    | <ul> <li>Parameter<br/>information</li> <li>Parameter type</li> <li>Intelligent module<br/>No.</li> <li>Parameter No.</li> <li>Network No.</li> <li>Station No.</li> </ul> |
| 1128H                | The port number is incorrect.                                                                                                    | Correct the port number.                                                                                                    | —                                                                                                    |
| 1129H                | System error                                                                                                    | Please consult your local Mitsubishi representative.                                                                                                    | —                                                                                                    |
| 112DH<br>to<br>112EH | System error                                                                                                    | Please consult your local Mitsubishi representative.                                                                                                    | _                                                                                                    |
| 1134H                | System error                                                                                                    | Please consult your local Mitsubishi representative.                                                                                                    | —                                                                                                    |
| 1152H                | The IP address is not set correctly.                                                                                                    | Correct the IP addresses.                                                                                                    | <ul> <li>Parameter<br/>information</li> <li>Parameter type</li> <li>Intelligent module<br/>No.</li> <li>Parameter No.</li> <li>Network No.</li> <li>Station No.</li> </ul> |
| 1155H                | <ul><li>The specified connection was already closed in<br/>TCP/IP communications.</li><li>Open processing is not performed.</li></ul>                                                                                                    | <ul> <li>Perform the open processing for the specified connection.</li> <li>Check if the open processing has been performed in the external device.</li> </ul>                                                                                                    | —                                                                                                    |
| 1157H                | <ul> <li>The specified connection was already closed in<br/>UDP/IP communications.</li> <li>Open processing is not performed.</li> </ul>                                                                                                    | <ul> <li>Perform the open processing for the specified connection.</li> <li>Check if the open processing has been performed in the external device.</li> </ul>                                                                                                    | -                                                                                                    |
| 1158H                | System error                                                                                                    | Please consult your local Mitsubishi representative.                                                                                                    | —                                                                                                    |
| 1166H                | System error                                                                                                    | Please consult your local Mitsubishi representative.                                                                                                    | —                                                                                                    |
| 1167H                | Unsent data found, but could not be sent.                                                                                                    | <ul> <li>Check the settings for connection with the external device.</li> <li>Check the operation of the external device or industrial switch.</li> <li>Since there may be congestion of packets on the line, send data after a certain period of time.</li> <li>Check if the Ethernet cable is disconnected.</li> <li>Check that there is no connection failure with the industrial switch.</li> <li>Execute the communication test, and if the test was completed with an error, take corrective action.</li> </ul> | _                                                                                                    |

| Error<br>code | Error definition and causes                                                                                                    | Action                                                                                                    | Detailed information 1                                                                                                    |
|---------------|----------------------------------------------------------------------------------------------------|----------------------------------------------------------------------------------------------------|----------------------------------------------------------------------------------------------------|
|               |                                                                                                    |                                                                                                    | Detailed information 2                                                                                                    |
| 1802H         | During data link, overlapping IP addresses have<br>been detected.                                                                                                    | Change the IP address of devices with a duplicated IP address.                                                                                                    | <ul> <li>Operation source<br/>information</li> <li>IP address</li> <li>IIP address</li> <li>duplication information</li> <li>Duplication station 1</li> <li>MAC address (1st<br/>octet, 2nd octet)</li> <li>Duplication station 1</li> <li>MAC address (3rd<br/>octet, 4th octet)</li> <li>Duplication station 1</li> <li>MAC address (5th<br/>octet, 6th octet)</li> <li>Duplication station 2</li> <li>MAC address (1st<br/>octet, 2nd octet)</li> <li>Duplication station 2</li> <li>MAC address (3rd<br/>octet, 4th octet)</li> <li>Duplication station 2</li> <li>MAC address (3rd<br/>octet, 4th octet)</li> <li>Duplication station 2</li> <li>MAC address (3rd<br/>octet, 4th octet)</li> <li>Duplication station 2</li> <li>MAC address (5th<br/>octet, 6th octet)</li> </ul> |
| 1803H         | Over the number of stations that can be connected.                                                                                                    | Reduce the number of CC-Link IE TSN Class B devices and<br>industrial switches (for CC-Link IE TSN Class B) to eight or less in<br>total for each port of the master station in the transmission path from<br>the master station to the CC-Link IE TSN Class B device of the end.                                                                                                    | —                                                                                                    |
| 1804H         | <ul> <li>During data link, invalid connection structure has been detected.</li> <li>A CC-Link IE TSN Class B station is connected further on the end side than a CC-Link IE TSN Class A station.</li> <li>With the master station with a communication speed of 1Gbps, further on the end side than a station with a communication speed of 100Mbps, a station with a communication speed of 100Mbps, a station with a communication speed of 100Mbps, a station with a communication speed of 100Mbps, a station with a communication speed of 100Mbps, a station with a communication speed of 100Mbps, a station with a communication speed of 100Mbps, a station with a communication speed of 100Mbps, "Communication Speed of 100Mbps, "Communication Period Setting" of the CC-Link IE TSN Class B station with a communication speed of 100Mbps, "Communication Period Setting" of the CC-Link IE TSN Class B station with a communication speed of 100Mbps, "Communication Period Setting" of the station with a communication speed of 100Mbps is set to "Low-Speed".</li> <li>With the master station with a communication speed of 100Mbps is set to "Low-Speed".</li> <li>With the master station with a communication speed of 100Mbps is set to "Basic Period" or "Normal-Speed" (×4).</li> <li>The communication speed of the master station and local station are not matched.</li> <li>Multicast mode</li> <li>A CC-Link IE TSN Class A local station is connected further on the end side than a CC-Link IE TSN Class A remote station.</li> <li>When the master station has a communication speed of 1Gbps, stations with a communication speed of 1Gbps are connected on the end side of the industrial switch.</li> </ul> | <ul> <li>Check the connection and setting on the end side of the station shown in detailed information 2 and take the following actions.</li> <li>Connect the CC-Link IE TSN Class A station further on the end than the CC-Link IE TSN Class B station.</li> <li>If the master station has a communication speed of 1Gbps, connect the station with a communication speed of 1Gbps on the master station side rather than on the side where a station with a communication speed of 100Mbps is connected.</li> <li>If the master station has a communication speed of 100Mbps, set the communication speed of the device station to 100Mbps.</li> <li>If the master station has a communication speed of 100Mbps, set "Communication speed of the device station to 100Mbps.</li> <li>If the master station has a communication speed of 100Mbps, set "Communication Period Setting" of the CC-Link IE TSN Class B station with a communication speed of 100Mbps to "Basic Period" or "Normal-Speed" (×4).</li> <li>If the master station has a communication speed of 1Gbps, set "Communication Period Setting" to "Low-Speed" for the station with a communication speed of 100Mbps.</li> <li>Set the same communication speed for the master station and local station.</li> <li>Multicast mode</li> <li>Connect the CC-Link IE TSN Class A remote station further on the end than the CC-Link IE TSN Class A local station.</li> <li>If the master station has a communication speed of 1Gbps, do not connect both a station with a communication speed of 10DMbps.</li> </ul> | <ul> <li>Own station</li> <li>Intelligent module<br/>No.</li> <li>Network No.</li> <li>Station No.</li> <li>IP address</li> <li>Target station<br/>information</li> <li>Network No.</li> <li>Station No.</li> <li>IP address</li> </ul>                                                                                                    |

| Error<br>code        | Error definition and causes                                                                                                    | Action                                                                                                    | Detailed<br>information 1                                                                                                    |
|----------------------|----------------------------------------------------------------------------------------------------|----------------------------------------------------------------------------------------------------|----------------------------------------------------------------------------------------------------|
|                      |                                                                                                    |                                                                                                    | Detailed<br>information 2                                                                                                    |
| 1805H                | <ul> <li>The total cyclic data size of all device stations<br/>on the CC-Link IE TSN Class A device side that<br/>form a boundary between CC-Link IE TSN<br/>Class B and CC-Link IE TSN Class A devices<br/>exceeds 2K bytes.</li> <li>The total cyclic data size of all device stations<br/>on the side of the station with a communication<br/>speed of 100Mbps at the boundary between the<br/>station with a communication speed of 1Gbps<br/>and the station with a communication speed of<br/>100Mbps exceeds 2K bytes.</li> </ul> | <ul> <li>Check the connection and setting on the end side of the station shown in detailed information 2 based on the error definition and cause and take the following actions.</li> <li>Ensure that the total cyclic data size of all device stations on the CC-Link IE TSN Class A device side that form a boundary between CC-Link IE TSN Class B and CC-Link IE TSN Class A devices does not exceed 2K bytes.</li> <li>Do not set the total cyclic data size of all device stations on the side of the station with a communication speed of 100Mbps at the boundary between the station with a communication speed of 100Mbps to exceed 2K bytes.</li> </ul> | <ul> <li>Own station<br/>information</li> <li>Intelligent module<br/>No.</li> <li>Network No.</li> <li>Station No.</li> <li>IP address</li> <li>Target station<br/>information</li> <li>Network No.</li> <li>Station No.</li> <li>IP address</li> </ul> |
| 1806H                | <ul> <li>When "TSN HUB Setting" is set to "Not to Use<br/>TSN HUB", connection of the CC-Link IE TSN<br/>Class B devices in a star topology has been<br/>detected.</li> <li>A CC-Link IE TSN Class B device is connected<br/>further on the end side than a CC-Link IE TSN<br/>Class A device.</li> </ul>                                                                                                    | <ul> <li>Disconnect the industrial switch connected with the CC-Link IE<br/>TSN Class B device.</li> <li>Set "TSN HUB Setting" to "Use TSN HUB".</li> <li>Connect the CC-Link IE TSN Class A device further on the end<br/>than the CC-Link IE TSN Class B device.</li> </ul>                                                                                                    | <ul> <li>Own station<br/>information</li> <li>Intelligent module<br/>No.</li> <li>Network No.</li> <li>Station No.</li> <li>IP address</li> </ul>                                                                                                    |
| 1811H                | A stop error has been detected in the CPU module.                                                                                                    | Check the error of the CPU module in "Module Diagnostics" of the engineering tool and take action.                                                                                                    | _                                                                                                    |
| 1830H                | Number of reception requests of transient<br>transmission (link dedicated instruction) exceeded<br>the upper limit of simultaneously processable<br>requests.                                                                                                    | Lower the transient transmission usage frequency, and retry the operation.                                                                                                    | _                                                                                                    |
| 1845H                | Too much processing of transient transmission<br>(link dedicated instruction) and cannot perform<br>transient transmission.                                                                                                    | Correct the transient transmission (link dedicated instruction) execution count.                                                                                                    | _                                                                                                    |
| 1D01H                | System error                                                                                                    | Please consult your local Mitsubishi representative.                                                                                                    | —                                                                                                    |
| 1D10H<br>to<br>1D11H | System error                                                                                                    | Please consult your local Mitsubishi representative.                                                                                                    | _                                                                                                    |
| 1D20H                | System error                                                                                                    | Please consult your local Mitsubishi representative.                                                                                                    | —                                                                                                    |
| 20E0H                | The module cannot communicate with the CPU module.                                                                                                    | The hardware failure of the CPU module may have been occurred.<br>Please consult your local Mitsubishi representative.                                                                                                    | -                                                                                                    |
| 2160H                | IP address duplication was detected.                                                                                                    | Check the IP addresses.                                                                                                    | —                                                                                                    |
| 2220H                | The parameter setting is corrupted.                                                                                                    | Check the detailed information of the error in "Module Diagnostics" of<br>the engineering tool, and write the displayed parameter. If the same<br>error occurs again, the possible cause is a hardware failure of the<br>module. Please consult your local Mitsubishi representative.                                                                                                    | <ul> <li>Parameter</li> <li>information</li> <li>Parameter type</li> <li>—</li> </ul>                                                                                                    |
| 2221H                | <ul> <li>The set value is out of the range. Or the setting values of the master station and local stations are not consistent.</li> <li>Parameters that are not supported by the firmware version of the network module have been set.</li> </ul>                                                                                                    | <ul> <li>Check the detailed information of the error in "Module Diagnostics" of the engineering tool, and correct the parameter setting corresponding to the parameter number.</li> <li>Check the firmware version of the network module. If parameters that are not supported are set, update the firmware version or correct the parameters.</li> </ul>                                                                                                    | <ul> <li>Parameter<br/>information</li> <li>Parameter type</li> <li>Intelligent module<br/>No.</li> <li>Parameter No.</li> <li>Network No.</li> <li>Station No.</li> </ul>                                                                              |
| 24C0H<br>to<br>24C3H | System error                                                                                                    | Please consult your local Mitsubishi representative.                                                                                                    | _                                                                                                    |
| 24C6H                | System error                                                                                                    | Please consult your local Mitsubishi representative.                                                                                                    | —                                                                                                    |
| 2600H                | System error                                                                                                    | Please consult your local Mitsubishi representative.                                                                                                    | _                                                                                                    |
| 2610H                | System error                                                                                                    | Please consult your local Mitsubishi representative.                                                                                                    | -                                                                                                    |
| 3000H                | System error                                                                                                    | Please consult your local Mitsubishi representative.                                                                                                    | -                                                                                                    |

| Error<br>code | Error definition and causes                                                                                                    | Action                                                                                                    | Detailed<br>information 1<br>Detailed                                                                                                    |
|---------------|----------------------------------------------------------------------------------------------------|----------------------------------------------------------------------------------------------------|----------------------------------------------------------------------------------------------------|
|               |                                                                                                    |                                                                                                    | information 2                                                                                                    |
| 3009H         | The result when the value set in "Communication<br>Period Interval Setting" in "Communication Period<br>Setting" under "Basic Settings" of the master<br>station is multiplied by "Communication Period<br>Setting" of the device station set in "Network<br>Configuration Settings" under "Basic Settings" is<br>out of the range. | Check the detailed information in "Module Diagnostics" of the<br>engineering tool. Correct the parameter settings described below so<br>that the result when the value set in "Communication Period Interval<br>Setting" in "Communication Period Setting" under "Basic Settings" of<br>the master station is multiplied by "Communication Period Setting" of<br>the device station set in "Network Configuration Settings" under<br>"Basic Settings" becomes within 16ms.<br>• "Communication Period Interval Setting" in "Basic Settings"<br>• "Communication Period Interval Setting" in "Basic Settings"<br>• "Communication Period Setting" of the relevant device station in<br>"Network Configuration Settings"<br>Set a value to "Communication Period Setting" of device stations by<br>selecting a multiple value on "Multiple Period Setting" of<br>"Communication Period Setting" under "Basic Settings". | <ul> <li>Target station<br/>information</li> <li>Station Number</li> <li>IP address</li> </ul>                                                                                                    |
| 300AH         | <ul> <li>The combination of the local station firmware version and the master station firmware version is incorrect.</li> <li>The set value is out of the range. Or the setting values of the master station and local stations are not consistent.</li> </ul>                                                                      | <ul> <li>Check the firmware versions of the master station and local station.<br/>If the combination is incorrect, update the firmware version of the<br/>older local station or that of the master station.</li> <li>Check the detailed information of the error in "Module Diagnostics"<br/>of the engineering tool, and correct the parameter setting of the<br/>master station corresponding to the parameter number.</li> <li>If the same error occurs again, the possible cause is a hardware<br/>failure of the module. Please consult your local Mitsubishi<br/>representative.</li> </ul>                                                                                                    | <ul> <li>Parameter</li> <li>information</li> <li>Parameter type</li> <li>Intelligent module<br/>No.</li> <li>Parameter No.</li> <li>Network No.</li> <li>Station No.</li> </ul>                                      |
| 300BH         | The Announce frame send cycle parameter error was detected.                                                                                                    | <ul> <li>Check the Announce frame send cycle parameter setting value of<br/>the device operating as the grandmaster. When the FX5-CCLGN-<br/>MS is operating as the grandmaster, reset the CPU module, and<br/>run it again.</li> <li>If the same error occurs again even after taking the above<br/>measure, the possible cause is a hardware failure of the module.<br/>Please consult your local Mitsubishi representative.</li> </ul>                                                                                                    | _                                                                                                    |
| 300CH         | A propagation delay send cycle parameter error was detected.                                                                                                    | <ul> <li>Check the propagation delay send cycle parameter setting value of<br/>the device operating as the grandmaster. When the FX5-CCLGN-<br/>MS is operating as the grandmaster, reset the CPU module, and<br/>run it again.</li> <li>If the same error occurs again even after taking the above<br/>measure, the possible cause is a hardware failure of the module.<br/>Please consult your local Mitsubishi representative.</li> </ul>                                                                                                    | _                                                                                                    |
| 300DH         | The Sync frame send cycle parameter error was detected.                                                                                                    | <ul> <li>Check the Sync frame send cycle parameter setting value of the device operating as the grandmaster. When the FX5-CCLGN-MS is operating as the grandmaster, reset the CPU module, and run it again.</li> <li>If the same error occurs again even after taking the above measure, the possible cause is a hardware failure of the module. Please consult your local Mitsubishi representative.</li> </ul>                                                                                                    |                                                                                                    |
| 300EH         | The set values of the master station and local station do not match.                                                                                                    | Set the same parameter setting values for "Network No." and "Station No." of the local station to the setting values of the master station.                                                                                                    | <ul> <li>Parameter<br/>information</li> <li>Parameter type</li> <li>Intelligent module<br/>No.</li> <li>Parameter No.</li> <li>Network No.</li> <li>Station No.</li> <li>—</li> </ul>                                |
| 300FH         | Multiple master stations were detected in the network.                                                                                                    | <ul> <li>Connect only one master station on the same network.</li> <li>After taking the above action, power off and on or reset all stations where the error was detected.</li> </ul>                                                                                                    | <ul> <li>Parameter<br/>information</li> <li>Parameter type</li> <li>Intelligent module<br/>No.</li> <li>Parameter No.</li> <li>Overlapped type<br/>information</li> <li>5: Master station<br/>duplication</li> </ul> |

| Error<br>code | Error definition and causes                                                                                                    | Action                                                                                                    | Detailed<br>information 1                                                                                                    |
|---------------|----------------------------------------------------------------------------------------------------|----------------------------------------------------------------------------------------------------|----------------------------------------------------------------------------------------------------|
|               |                                                                                                    |                                                                                                    | Detailed<br>information 2                                                                                                    |
| 3010H         | The value set in "Communication Period Interval<br>Setting" in "Communication Period Setting" under<br>"Basic Settings" of the master station is smaller<br>than the communication cycle interval calculated<br>by the number of stations and points of device<br>stations that was set in "Network Configuration<br>Settings" under "Basic Settings". | Set the value of "Communication Period Interval Setting" as a value<br>equal to or larger than the value in the detailed information displayed<br>in "Module Diagnostics" using "Communication Period Setting" under<br>"Basic Settings" of the master station.                                                                                                    | <ul> <li>■—</li> <li>■Communication</li> <li>Period Interval</li> <li>Information</li> <li>Communication</li> <li>Period Interval</li> <li>(Calculation value:<br/>µs)</li> </ul>                                              |
| 3011H         | The value set in "Cyclic transmission time" in<br>"Communication Period Setting" under "Basic<br>Settings" of the master station is smaller than the<br>cyclic transmission time calculated by the number<br>of stations and points of device stations set in<br>"Network Configuration Settings" under "Basic<br>Settings".                           | Set the value of "Cyclic Transmission Time" as a value equal to or<br>larger than the value in the detailed information displayed in "Module<br>Diagnostics" using "Communication Period Setting" under "Basic<br>Settings" of the master station.                                                                                                    | <ul> <li>■—</li> <li>■Communication</li> <li>Period Interval</li> <li>Information</li> <li>• Cyclic Transmission</li> <li>Time (Calculation</li> <li>value: µs)</li> </ul>                                                     |
| 3012H         | System error                                                                                                    | Please consult your local Mitsubishi representative.                                                                                                    | —                                                                                                    |
| 3013H         | The value set in "Transient Transmission Time" in<br>"Communication Period Setting" under "Basic<br>Settings" of the master station is smaller than the<br>transient transmission time calculated using the<br>number of device stations and the points of device<br>stations set in "Network Configuration Settings"<br>under "Basic Settings".       | Set "Communication Period Interval Setting" and "Cyclic<br>Transmission Time" so that the value of "Transient Transmission<br>Time" in "Communication Period Setting" under "Basic Settings" of<br>the master station is equal to or larger than the value shown in the<br>detailed information displayed in "Module Diagnostics".                                                             | <ul> <li>■—</li> <li>■Communication</li> <li>Period Interval</li> <li>Information</li> <li>Transient</li> <li>Transmission Time</li> <li>(Calculation value:<br/>µs)</li> </ul>                                                |
| 3014H         | When "Communication Mode" under "Application<br>Settings" of the master station is set to "Multicast",<br>in the "Network Configuration Settings" of the<br>"Basic Settings", "Communication Period Setting"<br>of the local station is set to "Normal-Speed" or<br>"Low-Speed".                                                                       | <ul> <li>Set "Communication Mode" in "Application Settings" of the master station to "Unicast".</li> <li>In "Network Configuration Settings" under "Basic Settings" of the master station, set "Communication Period Setting" of the local station to "Basic Period".</li> </ul>                                                                                                    | <ul> <li>Parameter</li> <li>information</li> <li>Parameter type</li> <li>Intelligent module<br/>No.</li> <li>Parameter No.</li> <li>Target station</li> <li>information</li> <li>Station Number</li> <li>IP address</li> </ul> |
| 3015H         | The value set in "Communication Period Interval<br>Setting" in "Communication Period Setting" under<br>"Basic Settings" of the master station is smaller<br>than the communication cycle interval calculated<br>by the number of stations and points of device<br>stations that was set in "Network Configuration<br>Settings" under "Basic Settings". | Set the value of "Communication Period Interval Setting" as a value<br>equal to or larger than the value of "Communication Period Interval<br>(Calculation value)" (SW0072) of a local station using<br>"Communication Period Setting" under "Basic Settings" of the master<br>station. ( Page 262 Communication cycle intervals)                                                              | _                                                                                                    |
| 3016H         | System error                                                                                                    | Please consult your local Mitsubishi representative.                                                                                                    | —                                                                                                    |
| 3017H         | The value set in "Cyclic transmission time" in<br>"Communication Period Setting" under "Basic<br>Settings" of the master station is smaller than the<br>cyclic transmission time calculated by the number<br>of stations and points of device stations set in<br>"Network Configuration Settings" under "Basic<br>Settings".                           | Set the value of "Cyclic Transmission Time" as a value equal to or<br>larger than the value of "Cyclic Transmission Time (Calculation<br>value)" (SW0073) of a local station using "Communication Period<br>Setting" under "Basic Settings" of the master station. ( Page 262<br>Communication cycle intervals)                                                                                | _                                                                                                    |
| 3018H         | The value set in "Transient Transmission Time" in<br>"Communication Period Setting" under "Basic<br>Settings" of the master station is smaller than the<br>transient transmission time calculated using the<br>number of device stations and the points of device<br>stations set in "Network Configuration Settings"<br>under "Basic Settings".       | Set "Communication Period Interval Setting" and "Cyclic<br>Transmission Time" so that the value of "Transient Transmission<br>Time" in "Communication Period Setting" under "Basic Settings" of<br>the master station is equal to or larger than the value of "Transient<br>Transmission Time (Calculation value)" (SW0078) of a local station.<br>(CP Page 262 Communication cycle intervals) | _                                                                                                    |

| Error<br>code        | Error definition and causes                                                                                                    | Action                                                                                                    | Detailed information 1                                                                                                    |
|----------------------|----------------------------------------------------------------------------------------------------|----------------------------------------------------------------------------------------------------|----------------------------------------------------------------------------------------------------|
|                      |                                                                                                    |                                                                                                    | Detailed information 2                                                                                                    |
| 3021H                | At startup of data link, IP address duplication<br>among device stations has been detected.                                                                                                    | Correct the IP addresses of the device stations.                                                                                                    | <ul> <li>Operation source<br/>information</li> <li>IP address</li> <li>IP address</li> <li>duplication information</li> <li>Duplication station 1</li> <li>MAC address (1st<br/>octet, 2nd octet)</li> <li>Duplication station 1</li> <li>MAC address (3rd<br/>octet, 4th octet)</li> <li>Duplication station 1</li> <li>MAC address (5th<br/>octet, 6th octet)</li> <li>Duplication station 2</li> <li>MAC address (1st<br/>octet, 2nd octet)</li> <li>Duplication station 2</li> <li>MAC address (3rd<br/>octet, 4th octet)</li> <li>Duplication station 2</li> <li>MAC address (3rd<br/>octet, 4th octet)</li> <li>Duplication station 2</li> <li>MAC address (3rd<br/>octet, 4th octet)</li> <li>Duplication station 2</li> <li>MAC address (5th<br/>octet, 6th octet)</li> </ul> |
| 3040H<br>to<br>3042H | System error                                                                                                    | Please consult your local Mitsubishi representative.                                                                                                    | _                                                                                                    |
| 3060H                | The send/receive data size exceeds the allowable range.                                                                                                    | <ul> <li>Check and change the send data size of the Ethernet-equipped module or the external device.</li> <li>If the same error occurs again even after taking the above, the possible cause is a hardware failure of the error module or CPU module. Please consult your local Mitsubishi representative.</li> </ul>                                                                                | _                                                                                                    |
| 3110H<br>to<br>3111H | System error                                                                                                    | Please consult your local Mitsubishi representative.                                                                                                    | -                                                                                                    |
| 3120H                | System error                                                                                                    | Please consult your local Mitsubishi representative.                                                                                                    | —                                                                                                    |
| 3121H                | The cyclic transmission setting information received from the master station exceeds the setting range.                                                                                                    | Write the module parameter to the CPU module again. If the same<br>error occurs again even after taking the above, please consult your<br>local Mitsubishi representative.                                                                                                    | _                                                                                                    |
| 3130H                | Devices with time synchronization priority of 0 to 15 have been connected.                                                                                                    | Remove devices with time synchronization priority of 0 to 15, or change the priority to between 16 and 255.                                                                                                    | _                                                                                                    |
| 3135H                | Over the number of stations that can be connected.                                                                                                    | Reduce the number of CC-Link IE TSN Class B devices to eight or less for each port of the master station.                                                                                                    | _                                                                                                    |
| 3136H                | An illegal ring topology was detected.                                                                                                    | Set a line topology or star topology, and turn off and on or reset all stations.                                                                                                    | _                                                                                                    |
| 31ABH                | Sending/receiving cyclic data within the "Low-<br>Speed" period to/from a device station with<br>"Communication Period Setting" set to "Low-<br>Speed" cannot be guaranteed.                                                             | <ul> <li>Set "Low-Speed" in "Multiple Period Setting" to a value that is equal to or higher than the one displayed for 'Multiple period setting (low speed)' (Un\G44594).</li> <li>Set "Communication Period Interval Setting" in "Basic Period Setting" to a value that is equal to or higher than the one displayed for 'Communication cycle interval (calculation value)' (Un\G44595).</li> </ul> | <ul> <li>Parameter</li> <li>information</li> <li>Parameter type</li> <li>—</li> </ul>                                                                                                    |
| 31ACH                | The settings do not match between "CC-Link IE<br>TSN Class Setting" of the device stations set in<br>"Network Configuration Setting" and "CC-Link IE<br>TSN Class Setting" under "Connection Device<br>Information" of "Basic Settings". | Set "CC-Link IE TSN Class Setting" in "Network Configuration<br>Setting" of the device stations to "CC-Link IE TSN Class B".<br>Alternatively, set "CC-Link IE TSN Class Setting" under "Connection<br>Device Information" of "Basic Settings" to "Mixture of CC-Link IE TSN<br>Class B/A or CC-Link IE TSN Class A Only".                                                                           | <ul> <li>Parameter</li> <li>information</li> <li>Parameter type</li> <li>—</li> </ul>                                                                                                    |
| 3600H                | Response data of the dedicated instruction cannot be created.                                                                                                    | <ul> <li>Increase the request interval.</li> <li>Decrease the number of request nodes.</li> <li>Wait for a response to the previous request before sending the next request.</li> <li>Correct the timeout value.</li> </ul>                                                                                                    | _                                                                                                    |
| 3601H<br>to<br>3603H | System error                                                                                                    | Please consult your local Mitsubishi representative.                                                                                                    | _                                                                                                    |

| Error<br>code        | Error definition and causes                                                                                                    | Action                                                                                                    | Detailed information 1 |
|----------------------|----------------------------------------------------------------------------------------------------|----------------------------------------------------------------------------------------------------|------------------------|
|                      |                                                                                                    |                                                                                                    | Detailed information 2 |
| 3607H<br>to<br>360DH | System error                                                                                                    | Please consult your local Mitsubishi representative.                                                                                                    | _                      |
| 3C00H                | A hardware failure has been detected.                                                                                                    | <ul> <li>Take measures to reduce noise.</li> <li>Reset the CPU module, and run it again. If the same error occurs again even after taking the above, the possible cause is a hardware failure of the module or extension cable. Please consult your local Mitsubishi representative.</li> </ul> | _                      |
| 3C01H                | A hardware failure has been detected.                                                                                                    | <ul> <li>Take measures to reduce noise.</li> <li>Reset the CPU module, and run it again. If the same error occurs again even after taking the above, the possible cause is a hardware failure of the module or extension cable. Please consult your local Mitsubishi representative.</li> </ul> | _                      |
| 3C02H                | A hardware failure has been detected.                                                                                                    | <ul> <li>Take measures to reduce noise.</li> <li>Reset the CPU module, and run it again. If the same error occurs again even after taking the above, the possible cause is a hardware failure of the module or extension cable. Please consult your local Mitsubishi representative.</li> </ul> | _                      |
| 3C0FH                | A hardware failure has been detected.                                                                                                    | <ul> <li>Take measures to reduce noise.</li> <li>Reset the CPU module, and run it again. If the same error occurs again even after taking the above, the possible cause is a hardware failure of the module or extension cable. Please consult your local Mitsubishi representative.</li> </ul> | _                      |
| 3C10H                | A hardware failure has been detected.                                                                                                    | <ul> <li>Take measures to reduce noise.</li> <li>Reset the CPU module, and run it again. If the same error occurs again even after taking the above, the possible cause is a hardware failure of the module or extension cable. Please consult your local Mitsubishi representative.</li> </ul> | _                      |
| 3C13H                | A hardware failure has been detected.                                                                                                    | Reset the CPU module, and run it again. If the same error occurs<br>again even after doing so, the possible cause is a hardware failure of<br>the error module or CPU module. Please consult your local<br>Mitsubishi representative.                                                           | _                      |
| 3C14H                | A hardware failure has been detected.                                                                                                    | Reset the CPU module, and run it again. If the same error occurs<br>again even after doing so, the possible cause is a hardware failure of<br>the error module or CPU module. Please consult your local<br>Mitsubishi representative.                                                           | _                      |
| 3C2FH                | An error was detected in the memory.                                                                                                    | Reset the CPU module, and run it again. If the same error occurs<br>again even after taking the above, the possible cause is a hardware<br>failure of the error module. Please consult your local Mitsubishi<br>representative.                                                                 | _                      |
| 3E01H                | Network type of the own station is unexpected setting.                                                                                                    | Rewrite the module parameter using the engineering tool. If the same<br>error occurs again even after taking the above, the possible cause is<br>a hardware failure of the error module. Please consult your local<br>Mitsubishi representative.                                                | _                      |
| 3E02H                | A time synchronization error was detected.                                                                                                    | Reset the CPU module, and run it again. If the same error occurs<br>again even after doing so, the possible cause is a hardware failure of<br>the error module or CPU module. Please consult your local<br>Mitsubishi representative.                                                           | _                      |
| 3E03H                | An error was detected in the memory.                                                                                                    | Reset the CPU module, and run it again. If the same error occurs<br>again even after doing so, the possible cause is a hardware failure of<br>the error module or CPU module. Please consult your local<br>Mitsubishi representative.                                                           | _                      |
| 3E04H                | A hardware failure has been detected.                                                                                                    | Reset the CPU module, and run it again. If the same error occurs<br>again even after doing so, the possible cause is a hardware failure of<br>the error module or CPU module. Please consult your local<br>Mitsubishi representative.                                                           | —                      |
| 4000H<br>to          | Errors detected by the CPU module (                                                                                                    | anual for the CPU module used)                                                                                                    |                        |
| 4FFFH                | The west number of the sectors of the first sectors of the sectors of the sectors | Connect the next number of the endermal day !                                                                                                    |                        |
| C011H                | The port number of the external device is not set correctly.                                                                                                    | Correct the port number of the external device.                                                                                                    | _                      |

| Error<br>code | Error definition and causes                                                                                                    | Action                                                                                                    | Detailed information 1    |
|---------------|----------------------------------------------------------------------------------------------------|----------------------------------------------------------------------------------------------------|---------------------------|
|               |                                                                                                    |                                                                                                    | Detailed<br>information 2 |
| C012H         | The port number used in a connection already<br>opened is set. (For TCP/IP)                                                                                                    | Correct the port numbers of the Ethernet-equipped module and the<br>external device.                                                                                                    | —                         |
| C013H         | The port number used in a connection already<br>opened is set. (For UDP/IP)                                                                                                    | Correct the port numbers of the Ethernet-equipped module and the<br>external device.                                                                                                    | —                         |
| C015H         | The data was sent to the connected device while<br>the IP address setting of the device set in the<br>network configuration setting was incorrect.                                                                                                    | <ul> <li>Correct the IP address of the connected device in the network configuration setting.</li> <li>Check that the IP address class of the connected device is set to A, B, or C in the network configuration setting.</li> </ul>                                                                                                    | _                         |
| C017H         | A connection could not be established in the open processing.                                                                                                    | <ul> <li>Check the operation of the external device.</li> <li>Check if the open processing has been performed in the external device.</li> <li>When a firewall is set in the external device, check if access is permitted.</li> <li>Check if the Ethernet cable is disconnected.</li> </ul>                                                                                                    | _                         |
| C018H         | The specified IP address of the external device is incorrect.                                                                                                    | Correct the specified IP address of the external device.                                                                                                    | _                         |
| C032H         | The external device does not send an ACK response in the TCP/IP communications.                                                                                                    | <ul> <li>Since there may be congestion of packets on the line, send data<br/>after a certain period of time.</li> <li>Check if the Ethernet cable is disconnected.</li> </ul>                                                                                                    | _                         |
| C035H         | The alive status of an external device could not be checked.                                                                                                    | <ul> <li>Check the operation of the external device.</li> <li>Check if the Ethernet cable is disconnected.</li> </ul>                                                                                                    | —                         |
| C037H         | <ul> <li>The receive buffer or send buffer is not<br/>sufficient.</li> <li>The window size of the external device is not<br/>sufficient.</li> </ul>                                                                                                    | <ul> <li>Check the operation of the external device or industrial switch.</li> <li>When the value of the 'Receive Buffer Status Storage Area'<br/>(Un\G68126) is 0001H, reduce the reception frequency of data<br/>from the external device.</li> </ul>                                                                                                    | _                         |
| C038H         | Data was not sent correctly with UDP/IP.                                                                                                    | <ul> <li>Check the settings for connection with the external device<br/>(including an industrial switch) and the operation of the external<br/>device (error or during resetting). Check that there is no connection<br/>failure (if the Ethernet cable is disconnected).</li> <li>Since there may be congestion of packets on the line, send data<br/>after a certain period of time.</li> <li>Execute the PING test and communication status test, and if the<br/>test was completed with an error, take the corrective action.</li> <li>Correct the network number and station number/IP address of the<br/>target station of the dedicated instruction.</li> </ul> | _                         |
| С039Н         | Data was not sent correctly with TCP/IP.                                                                                                    | <ul> <li>Check the settings for connection with the external device<br/>(including an industrial switch) and the operation of the external<br/>device (error or during resetting). Check that there is no connection<br/>failure (if the Ethernet cable is disconnected).</li> <li>Since there may be congestion of packets on the line, send data<br/>after a certain period of time.</li> <li>Execute the PING test and communication status test, and if the<br/>test was completed with an error, take the corrective action.</li> </ul>                                                                                                    | _                         |
| C040H         | <ul> <li>Sufficient data for the data length could not be received.</li> <li>The remaining part of the message divided at the TCP/IP level could not be received.</li> </ul>                                                                                   | <ul> <li>Correct the data length of the communication data.</li> <li>Since there may be congestion of packets on the line, send the data again from the external device after a random amount of time has passed.</li> </ul>                                                                                                    | _                         |
| C050H         | ASCII code data that cannot be converted to<br>binary code was received.                                                                                                    | Check if the ASCII code data that cannot be converted into binary<br>code data was sent from the external device.                                                                                                    | —                         |
| C051H         | <ul> <li>The number of read/write points from/to the device of SLMP message is out of the allowable range in the CPU module (in units of words).</li> <li>The number of write points for the long counter of SLMP message is not in two-word units.</li> </ul> | Correct the number of read/write points and send the SLMP message to the Ethernet-equipped module again.                                                                                                    | _                         |
| C052H         | The number of read/write points from/to the device of SLMP message is out of the allowable range in the CPU module (in units of bits).                                                                                                    | Correct the number of read/write points and send the SLMP message to the Ethernet-equipped module again.                                                                                                    | _                         |
| C053H         | The number of read/write points from/to the random device of SLMP message is out of the allowable range in the CPU module (in units of bits).                                                                                                    | Correct the number of read/write points and send the SLMP message to the Ethernet-equipped module again.                                                                                                    | -                         |

| Error<br>code | Error definition and causes                                                                                                    | Action                                                                                                    | Detailed information 1    |
|---------------|----------------------------------------------------------------------------------------------------|----------------------------------------------------------------------------------------------------|---------------------------|
|               |                                                                                                    |                                                                                                    | Detailed<br>information 2 |
| C054H         | The number of read/write points from/to the random device of SLMP message is out of the allowable range in the CPU module (in units of words, double words).                                                                                                    | Correct the number of read/write points and send the SLMP message to the Ethernet-equipped module again.                                                                                                    | -                         |
| C055H         | The read/write size from/to the file data of SLMP message is out of the allowable range.                                                                                                    | Correct the read/write size and send the SLMP message to the<br>Ethernet-equipped module again.                                                                                                    | —                         |
| C056H         | The read/write request exceeds the largest address.                                                                                                    | <ul> <li>Correct the start address or the number of read/write points so that<br/>the request does not exceed the largest address and send the data<br/>to the Ethernet-equipped module again.</li> <li>If the access target and connection stations are modules of the<br/>MELSEC iQ-R series, send the SLMP message again to the<br/>Ethernet-equipped module using 00□3 and 00□2 of<br/>subcommands.</li> </ul> |                           |
| C057H         | The request data length of the SLMP message does not match the number of data in the character (a part of text).                                                                                                    | Check and correct the text or request data length, and send the SLMP message to the Ethernet-equipped module again.                                                                                                    | _                         |
| C058H         | The request data length of the SLMP message<br>after the ASCII/binary conversion does not match<br>with the number of data in the character (a part of<br>text).                                                                                                    | Check and correct the text or request data length, and send the SLMP message to the Ethernet-equipped module again.                                                                                                    | _                         |
| C059H         | <ul> <li>The specified command and subcommand of<br/>the SLMP message are incorrect</li> <li>A function that is not supported by the target<br/>device was executed.</li> </ul>                                                                                                    | <ul> <li>Check that there are no errors in the specification of the command<br/>and subcommand of the SLMP message.</li> <li>Check whether the function executed is supported by the target<br/>device.</li> <li>Check the version of the target device.</li> </ul>                                                                                                    | _                         |
| C05AH         | The Ethernet-equipped module cannot read/write data from/to the device specified by the SLMP message.                                                                                                    | Correct the specification of the device to be read/written and send the SLMP message to the Ethernet-equipped module again.                                                                                                    | -                         |
| C05BH         | The Ethernet-equipped module cannot read/write data from/to the device specified by the SLMP message.                                                                                                    | Correct the specification of the device to be read/written and send the SLMP message to the Ethernet-equipped module again.                                                                                                    | _                         |
| C05CH         | <ul> <li>The received request data of the SLMP message is incorrect.</li> <li>The setting value of the communication setting when the iQSS function is executed is out of range.</li> <li>When the iQSS function is executed, the items of communication setting which cannot be set on the target device are set.</li> <li>When the iQSS function is executed, the required setting items have not been set to the target device.</li> </ul> | <ul> <li>Correct the request data and send the SLMP message to the Ethernet-equipped module again.</li> <li>Correct the setting details of when the iQSS function is executed, and retry the operation.</li> </ul>                                                                                                    | _                         |
| C05DH         | The "Monitor Request" command is received<br>before the monitor registration is performed by the<br>"Monitor Registration/Clear" command of the<br>SLMP message.                                                                                                    | Register the monitoring data using "Monitor Registration/Clear" command and perform monitoring.                                                                                                    | _                         |
| C05EH         | <ul> <li>The time between reception of the SLMP request message by the Ethernet-equipped module and the returned response from the access destination exceeded the monitoring timer value set in the SLMP command.</li> <li>An unresponsive command was sent to another network station as the access destination. (If this error does not cause any problems, it can be ignored.)</li> </ul>                                                 | <ul> <li>Increase the monitoring timer value.</li> <li>Check if the access destination is operating normally.</li> <li>Correct the network number or request destination station number.</li> <li>If the access destination is a module with a different network number, check if the network number is not in use.</li> </ul>                                                                                     | _                         |
| C05FH         | This request cannot be executed to the access destination specified by the SLMP message.                                                                                                    | Correct the access destination.                                                                                                    | -                         |
| C060H         | The request details for bit devices of the SLMP message is incorrect.                                                                                                    | Correct the request details and send the SLMP message to the<br>Ethernet-equipped module again.                                                                                                    | _                         |

| Error<br>code | Error definition and causes                                                                                                    | Action                                                                                                    | Detailed information 1    |
|---------------|----------------------------------------------------------------------------------------------------|----------------------------------------------------------------------------------------------------|---------------------------|
|               |                                                                                                    |                                                                                                    | Detailed<br>information 2 |
| C061H         | <ul> <li>The request data length of the SLMP message does not match the number of data in the character (a part of text).</li> <li>The write data length specified by the label write command is not even byte.</li> <li>When the iQSS function is executed, incorrect frame is received.</li> </ul> | <ul> <li>Check and correct the text or request data length, and send the SLMP message to the Ethernet-equipped module again.</li> <li>Add one byte of dummy data, and specify the length as an even number of bytes.</li> <li>Check the operating status and connection status of the target device at the time the iQSS function is executed.</li> <li>Check the connection of the Ethernet cable and industrial switch at the time the iQSS function is executed.</li> <li>Check the line status of Ethernet at the time the iQSS function is executed.</li> <li>Check the line status of Ethernet at the time the iQSS function is executed.</li> <li>Reset the CPU module and device to be targets of the iQSS function, and retry the operation.</li> <li>For errors that occur when the iQSS function is executed, contact the manufacturer of the target device if the above actions do not solve the problem.</li> </ul> | _                         |
| C06FH         | The network number of request destination<br>specified by the SLMP request message is not<br>available for communications with the station<br>number 121 or larger.                                                                                                    | <ul> <li>If the 3E or 4E frame is used at SLMP, check that there is no error for the network number of the request destination and station number.</li> <li>If the station number extension frame is used at SLMP, check that there is no error for the network number of the request destination and station number.</li> </ul>                                                                                                    | _                         |
| C070H         | The device memory cannot be extended for the access destination specified by the SLMP message.                                                                                                    | <ul> <li>Correct the SLMP message to read/write data without the device<br/>memory set for extension.</li> <li>Specify the extension of the device memory only for an Ethernet-<br/>equipped module mounted station and a MELSEC iQ-R/Q/<br/>QnACPU via CC-Link IE Controller Network, MELSECNET/H, or<br/>MELSECNET/10.</li> </ul>                                                                                                    | _                         |
| C071H         | The number of device points for data read/write<br>set for modules other than a MELSEC iQ-R/Q/<br>QnACPU with the SLMP message is out of the<br>range.                                                                                                    | Correct the number of read/write points and send the SLMP message<br>to the Ethernet-equipped module again.                                                                                                    | _                         |
| C072H         | The request details of the SLMP message are<br>incorrect. (For example, a request for data read/<br>write in bit units has been issued to a word<br>device.)                                                                                                    | <ul> <li>Check if the data can be requested to the access destination.</li> <li>Correct the request details and send the SLMP message to the Ethernet-equipped module again.</li> </ul>                                                                                                    | -                         |
| C073H         | The access destination of the SLMP message<br>cannot issue this request. (For example, the<br>number of double word access points cannot be<br>specified for modules other than a MELSEC iQ-R/<br>Q/QnACPU.)                                                                                         | Correct the request details of the SLMP message.                                                                                                    | _                         |
| C075H         | The request data length for the label access is out of range.                                                                                                    | <ul> <li>Correct the number of read/write points and send the SLMP message to the Ethernet-equipped module again.</li> <li>Correct the label to shorten the label name and send the SLMP message to the Ethernet-equipped module again.</li> </ul>                                                                                                    | _                         |
| C081H         | The termination processing for the Ethernet-<br>equipped module that is involved with the<br>reinitialization processing is being performed, and<br>arrival of link dedicated instructions cannot be<br>checked.                                                                                     | Finish all the communications to perform the reinitialization processing of the Ethernet-equipped module.                                                                                                    | _                         |
| C087H         | IP address of the destination external device could not be acquired.                                                                                                    | <ul> <li>Correct the IP address in the network station number ↔ IP information setting.</li> <li>Check if the network or station number of the external device is correctly specified by using control data of the dedicated instruction.</li> <li>Check if the Ethernet cable is disconnected.</li> </ul>                                                                                                    | _                         |
| C0B2H         | There is insufficient space in the receive buffer or<br>the send buffer of the relay station or external<br>station for the MELSOFT connection, link<br>dedicated instructions, or SLMP. (Send · receive<br>buffer full error)                                                                       | <ul> <li>Increase the request interval (execution interval) and execute the operation.</li> <li>Do not access through one station using the MELSOFT connection, link dedicated instruction, or SLMP.</li> <li>Wait for a response to the previous request before sending the next request.</li> <li>Correct the timer setting value for data communication of the Ethernet-equipped module.</li> </ul>                                                                                                    | _                         |

| Error<br>code | Error definition and causes                                                                                                    | Action                                                                                                    | Detailed information 1 |
|---------------|----------------------------------------------------------------------------------------------------|----------------------------------------------------------------------------------------------------|------------------------|
|               |                                                                                                    |                                                                                                    | Detailed information 2 |
| C0B3H         | A request that cannot be processed was issued from the CPU module.                                                                                                    | <ul><li>Correct the request details.</li><li>Correct the network number or request destination station number.</li></ul>                                                                                                    | _                      |
| C0D4H         | The number of relay stations to communicate with other networks exceeds the allowable range.                                                                                                    | <ul> <li>Check if the specification (network number/station number) for the communication destination is correct.</li> <li>Check that the number of relay stations accessing the communication destination is 7 or less.</li> <li>Correct the settings in the network station number ↔ IP information setting for the stations from the own station to the communication destination.</li> </ul> | _                      |
| C0D8H         | The number of specified blocks exceeded the range.                                                                                                    | Correct the number of blocks.                                                                                                    | _                      |
| C0D9H         | The specified subcommand of the SLMP message is incorrect.                                                                                                    | Correct the subcommand.                                                                                                    | —                      |
| C1A4H         | <ul> <li>There is an error with the command,<br/>subcommand, or request destination module I/<br/>O number specified by the SLMP message.</li> <li>A function that is not supported by the target<br/>device was executed.</li> </ul> | <ul> <li>Correct the command, subcommand, or request destination<br/>module I/O number specified by SLMP message.</li> <li>Check the version of the target device.</li> </ul>                                                                                                    | _                      |
| C1A7H         | The specified network number is incorrect.                                                                                                    | Correct the specified network number.                                                                                                    | —                      |
| C1A9H         | The specified device number is incorrect.                                                                                                    | Correct the specified device number.                                                                                                    | -                      |
| C1ADH         | The specified data length is incorrect.                                                                                                    | Correct the specified data length.                                                                                                    | —                      |
| C1CCH         | System error                                                                                                    | Please consult your local Mitsubishi representative.                                                                                                    | —                      |
| C200H         | The remote password is incorrect.                                                                                                    | Correct the remote password, and unlock/lock the remote password again.                                                                                                    | —                      |
| C201H         | The remote password status of the port used for communications is in the lock status.                                                                                                    | After unlocking the remote password, perform communications.                                                                                                    | _                      |
| C202H         | When another station was accessed, the remote password could not be unlocked.                                                                                                    | When accessing another station, do not set the remote password on<br>the relay station or access station, or do not execute the remote<br>password check on them.                                                                                                    | _                      |
| C203H         | An error has occurred when checking the remote password.                                                                                                    | Correct the remote password, and unlock/lock the remote password again.                                                                                                    | —                      |
| C204H         | The device is different from the one requesting the remote password unlock processing.                                                                                                    | Request the lock processing of the remote password from the external device that requested the unlock processing of the remote password.                                                                                                    | _                      |
| C207H         | The file name has too many characters.                                                                                                    | Name the file with 255 characters or less.                                                                                                    | —                      |
| C208H         | The password length is out of range.                                                                                                    | Set the password within 6 to 32 characters.                                                                                                    | —                      |
| C612H         | The module processing was completed with an error.                                                                                                    | <ul> <li>Execute the communication status test, and if the test was completed with an error, take the corrective action.</li> <li>Execute the module communication test, and check that there is no failure in the module.</li> </ul>                                                                                                    | _                      |
| C613H         | The module processing was completed with an error.                                                                                                    | <ul> <li>Execute the communication status test, and if the test was completed with an error, take the corrective action.</li> <li>Execute the module communication test, and check that there is no failure in the module.</li> </ul>                                                                                                    | _                      |
| C615H         | The module processing was completed with an error.                                                                                                    | <ul> <li>Execute the communication status test, and if the test was completed with an error, take the corrective action.</li> <li>Execute the module communication test, and check that there is no failure in the module.</li> </ul>                                                                                                    | _                      |
| C810H         | Remote password authentication has failed when required.                                                                                                    | Set a correct password and perform password authentication again.                                                                                                    | —                      |
| C811H         | Remote password authentication has failed when required.                                                                                                    | Set a correct password and perform password authentication again one minute later.                                                                                                    | _                      |
| C812H         | Remote password authentication has failed when required.                                                                                                    | Set a correct password and perform password authentication again 5 minutes later.                                                                                                    | _                      |
| C813H         | Remote password authentication has failed when required.                                                                                                    | Set a correct password and perform password authentication again 15 minutes later.                                                                                                    | _                      |
| C814H         | Remote password authentication has failed when required.                                                                                                    | Set a correct password and perform password authentication again 60 minutes later.                                                                                                    | _                      |

| Error<br>code        | Error definition and causes                                                                                                    | Action                                                                                                    | Detailed<br>information 1 |
|----------------------|----------------------------------------------------------------------------------------------------|----------------------------------------------------------------------------------------------------|---------------------------|
|                      |                                                                                                    |                                                                                                    | Detailed information 2    |
| C815H                | Remote password authentication has failed when required.                                                                                            | Set a correct password and perform password authentication again 60 minutes later.                                                                                                    | -                         |
| C816H                | The security function was activated and remote password authentication cannot be performed.                                                         | Set a correct password and perform password authentication again after a certain period of time.                                                                                                    | —                         |
| C842H                | Cannot reach to the destination network number.                                                                                                    | Execute the link dedicated instruction again after correcting the target network number/station number.                                                                                                    | —                         |
| C844H                | Incorrect frame was received.  • Unsupported command                                                                                                | <ul> <li>Replace the network module with a module of the version<br/>supporting the function that has been executed.</li> <li>If the error occurs again even after taking the above, please<br/>consult your local Mitsubishi representative.</li> </ul>                                                                                                    | _                         |
| C900H                | Communication failed.                                                                                                    | Do not execute communication from multiple engineering tools to the same master station simultaneously.                                                                                                    | —                         |
| C901H                | The size of the request data to the external device<br>or response data from the external device<br>exceeds the range supported for communications. | Correct the size of the request data or response data to within 1500 bytes.                                                                                                    | -                         |
| C902H                | Communication was interrupted because no response was returned from the external device.                                                            | Execute the communication test, and if the test was completed with an error, take corrective action.                                                                                                    | -                         |
| C903H                | Failed to send request to the external device.                                                                                                    | <ul> <li>Correct the IP address of the external device.</li> <li>Check if the subnet mask of the external device matches the master station.</li> <li>Check if the external device matches the communication speed.</li> <li>Check if the Ethernet cable is connected properly and there is no failure.</li> </ul>                                                                                 | _                         |
| CA00H<br>to<br>CA0AH | System error                                                                                                    | Please consult your local Mitsubishi representative.                                                                                                    | _                         |
| CCC7H<br>to<br>CCCCH | System error                                                                                                    | Please consult your local Mitsubishi representative.                                                                                                    | _                         |
| CCD3H<br>to<br>CCD6H | System error                                                                                                    | Please consult your local Mitsubishi representative.                                                                                                    | —                         |
| CCDAH                | System error                                                                                                    | Please consult your local Mitsubishi representative.                                                                                                    | —                         |
| CCFFH                | System error                                                                                                    | Please consult your local Mitsubishi representative.                                                                                                    | —                         |
| CF40H                | Incorrect frame was received.                                                                                                    | <ul> <li>Check the operating status and connection status of the target device.</li> <li>Check the connection of the Ethernet cable and industrial switch.</li> <li>Check the line status of Ethernet.</li> <li>Reset the CPU module and target device, and retry the operation.</li> <li>If the above actions do not solve the problem, contact the manufacturer of the target device.</li> </ul> | _                         |
| CF41H                | Incorrect frame was received.                                                                                                    | <ul> <li>Check the operating status and connection status of the target device.</li> <li>Check the connection of the Ethernet cable and industrial switch.</li> <li>Check the line status of Ethernet.</li> <li>Reset the CPU module and target device, and retry the operation.</li> <li>If the above actions do not solve the problem, contact the manufacturer of the target device.</li> </ul> | _                         |
| CF42H                | Incorrect frame was received.                                                                                                    | <ul> <li>Check the operating status and connection status of the target device.</li> <li>Check the connection of the Ethernet cable and industrial switch.</li> <li>Check the line status of Ethernet.</li> <li>Reset the CPU module and target device, and retry the operation.</li> <li>If the above actions do not solve the problem, contact the manufacturer of the target device.</li> </ul> | _                         |
| CF43H                | An error has occurred.                                                                                                    | <ul> <li>Check the operating status of the external device.</li> <li>Check if there is any error in the line status.</li> <li>If the above actions do not solve the problem, contact the manufacturer of the target device.</li> </ul>                                                                                                    | -                         |

| Error<br>code | Error definition and causes                                                                                                    | Action                                                                                                    | Detailed<br>information 1 |
|---------------|----------------------------------------------------------------------------------------------------|----------------------------------------------------------------------------------------------------|---------------------------|
|               |                                                                                                    |                                                                                                    | Detailed information 2    |
| CF44H         | Incorrect frame was received.                                                                                                    | <ul> <li>Check the operating status and connection status of the target device.</li> <li>Check the connection of the Ethernet cable and industrial switch.</li> <li>Check the line status of Ethernet.</li> <li>Reset the CPU module and target device, and retry the operation.</li> <li>If the above actions do not solve the problem, contact the manufacturer of the target device.</li> </ul>                                                                                                    | _                         |
| D03BH<br>to   | System error                                                                                                    | Please consult your local Mitsubishi representative.                                                                                                    | —                         |
| D03CH         |                                                                                                    |                                                                                                    |                           |
| D0A3H         | Send processing of the transient transmission has failed.                                                                                                    | <ul> <li>Check the network status using the CC-Link IE TSN/CC-Link IE<br/>Field diagnostics of the engineering tool, and take action.</li> <li>When the own station, target station, or relay station detected an<br/>error, identify the cause of the error and take action.</li> <li>Correct the target station number of transient data, and retry the<br/>operation.</li> </ul>                                                                                                    | _                         |
| D203H         | The read data or write address of the transient transmission is incorrect.                                                                                                    | Correct the read data or write address at the transient request source, and retry the operation.                                                                                                    | —                         |
| D205H         | The target station number of transient transmission is incorrect.                                                                                                    | Correct the target station number at the transient request source, and retry the operation.                                                                                                    | —                         |
| D20AH         | The target network number of transient transmission is incorrect.                                                                                                    | Correct the target network number at the transient request source, and retry the operation.                                                                                                    | —                         |
| D20BH         | There was no master station when the specified master station was specified for transient transmission.                                                                                                    | Correct the target station number at the transient request source, and retry the operation.                                                                                                    | _                         |
| D20CH         | There was no master station when the current master station was specified for transient transmission.                                                                                                    | Correct the target station number at the transient request source, and retry the operation.                                                                                                    | _                         |
| D20DH         | Transmission completion wait timeout has occurred in transient data transmission.                                                                                                    | <ul> <li>Check the network status using the CC-Link IE TSN/CC-Link IE<br/>Field diagnostics of the engineering tool, and take action.</li> <li>When the own station, target station, or relay station detected an<br/>error, identify the cause of the error and take action.</li> <li>Lower the transient transmission usage frequency, and retry the<br/>operation.</li> <li>Check if the industrial switch and the Ethernet cables at the<br/>request source are connected properly.</li> </ul>                              | _                         |
| D20EH         | The header information of transient transmission is incorrect.                                                                                                    | Correct the header information at the transient request source, and retry the operation.                                                                                                    | —                         |
| D20FH         | In transient transmission, the command which<br>cannot be requested to all or a group of stations<br>was executed with all stations specification or<br>group specification.                                                                                                    | Check that the command can be requested to all or a group of stations at the transient request source, and retry the operation.                                                                                                    | -                         |
| D211H         | Transient transmission was performed when the station number/IP address of the own station had not been set yet.                                                                                                    | Set the station number/IP address using the UINI instruction, and perform transient transmission again.                                                                                                    | _                         |
| D213H         | <ul> <li>The command of transient transmission is incorrect.</li> <li>The CC-Link IE TSN/CC-Link IE Field diagnostics was used for the network to which the relay receiving station belongs.</li> <li>This function is not available for the module of the connection destination.</li> </ul> | <ul> <li>Correct the request command at the transient request source, and retry the operation.</li> <li>Review the connection destination so that the CC-Link IE TSN/CC-Link IE Field diagnostics is used for the network to which the relay sending station belongs.</li> <li>Refer to the manual for the module of the connection destination, and check whether the module supports this function. If the module does not support the function, update firmware version so that the module supports the function.</li> </ul> | _                         |
| D214H         | The data length of transient transmission is incorrect.                                                                                                    | Correct the data length at the transient request source, and retry the operation.                                                                                                    | —                         |
| D239H         | SLMP transmission failed.                                                                                                    | <ul> <li>Retry the operation after a while.</li> <li>If the error occurs again even after taking the above, please consult your local Mitsubishi representative.</li> </ul>                                                                                                    | _                         |
| D240H         | The network number specification of the dedicated instruction is incorrect.                                                                                                    | Correct the network number at the request source of the dedicated instruction, and retry the operation.                                                                                                    | -                         |

| Error<br>code | Error definition and causes                                                                                                    | Action                                                                                                    | Detailed<br>information 1 |
|---------------|----------------------------------------------------------------------------------------------------|----------------------------------------------------------------------------------------------------|---------------------------|
|               |                                                                                                    |                                                                                                    | Detailed information 2    |
| D241H         | The target station number of the dedicated instruction is incorrect.                                                                                                    | Correct the target station number at the request source of the dedicated instruction, and retry the operation.                                                                                                    | —                         |
| D242H         | The command code of the dedicated instruction is incorrect.                                                                                                    | Correct the command code at the request source of the dedicated instruction, and retry the operation.                                                                                                    | _                         |
| D243H         | The channel specified in the dedicated instruction is incorrect.                                                                                                    | Correct the used channel within the allowable range at the request source of the dedicated instruction, and retry the operation.                                                                                                    | —                         |
| D244H         | The transient data is incorrect.                                                                                                    | <ul> <li>Correct the transient data at the transient request source, and retry the operation.</li> <li>If the error occurs again even after taking the above, please consult your local Mitsubishi representative.</li> </ul>                                                                                                    | _                         |
| D245H         | The target station number of the dedicated instruction is incorrect.                                                                                                    | Correct the target station number at the request source of the dedicated instruction, and retry the operation.                                                                                                    | _                         |
| D247H         | When the dedicated instruction was executed,<br>response from the target station was received<br>twice.                                                                     | <ul> <li>Check the network status using the CC-Link IE TSN/CC-Link IE<br/>Field diagnostics of the engineering tool, and take action.</li> <li>Check if the industrial switch and the Ethernet cables at the<br/>request source are connected properly.</li> </ul>                                                                                                    | _                         |
| D249H         | The target station CPU type of the dedicated instruction is incorrect.                                                                                                    | Correct the CPU type of the target station at the request source of the dedicated instruction, and retry the operation.                                                                                                    | _                         |
| D24AH         | The arrival monitoring time specification of the dedicated instruction is incorrect.                                                                                        | <ul> <li>Correct the arrival monitoring time at the request source of the dedicated instruction, and retry the operation.</li> <li>When the own station, target station, or relay station detected an error, identify the cause of the error and take action.</li> <li>Lower the transient transmission usage frequency, and retry the operation.</li> <li>Check if the industrial switch and the Ethernet cables at the request source are connected properly.</li> </ul> | _                         |
| D24BH         | The number of resends specified in the dedicated instruction is incorrect.                                                                                                  | <ul> <li>Correct the number of resends at the request source of the dedicated instruction, and retry the operation.</li> <li>When the own station, target station, or relay station detected an error, identify the cause of the error and take action.</li> <li>Lower the transient transmission usage frequency, and retry the operation.</li> <li>Check if the industrial switch and the Ethernet cables at the request source are connected properly.</li> </ul>       | _                         |
| D24CH         | The network number specification of the dedicated instruction is incorrect.                                                                                                 | Correct the network number at the request source of the dedicated instruction, and retry the operation.                                                                                                    | _                         |
| D24DH         | The channel specified in the dedicated instruction is incorrect.                                                                                                    | <ul> <li>Set 1 to 2 for the target channel number in the control data when executing the SEND instruction.</li> <li>Correct the number of the channel used by own station in the control data, and retry the operation.</li> </ul>                                                                                                    | _                         |
| D24EH         | The target station setting in the dedicated instruction is incorrect.                                                                                                    | <ul> <li>The value set for the control block of the dedicated instruction is out of range. Correct the value and retry the operation.</li> <li>If the error occurs again even after taking the above, please consult your local Mitsubishi representative.</li> </ul>                                                                                                    | _                         |
| D24FH         | The dedicated instruction was executed when the station number/IP address of the own station had not been set yet.                                                          | <ul> <li>Specify the station number/IP address using the UINI instruction,<br/>and execute the instruction again.</li> <li>If the error occurs again even after taking the above, please<br/>consult your local Mitsubishi representative.</li> </ul>                                                                                                    | _                         |
| D251H         | At execution of a dedicated instruction, or group<br>specification or all stations specification of the<br>target station, the execution type is set with arrival<br>check. | <ul> <li>Execute again after changing the execution type in the control data to no arrival check.</li> <li>If the error occurs again even after taking the above, please consult your local Mitsubishi representative.</li> </ul>                                                                                                    | —                         |

| Error<br>code        | Error definition and causes                                                                                                    | Action                                                                                                    | Detailed information 1 |
|----------------------|----------------------------------------------------------------------------------------------------|----------------------------------------------------------------------------------------------------|------------------------|
|                      |                                                                                                    |                                                                                                    | Detailed information 2 |
| D253H                | A response timeout has occurred when the dedicated instruction was executed.                                                                | <ul> <li>Check the network status using the CC-Link IE TSN/CC-Link IE<br/>Field diagnostics of the engineering tool, and take action.</li> <li>For IP address specification, it is not possible to target stations<br/>beyond a relay station. Execute the dedicated instruction by<br/>specifying the network number/station number.</li> <li>Increase the number of resends at the request source of the<br/>dedicated instruction, and retry the operation.</li> <li>Lower the transient transmission usage frequency, and retry the<br/>operation.</li> <li>Execute the dedicated instruction for a target station that supports<br/>the executed dedicated instruction.</li> <li>For the RECV instruction, correct the channels used by own<br/>station in the control data, and retry the operation.</li> <li>For the RECV instruction, check that 'RECV execution request flag<br/>CH1' (SB0030) to 'RECV execution request flag CH8' (SB0037)<br/>are on.</li> <li>Correct the network number and station number/IP address of the<br/>target station of the dedicated instruction.</li> <li>Check if the Ethernet cable is disconnected.</li> <li>If the error occurs again even after taking the above, please<br/>consult your local Mitsubishi representative.</li> </ul> | _                      |
| D254H                | A dedicated instruction which the target station does not support was executed.                                                             | <ul> <li>Change the target station at the station that executed the SEND instruction.</li> <li>If the error occurs again even after taking the above, please consult your local Mitsubishi representative.</li> </ul>                                                                                                    | _                      |
| D255H                | The target station number of the dedicated instruction is incorrect.                                                                        | <ul> <li>Correct the target station number in the control data, and retry the operation.</li> <li>If the error occurs again even after taking the above, please consult your local Mitsubishi representative.</li> </ul>                                                                                                    | _                      |
| D256H                | The execution or error completion type of the dedicated instruction is incorrect.                                                           | <ul> <li>Correct the execution or error completion type in the control data,<br/>and retry the operation.</li> <li>If the error occurs again even after taking the above, please<br/>consult your local Mitsubishi representative.</li> </ul>                                                                                                    | _                      |
| D257H                | The request type of the REQ instruction is incorrect.                                                                                       | <ul> <li>Correct the request type in the request data, and retry the operation.</li> <li>If the error occurs again even after taking the above, please consult your local Mitsubishi representative.</li> </ul>                                                                                                    | _                      |
| D258H                | The control station does not exist when the dedicated instruction was executed to the specified control station or current control station. | <ul> <li>Correct the target station number in the control data, and retry the operation.</li> <li>If the error occurs again even after taking the above, please consult your local Mitsubishi representative.</li> </ul>                                                                                                    | _                      |
| D25AH                | The dedicated instruction was executed specifying the channel in use.                                                                       | <ul> <li>Retry the operation after a while.</li> <li>Change the channels used by own station or the target station's channel in the control data.</li> <li>Execute the RECV instruction at the external device, and then execute the SEND instruction.</li> </ul>                                                                                                    | _                      |
| D25BH                | The dedicated instruction was executed specifying the channel in use.                                                                       | Change the channels used by own station or the target station's<br>channel in the control data.                                                                                                    | -                      |
| D25DH                | The transient data is incorrect.                                                                                                    | <ul> <li>Correct the transient data at the transient request source, and retry the operation.</li> <li>If the error occurs again even after taking the above, please consult your local Mitsubishi representative.</li> </ul>                                                                                                    | -                      |
| D25FH                | System error                                                                                                    | Please consult your local Mitsubishi representative.                                                                                                    | -                      |
| D260H                | System error                                                                                                    | Please consult your local Mitsubishi representative.                                                                                                    | —                      |
| D262H<br>to<br>D26CH | System error                                                                                                    | Please consult your local Mitsubishi representative.                                                                                                    | -                      |
| D26FH<br>to<br>D272H | System error                                                                                                    | Please consult your local Mitsubishi representative.                                                                                                    | _                      |

| Error<br>code        | Error definition and causes                                                                      | Action                                                                                                    | Detailed information 1 |
|----------------------|--------------------------------------------------------------------------------------------------|----------------------------------------------------------------------------------------------------|------------------------|
|                      |                                                                                                  |                                                                                                    | Detailed information 2 |
| D273H                | The request data size of transient transmission is incorrect.                                    | <ul> <li>Correct the request command at the transient request source, and<br/>retry the operation.</li> <li>If the error occurs again even after taking the above, please<br/>consult your local Mitsubishi representative.</li> </ul>                                                                                                    | _                      |
| D275H                | Other dedicated instructions are in execution, and the executed instruction cannot be processed. | <ul> <li>Other dedicated instructions are in execution. Execute again after<br/>a while.</li> <li>If the error occurs again even after taking the above, please<br/>consult your local Mitsubishi representative.</li> </ul>                                                                                                    | _                      |
| D27AH                | The own station number set in the UINI instruction is incorrect.                                 | <ul> <li>Set the station number of the own station in the control data to a value from 1 to 120, and retry the operation.</li> <li>If the error occurs again even after taking the above, please consult your local Mitsubishi representative.</li> </ul>                                                                                                    | _                      |
| D27BH                | The IP address set in the UINI instruction is incorrect.                                         | <ul> <li>Execute again after correcting the IP address in the control data.</li> <li>If the error occurs again even after taking the above, please consult your local Mitsubishi representative.</li> </ul>                                                                                                    | -                      |
| D27CH                | System error                                                                                     | Please consult your local Mitsubishi representative.                                                                                                    | —                      |
| D27FH                | System error                                                                                     | Please consult your local Mitsubishi representative.                                                                                                    | —                      |
| D2C0H<br>to<br>D2D1H | System error                                                                                     | Please consult your local Mitsubishi representative.                                                                                                    | -                      |
| D2D2H                | The IP address/port number of the target station is incorrect.                                   | <ul> <li>Execute again after correcting the port number of the target station<br/>in the setting data.</li> <li>If the error occurs again even after taking the above, please<br/>consult your local Mitsubishi representative.</li> </ul>                                                                                                    | _                      |
| D2D3H                | Send processing of the transient transmission has failed.                                        | <ul> <li>Check the network status using the CC-Link IE TSN/CC-Link IE<br/>Field diagnostics of the engineering tool, and take action.</li> <li>When the own station, target station, or relay station detected an<br/>error, identify the cause of the error and take action.</li> <li>Correct the target IP address of transient data, and retry the<br/>operation.</li> </ul> | _                      |
| D602H                | Parameter error                                                                                  | <ul> <li>Write the network parameter to the CPU module again.</li> <li>If the error occurs again even after taking the above, please consult your local Mitsubishi representative.</li> </ul>                                                                                                    | -                      |
| D605H                | Parameter error                                                                                  | <ul> <li>Write the network parameter to the CPU module again.</li> <li>If the error occurs again even after taking the above, please consult your local Mitsubishi representative.</li> </ul>                                                                                                    | _                      |
| D60BH<br>to<br>D610H | System error                                                                                     | Please consult your local Mitsubishi representative.                                                                                                    | _                      |
| D611H                | Parameter error (each station device range<br>assignment error (RWw))                            | <ul> <li>Write the network parameter to the CPU module again.</li> <li>Execute again after correcting the size of the device station link device in the setting data.</li> <li>If the error occurs again even after taking the above, please consult your local Mitsubishi representative.</li> </ul>                                                                           | _                      |
| D612H                | Parameter error (each station device range assignment error (RWw))                               | <ul> <li>Write the network parameter to the CPU module again.</li> <li>Execute again after correcting the offset of the device station link device in the setting data.</li> <li>If the error occurs again even after taking the above, please consult your local Mitsubishi representative.</li> </ul>                                                                         | _                      |
| D613H                | Parameter error (each station device range assignment error (RWr))                               | <ul> <li>Write the network parameter to the CPU module again.</li> <li>Execute again after correcting the size of the device station link device in the setting data.</li> <li>If the error occurs again even after taking the above, please consult your local Mitsubishi representative.</li> </ul>                                                                           | _                      |
| D614H                | Parameter error (each station device range assignment error (RWr))                               | <ul> <li>Write the network parameter to the CPU module again.</li> <li>Execute again after correcting the offset of the device station link device in the setting data.</li> <li>If the error occurs again even after taking the above, please consult your local Mitsubishi representative.</li> </ul>                                                                         | _                      |

| Error<br>code | Error definition and causes                                        | Action                                                                                                    | Detailed<br>information 1 |  |
|---------------|--------------------------------------------------------------------|----------------------------------------------------------------------------------------------------|---------------------------|--|
|               |                                                                    |                                                                                                    | Detailed information 2    |  |
| D615H         | Parameter error (each station device range assignment error (RY))  | <ul> <li>Write the network parameter to the CPU module again.</li> <li>Execute again after correcting the size of the device station link device in the setting data.</li> <li>If the error occurs again even after taking the above, please consult your local Mitsubishi representative.</li> </ul>           | _                         |  |
| D616H         | Parameter error (each station device range assignment error (RY))  | <ul> <li>Write the network parameter to the CPU module again.</li> <li>Execute again after correcting the offset of the device station link device in the setting data.</li> <li>If the error occurs again even after taking the above, please consult your local Mitsubishi representative.</li> </ul>         | _                         |  |
| D617H         | Parameter error (each station device range assignment error (RX))  | <ul> <li>Write the network parameter to the CPU module again.</li> <li>Execute again after correcting the size of the device station link device in the setting data.</li> <li>If the error occurs again even after taking the above, please consult your local Mitsubishi representative.</li> </ul>           | —                         |  |
| D618H         | Parameter error (each station device range assignment error (RX))  | <ul> <li>Write the network parameter to the CPU module again.</li> <li>Execute again after correcting the offset of the device station link device in the setting data.</li> <li>If the error occurs again even after taking the above, please consult your local Mitsubishi representative.</li> </ul>         | _                         |  |
| D619H         | Parameter error                                                    | <ul> <li>Write the network parameter to the CPU module again.</li> <li>If the error occurs again even after taking the above, please consult your local Mitsubishi representative.</li> </ul>                                                                                                    | -                         |  |
| D61AH         | Parameter error                                                    | <ul> <li>Write the network parameter to the CPU module again.</li> <li>If the error occurs again even after taking the above, please consult your local Mitsubishi representative.</li> </ul>                                                                                                    | _                         |  |
| D61BH         | Parameter error (device overlap error (RWw))                       | <ul> <li>Write the network parameter to the CPU module again.</li> <li>Execute again after correcting the offset or size of the device station link device in the setting data.</li> <li>If the error occurs again even after taking the above, please consult your local Mitsubishi representative.</li> </ul> | -                         |  |
| D61CH         | Parameter error (device overlap error (RWr))                       | <ul> <li>Write the network parameter to the CPU module again.</li> <li>Execute again after correcting the offset or size of the device station link device in the setting data.</li> <li>If the error occurs again even after taking the above, please consult your local Mitsubishi representative.</li> </ul> | _                         |  |
| D61DH         | Parameter error (device overlap error (RY))                        | <ul> <li>Write the network parameter to the CPU module again.</li> <li>Execute again after correcting the offset or size of the device station link device in the setting data.</li> <li>If the error occurs again even after taking the above, please consult your local Mitsubishi representative.</li> </ul> | _                         |  |
| D61EH         | Parameter error (device overlap error (RX))                        | <ul> <li>Write the network parameter to the CPU module again.</li> <li>Execute again after correcting the offset or size of the device station link device in the setting data.</li> <li>If the error occurs again even after taking the above, please consult your local Mitsubishi representative.</li> </ul> | -                         |  |
| D61FH         | System error                                                       | Please consult your local Mitsubishi representative.                                                                                                    | -                         |  |
| D621H         | Parameter error                                                    | <ul> <li>Write the network parameter to the CPU module again.</li> <li>If the error occurs again even after taking the above, please consult your local Mitsubishi representative.</li> </ul>                                                                                                    | _                         |  |
| D622H         | Parameter error (error in the total number of device stations)     | <ul> <li>Write the network parameter to the CPU module again.</li> <li>Execute again after correcting the total number of device stations.</li> <li>If the error occurs again even after taking the above, please consult your local Mitsubishi representative.</li> </ul>                                      | _                         |  |
| D625H         | Parameter error (station-based block data assurance setting error) | <ul> <li>Write the network parameter to the CPU module again.</li> <li>Execute again after correcting the station-based block data assurance setting.</li> <li>If the error occurs again even after taking the above, please consult your local Mitsubishi representative.</li> </ul>                           | _                         |  |
| D628H         | Parameter error (station type error)                               | <ul> <li>Write the network parameter to the CPU module again.</li> <li>Execute again after correcting the station type in the setting data.</li> <li>If the error occurs again even after taking the above, please consult your local Mitsubishi representative.</li> </ul>                                     | -                         |  |

| Error<br>code | Error definition and causes                                                                                                    | Action                                                                                                    | Detailed<br>information 1 |
|---------------|----------------------------------------------------------------------------------------------------|----------------------------------------------------------------------------------------------------|---------------------------|
|               |                                                                                                    |                                                                                                    | Detailed<br>information 2 |
| D629H         | Parameter error (station number range error)                                                                                                    | <ul> <li>Write the network parameter to the CPU module again.</li> <li>Execute again after correcting the station number in the setting data so it is within 1 to 120.</li> <li>If the error occurs again even after taking the above, please consult your local Mitsubishi representative.</li> </ul> | _                         |
| D62AH         | Parameter error (data link faulty station setting error)                                                                                                    | <ul> <li>Write the network parameter to the CPU module again.</li> <li>Execute again after correcting the data link faulty station setting.</li> <li>If the error occurs again even after taking the above, please consult your local Mitsubishi representative.</li> </ul>                            | _                         |
| D62BH         | Parameter error (output setting error during CPU STOP)                                                                                                    | <ul> <li>Write the network parameter to the CPU module again.</li> <li>Execute again after correcting the output settings during CPU STOP.</li> <li>If the error occurs again even after taking the above, please consult your local Mitsubishi representative.</li> </ul>                             | _                         |
| D630H         | System error                                                                                                    | Please consult your local Mitsubishi representative.                                                                                                    | —                         |
| D637H         | The UINI instruction was executed at a station<br>where the station number/IP address has been<br>already set by parameter.                                                                                                    | Execute again after setting "Station No./IP Address Setting Method"<br>under "Station No./IP Address Setting" in "Required Settings" to<br>"Program".                                                                                                    | _                         |
| D639H         | After setting a station number/IP address with the UINI instruction, the instruction was executed again.                                                                                                    | Station number/IP address setting with the UINI instruction is limited to one time only. Reset the CPU module, and retry the operation.                                                                                                    | _                         |
| D641H         | Parameter error (IP address error)                                                                                                    | <ul> <li>Write the network parameter to the CPU module again.</li> <li>Execute again after correcting the IP address in the setting data.</li> <li>If the error occurs again even after taking the above, please consult your local Mitsubishi representative.</li> </ul>                              | -                         |
| D642H         | Parameter error (gateway address setting)                                                                                                    | <ul> <li>Write the network parameter to the CPU module again.</li> <li>Execute again after correcting the gateway address setting in the setting data.</li> <li>If the error occurs again even after taking the above, please consult your local Mitsubishi representative.</li> </ul>                 |                           |
| D643H         | Parameter error (communication cycle setting)                                                                                                    | <ul> <li>Write the network parameter to the CPU module again.</li> <li>Execute again after correcting the communication cycle setting in the setting data.</li> <li>If the error occurs again even after taking the above, please consult your local Mitsubishi representative.</li> </ul>             |                           |
| D644H         | Parameter error (cyclic transmission time setting)                                                                                                    |                                                                                                    |                           |
| D645H         | Parameter error (transient transmission time setting)       • Write the network parameter to the CPU module again.         • Execute again after correcting the communication cycle setting or cyclic transmission time in the setting data.         • If the error occurs again even after taking the above, please consult your local Mitsubishi representative. |                                                                                                    | _                         |
| D646H         | Parameter error (transmission path setting)                                                                                                    | <ul> <li>Write the network parameter to the CPU module again.</li> <li>Execute again after correcting the transmission path setting in the setting data.</li> <li>If the error occurs again even after taking the above, please consult your local Mitsubishi representative.</li> </ul>               |                           |
| D647H         | Parameter error (time synchronization setting)                                                                                                    | <ul> <li>Write the network parameter to the CPU module again.</li> <li>Execute again after correcting the time synchronization setting in the setting data.</li> <li>If the error occurs again even after taking the above, please consult your local Mitsubishi representative.</li> </ul>            | -                         |
| D648H         | System error                                                                                                    | Please consult your local Mitsubishi representative.                                                                                                    | -                         |
| D649H         | Parameter error (send timeslot setting)                                                                                                    | <ul> <li>Write the network parameter to the CPU module again.</li> <li>Execute again after correcting the send timeslot setting in the setting data.</li> <li>If the error occurs again even after taking the above, please consult your local Mitsubishi representative.</li> </ul>                   | -                         |

10

| Error<br>code | Error definition and causes                                                | Action                                                                                                    | Detailed<br>information 1 |
|---------------|----------------------------------------------------------------------------|----------------------------------------------------------------------------------------------------|---------------------------|
|               |                                                                            |                                                                                                    | Detailed<br>information 2 |
| D64AH         | Parameter error (number of data link error detection)                      | <ul> <li>Write the network parameter to the CPU module again.</li> <li>Execute again after correcting the number of data link error detection in the setting data.</li> <li>If the error occurs again even after taking the above, please consult your local Mitsubishi representative.</li> </ul>        | _                         |
| D64BH         | Parameter error (number of occupied stations)                              | <ul> <li>Write the network parameter to the CPU module again.</li> <li>Execute again after correcting the number of occupied stations in the setting data.</li> <li>If the error occurs again even after taking the above, please consult your local Mitsubishi representative.</li> </ul>                | _                         |
| D64CH         | System error                                                               | Please consult your local Mitsubishi representative.                                                                                                    | —                         |
| D64DH         | Parameter error (parameter automatic setting)                              | <ul> <li>Write the network parameter to the CPU module again.</li> <li>Execute again after correcting the parameter automatic setting in the setting data.</li> <li>If the error occurs again even after taking the above, please consult your local Mitsubishi representative.</li> </ul>                | _                         |
| D64EH         | System error                                                               | Please consult your local Mitsubishi representative.                                                                                                    | —                         |
| D64FH         | Parameter error (cyclic frame cycle setting)                               | <ul> <li>Write the network parameter to the CPU module again.</li> <li>Execute again after correcting the cyclic frame cycle setting in the setting data.</li> <li>If the error occurs again even after taking the above, please consult your local Mitsubishi representative.</li> </ul>                 | _                         |
| D650H         | System error                                                               | Please consult your local Mitsubishi representative.                                                                                                    | —                         |
| D651H         | Parameter error (number of modules)                                        | <ul> <li>Write the network parameter to the CPU module again.</li> <li>Execute again after correcting the number of modules in the setting data.</li> <li>If the error occurs again even after taking the above, please consult your local Mitsubishi representative.</li> </ul>                          | _                         |
| D652H         | Parameter error (communication mode setting)                               | <ul> <li>Write the network parameter to the CPU module again.</li> <li>Execute again after correcting the communication mode setting in the setting data.</li> <li>If the error occurs again even after taking the above, please consult your local Mitsubishi representative.</li> </ul>                 | _                         |
| D653H         | Parameter error (transient transmission group setting)                     | <ul> <li>Write the network parameter to the CPU module again.</li> <li>Execute again after correcting the transient transmission group setting in the setting data.</li> <li>If the error occurs again even after taking the above, please consult your local Mitsubishi representative.</li> </ul>       | _                         |
| D654H         | System error                                                               | Please consult your local Mitsubishi representative.                                                                                                    | —                         |
| D655H         | Network addresses of the master station and device stations are incorrect. | Correct the IP address setting of the master station or device stations.                                                                                                    | _                         |
| D656H         | System error                                                               | Please consult your local Mitsubishi representative.                                                                                                    | _                         |
| D657H         | Parameter error                                                            | <ul> <li>Write the network parameter to the CPU module again.</li> <li>If the error occurs again even after taking the above, please consult your local Mitsubishi representative.</li> </ul>                                                                                                    | _                         |
| D658H         | Parameter error                                                            | <ul> <li>Write the network parameter to the CPU module again.</li> <li>If the error occurs again even after taking the above, please consult your local Mitsubishi representative.</li> </ul>                                                                                                    | _                         |
| D65BH         | Parameter error (CC-Link IE TSN Class setting)                             | <ul> <li>Write the network parameter to the CPU module again.</li> <li>Execute the instruction again after correcting "CC-Link IE TSN Class Setting" in the setting data.</li> <li>If the error occurs again even after taking the above, please consult your local Mitsubishi representative.</li> </ul> | _                         |
| D65CH         | Parameter error (TSN hub setting)                                          | <ul> <li>Write the network parameter to the CPU module again.</li> <li>Execute the instruction again after correcting "TSN HUB Setting" in the setting data.</li> <li>If the error occurs again even after taking the above, please consult your local Mitsubishi representative.</li> </ul>              | _                         |

| Error<br>code        | Error definition and causes                                                                                                    | Action                                                                                                    | Detailed information 1    |  |
|----------------------|----------------------------------------------------------------------------------------------------|----------------------------------------------------------------------------------------------------|---------------------------|--|
|                      |                                                                                                    |                                                                                                    | Detailed<br>information 2 |  |
| D65DH                | Parameter error (multiple period setting)                                                                                                    | <ul> <li>Write the network parameter to the CPU module again.</li> <li>Execute the instruction again after correcting "Multiple Period<br/>Setting" in the setting data.</li> <li>If the error occurs again even after taking the above, please<br/>consult your local Mitsubishi representative.</li> </ul>                                                                                                    | _                         |  |
| D720H<br>to<br>D725H | System error                                                                                                    | Please consult your local Mitsubishi representative.                                                                                                    | _                         |  |
| D727H<br>to<br>D729H | System error                                                                                                    | Please consult your local Mitsubishi representative.                                                                                                    | _                         |  |
| D731H                | System error                                                                                                    | Please consult your local Mitsubishi representative.                                                                                                    | -                         |  |
| D742H                | System error                                                                                                    | Please consult your local Mitsubishi representative.                                                                                                    | —                         |  |
| D840H                | Number of transient requests exceeded the upper limit of simultaneously processable requests.                                                                                                    | <ul> <li>Pause the transient transmission temporarily, and retry the operation.</li> <li>Lower the transient transmission usage frequency, and retry the operation.</li> </ul>                                                                                                    | —                         |  |
| D841H                | The request data size of memory read/write command is out of range.                                                                                                    | Correct the read or write size specification at the transient request source, and retry the operation.                                                                                                    | _                         |  |
| D842H                | System error                                                                                                    | Please consult your local Mitsubishi representative.                                                                                                    | —                         |  |
| D843H                | The module operation mode is set to a mode in which transient transmission cannot be executed.                                                                                                    | After completion of the module communication test, retry the transient transmission.                                                                                                    | -                         |  |
| D844H                | Incorrect frame was received.<br>• Unsupported pre-conversion protocol<br>• Unsupported frame type<br>• Application header variable part<br>• Application header HDS<br>• Application header RTP<br>• Read command not requiring response |                                                                                                    |                           |  |
| D902H                | The online test data is incorrect.                                                                                                    | <ul> <li>Correct the data at the station that started the online test, and retry the operation.</li> <li>If the error occurs again even after taking the above, please consult your local Mitsubishi representative.</li> </ul>                                                                                                    |                           |  |
| D903H                | During execution of the communication test, the test was retried.                                                                                                    | After completion of the communication test, retry the operation.                                                                                                    | -                         |  |
| D905H                | A communication monitoring timeout has occurred in communication test.                                                                                                    | Check the network status using the CC-Link IE TSN/CC-Link IE<br>Field diagnostics of the engineering tool, and take action. Then,<br>retry the operation.                                                                                                    | -                         |  |
| D906H                | Transmission completion wait timeout has occurred in communication test.                                                                                                    | <ul> <li>Check the network status using the CC-Link IE TSN/CC-Link IE<br/>Field diagnostics of the engineering tool, and take action. Then,<br/>retry the operation.</li> <li>Lower the transient transmission usage frequency, and retry the<br/>operation.</li> </ul>                                                                                                    | _                         |  |
| D909H                | The header information of transient transmission is incorrect.                                                                                                    | Correct the header information at the transient request source, and retry the operation.                                                                                                    | —                         |  |
| D90AH                | During execution of the communication test, the test was retried.                                                                                                    | Check the network status using the CC-Link IE TSN/CC-Link IE Field diagnostics of the engineering tool, and take action. Then, retry the operation.                                                                                                    | _                         |  |
| D90BH                | The number of stations that communicate in the network is out of the specification range.                                                                                                    | <ul> <li>Check the network status using the CC-Link IE TSN/CC-Link IE<br/>Field diagnostics of the engineering tool, and take action.</li> <li>If the number of device stations per network is more than 120,<br/>reduce it to 120 or less.</li> </ul>                                                                                                    | _                         |  |
| D90CH                | The communication destination specified for the communication test is incorrect.                                                                                                    | <ul> <li>Correct "Target Station" of communication test, and retry the operation.</li> <li>Do not execute the communication test for own station and relay sending station. Set "Target Station" to other than own station and relay transmission station.</li> <li>The target station is mounted on the same CPU module as the connected station (own station). Do not execute the communication test for a station on the same CPU module as the connected station (own station).</li> </ul> | _                         |  |

| Error<br>code        | Error definition and causes                                                            | Action                                                                                                    | Detailed<br>information 1 |
|----------------------|----------------------------------------------------------------------------------------|----------------------------------------------------------------------------------------------------|---------------------------|
|                      |                                                                                        |                                                                                                    | Detailed<br>information 2 |
| D90DH                | An error was detected in the network module.                                           | An error was detected in the network module. Please consult your local Mitsubishi representative.                                                                                                    |                           |
| D912H                | Transient transmission sending failed.                                                 | <ul> <li>Lower the transient transmission usage frequency, and retry the operation.</li> <li>Check if the industrial switch and the Ethernet cables are connected properly.</li> </ul>                                                                                                    | _                         |
| D913H<br>to<br>D917H | An error was detected in the network module.                                           | Please consult your local Mitsubishi representative.                                                                                                    | _                         |
| D919H                | No response from the target station of the communication test.                         | <ul> <li>Correct the network number, station number, or IP address for the target station of the communication test.</li> <li>Check if the network configuration setting is correctly set in the master station within the same network as the target station of the communication test.</li> <li>When "IP Address" is selected for "Communication Method", "Communication Test" cannot be executed for stations on networks different from that of the connected station (own station). Change "Communication Method" to "Network No./Station No.".</li> </ul> | _                         |
| DA00H                | An error was detected in the network module.                                           | Please consult your local Mitsubishi representative.                                                                                                    | —                         |
| DA10H<br>to<br>DA17H | An error was detected in the network module.                                           | Please consult your local Mitsubishi representative.                                                                                                    | _                         |
| DA19H                | An error was detected in the network module.                                           | Please consult your local Mitsubishi representative.                                                                                                    | —                         |
| DA1AH                | System error                                                                           | Please consult your local Mitsubishi representative.                                                                                                    | —                         |
| DA1BH                | A dedicated instruction which the target station does not support was executed.        | <ul> <li>Change the target station at the station that executed the READ/<br/>SREAD/WRITE/SWRITE/SEND/ instruction.</li> <li>Correct the network number and station number/IP address of the<br/>target station of the dedicated instruction.</li> </ul>                                                                                                    | _                         |
| DA1CH                | The target station of the READ/SREAD/WRITE/<br>SWRITE/SEND instruction does not exist. | If the target station of the READ/SREAD/WRITE/SWRITE/SEND instruction is disconnected, execute the dedicated instruction again after return of the target station.                                                                                                    | _                         |
| DB00H                | The station numbers of 121 stations or more are specified.                             | Check station numbers.                                                                                                    | _                         |
| DC00H                | The setting value is incorrect.                                                        | Write again after correcting the setting value.                                                                                                    | —                         |
| DC01H                | The setting value was not written correctly.                                           | <ul> <li>Write again.</li> <li>If the error occurs again even after taking the above, please consult your local Mitsubishi representative.</li> </ul>                                                                                                    | -                         |

# **10.6** List of Parameter Numbers

The following table lists the parameter numbers displayed in "Module Diagnostics".

If there is an error in the parameter settings and the parameter number is displayed, the corresponding parameter can be identified.

It is displayed in "Detailed information" in the [Error Information] tab in the "Module Diagnostics" window of the FX5-CCLGN-MS. (S Page 177 Error Information)

| Item                 |                          |                           |                                                                          |                                   | Parameter No. |
|----------------------|--------------------------|---------------------------|--------------------------------------------------------------------------|-----------------------------------|---------------|
| Required Settings    | Station Type             |                           | Station Type                                                             |                                   | 7100H         |
|                      | Network No.              |                           | Network No.                                                              |                                   | 7100H         |
|                      | Parameter Setting Metho  | od                        | Setting Method of Basic/Application Settings                             |                                   | 7100H         |
|                      | Station No./IP Address   | Setting Method of Station | No./IP Address Setting N                                                 | lethod                            | 7100H         |
|                      | Setting                  | Station No.               | Station No.                                                              |                                   | 7100H         |
|                      |                          | IP Address                | IP Address                                                               |                                   | A012H         |
|                      |                          |                           | Subnet Mask                                                              |                                   | A012H         |
|                      |                          |                           | Default Gateway                                                          |                                   | A013H         |
| Basic Settings       | Refresh Settings         |                           | Refresh Settings                                                         |                                   | 7401H         |
|                      | Network Topology         |                           | Network Topology                                                         |                                   | A100H         |
|                      | Communication Period     | Basic Period Setting      | Setting in Units of 1µs                                                  |                                   | A100H         |
|                      | Setting                  |                           | Communication Period Interval Setting (Do Not<br>Set it in Units of 1µs) |                                   | A100H         |
|                      |                          |                           | Communication Period Interval Setting (Set it in Units of 1µs)           |                                   | A100H         |
|                      |                          |                           | Cyclic Transmission Time                                                 |                                   | A100H         |
|                      |                          |                           | Transient Transmission                                                   | Time                              | A100H         |
|                      |                          | Multiple Period Setting   | Itiple Period Setting Normal-Speed                                       |                                   | A108H         |
|                      |                          |                           | Low-Speed                                                                |                                   | A108H         |
|                      | Connection Device Inform | nation                    | CC-Link IE TSN Class Setting                                             |                                   | A100H         |
|                      |                          |                           | TSN HUB Setting                                                          |                                   | A100H         |
|                      | Device Station Setting   |                           | Disconnection Detection                                                  | Setting                           | A100H         |
| Application Settings | Supplementary Cyclic     | Station-based Block Data  | a Assurance                                                              |                                   | A100H         |
|                      | Settings                 | I/O Maintenance           | Output Hold/Clear Setting during CPU STOP                                |                                   | A110H         |
|                      |                          | Settings                  |                                                                          | Data Link Error Station Setting   |               |
|                      |                          |                           | Output Mode upon CPU Error                                               |                                   | 7101H         |
|                      | Transient Transmission ( | Group No.                 | Transient Transmission Group No.                                         |                                   | A010H         |
|                      | Parameter Name           |                           | Parameter Name                                                           |                                   | 7310H         |
|                      | Module Operation Mode    |                           | Module Operation Mode                                                    | 1                                 | 7100H         |
|                      | Security                 | IP Filter Settings        | IP Filter                                                                |                                   | A03AH         |
|                      |                          |                           | IP Filter Settings                                                       | Deny/Allow                        | A03AH         |
|                      |                          |                           |                                                                          | IP Address                        | A03AH         |
|                      |                          |                           |                                                                          | Range Setting                     | A03AH         |
|                      |                          |                           |                                                                          | IP Address Excluded<br>from Range | A03AH         |

# 10.7 Event List

This section lists the events which occur in CC-Link IE TSN.

The event history is displayed when the [Event History] button in the [Error Information] tab in the "Module Diagnostics" window of the FX5-CCLGN-MS is clicked. (

#### System

| System        |                                                                                           |                                                                                                    |  |  |  |
|---------------|-------------------------------------------------------------------------------------------|----------------------------------------------------------------------------------------------------|--|--|--|
| Event<br>code | Description                                                                               | Cause                                                                                                    |  |  |  |
| 00800         | Link-down                                                                                 | The system was linked down by removing a device (such as an external device).                                                                                                    |  |  |  |
| 00907         | Divided messages receive timeout error                                                    | <ul> <li>Sufficient data for the data length could not be received.</li> <li>The remaining part of the divided message could not be received.</li> </ul>                                                                                                   |  |  |  |
| 00C40         | Device station parameter automatic setting:<br>Interruption                               | An abnormal response was received from the device station, and device station parameter automatic setting processing was interrupted. (For details on device station response codes, refer to the manual for the device station.)                          |  |  |  |
| 00C41         | Device station parameter automatic setting:<br>Parameter update interruption              | An abnormal response was received from the device station, and parameter update processing for the device station parameter automatic setting was interrupted. (For details on device station response codes, refer to the manual for the device station.) |  |  |  |
| 00C42         | Device station parameter automatic setting: System error                                  | An error occurred while the device station parameter automatic setting was executing.                                                                                                    |  |  |  |
| 00C43         | Device station parameter automatic setting:<br>Transmission timeout                       | Transmission timed out while communicating with the device station parameter automatic setting.                                                                                                    |  |  |  |
| 00C44         | Device station parameter automatic setting: Receive timeout                               | The specified period of time expired without receiving while communicating with the device station parameter automatic setting.                                                                                                    |  |  |  |
| 00C46         | Device station parameter automatic setting: SLMP transmission error                       | An error occurred while transmitting with SLMP for the device station parameter automatic setting.                                                                                                    |  |  |  |
| 00C47         | Device station parameter automatic setting: CPU module access failure                     | Access to the CPU module failed during device station parameter automatic setting.                                                                                                    |  |  |  |
| 00C48         | Device station parameter automatic setting: No target station parameter                   | The station parameter file targeted during device station parameter automatic setting was not stored in the CPU module.                                                                                                    |  |  |  |
| 00C72         | Maximum response time mismatch for the time managed polling method                        | A maximum response time mismatch was detected for the time managed polling method.<br>Update the engineering tool and the device stations to the latest version.                                                                                           |  |  |  |
| 00C80         | Detection of device station that does not support the CC-Link IE TSN Protocol version 2.0 | A device station that does not support the CC-Link IE TSN Protocol version 2.0 was detected.                                                                                                    |  |  |  |
| 00C81         | CC-Link IE TSN Class setting mismatch                                                     | A mismatch was detected between the parameter of the master station and "CC-Link IE TSN Class Setting" of the device stations.                                                                                                    |  |  |  |
|               |                                                                                           |                                                                                                    |  |  |  |

# APPENDICES

# Appendix 1 External Dimensions

The following shows the external dimensions of the FX5-CCLGN-MS.

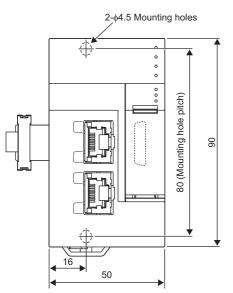

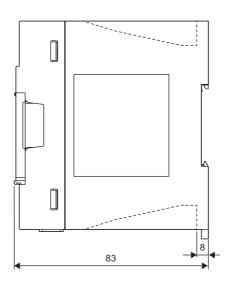

(Unit: mm)

• Weight: Approx. 0.3kg

# Appendix 2 Standard Compliant Model

### UL, cUL standards compliant model

The FX5-CCLGN-MS is compliant with UL standards (UL, cUL Standards).

UL, cUL File Number: E95239

For UL Standards compliant models, please consult your local Mitsubishi representative.

### EU Directive (CE marking) compliance

Conformity of the entire machinery manufactured by using this product to the following directives is not guaranteed. The manufacturer of the machinery must determine whether to declare conformity to the EMC Directive and the Low Voltage Directive (LVD). For details, consult Mitsubishi Electric separately.

### Measures to comply with the EMC Directive

The following product, when used in accordance with instructions given by the relevant document, shows conformity to the EU directive (2014/30/EU) for electromagnetic compatibility through direct testing (using the following specified standards) and design analysis (by creating a technical structure file).

#### CAUTION

Use this product in a general industrial environment.

#### Product conformity item

Type: Programmable controller (open-type device) Target product: FX5 manufactured in the following period

| Manufactured on and after April 1, | FX5-CCLGN-MS |
|------------------------------------|--------------|
| 2020                               |              |

| Electromagnetic Compatibility (EMC) Directive | Remarks                                                               |
|-----------------------------------------------|-----------------------------------------------------------------------|
| EN 61131-2:2007 Programmable Controllers      | The product has been tested for all related items from the following. |
| - Equipment requirements and tests            | EMI                                                                   |
|                                               | Radiated emission                                                     |
|                                               | Conducted emission                                                    |
|                                               | EMS                                                                   |
|                                               | Radiated electromagnetic field                                        |
|                                               | Fast transient burst                                                  |
|                                               | Electrostatic discharge                                               |
|                                               | High-energy surge                                                     |
|                                               | Voltage drops and interruptions                                       |
|                                               | Conducted RF                                                          |
|                                               | Power frequency magnetic field                                        |

### Precautions for compliance with EU Directive

#### Precautions when using the FX5-CCLGN-MS

When using the FX5-CCLGN-MS, attach ferrite cores with the power supplies of the CPU module and the FX5-CCLGN-MS. Attach the ferrite core with each cable wrapped around it three times at a location within approximately 200mm from the terminal block of the power cable and connector. (Ferrite core used for testing by Mitsubishi Electric: E04SR401938 manufactured by SEIWA ELECTRIC MFG. CO., LTD.)

#### Precautions when using an Ethernet port

Use a double shielded twisted pair cable as the 1000BASE-T cable. Strip a part of the jacket of the shielded twisted pair cable as shown below and ground both ends of the cable with the exposed shield to the largest area.

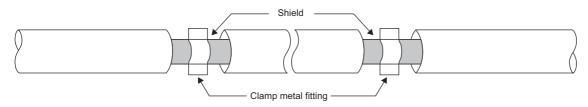

#### Power source of 24VDC power supply voltage

Supply power to the 24VDC power supply voltage of the FX5-CCLGN-MS from the AC/DC power supply installed in the same control panel. (AC/DC power supply used for testing by Mitsubishi Electric: PS5R-VE24 manufactured by IDEC CORPORATION.)

### **Compliance with UKCA marking**

The requirements for compliance with UKCA marking are the same as that with EU directive (CE marking).

# Appendix 3 Buffer Memory

The buffer memory is used to exchange data between the FX5-CCLGN-MS and the FX5 CPU module. Buffer memory values are reset to default when the FX5 CPU module is reset or the system is powered off.

### List of buffer memory addresses

#### ←: Same as the address of P1

| P1             |                | P2           |                 | Name                        |                                           | Read, write |
|----------------|----------------|--------------|-----------------|-----------------------------|-------------------------------------------|-------------|
| Address        | ddress Address |              | Address Address |                             |                                           |             |
| (decimal)      | (hexadecimal)  | (decimal)    | (hexadecimal)   |                             |                                           |             |
| 0 to 28        | 0000H to 001CH | ←            |                 | Module                      | System area                               |             |
| 29             | 001DH          | ←            |                 | information area            | Latest error code                         | Read        |
| 30             | 001EH          | ←            |                 |                             | Unique code                               | Read        |
| 31             | 001FH          | ←            |                 |                             | Firmware version                          | Read        |
| 32 to 33       | 0020H to 0021H | ←            |                 |                             | System area                               |             |
| 34 to 35       | 0022H to 0023H | ←            |                 |                             | Input signals                             | Read        |
| 36 to 39       | 0024H to 0027H | ←            |                 |                             | System area                               |             |
| 40             | 0028H          | <i>←</i>     |                 |                             | MIB information device version            | Read        |
| 41             | 0029H          | <i>←</i>     |                 |                             | MIB information firmware version          | Read        |
| 42             | 002AH          | <i>←</i>     |                 |                             | MIB information hardware version          | Read        |
| 43 to 255      | 002BH to 00FFH | <i>←</i>     |                 |                             | System area                               |             |
| 256 to 1279    | 0100H to 04FFH | <i>←</i>     |                 | Device area                 | RX area                                   | Read        |
| 1280 to 2303   | 0500H to 08FFH | ←            |                 |                             | RY area                                   | Read, write |
| 2304 to 10495  | 0900H to 28FFH | ←            |                 |                             | RWw area                                  | Read, write |
| 10496 to 18687 | 2900H to 48FFH | ←            |                 |                             | RWr area                                  | Read        |
| 18688 to 18943 | 4900H to 49FFH | ←            |                 |                             | SB area                                   | Read, write |
| 18944 to 23039 | 4A00H to 59FFH | ←            |                 |                             | SW area                                   | Read, write |
| 23040 to 23551 | 5A00H to 5BFFH | ←            |                 | System area                 |                                           |             |
| 23552 to 23553 | 5C00H to 5C01H | <i>←</i>     |                 | Timeslot 0<br>information   | Timeslot 0 cycle start offset (ns unit)   | Read        |
| 23554          | 5C02H          | <i>←</i>     |                 | _                           | Timeslot 0 cycle start offset<br>(s unit) | Read        |
| 23555          | 5C03H          | ←            |                 |                             | System area                               |             |
| 23556 to 23557 | 5C04H to 5C05H | <del>~</del> |                 | -                           | Timeslot 0 cycle end offset (ns unit)     | Read        |
| 23558          | 5C06H          | <i>←</i>     |                 | _                           | Timeslot 0 cycle end offset<br>(s unit)   | Read        |
| 23559 to 23563 | 5C07H to 5C0BH | ←            |                 |                             | System area                               |             |
| 23564          | 5C0CH          | ←            |                 | -                           | VID (VLAN Identifier)                     | Read        |
| 23565          | 5C0DH          | ←            |                 |                             | PCP (Priotity Code Point)                 | Read        |
| 23566          | 5C0EH          | ←            |                 | -                           | Ether Type                                | Read        |
| 23567          | 5C0FH          | <i>←</i>     |                 | 1                           | System area                               |             |
| 23568 to 23679 | 5C10H to 5C7FH | <i>←</i>     |                 | Timeslot 1 to 7 information | Same as Timeslot 0 information            | Read        |
| 23680 to 23807 | 5C80H to 5CFFH | ←            |                 | System area                 |                                           |             |
| 23808 to 23809 | 5D00H to 5D01H | <i>←</i>     |                 | RX offset/size              | Station No.0 RX offset                    | Read        |
| 23810 to 23811 | 5D02H to 5D03H | <i>←</i>     |                 | information                 | Station No.0 RX size                      | Read        |
| :              |                | ←            |                 | 1                           | :                                         |             |
| 24288 to 24289 | 5EE0H to 5EE1H | <b>←</b>     |                 | 1                           | Station No.120 RX offset                  | Read        |
| 24290 to 24291 | 5EE2H to 5EE3H | <b>←</b>     |                 | 1                           | Station No.120 RX size                    | Read        |
| 24292 to 24831 | 5EE4H to 60FFH | ←            |                 | 1                           | System area                               |             |

| P1                   |                          | P2                          |                          | Name                                   |                                                                      | Read, write |
|----------------------|--------------------------|-----------------------------|--------------------------|----------------------------------------|----------------------------------------------------------------------|-------------|
| Address<br>(decimal) | Address<br>(hexadecimal) | Address<br>(decimal)        | Address<br>(hexadecimal) |                                        |                                                                      |             |
| 24832 to 24833       | 6100H to 6101H           | <b>←</b>                    |                          | RY offset/size                         | Station No.0 RY offset                                               | Read        |
| 24834 to 24835       | 6102H to 6103H           | ←                           |                          | information                            | Station No.0 RY size                                                 | Read        |
| :                    |                          | ←                           |                          | 1                                      | :                                                                    |             |
| 25312 to 25313       | 62E0H to 62E1H           | ←                           |                          | 1                                      | Station No.120 RY offset                                             | Read        |
| 25314 to 25315       | 62E2H to 62E3H           | ←                           |                          | 1                                      | Station No.120 RY size                                               | Read        |
| 25316 to 25855       | 62E4H to 64FFH           | ←                           |                          | 1                                      | System area                                                          | 1           |
| 25856 to 25857       | 6500H to 6501H           | ←                           |                          | RWw offset/size                        | Station No.0 RWw offset                                              | Read        |
| 25858 to 25859       | 6502H to 6503H           | ←                           |                          | information                            | Station No.0 RWw size                                                | Read        |
| :                    | - 1                      | ←                           |                          | 1                                      | :                                                                    | 1           |
| 26336 to 26337       | 66E0H to 66E1H           | ←                           |                          | -                                      | Station No.120 RWw offset                                            | Read        |
| 26338 to 26339       | 66E2H to 66E3H           | ←                           |                          | -                                      | Station No.120 RWw size                                              | Read        |
| 26340 to 26879       | 66E4H to 68FFH           | ←                           |                          | -                                      | System area                                                          |             |
| 26880 to 26881       | 6900H to 6901H           | ←                           |                          | RWr offset/size                        | Station No.0 RWr offset                                              | Read        |
| 26882 to 26883       | 6902H to 6903H           | ←                           |                          | information                            | Station No.0 RWr size                                                | Read        |
| :                    |                          | ←                           |                          | -                                      | :                                                                    | 1           |
| 27360 to 27361       | 6AE0H to 6AE1H           | ←                           |                          | -                                      | Station No.120 RWr offset                                            | Read        |
| 27362 to 27363       | 6AE2H to 6AE3H           | ←                           |                          | -                                      | Station No.120 RWr size                                              | Read        |
| 27364 to 27903       | 6AE4H to 6CFFH           | ←                           |                          | -                                      | System area                                                          |             |
| 27904 to 28159       | 6D00H to 6DFFH           | ←                           |                          | System area                            | -,                                                                   |             |
| 28160                | 6E00H                    | ←                           |                          | Own station                            | Manufacturer code                                                    | Read        |
| 28161                | 6E01H                    | ←                           |                          | (network card)                         | Model type                                                           | Read        |
| 28162                | 6E02H                    | ←                           |                          | - information                          | Model code (lower 2 bytes)                                           | Read        |
| 28163                | 6E03H                    | ←                           |                          | -                                      | Model code (upper 2 bytes)                                           |             |
| 28164                | 6E04H                    | ←                           |                          | -                                      | Version                                                              | Read        |
| 28165 to 28167       | 6E05H to 6E07H           | ←                           |                          | -                                      | MAC address                                                          | Read        |
| 28168                | 6E08H                    | <i>←</i>                    |                          | Own station<br>(controller)            | Controller information valid/<br>invalid flag                        | Read        |
| 28169                | 6E09H                    | ←                           |                          | information                            | Manufacturer code                                                    | Read        |
| 28170                | 6E0AH                    | ←                           |                          | -                                      | Model type                                                           | Read        |
| 28171                | 6E0BH                    | ←                           |                          | -                                      | Model code (lower 2 bytes)                                           | Read        |
| 28172                | 6E0CH                    | ←                           |                          | -                                      | Model code (upper 2 bytes)                                           | -           |
| 28173                | 6E0DH                    | ←                           |                          | -                                      | Version                                                              | Read        |
| 28174 to 28183       | 6E0EH to 6E17H           | ←                           |                          | -                                      | Model name string                                                    | Read        |
| 28184 to 28185       | 6E18H to 6E19H           | ←                           |                          | _                                      | Vendor-specific device                                               | Read        |
| 28186 to 28191       | 6E1AH to 6E1FH           | ←                           |                          | -                                      | System area                                                          |             |
| 28192 to 36607       | 6E20H to 8EFFH           | 、<br>←                      |                          | System area                            | ,                                                                    |             |
| 36608                | 8F00H                    | <ul><li></li><li></li></ul> |                          | Communication<br>path<br>determination | Communication path<br>determination status<br>(network No.1 to 16)   | Read        |
| 36609 to 36623       | 8F01H to 8F0FH           | ←                           |                          | status                                 | Communication path<br>determination status<br>(network No.17 to 239) | Read        |
| 36624 to 44319       | 8F10H to AD1FH           | ←                           |                          | System area                            | , ,                                                                  | 1           |
| 14320                | AD20H                    | ←                           |                          | Protocol                               | Protocol operating status                                            | Read        |
| 4321                 | AD21H                    | ←                           |                          | information                            | Write request                                                        | Read, write |
| 14322                | AD22H                    | <ul><li></li><li></li></ul> |                          | -                                      | Protocol setting                                                     | Read, write |
| 14323                | AD23H                    | ←<br>←                      |                          | -                                      | Write execution status                                               | Read        |
| 14324                | AD23H<br>AD24H           | ←<br>←                      |                          | -                                      | Setting result                                                       | Read        |
| 14325                |                          |                             |                          | -                                      |                                                                      |             |
| ++520                | AD25H                    | $\leftarrow$                |                          |                                        | Protocol setting status                                              | Read        |

| P1                   |                          | P2                   |                          | Name                                             |                                                                                           | Read, write |  |
|----------------------|--------------------------|----------------------|--------------------------|--------------------------------------------------|-------------------------------------------------------------------------------------------|-------------|--|
| Address<br>(decimal) | Address<br>(hexadecimal) | Address<br>(decimal) | Address<br>(hexadecimal) |                                                  |                                                                                           |             |  |
| 44336                | AD30H                    | <i>←</i>             |                          | Timeslot<br>information for                      | Timeslot for cyclic<br>transmission (Station No.1)                                        | Read        |  |
| :                    | :                        | ←                    |                          | device station                                   | :                                                                                         |             |  |
| 44395                | AD6BH                    | ←                    |                          | <ul> <li>cyclic</li> <li>transmission</li> </ul> | Timeslot for cyclic<br>transmission (Station No.60)                                       | Read        |  |
| 44396 to 44591       | AD6CH to AE2FH           | ←                    |                          | 1                                                | System area                                                                               | 1           |  |
| 44592 to 44593       | AE30H to AE31H           | ←                    |                          | System area                                      | 1                                                                                         |             |  |
| 44594                | AE32H                    | <del>~</del>         |                          | Information for<br>ensuring cyclic               | Multiple period setting (low speed)                                                       | Read        |  |
| 44595                | AE33H                    | ←                    |                          | data are sent/<br>received                       | Communication cycle<br>interval (calculation value)                                       | Read        |  |
| 44596                | AE34H                    | <i>←</i>             |                          | Communication cycle setting                      | Communication cycle interval (calculation value)                                          | Read        |  |
| 44597                | AE35H                    | <i>←</i>             |                          | value (CC-Link<br>IE TSN Protocol                | Cyclic transmission time<br>(calculation value)                                           | Read        |  |
| 44598                | AE36H                    | <del>~</del>         |                          | – version 2.0)                                   | Transient transmission time (calculation value)                                           | Read        |  |
| 44599 to 44607       | AE37H to AE3FH           | ←                    |                          | System area                                      | -                                                                                         |             |  |
| 44608                | AE40H                    | <i>←</i>             |                          | Information for<br>device station<br>cyclic      | Multiplier for transmission<br>delay information of CC-Link<br>IE TSN Class A (low-speed) | Read        |  |
| 44609 to 44623       | AE41H to AE4F            | <i>←</i>             |                          | transmission                                     | System area                                                                               |             |  |
| 44624 to 51199       | AE50H to C7FFH           | ←                    |                          | System area                                      | 1                                                                                         |             |  |
| 51200                | С800Н                    | <i>←</i>             |                          | Time<br>synchronization                          | Time distribution interval setting of the CPU module                                      | Read, write |  |
| 51201                | C801H                    | <i>←</i>             |                          | _                                                | Time reflection setting to the CPU module                                                 | Read, write |  |
| 51202 to 51967       | C802H to CAFFH           | <i>←</i>             |                          | System area                                      | 1                                                                                         |             |  |
| 51968                | CB00H                    | <del>~</del>         |                          | Grandmaster                                      | Grandmaster                                                                               | Read        |  |
| 51969 to 51970       | CB01H to CB02H           | <del>~</del>         |                          | information                                      | System area                                                                               |             |  |
| 51971 to 51973       | CB03H to CB05H           | <del>~</del>         |                          | 1                                                | Grandmaster MAC address                                                                   | Read        |  |
| 51974 to 51996       | CB06H to CB1CH           | <i>←</i>             |                          | System area                                      | •                                                                                         |             |  |
| 51997                | CB1DH                    | <i>←</i>             |                          | Time<br>synchronization                          | PTP frame send source check enable/disable                                                | Read, write |  |
| 51998                | CB1EH                    | ←                    |                          | setting                                          | PTP frame send source<br>check result (P1)                                                | Read        |  |
| 51999                | CB1FH                    | <i>←</i>             |                          |                                                  | PTP frame send source Read check result (P2)                                              |             |  |
| 52000 to 52227       | CB20H to CC03H           | ←                    |                          | System area                                      | 1                                                                                         | 1           |  |

| P1                   |                          | P2                   |                          | Name                                                 |                                                                                           | Read, write |  |  |
|----------------------|--------------------------|----------------------|--------------------------|------------------------------------------------------|-------------------------------------------------------------------------------------------|-------------|--|--|
| Address<br>(decimal) | Address<br>(hexadecimal) | Address<br>(decimal) | Address<br>(hexadecimal) |                                                      |                                                                                           |             |  |  |
| 52228 to 52229       | CC04H to CC05H           | 60164 to 60165       | EB04H to EB05H           | P1: Own node                                         | Own node IP address                                                                       | Read        |  |  |
| 52230 to 52237       | CC06H to CC0DH           | 60166 to 60173       | EB06H to EB0DH           | setting status                                       | System area                                                                               |             |  |  |
| 52238 to 52239       | CC0EH to CC0FH           | 60174 to 60175       | EB0EH to EB0FH           | storage area                                         | Subnet mask                                                                               | Read        |  |  |
| 52240 to 52241       | CC10H to CC11H           | 60176 to 60177       | EB10H to EB11H           | P2: System area                                      | System area                                                                               | riouu       |  |  |
| 52242 to 52243       | CC12H to CC13H           | 60178 to 60179       | EB12H to EB13H           | -                                                    | Default gateway IP address                                                                | Read        |  |  |
| 52244 to 52251       | CC14H to CC1BH           | 60180 to 60187       | EB14H to EB1BH           | -                                                    | System area                                                                               | - I Cour    |  |  |
| 52252 to 52254       | CC1CH to CC1EH           | 60188 to 60190       | EB1CH to EB1EH           | -                                                    | Own node MAC address                                                                      | Read        |  |  |
| 52255                | CC1FH                    | 60191                | EB1FH                    | -                                                    | Own node network number                                                                   | Read        |  |  |
| 52256                | СС20Н                    | 60192                | EB20H                    | -                                                    | Station No.                                                                               | Read        |  |  |
| 52257                | CC21H                    | 60193                | EB21H                    | -                                                    | Transient transmission<br>group No.                                                       | Read        |  |  |
| 52258 to 52260       | CC22H to CC24H           | 60194 to 60196       | EB22H to EB24H           | -                                                    | System area                                                                               |             |  |  |
| 52261                | CC25H                    | 60197                | EB25H                    | -                                                    | Auto-open UDP port port<br>number                                                         | Read        |  |  |
| 52262                | CC26H                    | 60198                | EB26H                    |                                                      | MELSOFT transmission port<br>(TCP/IP) port number                                         | Read        |  |  |
| 52263                | CC27H                    | 60199                | EB27H                    |                                                      | MELSOFT transmission port<br>(UDP/IP) port number                                         | Read        |  |  |
| 52264                | CC28H                    | 60200                | EB28H                    | -                                                    | System area                                                                               |             |  |  |
| 52265                | СС29Н                    | 60201                | EB29H                    |                                                      | SLMP transmission port<br>(TCP/IP) port number                                            | Read        |  |  |
| 52266                | CC2AH                    | 60202                | EB2AH                    |                                                      | SLMP transmission port<br>(UDP/IP) port number                                            | Read        |  |  |
| 52267 to 52323       | CC2BH to CC63H           | 60203 to 60259       | EB2BH to EB63H           | System area                                          |                                                                                           |             |  |  |
| 52324 to 52451       | CC64H to CCE3H           | 60260 to 60387       | EB64H to EBE3H           | P1: Connection                                       | System area                                                                               |             |  |  |
| 52452 to 52458       | CCE4H to CCEAH           | 60388 to 60394       | EBE4H to EBEAH           | status storage<br>area<br>P2: System area            | Latest error code after the<br>2nd connection of<br>MELSOFT transmission port<br>(TCP/IP) | Read        |  |  |
| 52459 to 52579       | CCEBH to CD63H           | 60395 to 60515       | EBEBH to EC63H           | -                                                    | System area                                                                               |             |  |  |
| 52580 to 52586       | CD64H to CD6AH           | 60516 to 60522       | EC64H to EC6AH           |                                                      | Latest error code after the<br>2nd connection of SLMP<br>transmission port (TCP/IP)       | Read        |  |  |
| 52587 to 52735       | CD6BH to CDFFH           | 60523 to 60671       | EC6BH to ECFFH           |                                                      | System area                                                                               |             |  |  |
| 52736 to 52737       | CE00H to CE01H           | 60672 to 60673       | ED00H to ED01H           | P1: System port                                      | System area                                                                               |             |  |  |
| 52738                | CE02H                    | 60674                | ED02H                    | latest error code<br>storage area<br>P2: System area | Auto-open UDP port latest error code                                                      | Read        |  |  |
| 52739                | CE03H                    | 60675                | ED03H                    | - rz. system area                                    | MELSOFT transmission port<br>(UDP/IP) latest error code                                   | Read        |  |  |
| 52740                | CE04H                    | 60676                | ED04H                    | 1                                                    | MELSOFT transmission port<br>(TCP/IP) latest error code                                   | Read        |  |  |
| 52741                | CE05H                    | 60677                | ED05H                    | 1                                                    | SLMP transmission port<br>(UDP/IP) latest error code                                      | Read        |  |  |
| 52742                | CE06H                    | 60678                | ED06H                    | 1                                                    | SLMP transmission port Read (TCP/IP) latest error code                                    |             |  |  |
| 52743                | CE07H                    | 60679                | ED07H                    |                                                      | SLMPSND instruction latest error code                                                     | Read        |  |  |
| 52744 to 52991       | CE08H to CEFFH           | 60680 to 60927       | ED08H to EDFFH           | System area                                          | 1                                                                                         | 1           |  |  |

| Address<br>(decimal)<br>52992 to 52993 | Address        | Address        |                          |                                                                       |                                                                   |       |
|----------------------------------------|----------------|----------------|--------------------------|-----------------------------------------------------------------------|-------------------------------------------------------------------|-------|
| 52992 to 52993                         | (hexadecimal)  | (decimal)      | Address<br>(hexadecimal) |                                                                       |                                                                   |       |
|                                        | CF00H to CF01H | 60928 to 60929 | EE00H to EE01H           | Status for each                                                       | Received packet total count                                       | Read  |
| 52994 to 52995                         | CF02H to CF03H | 60930 to 60931 | EE02H to EE03H           | protocol (IP<br>packet)                                               | Received packet checksum<br>error discard count                   | Read  |
| 52996 to 52997                         | CF04H to CF05H | 60932 to 60933 | EE04H to EE05H           | -                                                                     | Sent packet total count                                           | Read  |
| 52998 to 53013                         | CF06H to CF15H | 60934 to 60949 | EE06H to EE15H           | -                                                                     | System area                                                       | riodu |
| 53014 to 53015                         | CF16H to CF17H | 60950 to 60951 | EE16H to EE17H           | -                                                                     | Simultaneous transmission<br>error detection count                | Read  |
|                                        |                |                |                          | -                                                                     | (receive buffer full count)                                       |       |
| 53016 to 53020                         | CF18H to CF1CH | 60952 to 60956 | EE18H to EE1CH           | -                                                                     | System area                                                       |       |
| 53021                                  | CF1DH          | 60957          | EE1DH                    | -                                                                     | Receive abort count                                               | Read  |
| 53022 to 53023                         | CF1EH to CF1FH | 60958 to 60959 | EE1EH to EE1FH           |                                                                       | System area                                                       |       |
| 53024 to 53031                         | CF20H to CF27H | 60960 to 60967 | EE20H to EE27H           | System area                                                           |                                                                   |       |
| 53032 to 53033                         | CF28H to CF29H | 60968 to 60969 | EE28H to EE29H           | Status for each<br>protocol (ICMP                                     | Received packet total count                                       | Read  |
| 53034 to 53035                         | CF2AH to CF2BH | 60970 to 60971 | EE2AH to EE2BH           | protocol (ICMP<br>packet)                                             | Received packet checksum<br>error discard count                   | Read  |
| 53036 to 53037                         | CF2CH to CF2DH | 60972 to 60973 | EE2CH to EE2DH           |                                                                       | Sent packet total count                                           | Read  |
| 53038 to 53039                         | CF2EH to CF2FH | 60974 to 60975 | EE2EH to EE2FH           |                                                                       | Received echo request total<br>count                              | Read  |
| 53040 to 53041                         | CF30H to CF31H | 60976 to 60977 | EE30H to EE31H           |                                                                       | Sent echo reply total count                                       | Read  |
| 53042 to 53043                         | CF32H to CF33H | 60978 to 60979 | EE32H to EE33H           |                                                                       | Sent echo request total<br>count                                  | Read  |
| 53044 to 53045                         | CF34H to CF35H | 60980 to 60981 | EE34H to EE35H           |                                                                       | Received echo reply total count                                   | Read  |
| 53046 to 53071                         | CF36H to CF4FH | 60982 to 61007 | EE36H to EE4FH           | System area                                                           |                                                                   |       |
| 53072 to 53073                         | CF50H to CF51H | 61008 to 61009 | EE50H to EE51H           | Status for each                                                       | Received packet total count                                       | Read  |
| 53074 to 53075                         | CF52H to CF53H | 61010 to 61011 | EE52H to EE53H           | protocol (TCP<br>packet)                                              | Received packet checksum<br>error discard count                   | Read  |
| 53076 to 53077                         | CF54H to CF55H | 61012 to 61013 | EE54H to EE55H           | -                                                                     | Sent packet total count                                           | Read  |
| 53078 to 53079                         | CF56H to CF57H | 61014 to 61015 | EE56H to EE57H           | -                                                                     | System area                                                       | 1     |
| 53080 to 53111                         | CF58H to CF77H | 61016 to 61047 | EE58H to EE77H           | System area                                                           |                                                                   |       |
| 53112 to 53113                         | CF78H to CF79H | 61048 to 61049 | EE78H to EE79H           | Status for each                                                       | Received packet total count                                       | Read  |
| 53114 to 53115                         | CF7AH to CF7BH | 61050 to 61051 | EE7AH to EE7BH           | protocol (UDP<br>packet)                                              | Received packet checksum<br>error discard count                   | Read  |
| 53116 to 53117                         | CF7CH to CF7DH | 61052 to 61053 | EE7CH to EE7DH           | -                                                                     | Sent packet total count                                           | Read  |
| 53118 to 53121                         | CF7EH to CF81H | 61054 to 61057 | EE7EH to EE81H           | -                                                                     | System area                                                       | ļ     |
| 53122 to 53180                         | CF82H to CFBCH | 61058 to 61116 | EE82H to EEBCH           | System area                                                           |                                                                   |       |
| 53181                                  | CFBDH          | 61117          | EEBDH                    | P1: Own node<br>operating status<br>storage area<br>P2: System area   | LED on/off status                                                 | Read  |
| 53182                                  | CFBEH          | 61118          | EEBEH                    | System area                                                           |                                                                   |       |
| 53183                                  | CFBFH          | 61119          | EEBFH                    | Own node                                                              | Communication mode                                                | Read  |
| 53184                                  | CFC0H          | 61120          | EEC0H                    | operation status<br>storage area                                      | Connection status                                                 | Read  |
| 53185                                  | CFC1H          | 61121          | EEC1H                    | (switching hub                                                        | Communication speed                                               | Read  |
| 53186                                  | CFC2H          | 61122          | EEC2H                    | connection<br>information area)                                       | Disconnection count                                               | Read  |
| 53187 to 53191                         | CFC3H to CFC7H | 61123 to 61127 | EEC3H to EEC7H           | System area                                                           |                                                                   |       |
| 53192                                  | CFC8H          | 61128          | EEC8H                    | P1: Own node                                                          | IP address duplication flag                                       | Read  |
| 53193 to 53195                         | CFC9H to CFCBH | 61129 to 61131 | EEC9H to EECBH           | operation status<br>storage area (IP<br>address<br>duplication status | MAC address of the station<br>already connected to the<br>network | Read  |
| 53196 to 53198                         | CFCCH to CFCEH | 61132 to 61134 | EECCH to EECEH           | duplication status<br>storage area)<br>P2: System area                | MAC address of the station<br>with the IP address already<br>used | Read  |

| P1                   |                          | P2                   |                          | Name                                                  |                                                                          | Read, write |
|----------------------|--------------------------|----------------------|--------------------------|-------------------------------------------------------|--------------------------------------------------------------------------|-------------|
| Address<br>(decimal) | Address<br>(hexadecimal) | Address<br>(decimal) | Address<br>(hexadecimal) |                                                       |                                                                          |             |
| 53292                | D02CH                    | 61228                | EF2CH                    | P1: Area for                                          | System area                                                              |             |
| 53293                | D02DH                    | 61229                | EF2DH                    | sending/<br>receiving                                 | RECV instruction execution request                                       | Read        |
| 53294 to 53319       | D02EH to D047H           | 61230 to 61255       | EF2EH to EF47H           | instructions<br>P2: System area                       | System area                                                              |             |
| 53320 to 53617       | D048H to D171H           | 61256 to 61553       | EF48H to F071H           | System area                                           | 1                                                                        |             |
| 53618 to 53621       | D172H to D175H           | 61554 to 61557       | F072H to F075H           | Remote                                                | System area                                                              |             |
| 53622                | D176H                    | 61558                | F076H                    | password lock<br>status storage<br>area               | Remote password lock status system port                                  | Read        |
| 53623 to 59575       | D177H to E8B7H           | 61559 to 67511       | F077H to 107B7H          | System area                                           |                                                                          |             |
| 59576 to 59639       | E8B8H to E8F7H           | 67512 to 67575       | 107B8H to 107F7H         | Remote                                                | System area                                                              |             |
| 59640                | E8F8H                    | 67576                | 107F8H                   | password<br>function<br>monitoring area               | Auto-open UDP port<br>continuous unlock failure<br>count                 | Read        |
| 59641                | E8F9H                    | 67577                | 107F9H                   |                                                       | MELSOFT transmission port<br>(UDP/IP) continuous unlock<br>failure count | Read        |
| 59642                | E8FAH                    | 67578                | 107FAH                   |                                                       | MELSOFT transmission port<br>(TCP/IP) continuous unlock<br>failure count | Read        |
| 59643 to 59644       | E8FBH to E8FCH           | 67579 to 67580       | 107FBH to<br>107FCH      |                                                       | System area                                                              | 1           |
| 59645                | E8FDH                    | 67581                | 107FDH                   |                                                       | SLMP transmission port<br>(UDP/IP) continuous unlock<br>failure count    | Read        |
| 59646                | E8FEH                    | 67582                | 107FEH                   |                                                       | SLMP transmission port<br>(TCP/IP) continuous unlock<br>failure count    | Read        |
| 59647 to 59661       | E8FFH to E90DH           | 67583 to 67597       | 107FFH to<br>1080DH      |                                                       | System area                                                              |             |
| 59662 to 59934       | E90EH to EA1EH           | 67598 to 67870       | 1080EH to 1091EH         | System area                                           | 1                                                                        |             |
| 59935                | EA1FH                    | 67871                | 1091FH                   | P1: Network type i<br>information)<br>P2: System area | nformation area (Network type                                            | Read        |
| 59936 to 60163       | EA20H to EB03H           | 67872 to 68096       | 10920H to 10A00H         | System area                                           |                                                                          | 1           |
| 68097 to 68119       | 10A01H to 10A17H         | <del>~</del>         | ·                        | System area                                           |                                                                          |             |
| 68120                | 10A18H                   | <del>~</del>         |                          | Ethernet P1/2                                         | Initial status                                                           | Read        |
| 68121                | 10A19H                   | ←                    |                          | common<br>information                                 | Initial error code                                                       | Read        |
| 68122 to 68125       | 10A1AH to<br>10A1DH      | ←                    |                          | System area                                           |                                                                          |             |
| 68126                | 10A1EH                   | ←                    |                          | Receive buffer sta<br>buffer status)                  | tus storage area (Receive                                                | Read        |
| 68127 to 100351      | 10A1FH to<br>187FFH      | ←                    |                          | System area                                           |                                                                          |             |

Point P

• Do not write data to "system areas". Doing so may cause malfunction of the programmable controller system.

• If the value in an area of one word becomes equal to or higher than 65536, the count stops at 65535 (FFFFH).

### Details of buffer memory addresses

#### Module information area

#### ■Latest error code (Un\G29)

The error code for the latest error that occurred in the FX5-CCLGN-MS is stored. (0 is stored in normal condition.)

For details on error codes, refer to the following.

Page 200 List of Error Codes

#### ■Unique code (Un\G30)

The unique code (6988H) of the FX5-CCLGN-MS is stored.

#### ■Firmware version (Un\G31)

The firmware version of the FX5-CCLGN-MS is stored.

### Ex.

When the firmware version of the FX5-CCLGN-MS is Ver.1.000: K1000

#### ■Input signal (Un\G34 to Un\G35)

This signal is used to check the status of the FX5-CCLGN-MS.

| Address | Bit | Signal name                         | Description                                                                                                    |
|---------|-----|-------------------------------------|----------------------------------------------------------------------------------------------------|
| Un\G34  | b0  | Module failure                      | Off: Module normal     On: Module failure                                                                                                    |
|         | b1  | Own station data link status        | Off: Data link stop     On: Data link in progress     Shows the data link status of the own station in the     same way as 'Data link error status of own station'     (SB0049). However, the ON/OFF status is     reversed between this bit and 'Data link error     status of own station' (SB0049). |
|         | b3  | Data link status of another station | <ul> <li>Off: All stations normal</li> <li>On: Faulty station exists</li> <li>The specifications are the same as the specifications for 'Data link error status of each station' (SB00B0).</li> </ul>                                                                                                  |
|         | b15 | Module READY                        | <ul> <li>Off: Module not in operation</li> <li>On: Available for module operation</li> <li>When b0 of Un\G34 turns on, this bit turns off.</li> </ul>                                                                                                    |

#### ■MIB information device version (Un\G40)

The MIB information device version of the FX5-CCLGN-MS is stored.

- 0: Ver.1.002 or earlier
- 2: Ver.1.010

#### ■MIB information firmware version (Un\G41)

The MIB information firmware version of the FX5-CCLGN-MS is stored.

- 0: Ver.1.002 or earlier
- 2: Ver.1.010

#### ■MIB information hardware version (Un\G42)

The MIB information hardware version of the FX5-CCLGN-MS is stored.

- 0: Ver.1.002 or earlier
- 1: Ver.1.010

#### Device area

The RX, RY, RWw, RWr, SB, and SW values are stored.

#### Remote input (RX) (Un\G256 to Un\G1279)

The RX value is stored. The RX start number and number of points for each station number can be checked by the RX offset/ size information (Un\G23808 to Un\G24831). ( Page 234 RX offset/size information)

| Address  | b15  | b14  | b13  | b12  | b11  | b10  | b9   | b8   | b7   | b6   | b5   | b4   | b3   | b2   | b1   | b0   |
|----------|------|------|------|------|------|------|------|------|------|------|------|------|------|------|------|------|
| Un\G256  | RX   | RX   | RX   | RX   | RX   | RX   | RX   | RX   | RX   | RX   | RX   | RX   | RX   | RX   | RX   | RX   |
|          | F    | E    | D    | C    | B    | A    | 9    | 8    | 7    | 6    | 5    | 4    | 3    | 2    | 1    | 0    |
| :        |      |      |      |      |      |      |      |      |      |      |      |      |      |      |      |      |
| Un\G1279 | RX   | RX   | RX   | RX   | RX   | RX   | RX   | RX   | RX   | RX   | RX   | RX   | RX   | RX   | RX   | RX   |
|          | 3FFF | 3FFE | 3FFD | 3FFC | 3FFB | 3FFA | 3FF9 | 3FF8 | 3FF7 | 3FF6 | 3FF5 | 3FF4 | 3FF3 | 3FF2 | 3FF1 | 3FF0 |

Each bit corresponds to 1 bit of RX.

#### ■Remote output (RY) (Un\G1280 to Un\G2303)

The RY value is stored. The RY start number and number of points for each station number can be checked by the RY offset/ size information (Un\G24832 to Un\G25855). (

| Address  | b15  | b14  | b13  | b12  | b11  | b10  | b9   | b8   | b7   | b6   | b5   | b4   | b3   | b2   | b1   | b0   |
|----------|------|------|------|------|------|------|------|------|------|------|------|------|------|------|------|------|
| Un\G1280 | RY   | RY   | RY   | RY   | RY   | RY   | RY   | RY   | RY   | RY   | RY   | RY   | RY   | RY   | RY   | RY   |
|          | F    | E    | D    | C    | B    | A    | 9    | 8    | 7    | 6    | 5    | 4    | 3    | 2    | 1    | 0    |
| :        |      |      |      |      |      |      |      |      |      |      |      |      |      |      |      |      |
| Un\G2303 | RY   | RY   | RY   | RY   | RY   | RY   | RY   | RY   | RY   | RY   | RY   | RY   | RY   | RY   | RY   | RY   |
|          | 3FFF | 3FFE | 3FFD | 3FFC | 3FFB | 3FFA | 3FF9 | 3FF8 | 3FF7 | 3FF6 | 3FF5 | 3FF4 | 3FF3 | 3FF2 | 3FF1 | 3FF0 |

Each bit corresponds to 1 bit of RY.

#### Remote register (RWw) (Un\G2304 to Un\G10495)

The RWw value is stored. The RWw start number and number of points for each station number can be checked by the RWw offset/size information (Un\G25856 to Un\G26879). ( Page 235 RWw offset/size information)

| Address   | b15  | b14     | b13 | b12 | b11 | b10 | b9 | b8 | b7 | b6 | b5 | b4 | b3 | b2 | b1 | b0 |
|-----------|------|---------|-----|-----|-----|-----|----|----|----|----|----|----|----|----|----|----|
| Un\G2304  | RWw0 |         |     |     |     |     |    |    |    |    |    |    |    |    |    |    |
| Un\G2305  | RWw1 |         |     |     |     |     |    |    |    |    |    |    |    |    |    |    |
| :         |      |         |     |     |     |     |    |    |    |    |    |    |    |    |    |    |
| Un\G10495 | RWw1 | RWw1FFF |     |     |     |     |    |    |    |    |    |    |    |    |    |    |

#### ■Remote register (RWr) (Un\G10496 to Un\G18687)

The RWr value is stored. The RWr start number and number of points for each station number can be checked by the RWr offset/size information (Un\G26880 to Un\G27903). ( I Page 235 RWr offset/size information)

| Address   | b15   | b14     | b13 | b12 | b11 | b10 | b9 | b8 | b7 | b6 | b5 | b4 | b3 | b2 | b1 | b0 |
|-----------|-------|---------|-----|-----|-----|-----|----|----|----|----|----|----|----|----|----|----|
| Un\G10496 | RWr0  |         |     |     |     |     |    |    |    |    |    |    |    |    |    |    |
| Un\G10497 | RWr1  | Wr1     |     |     |     |     |    |    |    |    |    |    |    |    |    |    |
| :         |       |         |     |     |     |     |    |    |    |    |    |    |    |    |    |    |
| Un\G18687 | RWr1F | RWr1FFF |     |     |     |     |    |    |    |    |    |    |    |    |    |    |

#### Link special relay (SB) (Un\G18688 to Un\G18943)

The SB value is stored.

| Address   | b15       | b14       | b13       | b12       | b11       | b10       | b9        | b8        | b7        | b6        | b5        | b4        | b3        | b2        | b1        | b0        |
|-----------|-----------|-----------|-----------|-----------|-----------|-----------|-----------|-----------|-----------|-----------|-----------|-----------|-----------|-----------|-----------|-----------|
| Un\G18688 | SBF       | SBE       | SBD       | SBC       | SBB       | SBA       | SB9       | SB8       | SB7       | SB6       | SB5       | SB4       | SB3       | SB2       | SB1       | SB0       |
| :         |           |           |           |           |           |           |           |           |           |           |           |           |           |           |           |           |
| Un\G18943 | SBFF<br>F | SBFF<br>E | SBFF<br>D | SBFF<br>C | SBFF<br>B | SBFF<br>A | SBFF<br>9 | SBFF<br>8 | SBFF<br>7 | SBFF<br>6 | SBFF<br>5 | SBFF<br>4 | SBFF<br>3 | SBFF<br>2 | SBFF<br>1 | SBFF<br>0 |

Each bit corresponds to 1 bit of SB.

#### Link special register (SW) (Un\G18944 to Un\G23039)

The SW value is stored.

| Address   | b15   | b14 | b13 | b12 | b11 | b10 | b9 | b8 | b7 | b6 | b5 | b4 | b3 | b2 | b1 | b0 |
|-----------|-------|-----|-----|-----|-----|-----|----|----|----|----|----|----|----|----|----|----|
| Un\G18944 | SW0   |     |     |     |     |     |    |    |    |    |    |    |    |    |    |    |
| Un\G18945 | SW1   |     |     |     |     |     |    |    |    |    |    |    |    |    |    |    |
| :         |       |     |     |     |     |     |    |    |    |    |    |    |    |    |    |    |
| Un\G23039 | SWFFF | =   |     |     |     |     |    |    |    |    |    |    |    |    |    |    |

#### Timeslot information

#### ■Timeslot 0 information (Un\G23552 to Un\G23567)

Cycle start offset (ns, s unit) and cycle end offset (ns, s unit) of timeslot 0 are stored.

| Address                | Name                         | Description                                                                                                    |
|------------------------|------------------------------|----------------------------------------------------------------------------------------------------|
| Un\G23552 to Un\G23553 | Cycle start offset (ns unit) | The ns digits of cycle start offset are stored.<br>Stored range: 0 to 999999999ns                                                                                                    |
| Un\G23554              | Cycle start offset (s unit)  | The s digits of cycle start offset are stored.<br>Stored range: 0 to 65535s                                                                                                    |
| Un\G23555              | System area                  |                                                                                                    |
| Un\G23556 to Un\G23557 | Cycle end offset (ns unit)   | The ns digits of cycle end offset are stored.<br>Stored range: 0 to 999999999ns                                                                                                    |
| Un\G23558              | Cycle end offset (s unit)    | The s digits of cycle end offset are stored.<br>Stored range: 0 to 65535s                                                                                                    |
| Un\G23559 to Un\G23563 | System area                  |                                                                                                    |
| Un\G23564              | VID (VLAN Identifier)        | The VID is stored.<br>Stored range: 1 to 4094, 65535 (the VID is not used or the relayed frame is not determined based on the VID)                                                                                          |
| Un\G23565              | PCP (Priotity Code Point)    | The PCP is stored.<br>Stored range: 0 to 7, 65535 (the PCP is not used or the relayed frame is not determined based on the PCP)                                                                                             |
| Un\G23566              | Ether Type                   | The Ether Type of the relayed frame is stored.<br>Stored range: the Ether Type value of the relayed frame, 65535 (the relayed frame is not<br>determined based on the Ether Type)<br>If the timeslot is 0, 65535 is stored. |
| Un\G23567              | System area                  |                                                                                                    |

#### ■Timeslot 1 to 7 information (Un\G23568 to Un\G23679)

Timeslot 1 to 7 information is stored in the same order as Timeslot 0 information.

#### **RX** offset/size information

#### ■RX offset/size information (Un\G23808 to Un\G24831)

The start number and the number of points of RX for each station are stored.

| Description                             |  |  |  |  |  |  |
|-----------------------------------------|--|--|--|--|--|--|
| Station No.0 offset                     |  |  |  |  |  |  |
| Station No.0 size (in units of words)   |  |  |  |  |  |  |
| Station No.1 offset                     |  |  |  |  |  |  |
| Station No.1 size (in units of words)   |  |  |  |  |  |  |
|                                         |  |  |  |  |  |  |
| Station No.120 offset                   |  |  |  |  |  |  |
| Station No.120 size (in units of words) |  |  |  |  |  |  |
| System area                             |  |  |  |  |  |  |
|                                         |  |  |  |  |  |  |

The buffer memory address for the offset and size of each station number can be calculated using the following formulas:

• Offset buffer memory address = 23808 + (station No.) × 4

• Size buffer memory address = 23810 + (station No.) × 4

#### **RY offset/size information**

#### ■RY offset/size information (Un\G24832 to Un\G25855)

The start number and the number of points of RY for each station are stored.

| Address                | Description                             |
|------------------------|-----------------------------------------|
| Un\G24832 to Un\G24833 | Station No.0 offset                     |
| Un\G24834 to Un\G24835 | Station No.0 size (in units of words)   |
| Un\G24836 to Un\G24837 | Station No.1 offset                     |
| Un\G24838 to Un\G24839 | Station No.1 size (in units of words)   |
| :                      |                                         |
| Un\G25312 to Un\G25313 | Station No.120 offset                   |
| Un\G25314 to Un\G25315 | Station No.120 size (in units of words) |
| Un\G25316 to Un\G25855 | System area                             |

The buffer memory address for the offset and size of each station number can be calculated using the following formulas:

- Offset buffer memory address = 24832 + (station No.) × 4
- Size buffer memory address = 24834 + (station No.) × 4

#### RWw offset/size information

#### ■RWw offset/size information (Un\G25856 to Un\G26879)

The start number and the number of points of RWw for each station are stored.

| Address                | Description                             |
|------------------------|-----------------------------------------|
| Un\G25856 to Un\G25857 | Station No.0 offset                     |
| Un\G25858 to Un\G25859 | Station No.0 size (in units of words)   |
| Un\G25860 to Un\G25861 | Station No.1 offset                     |
| Un\G25862 to Un\G25863 | Station No.1 size (in units of words)   |
| i                      |                                         |
| Un\G26336 to Un\G26337 | Station No.120 offset                   |
| Un\G26338 to Un\G26339 | Station No.120 size (in units of words) |
| Un\G26340 to Un\G26879 | System area                             |

The buffer memory address for the offset and size of each station number can be calculated using the following formulas:

- Offset buffer memory address = 25856 + (station No.) × 4
- Size buffer memory address = 25858 + (station No.) × 4

#### **RWr offset/size information**

#### ■RWr offset/size information (Un\G26880 to Un\G27903)

The start number and the number of points of RWr for each station are stored.

| Address                | Description                             |
|------------------------|-----------------------------------------|
| Un\G26880 to Un\G26881 | Station No.0 offset                     |
| Un\G26882 to Un\G26883 | Station No.0 size (in units of words)   |
| Un\G26884 to Un\G26885 | Station No.1 offset                     |
| Un\G26886 to Un\G26887 | Station No.1 size (in units of words)   |
| :                      |                                         |
| Un\G27360 to Un\G27361 | Station No.120 offset                   |
| Un\G27362 to Un\G27363 | Station No.120 size (in units of words) |
| Un\G27364 to Un\G27903 | System area                             |

The buffer memory address for the offset and size of each station number can be calculated using the following formulas:

- Offset buffer memory address = 26880 + (station No.) × 4
- Size buffer memory address = 26882 + (station No.) × 4

#### **Own station information**

The information of the own station on the network is stored.

#### ■Own station (network card) information (Un\G28160 to Un\G28167)

| Address                | Name                       | Description                                                                                                    |  |  |  |  |  |
|------------------------|----------------------------|----------------------------------------------------------------------------------------------------|--|--|--|--|--|
| Un\G28160              | Manufacturer code          | The FX5-CCLGN-MS information of the own station is stored.                                                                                                    |  |  |  |  |  |
| Un\G28161              | Model type                 | (Also used in the CLPA conformance test.)                                                                                                    |  |  |  |  |  |
| Un\G28162              | Model code (lower 2 bytes) | <ul> <li>(Updated even if set as an error invalid station.)</li> <li>(Updated even if set as a reserved station.)</li> </ul>                                                                       |  |  |  |  |  |
| Un\G28163              | Model code (upper 2 bytes) |                                                                                                    |  |  |  |  |  |
| Un\G28164              | Version                    |                                                                                                    |  |  |  |  |  |
| Un\G28165 to Un\G28167 | MAC address                | The own station MAC address is stored.<br>Un\G28165: 5th byte, 6th byte of the MAC address<br>Un\G28166: 3rd byte, 4th byte of the MAC address<br>Un\G28167: 1st byte, 2nd byte of the MAC address |  |  |  |  |  |

#### ■Own station (controller) information (Un\G28168 to Un\G28191)

| Address                | Name                                      | Description                                                                                                    |
|------------------------|-------------------------------------------|----------------------------------------------------------------------------------------------------|
| Un\G28168              | Controller information valid/invalid flag | <ul> <li>Whether the value stored in the own station (controller) information is valid or invalid is stored.</li> <li>0: Invalid</li> <li>1: Valid</li> </ul> |
| Un\G28169              | Manufacturer code                         | The FX5-CCLGN-MS information of the own station is stored.                                                                                                    |
| Un\G28170              | Model type                                |                                                                                                    |
| Un\G28171              | Model code (lower 2 bytes)                |                                                                                                    |
| Un\G28172              | Model code (upper 2 bytes)                |                                                                                                    |
| Un\G28173              | Version                                   |                                                                                                    |
| Un\G28174 to Un\G28183 | Model name string                         |                                                                                                    |
| Un\G28184 to Un\G28185 | Vendor-specific device<br>information     |                                                                                                    |
| Un\G28186 to Un\G28191 | System area                               | ·                                                                                                    |

#### Communication path determination status

#### Communication path determination status (Un\G36608 to Un\G36623)

The determination information on the communication path for each network number of the destination station is stored.

- 0: Path undetermined
- 1: Path determined

| Address   | b15   | b14 | b13 | b12 | b11 | b10 | b9  | b8  | b7  | b6  | b5  | b4  | b3  | b2  | b1  | b0  |
|-----------|-------|-----|-----|-----|-----|-----|-----|-----|-----|-----|-----|-----|-----|-----|-----|-----|
| Un\G36608 | 16    | 15  | 14  | 13  | 12  | 11  | 10  | 9   | 8   | 7   | 6   | 5   | 4   | 3   | 2   | 1   |
| :         |       |     |     |     |     |     |     |     |     |     |     |     |     |     |     |     |
| Un\G36622 | Empt  | 239 | 238 | 237 | 236 | 235 | 234 | 233 | 232 | 231 | 230 | 229 | 228 | 227 | 226 | 225 |
|           | у     |     |     |     |     |     |     |     |     |     |     |     |     |     |     |     |
| Un\G36623 | Empty |     |     |     |     |     |     |     |     |     |     |     |     |     |     |     |

The numbers in the table indicate network numbers.

#### **Protocol information**

#### ■Protocol information (Un\G44320 to Un\G44335)

| Address                | Name                      | Description                                                                                                    |
|------------------------|---------------------------|----------------------------------------------------------------------------------------------------|
| Un\G44320              | Protocol operating status | The operating status of the protocol is stored.<br>0: The operating protocol is not determined, or "CC-Link IE TSN Class Setting" is set<br>to "CC-Link IE TSN Class B Only"<br>1: A device is operating with CC-Link IE TSN Protocol version 1.0<br>2: A device is operating with CC-Link IE TSN Protocol version 2.0 |
| Un\G44321              | Write request             | Write the protocol setting to the FX5-CCLGN-MS.<br>0: Do not write<br>1: Write                                                                                                    |
| Un\G44322              | Protocol setting          | Set the operating protocol.<br>0: Automatic setting<br>1: CC-Link IE TSN Protocol version 1.0 fixed<br>2: CC-Link IE TSN Protocol version 2.0 Fixed                                                                                                    |
| Un\G44323              | Write execution status    | The write execution status is stored to the FX5-CCLGN-MS.<br>0: Write not executed, or write execution in progress<br>1: Write execution complete                                                                                                    |
| Un\G44324              | Setting result            | The setting result is stored.<br>0: Completed successfully<br>Other than 0: Completed with an error (error code)                                                                                                    |
| Un\G44325              | Protocol setting status   | The protocol setting held by the FX5-CCLGN-MS is stored.<br>0: Automatic setting<br>1: CC-Link IE TSN Protocol version 1.0 fixed<br>2: CC-Link IE TSN Protocol version 2.0 Fixed                                                                                                    |
| Un\G44326 to Un\G44335 | System area               | -                                                                                                    |

The following describes the details of Protocol setting (Un\G44322).

• 0: Automatic setting

The CC-Link IE TSN Protocol version is automatically set according to the system configuration.

| CC-Link IE TSN Class A device connection                                | CC-Link IE TSN Protocol version to be used |       |
|-------------------------------------------------------------------------|--------------------------------------------|-------|
| CC-Link IE TSN Protocol version 1.0 CC-Link IE TSN Protocol version 2.0 |                                            |       |
| Yes                                                                     | -                                          | 1.0   |
| No                                                                      | —                                          | 2.0*1 |

\*1 While a device is operating with the CC-Link IE TSN Protocol version 2.0, if the device that does not support the CC-Link IE TSN Protocol version 2.0 attempts to start a data link with the module, that device does not establish a data link.

• 1: CC-Link IE TSN Protocol version 1.0 fixed

The device operates with CC-Link IE TSN Protocol version 1.0 regardless of the system configuration.

• 2: CC-Link IE TSN Protocol version 2.0 Fixed

The device operates with CC-Link IE TSN Protocol version 2.0 regardless of the system configuration. A data link is not performed for stations that support the CC-Link IE TSN Protocol version 1.0.

#### Timeslot information for device station cyclic transmission

#### ■Timeslot information for device station cyclic transmission (Un\G44336 to Un\G44395)

The timeslot for cyclic transmission is stored for each station number.

| Address   | Description                                                     |
|-----------|-----------------------------------------------------------------|
| Un\G44336 | The timeslot for cyclic transmission (Station No.1) is stored.  |
|           | 0: Undetermined                                                 |
|           | • 1: Timeslot 1                                                 |
|           | • 3: Timeslot 3                                                 |
|           | • 4: Timeslot 4                                                 |
|           | • 5: Timeslot 5                                                 |
|           | • 6: Timeslot 6                                                 |
| :         |                                                                 |
| Un\G44395 | The timeslot for cyclic transmission (Station No.60) is stored. |
|           | 0: Undetermined                                                 |
|           | • 1: Timeslot 1                                                 |
|           | • 3: Timeslot 3                                                 |
|           | • 4: Timeslot 4                                                 |
|           | • 5: Timeslot 5                                                 |
|           | • 6: Timeslot 6                                                 |

#### Information for ensuring cyclic data are sent/received

#### ■Multiple period setting (low speed) (Un\G44594)

The setting value of the multiple period setting (low speed) for ensuring that cyclic data are sent/received is stored.

- 0: Not calculated
- 16, 32, 64, 128: The "low speed" period for the basic period
- (Conditions where a value is stored)

A value is stored in the buffer memory if the following conditions are met.

"CC-Link IE TSN Class Setting" of "Network Configuration Settings" is set to "CC-Link IE TSN Class A" and "Communication Period Setting" is set to "Low-Speed" for any of the device stations.

Period Setting is set to Low-Speed for any of the device stations.

However, no value is stored in the buffer memory if the following condition is met. In "Network Configuration Settings", "General CC-Link IE TSN Module" is set for all

#### ■Communication cycle interval (calculation value) (Un\G44595)

The setting value of the communication period interval for ensuring that cyclic data are sent/received is stored.

- 0: Not calculated
- + 125 to 4294967295: Communication cycle interval (unit:  $\mu$ s)
- (Conditions where a value is stored)

A value is stored in the buffer memory if the following conditions are met.

"CC-Link IE TSN Class Setting" of "Network Configuration Settings" is set to "CC-Link IE TSN Class A" and "Communication Period Setting" is set to "Low-Speed" for any of the device stations.

However, no value is stored in the buffer memory if the following condition is met.

In "Network Configuration Settings", "General CC-Link IE TSN Module" is set for all.

#### Communication cycle setting value (CC-Link IE TSN Protocol version 2.0)

#### Communication cycle interval (calculation value) (Un\G44596)

The communication cycle interval calculated by the number of device stations and the number of points that are set in "Network Configuration Settings" under "Basic Settings" are stored. (Unit:  $\mu$ s)

The communication cycle interval (CC-Link IE TSN Protocol version 2.0) are stored regardless of the setting value of 'Protocol setting' (Un\G44322). If the device that supports CC-Link IE TSN Protocol version 2.0 and a device that supports the CC-Link IE TSN Protocol version 1.0 coexist, and if 'Protocol setting' (Un\G44322) is set to "1": CC-Link IE TSN Protocol version 1.0 fixed, refer to the value of this buffer memory and set the value to "Communication Period Interval Setting" in "Communication Period Setting" under "Basic Settings".

#### ■Cyclic transmission time (calculation value) (Un\G44597)

The cyclic transmission time calculated by the number of device stations and the number of points that are set in "Network Configuration Settings" under "Basic Settings" is stored. (Unit:  $\mu$ s)

The cyclic transmission time (CC-Link IE TSN Protocol version 2.0) is stored regardless of the setting value of 'Protocol setting' (Un\G44322). If the device that supports CC-Link IE TSN Protocol version 2.0 and a device that supports the CC-Link IE TSN Protocol version 1.0 are coexistence, and if 'Protocol setting' (Un\G44322) is set to "1": CC-Link IE TSN Protocol version 1.0 fixed, refer to the value of this buffer memory and the value is set to "Cyclic Transmission Time" in "Communication Period Setting" under "Basic Settings".

#### ■Transient transmission time (Calculation value) (Un\G44598)

The transient transmission time calculated by the number of device stations and the number of points that are set in "Network Configuration Settings" under "Basic Settings" is stored. (Unit: µs)

The transient transmission time (CC-Link IE TSN Protocol version 2.0) are stored regardless of the setting value of 'Protocol setting' (Un\G44322). If the device that supports CC-Link IE TSN Protocol version 2.0 and a device that supports the CC-Link IE TSN Protocol version 1.0 are coexistence, and if 'Protocol setting' (Un\G44322) is set to "1": CC-Link IE TSN Protocol version 1.0 fixed, refer to the value of this buffer memory and the value is set to "Transient Transmission Time" in "Communication Period Setting" under "Basic Settings".

#### Information for device station cyclic transmission

#### Multiplier for transmission delay information of CC-Link IE TSN Class A (low-speed) (Un\G44608)

The multiplier n is stored for calculating the transmission delay time for device stations for which "CC-Link IE TSN Class A" is set and "Communication Period Setting" is set to "Low-Speed".

- 0: There are no device stations for which "CC-Link IE TSN Class A" is set and "Communication Period Setting" is set to "Low-Speed" in the network configuration.
- 1 or higher: Value of n

If Protocol operating status (Un\G44320) is "1" (A device is operating with the CC-Link IE TSN Protocol version 1.0), this is fixed to 1.

#### Time synchronization

#### ■Time distribution interval setting of the CPU module (Un\G51200)

This setting specifies the interval for distributing the clock time of the CPU module on the same system as the master module from the master station to device stations.

When the setting is changed, the new setting value is enabled after the interval of the distribution operating with the old setting value has elapsed. The setting value is distributed once after the distribution interval elapses. If the new setting value needs to be enabled immediately, stop the distribution and set the value.

- 0000H: 10s
- 0001H to FFFEH: Send using the set time interval (second).
- FFFFH: Distribution stop

#### ■Time reflection setting to the CPU module (Un\G51201)

- 0000H: Do not reflect the time in the CPU module.\*1\*2
- 0001H: Reflect the time to the CPU module.
- \*1 The time that was set to the CPU module on the local station is used for operation.
- \*2 This setting reflects the time in the CPU module of the local station. Even if 0001H is set for this buffer memory area by the master station side, the time is not reflected in the CPU module of the local station.

#### Grandmaster information

The grandmaster status of the own station and MAC address are stored.

#### ■Grandmaster (Un\G51968)

When the own station is the grandmaster, "1" is stored.

- 0: Another station is the grandmaster.
- 1: Own station is the grandmaster.

#### ■Grandmaster MAC address (Un\G51971 to Un\G51973)

The grandmaster MAC address is stored.

- Un\G51971: 5th byte, 6th byte of the MAC address
- Un\G51972: 3rd byte, 4th byte of the MAC address
- Un\G51973: 1st byte, 2nd byte of the MAC address

#### Time synchronization setting

#### ■PTP frame send source check enable/disable (Un\G51997)

- 0: Do not check
- 1: Check

#### ■PTP frame send source check result (P1) (Un\G51998)

- 0: One send source
- 1: Two or more send sources

#### ■PTP frame send source check result (P2) (Un\G51999)

- 0: One send source
- 1: Two or more send sources

#### Own node setting status storage area

#### ■Own node IP address (Un\G52228 to Un\G52229)

The setting values of the IP address are stored. Range: 1H to DFFFFFEH

#### ■Subnet mask (Un\G52238 to Un\G52239)

The setting values of the subnet mask are stored. Range: 1H to FFFFFFFH 0: No setting

#### ■Default gateway IP address (Un\G52242 to Un\G52243)

The setting values of the default gateway are stored. Range: 1H to DFFFFFEH 0: No setting

#### ■Own node MAC address (Un\G52252 to Un\G52254)

The own node MAC addresses are stored.

- Un\G52252: 5th byte, 6th byte of the MAC address
- Un\G52253: 3rd byte, 4th byte of the MAC address
- Un\G52254: 1st byte, 2nd byte of the MAC address

#### ■Own node network number (Un\G52255)

The setting value of the network number is stored. Range: 1 to 239 0: Network number not set

#### ■Station number (Un\G52256)

The setting value of the station number is stored. Range: 1 to 120 0: Station number not set 125: Master station

#### ■Transient transmission group No. (Un\G52257)

The setting value of the transient transmission group number is stored. Range: 1 to 32 0: No group specification

#### ■Auto-open UDP port port number (Un\G52261)

The port number used for the auto-open UDP port is stored.

#### ■MELSOFT transmission port (TCP/IP) port number (Un\G52262)

The port number used for the MELSOFT transmission port (TCP/IP) is stored.

#### ■MELSOFT transmission port (UDP/IP) port number (Un\G52263)

The port number for the MELSOFT transmission port (UDP/IP) is stored.

#### ■SLMP transmission port (TCP/IP) port number (Un\G52265)

The port number used for the SLMP transmission port (TCP/IP) is stored.

#### ■SLMP transmission port (UDP/IP) port number (Un\G52266)

The port number used for the SLMP transmission port (UDP/IP) is stored.

#### Connection status storage area

# ■Latest error code after the 2nd connection of MELSOFT transmission port (TCP/IP) (Un\G52452 to Un\G52458)

The latest error code of the 2nd to 8th connection of the MELSOFT transmission port (TCP/IP) is stored.

### ■Latest error code after the 2nd connection of SLMP transmission port (TCP/IP) (Un\G52580 to Un\G52586)

The latest error code of the 2nd to 8th connection of the SLMP transmission port (TCP/IP) is stored.

#### System port latest error code storage area

#### ■Auto-open UDP port latest error code (Un\G52738)

The latest error code of the auto-open UDP port is stored.

■MELSOFT transmission port (UDP/IP) latest error code (Un\G52739)

The latest error code of the MELSOFT transmission port (UDP/IP) is stored.

#### ■MELSOFT transmission port (TCP/IP) latest error code (Un\G52740)

The latest error code of the MELSOFT transmission port (TCP/IP) is stored.

#### ■SLMP transmission port (UDP/IP) latest error code (Un\G52741)

The latest error code of the SLMP transmission port (UDP/IP) is stored.

#### ■SLMP transmission port (TCP/IP) latest error code (Un\G52742)

The latest error code of the SLMP transmission port (TCP/IP) is stored.

#### ■SLMPSND instruction latest error code (Un\G52743)

The latest error code of the SLMPSND instruction is stored.

#### Status for each protocol (IP packet)

### Received packet total count (Un\G52992 to Un\G52993, Un\G60928 to Un\G60929)

The status is counted from 0 to 4294967295 (FFFFFFFH).

# ■Received packet checksum error discard count (Un\G52994 to Un\G52995, Un\G60930 to Un\G60931)

The status is counted from 0 to 4294967295 (FFFFFFFH).

### Sent packet total count (Un\G52996 to Un\G52997, Un\G60932 to Un\G60933)

The status is counted from 0 to 4294967295 (FFFFFFFH).

# ■Simultaneous transmission error detection count (receive buffer full count) (Un\G53014 to Un\G53015, Un\G60950 to Un\G60951)

The status is counted from 0 to 4294967295 (FFFFFFFH).

#### ■Receive abort count (Un\G53021, Un\G60957)

The status is counted from 0 to 65535 (FFFFH).

#### Status for each protocol (ICMP packet)

■Received packet total count (Un\G53032 to Un\G53033, Un\G60968 to Un\G60969) The status is counted from 0 to 4294967295 (FFFFFFFH).

# ■Received packet checksum error discard count (Un\G53034 to Un\G53035, Un\G60970 to Un\G60971)

The status is counted from 0 to 4294967295 (FFFFFFFH).

Sent packet total count (Un\G53036 to Un\G53037, Un\G60972 to Un\G60973) The status is counted from 0 to 4294967295 (FFFFFFFH).

■Received echo request total count (Un\G53038 to Un\G53039, Un\G60974 to Un\G60975) The status is counted from 0 to 4294967295 (FFFFFFFH).

Sent echo reply total count (Un\G53040 to Un\G53041, Un\G60976 to Un\G60977) The status is counted from 0 to 4294967295 (FFFFFFFH).

Sent echo request total count (Un\G53042 to Un\G53043, Un\G60978 to Un\G60979) The status is counted from 0 to 4294967295 (FFFFFFFH).

■Received echo reply total count (Un\G53044 to Un\G53045, Un\G60980 to Un\G60981) The status is counted from 0 to 4294967295 (FFFFFFFH).

#### Status for each protocol (TCP packet)

■Received packet total count (Un\G53072 to Un\G53073, Un\G61008 to Un\G61009) The status is counted from 0 to 4294967295 (FFFFFFFH).

# ■Received packet checksum error discard count (Un\G53074 to Un\G53075, Un\G61010 to Un\G61011)

The status is counted from 0 to 4294967295 (FFFFFFFH).

Sent packet total count (Un\G53076 to Un\G53077, Un\G61012 to Un\G61013) The status is counted from 0 to 4294967295 (FFFFFFFH).

#### Status for each protocol (UDP packet)

■Received packet total count (Un\G53112 to Un\G53113, Un\G61048 to Un\G61049) The status is counted from 0 to 4294967295 (FFFFFFFH).

# ■Received packet checksum error discard count (Un\G53114 to Un\G53115, Un\G61050 to Un\G61051)

The status is counted from 0 to 4294967295 (FFFFFFFH).

#### Sent packet total count (Un\G53116 to Un\G53117, Un\G61052 to Un\G61053)

The status is counted from 0 to 4294967295 (FFFFFFFH).

#### Own node operation status storage area (LED on/off status)

#### ■Own node operation status storage area (LED on/off status) (Un\G53181)

ERROR LED (b0)

- 0: Off
- 1: On/flashing

#### Own node operation status storage area (switching hub connection information area)

#### Communication mode (Un\G53183, Un\G61119)

- 0: Half-duplex
- 1: Full-duplex

#### ■Connection status (Un\G53184, Un\G61120)

- 0: Switching hub not connected/disconnected
- 1: Switching hub connected

#### Communication speed (Un\G53185, Un\G61121)

- 1: Operating at 100BASE-TX
- 2: Operating at 1000BASE-T

#### Disconnection count (Un\G53186, Un\G61122)

The number of times the cable was disconnected is stored.

#### Own node operation status storage area (IP address duplication status storage area)

#### ■IP address duplication flag (Un\G53192)

- 0: IP address not duplicated
- 1: IP address duplicated

### ■MAC address of the station already connected to the network (Un\G53193 to Un\G53195)

It is stored in the station with duplicated IP address.

#### ■MAC address of the station with the IP address already used (Un\G53196 to Un\G53198)

It is stored in the station that has been already connected to the network.

#### Area for sending/receiving instructions

#### ■RECV instruction execution request (Un\G53293)

RECV instruction execution request

- 0: No request
- 1: Requesting

Channels 1 to 8 are displayed in units of bits.

#### Remote password lock status storage area

#### ■Remote password lock status system port (Un\G53622, Un\G61558)

[b0]: Auto-open UDP port

- [b1]: MELSOFT transmission port (UDP/IP)
- [b2]: MELSOFT transmission port (TCP/IP)
- [b5]: SLMP transmission port (UDP/IP)
- [b6]: SLMP transmission port (TCP/IP)
- 0: Unlocked/remote password not set
- 1: Lock status

#### Remote password function monitoring area

#### ■Auto-open UDP port continuous unlock failure count (Un\G59640, Un\G67576)

The mismatch count of remote password at unlock of the auto-open UDP port is stored. The count is cleared when the password matches.

Range: 0 to 65535 (Values of 65535 or more are not changed)

# ■MELSOFT transmission port (UDP/IP) continuous unlock failure count (Un\G59641, Un\G67577)

The mismatch count of remote password at unlock of the MELSOFT transmission port (UDP/IP) is stored. The count is cleared when the password matches.

Range: 0 to 65535 (Values of 65535 or more are not changed)

# ■MELSOFT transmission port (TCP/IP) continuous unlock failure count (Un\G59642, Un\G67578)

The mismatch count of remote password at unlock of the MELSOFT transmission port (TCP/IP) is stored. The count is cleared when the password matches.

Range: 0 to 65535 (Values of 65535 or more are not changed)

#### SLMP transmission port (UDP/IP) continuous unlock failure count (Un\G59645, Un\G67581)

The mismatch count of remote password at unlock of the SLMP transmission port (UDP/IP) is stored. The count is cleared when the password matches.

Range: 0 to 65535 (Values of 65535 or more are not changed)

#### ■SLMP transmission port (TCP/IP) continuous unlock failure count (Un\G59646, Un\G67582)

The mismatch count of remote password at unlock of the SLMP transmission port (TCP/IP) is stored. The count is cleared when the password matches.

Range: 0 to 65535 (Values of 65535 or more are not changed)

#### Network type information area

#### ■Network type information (Un\G59935)

5: CC-Link IE TSN

#### Ethernet P1/2 common information

#### ■Initial status (Un\G68120)

The initial processing status of the FX5-CCLGN-MS Ethernet connection is stored.

[b0]: Initial normal completion status

- 0: —
- 1: Initialization normal completion
- [b1]: Initial abnormal completion status
- 0: —
- 1: Initialization abnormal completion

[b2 to b15]: Not used (Use prohibited)

#### ■Initial error code (Un\G68121)

The information when the initial processing is completed with an error is stored.

- 0: In initial processing or initial normal completion
- 1 or more: Initialization abnormal code

#### Receive buffer status storage area

#### ■Receive buffer status (Un\G68126)

The receive buffer status is stored.

- 0: Receive buffer not full
- 1: Receive buffer full

# Appendix 4 List of Link Special Relay (SB)

The link special relay (SB) is turned on/off depending on various factors during data link. Any error status of the data link can be checked by using or monitoring it in the program.

#### Application of link special relay (SB)

By using link special relay (SB), the status of CC-Link IE TSN can be checked from HMI (Human Machine Interfaces) as well as the engineering tool.

#### Refresh of link special relay (SB)

To use link special relay (SB), set them in "Refresh Settings" under "Basic Settings" so that they are refreshed to the devices of the FX5 CPU module. ( Page 130 Refresh settings)

#### Ranges turned on/off by users and by the system

The following ranges correspond to when the link special relay areas (SB) are assigned from SB0000 to SB0FFF.

- Turned on/off by users: SB0000 to SB001F
- Turned on/off by the system: SB0020 to SB0FFF

#### List of link special relay (SB)

The following table lists the link special relay areas (SB) when they are assigned from SB0000 to SB0FFF.

Point P

Do not turn on or off areas whose numbers are not in the following list. Doing so may cause malfunction of the programmable controller system.

| No.    | Name                                         | Description                                                                                                    | Availability |                 |                   |  |  |
|--------|----------------------------------------------|----------------------------------------------------------------------------------------------------|--------------|-----------------|-------------------|--|--|
|        |                                              |                                                                                                    | Master       | Local station   |                   |  |  |
|        |                                              |                                                                                                    | station      | Unicast<br>mode | Multicast<br>mode |  |  |
| SB0006 | Clear communication error count              | Clears the link special register areas related to communication<br>errors (SW0074 to SW0077, SW007C to SW007F) to 0.<br>Off: Clear not requested<br>On: Clear requested (valid while on)                                            | 0            | 0               | 0                 |  |  |
| SB0014 | Cyclic data receive status clear             | Clears 'Cyclic data receive status' (SB0064).<br>While 'Cyclic data receive status clear' (SB0014) is on, the cyclic<br>data receive status does not turn on.<br>Off: Clear not requested<br>On: Clear requested (enabled while on) | 0            | ×               | ×                 |  |  |
| SB0030 | RECV execution request flag<br>CH1           | Stores the data reception status of own station channel 1.<br>Off: No data received<br>On: Data received                                                                                                    | 0            | 0               | 0                 |  |  |
| SB0031 | RECV execution request flag<br>CH2           | Stores the data reception status of own station channel 2.<br>Off: No data received<br>On: Data received                                                                                                    | 0            | 0               | 0                 |  |  |
| SB0032 | RECV execution request flag<br>CH3           | Stores the data reception status of own station channel 3.<br>Off: No data received<br>On: Data received                                                                                                    | 0            | 0               | 0                 |  |  |
| SB0033 | RECV execution request flag<br>CH4           | Stores the data reception status of own station channel 4.<br>Off: No data received<br>On: Data received                                                                                                    | 0            | 0               | 0                 |  |  |
| SB0034 | RECV execution request flag<br>CH5           | Stores the data reception status of own station channel 5.<br>Off: No data received<br>On: Data received                                                                                                    | 0            | 0               | 0                 |  |  |
| SB0035 | RECV execution request flag<br>CH6           | Stores the data reception status of own station channel 6.<br>Off: No data received<br>On: Data received                                                                                                    | 0            | 0               | 0                 |  |  |
| SB0036 | RECV execution request flag<br>CH7           | Stores the data reception status of own station channel 7.<br>Off: No data received<br>On: Data received                                                                                                    | 0            | 0               | 0                 |  |  |
| SB0037 | RECV execution request flag<br>CH8           | Stores the data reception status of own station channel 8.<br>Off: No data received<br>On: Data received                                                                                                    | 0            | 0               | 0                 |  |  |
| SB0040 | Network type of own station                  | Stores the network type of the own station.<br>On: CC-Link IE TSN                                                                                                    | 0            | 0               | 0                 |  |  |
| SB0043 | Module operation mode of own station         | Stores the module operation mode of the own station.<br>Off: Online mode<br>On: Other than online mode                                                                                                    | 0            | 0               | 0                 |  |  |
| SB0044 | Station setting 1 of own station             | Stores the station type of the own station.<br>Off: Device station (other than the master station)<br>On: Master station                                                                                                    | 0            | 0               | 0                 |  |  |
| SB0045 | Station setting 2 of own station             | Stores the communication mode of the own station.<br>Off: Unicast mode<br>On: Multicast mode                                                                                                    | 0            | 0               | 0                 |  |  |
| SB0046 | Station number setting status of own station | Stores the station number setting status.<br>Off: Station number set<br>On: Station number not set (local station only)<br>If parameters are set using the engineering tool, this relay is always<br>off.                           | 0            | 0               | 0                 |  |  |

| No.    | Name                                           | Description                                                                                                    | Availability |                 |                   |  |  |
|--------|------------------------------------------------|----------------------------------------------------------------------------------------------------|--------------|-----------------|-------------------|--|--|
|        |                                                |                                                                                                    | Master       | Local station   |                   |  |  |
|        |                                                |                                                                                                    | station      | Unicast<br>mode | Multicast<br>mode |  |  |
| SB0049 | Data link error status of own station          | Stores the data link error status of the own station.<br>Off: Normal<br>On: Error<br>When this relay is turned on, the cause of the error can be checked<br>with 'Cause of data link stop' (SW0049). Depending on the link<br>refresh timing, the update of 'Cause of data link stop' (SW0049) may<br>be offset by one sequence scan.<br>(Also used in the CLPA conformance test.)<br>(Updated even if set as an error invalid station.)                                                                                                    | 0            | 0               | 0                 |  |  |
| SB004A | CPU minor error status of own station          | Stores the minor error status of the FX5 CPU module on the own<br>station.<br>Off: No minor error<br>On: Minor error                                                                                                    | 0            | 0               | 0                 |  |  |
| SB004B | CPU moderate/major error status of own station | Stores the moderate/major error status of the FX5 CPU module on<br>the own station.<br>Off: No moderate/major error<br>On: Moderate/major error                                                                                                    | 0            | 0               | 0                 |  |  |
| SB004C | CPU operating status of own station            | Stores the operating status of the FX5 CPU module on the own<br>station.<br>Off: RUN<br>On: STOP, PAUSE, or moderate/major error                                                                                                    | 0            | 0               | 0                 |  |  |
| SB004D | Received parameter error                       | Stores the status of received parameter. (For the master station, this<br>relay stores the parameter status of the own station)<br>Off: Normal<br>On: Error                                                                                                    | 0            | 0               | 0                 |  |  |
| SB004F | Station number status of the operating station | Stores the station number setting method as follows when the<br>station type of the own station is local station.<br>Off: Set by parameters<br>On: Set by program                                                                                                    | ×            | 0               | 0                 |  |  |
| SB0064 | Cyclic data receive status                     | <ul> <li>Shows the receive status in the communication cycle in which the cyclic data from the device station is set using "Disconnection Detection Setting" in the master station.</li> <li>Off: Cyclic data received</li> <li>On: Cyclic data not received consecutively (Conditions)</li> <li>This relay turns on when an error is detected for one or more stations by an alive check.</li> <li>Reserved stations and stations that surpass the maximum station number are ignored.</li> <li>(Also used in the CLPA conformance test.)</li> <li>(Updated even if set as an error invalid station.)</li> </ul> | 0            | ×               | ×                 |  |  |
| SB006A | PORT1 link-down status of own station          | Stores the link-down status of the own station P1 side.<br>Off: Link-up<br>On: Link-down<br>The time until link-up starts after power-on or Ethernet cable<br>connection may vary. Normally link-up takes several seconds.<br>Depending on device status on the line, link-up processing is<br>repeated and may increase the time.<br>(Also used in the CLPA conformance test.)<br>(Updated even if set as an error invalid station.)<br>(Updated even if set as a reserved station.)                                                                                                    | 0            | 0               | 0                 |  |  |
| SB006B | PORT2 link-down status of own station          | Stores the link-down status of the own station P2 side.<br>Off: Link-up<br>On: Link-down<br>The time until link-up starts after power-on or Ethernet cable<br>connection may vary. Normally link-up takes several seconds.<br>Depending on device status on the line, link-up processing is<br>repeated and may increase the time.<br>(Also used in the CLPA conformance test.)<br>(Updated even if set as an error invalid station.)<br>(Updated even if set as a reserved station.)                                                                                                    | 0            | 0               | 0                 |  |  |

| No.    | Name                                          | Description                                                                                                    | Availability |                      |                 |  |
|--------|-----------------------------------------------|----------------------------------------------------------------------------------------------------|--------------|----------------------|-----------------|--|
|        |                                               |                                                                                                    | Master       | Master Local station |                 |  |
|        |                                               |                                                                                                    | station      | Unicast<br>mode      | Multicast mode  |  |
| SB0074 | Reserved station<br>specification status      | Stores the status of reserved station specification by parameter. The station number of the station set as a reserved station can be checked with 'Reserved station setting status' (SW00C0 to SW00C7).<br>Off: Not specified<br>On: Specified                                                                                                    | 0            | ×                    | 0*1             |  |
| SB0075 | Error invalid station setting status          | Stores the status of error invalid station setting by parameter. The<br>station number of the station set as an error invalid station can be<br>checked with 'Error invalid station setting status' (SW00D0 to<br>SW00D7).<br>Off: Not specified<br>On: Specified                                                                                                    | 0            | ×                    | O*1             |  |
| SB0077 | Parameter reception status                    | Stores the status of parameter reception from the master station.<br>Off: Reception complete<br>On: Reception not completed                                                                                                    | 0            | 0                    | 0               |  |
| SB007B | Input data status of data link faulty station | Stores the setting status of "Data link faulty station setting" of the<br>own station.<br>Off: Clear<br>On: Hold                                                                                                    | 0            | 0                    | 0               |  |
| SB007D | Hold/clear status setting for<br>CPU STOP     | Stores the setting status of "Output Hold/Clear Setting during CPU<br>STOP" of the own station.<br>Off: Hold<br>On: Clear                                                                                                    | 0            | 0                    | 0               |  |
| SB007E | Type of IP Address                            | Stores the type of IP address.<br>Off: IPv4<br>On: IPv6                                                                                                    | 0            | 0                    | 0               |  |
| SB007F | IP address setting status                     | Stores the status of the IP address setting by parameter.<br>Off: No setting<br>On: Set<br>For local stations, this relay stores the acceptance status of the IP<br>address from the master station.                                                                                                    | 0            | 0                    | 0               |  |
| SB00B0 | Data link error status of each station        | Stores the data link status of each station.<br>Off: All stations normal<br>On: Faulty station exists<br>When this relay is turned on, the status of each station can be<br>checked with 'Data link status of each station' (SW00B0 to<br>SW00B7).<br>Depending on the link refresh timing, the update of 'Data link status<br>of each station' (SW00B0 to SW00B7) may be offset by one<br>sequence scan.<br>Since a local station cannot obtain the station information of the CC-<br>Link IE TSN Class A remote station when communicating in<br>multicast mode, "0: Data link normally operating station" is reflected<br>to the CC-Link IE TSN Class A remote station.<br>(Conditions)<br>Reserved stations and stations that surpass the maximum station<br>number are ignored. | 0            | ×                    | 0*1             |  |
| SB00B1 | Data link error status of master station      | Stores the data link status of the master station.<br>Off: Normal<br>On: Error                                                                                                    | 0            | ×                    | O <sup>*1</sup> |  |
| SB00C0 | Reserved station setting status               | Stores whether a reserved station is set.<br>Off: No setting<br>On: Set<br>When this relay is turned on, the status of each station can be<br>checked with 'Reserved station setting status' (SW00C0 to<br>SW00C7).<br>Depending on the refresh timing, the update of 'Reserved station<br>setting status' (SW00C0 to SW00C7) may be offset by one<br>sequence scan.                                                                                                    | 0            | ×                    | O*1             |  |

| No.    | Name                                               | Description                                                                                                    | Availability         |                 |                   |
|--------|----------------------------------------------------|----------------------------------------------------------------------------------------------------|----------------------|-----------------|-------------------|
|        |                                                    |                                                                                                    | Master Local station |                 |                   |
|        |                                                    |                                                                                                    | station              | Unicast<br>mode | Multicast<br>mode |
| SB00D0 | Error invalid station setting current status       | Set whether an error invalid station is set.<br>Off: No setting<br>On: Set<br>When this relay is turned on, the status of each station can be<br>checked with 'Error invalid station setting status' (SW00D0 to<br>SW00D7).<br>Depending on the refresh timing, the update of 'Error invalid station<br>setting status' (SW00D0 to SW00D7) may be offset by one<br>sequence scan.                                                                                                    | 0                    | ×               | 0'1               |
| SB00E8 | Station type match status of each station          | Shows the station type match status of each station.<br>0: Station types of all stations match<br>1: Station type mismatch exists.<br>This relay is turned to "0: Station types of all stations match" when all<br>areas of 'Station type match status' (SW00E8 to SW00EF) are "0:<br>Station type match".<br>Depending on the refresh timing, the update of 'Station type match<br>status' (SW00E8 to SW00EF) may be offset by one sequence scan.                                                                                                    | 0                    | ×               | 0*1               |
| SB00F0 | CPU operating status of each station               | <ul> <li>Stores the operating status of the CPU module on each station.</li> <li>Off: All stations at RUN or PAUSE state</li> <li>On: Station at STOP state, or station with a moderate/major error exists.</li> <li>When this relay is turned on, the status of each station can be checked with 'CPU operating status of each station' (SW00F0 to SW00F7).</li> <li>Depending on the refresh timing, the update of 'CPU operating status of each station' (SW00F0 to SW00F7) may be offset by one sequence scan.</li> <li>Since a local station cannot obtain the station information of the CC-Link IE TSN Class A remote station.</li> </ul>                                                                                                    | 0                    | ×               | 0'1               |
| SB00F1 | CPU operating status of master station             | Stores the operating status of the CPU module on the master station<br>(master operating station).<br>Off: RUN or PAUSE state<br>On: STOP state, or moderate/major error                                                                                                    | 0                    | ×               | O <sup>*1</sup>   |
| SB0100 | CPU moderate/major error<br>status of each station | For local stations, stores the moderate/major error occurrence<br>status of the CPU module on each station.<br>For remote stations, stores the moderate/major error occurrence<br>status of each station.<br>Off: No station with a moderate/major error<br>On: Station with a moderate/major error exists<br>When this relay is turned on, the status of each station can be<br>checked with 'CPU moderate/major error status of each station'<br>(SW0100 to SW0107).<br>Depending on the refresh timing, the update of 'CPU moderate/<br>major error status of each station' (SW0100 to SW0107) may be<br>offset by one sequence scan.<br>Since a local station cannot obtain the station information of the CC-<br>Link IE TSN Class A remote station when communicating in<br>multicast mode, "0: No moderate/major error" is reflected to the CC-<br>Link IE TSN Class A remote station. | 0                    | ×               | 0'1               |
| SB0101 | CPU moderate/major error status of master station  | Stores the moderate/major error occurrence status of the CPU<br>module on the master station (master operating station).<br>Off: No moderate/major error<br>On: Moderate/major error                                                                                                    | 0                    | ×               | O <sup>*1</sup>   |

| No.    | Name                                     | Description                                                                                                    | Availability |                 |                   |  |
|--------|------------------------------------------|----------------------------------------------------------------------------------------------------|--------------|-----------------|-------------------|--|
|        |                                          |                                                                                                    | Master       | Local station   |                   |  |
|        |                                          |                                                                                                    | station      | Unicast<br>mode | Multicast<br>mode |  |
| SB0110 | CPU minor error status of each station   | For local stations, stores the minor error occurrence status of the<br>CPU module on each station.<br>For remote stations, stores the minor error occurrence status of<br>each station.<br>Off: All stations normal or station with a moderate/major error exists.<br>On: Station with a minor error exists.<br>When this relay is turned on, the status of each station can be<br>checked with 'CPU minor error status of each station' (SW0110 to<br>SW0117).<br>Depending on the refresh timing, the update of 'CPU minor error<br>status of each station' (SW0110 to SW00117) may be offset by one<br>sequence scan.<br>Since a local station cannot obtain the station information of the CC-<br>Link IE TSN Class A remote station when communicating in<br>multicast mode, "0: Normal, or a moderate or serious error<br>occurring" is reflected to the CC-Link IE TSN Class A remote station. | 0            | ×               | 0*1               |  |
| SB0111 | CPU minor error status of master station | Stores the minor error occurrence status of the CPU module on the<br>master station (master operating station).<br>Off: No minor error or a moderate/major error<br>On: Minor error                                                                                                    | 0            | ×               | O*1               |  |

\*1 This register is enabled when 'Data link status of own station' (SB0049) is off.

# Appendix 5 List of Link Special Register (SW)

The link special register (SW) stores the information during data link as a numerical value. Faulty areas and causes can be checked by using or monitoring the link special register (SW) in programs.

#### Application of link special register (SW)

By using link special register (SW), the status of CC-Link IE TSN can be checked from HMI (Human Machine Interfaces) as well as the engineering tool.

#### Refresh of link special register (SW)

To use link special register (SW), set them in "Refresh Settings" under "Basic Settings" so that they are refreshed to the devices of the FX5 CPU module. (SP Page 130 Refresh settings)

#### Range where data is stored by users and range where data is stored by the system

The following ranges correspond to when the link special register areas (SW) are assigned from SW0000 to SW0FFF.

- Stored by users: SW0000 to SW001F
- · Stored by the system: SW0020 to SW0FFF

#### List of link special register (SW)

The following table lists the link special register areas (SW) when they are assigned from SW0000 to SW0FFF.

Point P

Do not write any data to an area whose number is not on the following list. Doing so may cause malfunction of the programmable controller system.

| No.                    | Name                                                 | Description                                                                                                    | Availability |                 |                   |  |
|------------------------|------------------------------------------------------|----------------------------------------------------------------------------------------------------|--------------|-----------------|-------------------|--|
|                        |                                                      |                                                                                                    | Master       | Local station   |                   |  |
|                        |                                                      |                                                                                                    | station      | Unicast<br>mode | Multicast<br>mode |  |
| SW0030                 | Link dedicated instructions<br>processing result CH1 | Stores the processing results of the link dedicated instruction that<br>used channel 1 of the own station.<br>0: Completed successfully<br>1 or greater: Completed with an error (Error code is stored.)                                                                                                    | 0            | 0               | 0                 |  |
| SW0031                 | Link dedicated instructions<br>processing result CH2 | Stores the processing results of the link dedicated instruction that<br>used channel 2 of the own station.<br>0: Completed successfully<br>1 or greater: Completed with an error (Error code is stored.)                                                                                                    | 0            | 0               | 0                 |  |
| SW0040                 | Network number                                       | Stores the network number of the own station.<br>Range: 1 to 239                                                                                                    | 0            | 0               | 0                 |  |
| SW0042                 | Station number                                       | Stores the station number of the own station.<br>Master station range: 125<br>Local station range: 1 to 120, 255 (station number not set)                                                                                                    | 0            | 0               | 0                 |  |
| SW0043                 | Mode status of own station                           | Stores the module operation mode setting or communication mode<br>setting of the own station.<br>0: Online mode/Unicast mode<br>1: Online mode/Multicast mode<br>2: Offline mode<br>B: Module communication test mode                                                                                                    | 0            | 0               | O*1               |  |
| SW0045                 | Module type                                          | Stores the hardware status of the own station.<br>b15 b2 b1 b0<br>SW0045 0 0<br>Model type (b1, b0)<br>00: Module<br>01: Board<br>10: HMI (Human Machine Interface)                                                                                                    | 0            | 0               | 0                 |  |
| SW0046<br>to<br>SW0047 | IPv4 address                                         | Shows the IP address (IPv4) set in the own station.           SW0046         (1)         (2)           SW0047         (3)         (4)                                                                                                    | 0            | 0               | 0                 |  |
| SW0049                 | Cause of data link stop                              | Stores the cause that stopped the data link of the own station.00H: At normal communication or power-on02H: Monitoring time timeout05H: No device station (master station only)10H: Parameter not received (local station only)11H: Outside the range of own station numbers12H: Reserved station setting of own station (local station only)14H: Master station duplication (master station only)16H: Station number not set (local station only)18H: Parameter error19H: Parameter communication in progress20H: CPU module moderate error, major error60H: Illegal ring topology (master station only)(Also used in the CLPA conformance test.)(Updated even if set as an error invalid station.)(Updated even if set as a reserved station.) | 0            | 0               | 0                 |  |

| No.    | Name                                                 | Description                                                                                                    | Availability |                 |                   |  |
|--------|------------------------------------------------------|----------------------------------------------------------------------------------------------------|--------------|-----------------|-------------------|--|
|        |                                                      |                                                                                                    | Master       | Local stat      | ion               |  |
|        |                                                      |                                                                                                    | station      | Unicast<br>mode | Multicast<br>mode |  |
| SW004B | CPU status of own station                            | Stores the status of the FX5 CPU module on the own station.         00H: No CPU module mounted         01H: STOP (normal)         02H: STOP (moderate/major error)         03H: STOP (minor error)         04H: RUN (normal)         05H: RUN (minor error)         07H: PAUSE         0EH: Reset in progress         0FH: Initial processing in progress                                                                                                    | 0            | 0               | 0                 |  |
| SW004C | Parameter setting status                             | <ul> <li>Stores the status of parameter settings.</li> <li>0: Normal</li> <li>1 or greater: Error definition (Error code is stored.)</li> <li>(Conditions)</li> <li>This register is enabled when 'Received parameter error'<br/>(SB004D) is on.</li> </ul>                                                                                                    | 0            | 0               | 0                 |  |
| SW0058 | Total number of device stations setting value        | Stores the total number of device stations that are set by the parameters.<br>Range: 1 to 120                                                                                                    | 0            | 0               | 0                 |  |
| SW0059 | Total number of device<br>stations present value     | Stores the total number of device stations that are actually<br>connected by data link.<br>Range: 1 to 120 (0 when own station is disconnected)<br>Since a local station cannot obtain the station information of the CC-<br>Link IE TSN Class A remote station when communicating in<br>multicast mode, the CC-Link IE TSN Class A remote station is<br>reflected as a station that is performing data link normally.                                                                                                    | 0            | ×               | O*1               |  |
| SW005B | Maximum data link station<br>number                  | Stores the maximum station number of the station where the data link is normally performed.         Range: 1 to 120 (0 when own station is disconnected)         Since a local station cannot obtain the station information of the CC-Link IE TSN Class A remote station when communicating in multicast mode, the CC-Link IE TSN Class A remote station is reflected as a station that is performing data link normally.         (Conditions)         • This register is enabled when 'Data link error status of own station' (SB0049) is off.                                                                                                    | 0            | ×               | 0*1               |  |
| SW0060 | Communication cycle intervals                        | Stores the setting value of "Communication Period Interval Setting" set with the module parameter of the master station. (Unit: $\mu s)$                                                                                                    | 0            | 0               | 0                 |  |
| SW0061 | System reserved time                                 | Stores the setting value of "System Reservation Time" set with the module parameter of the master station. (Unit: $\mu$ s)                                                                                                    | 0            | 0               | 0                 |  |
| SW0062 | Cyclic transmission time                             | Stores the setting value of "Cyclic Transmission Time" set with the module parameter of the master station. (Unit: $\mu s)$                                                                                                    | 0            | 0               | 0                 |  |
| SW0063 | Transient transmission time                          | Stores the setting value of "Transient Transmission Time" set with the module parameter of the master station. (Unit: $\mu s)$                                                                                                    | 0            | 0               | 0                 |  |
| SW0064 | Multiple cycle setting<br>(medium speed)             | Stores the setting value of "Multiple Period Setting (Normal-Speed)" set with the module parameter of the master station.                                                                                                    | 0            | 0               | 0                 |  |
| SW0065 | Multiple cycle setting (low speed)                   | Stores the setting value of "Multiple Period Setting (Low-Speed)" set with the module parameter of the master station.                                                                                                    | 0            | 0               | 0                 |  |
| SW0066 | Connection status of own station                     | <ul> <li>Stores the connection status of the own station.</li> <li>00H: Normal (communication in progress on P1 and P2)</li> <li>01H: Normal (communication in progress on P1, cable disconnected on P2)</li> <li>10H: Normal (cable disconnected on P1, communication in progress on P2)</li> <li>11H: Disconnected (cable disconnected on P1 and P2)</li> <li>12H: Disconnected (cable disconnected on P1, establishing line on P2)</li> <li>21H: Disconnected (establishing line on P1, cable disconnected on P2)</li> <li>22H: Disconnected (establishing line on P1 and P2)</li> <li>22H: Disconnected (establishing line on P1 and P2)</li> </ul> | 0            | 0               | 0                 |  |
| SW0072 | Communication cycle<br>intervals (calculation value) | Stores the communication cycle intervals calculated by the number<br>of device stations and the number of points that are set in "Network<br>Configuration Settings" under "Basic Settings". (Unit: μs)                                                                                                    | 0            | 0               | 0                 |  |

| No.                    | Name                                                                                                    | Description                                                                                                    | Availability |                 |                |  |
|------------------------|----------------------------------------------------------------------------------------------------|----------------------------------------------------------------------------------------------------|--------------|-----------------|----------------|--|
|                        |                                                                                                    |                                                                                                    | Master       | Local stat      | ion            |  |
|                        |                                                                                                    |                                                                                                    | station      | Unicast<br>mode | Multicast mode |  |
| SW0073                 | Cyclic transmission time<br>(calculation value)                                                                | Stores the cyclic transmission time calculated by the number of device stations and the number of points that are set in "Network Configuration Settings" under "Basic Settings". (Unit: $\mu$ s)                                                                                                    | 0            | 0               | 0              |  |
| SW0074                 | PORT1 cable disconnection detection count                                                                      | Stores the cumulative count that was detected for cable<br>disconnections at the P1 side.<br>When 'Clear communication error count' (SB0006) is turned on, the<br>stored count is cleared.<br>When FFFFH (maximum value 65535) is counted, the value returns<br>to 0 and the module continues to count.                                                                                                    | 0            | 0               | 0              |  |
| SW0075                 | PORT1 receive error<br>detection count                                                                         | Stores the cumulative count that error data was received at the P1 side.<br>The count stores only error data that is not transmitted to all stations.<br>When 'Clear communication error count' (SB0006) is turned on, the stored count is cleared.<br>When FFFFH (maximum value 65535) is counted, counting stops.                                                                                                    | 0            | 0               | 0              |  |
| SW0076<br>SW0077       | PORT1 total number of<br>received data (lower 1 word)<br>PORT1 total number of<br>received data (upper 1 word) | Stores the cumulative count that data was received at the P1 side.<br>When 'Clear communication error count' (SB0006) is turned on, the<br>stored count is cleared.<br>When FFFFFFFH (maximum value 4294967295) is counted,                                                                                                    | 0            | 0               | 0              |  |
| SW0078                 | Transient transmission time<br>(calculation value)                                                             | counting stops.<br>Stores the transient transmission time calculated by the number of<br>device stations and the number of points that are set in "Network<br>Configuration Settings" under "Basic Settings". (Unit: μs)                                                                                                    | 0            | 0               | 0              |  |
| SW007C                 | PORT2 cable disconnection detection count                                                                      | Stores the cumulative count that was detected for cable<br>disconnections at the P2 side.<br>When 'Clear communication error count' (SB0006) is turned on, the<br>stored count is cleared.<br>When FFFFH (maximum value 65535) is counted, the value returns<br>to 0 and the module continues to count.                                                                                                    | 0            | 0               | 0              |  |
| SW007D                 | PORT2 receive error<br>detection count                                                                         | Stores the cumulative count that error data was received at the P2<br>side.<br>The count stores only error data that is not transmitted to all stations.<br>When 'Clear communication error count' (SB0006) is turned on, the<br>stored count is cleared.<br>When FFFFH (maximum value 65535) is counted, counting stops.                                                                                                    | 0            | 0               | 0              |  |
| SW007E<br>SW007F       | PORT2 total number of<br>received data (lower 1 word)<br>PORT2 total number of                                 | Stores the cumulative count that data was received at the P2 side.<br>When 'Clear communication error count' (SB0006) is turned on, the<br>stored count is cleared.                                                                                                    | 0            | 0               | 0              |  |
|                        | received data (upper 1 word)                                                                                   | When FFFFFFFH (maximum value 4294967295) is counted, counting stops.                                                                                                    |              |                 |                |  |
| SW00B0<br>to<br>SW00B7 | Data link status of each<br>station                                                                            | <ul> <li>Stores the data link status of each station.</li> <li>Data link normally operating station</li> <li>1: Data link faulty station</li> <li>If multiple stations change from faulty to normal, because they are reconnected to the network one by one per cycle, the time until the status changes to "0: Data link normally operating station" may vary by several seconds.</li> <li>If no response is received for several cycles, the station is determined to be a data link faulty station.</li> <li>Since a local station cannot obtain the station information of the CC-Link IE TSN Class A remote station when communicating in multicast mode, "0: Data link normally operating station" is reflected to the CC-Link IE TSN Class A remote station.</li> <li>(Conditions)</li> <li>Stations that surpass the maximum station number are ignored.</li> <li>(Also used in the CLPA conformance test.)</li> </ul> | 0            | ×               | O*1            |  |
| SW00C0<br>to<br>SW00C7 | Reserved station setting status                                                                                | <ul> <li>Stores the reserved station setting status of each station.</li> <li>0: Station other than a reserved station</li> <li>1: Reserved station</li> <li>(Conditions)</li> <li>• Stations that surpass the maximum station number are ignored.</li> <li>(Also used in the CLPA conformance test.)</li> </ul>                                                                                                    | 0            | ×               | O*1            |  |

| No.                    | Name                                                                          | Description                                                                                                    | Availability |                 |                   |  |
|------------------------|-------------------------------------------------------------------------------|----------------------------------------------------------------------------------------------------|--------------|-----------------|-------------------|--|
|                        |                                                                               |                                                                                                    | Master       | Local stat      | ion               |  |
|                        |                                                                               |                                                                                                    | station      | Unicast<br>mode | Multicast<br>mode |  |
| SW00C8<br>to<br>SW00CF | Parameter setting status                                                      | Stores the status of parameter settings.<br>0: No parameter setting<br>1: Parameter set<br>(Conditions)<br>• Stations that surpass the maximum station number are ignored.                                                                                                    | 0            | ×               | 0*1               |  |
| SW00D0<br>to<br>SW00D7 | Error invalid station setting status                                          | <ul> <li>Stores the error invalid station setting status of each station.</li> <li>0: Station other than an error invalid station</li> <li>1: Error invalid station</li> <li>(Conditions)</li> <li>Stations that surpass the maximum station number are ignored.</li> </ul>                                                                                                    | 0            | ×               | 0*1               |  |
| SW00E8<br>to<br>SW00EF | Station type match status                                                     | Shows the match status of the parameters with the station types.<br>(This is available only for the number of connected modules.)<br>0: Station type matched<br>1: Station type mismatch                                                                                                    | 0            | ×               | ○*1               |  |
| SW00F0<br>to<br>SW00F7 | CPU operating status of each station                                          | <ul> <li>Stores the CPU operating status of each station.</li> <li>0: RUN or PAUSE state</li> <li>1: STOP state or moderate/major error</li> <li>(Conditions)</li> <li>Reserved stations and stations that surpass the maximum station number are ignored.</li> <li>Since a local station cannot obtain the station information of the CC-Link IE TSN Class A remote station when communicating in multicast mode, the CC-Link IE TSN Class A remote station becomes the RUN or PAUSE state.</li> </ul>                                                                                                    | 0            | ×               | O*1               |  |
| SW0100<br>to<br>SW0107 | CPU moderate/major error<br>status of each station                            | <ul> <li>Stores the moderate/major error occurrence status of each station.</li> <li>0: No moderate/major error</li> <li>1: Moderate/major error occurring<br/>(Conditions)</li> <li>If an error occurs, data prior to error is held.</li> <li>Reserved stations and stations that surpass the maximum station<br/>number are ignored.</li> <li>Since a local station cannot obtain the station information of the<br/>CC-Link IE TSN Class A remote station when communicating in<br/>multicast mode, "0: No moderate/major error" is reflected to the<br/>CC-Link IE TSN Class A remote station.</li> </ul> | 0            | ×               | 0*1               |  |
| SW0110<br>to<br>SW0117 | CPU minor error status of each station                                        | <ul> <li>Stores the minor error occurrence status of each station.</li> <li>0: Normal, or a moderate or serious error occurring</li> <li>1: Minor error occurring</li> <li>(Conditions)</li> <li>Reserved stations and stations that surpass the maximum station number are ignored.</li> <li>Since a local station cannot obtain the station information of the CC-Link IE TSN Class A remote station when communicating in multicast mode, "0: Normal, or a moderate or serious error occurring" is reflected to the CC-Link IE TSN Class A remote station.</li> </ul>                                      | 0            | ×               | 0*1               |  |
| SW0160<br>to<br>SW0167 | Execution result of device<br>station parameter automatic<br>setting function | When the device station parameter automatic setting is completed<br>with an error, the bit of the target station is turned on.<br>On: Completed with an error<br>Off: Completed successfully<br>When the setting is completed with an error, the error code is stored<br>in 'Detailed execution result of device station parameter automatic<br>setting' (SW0194).<br>When completed with an error caused by the master station, the bit<br>is not turned on.                                                                                                    | 0            | ×               | ×                 |  |
| SW0194                 | Detailed execution result of<br>device station parameter<br>automatic setting | When the device station parameter automatic setting is completed<br>with an error, the error code is stored.<br>When completed with an error caused by the device station, the bit<br>of the target station of 'Execution result of device station parameter<br>automatic setting function' (SW0160 to SW0167) is turned on.                                                                                                    | 0            | ×               | ×                 |  |
| SW0198                 | Link dedicated instructions<br>processing result CH3                          | Stores the processing results of the link dedicated instruction that<br>used channel 3 of the own station.<br>0: Completed successfully<br>1 or greater: Completed with an error (Error code is stored.)                                                                                                    | 0            | 0               | 0                 |  |

| No.                    | Name                                                                      | Description                                                                                                    | Availability |                 |                   |  |
|------------------------|---------------------------------------------------------------------------|----------------------------------------------------------------------------------------------------|--------------|-----------------|-------------------|--|
|                        |                                                                           |                                                                                                    | Master       | Local station   |                   |  |
|                        |                                                                           |                                                                                                    | station      | Unicast<br>mode | Multicast<br>mode |  |
| SW0199                 | Link dedicated instructions<br>processing result CH4                      | Stores the processing results of the link dedicated instruction that<br>used channel 4 of the own station.<br>0: Completed successfully<br>1 or greater: Completed with an error (Error code is stored.)                                                                                                    | 0            | 0               | 0                 |  |
| SW019A                 | Link dedicated instructions<br>processing result CH5                      | Stores the processing results of the link dedicated instruction that<br>used channel 5 of the own station.<br>0: Completed successfully<br>1 or greater: Completed with an error (Error code is stored.)                                                                                                    | 0            | 0               | 0                 |  |
| SW019B                 | Link dedicated instructions<br>processing result CH6                      | Stores the processing results of the link dedicated instruction that<br>used channel 6 of the own station.<br>0: Completed successfully<br>1 or greater: Completed with an error (Error code is stored.)                                                                                                    | 0            | 0               | 0                 |  |
| SW019C                 | Link dedicated instructions<br>processing result CH7                      | Stores the processing results of the link dedicated instruction that<br>used channel 7 of the own station.<br>0: Completed successfully<br>1 or greater: Completed with an error (Error code is stored.)                                                                                                    | 0            | 0               | 0                 |  |
| SW019D                 | Link dedicated instructions<br>processing result CH8                      | Stores the processing results of the link dedicated instruction that<br>used channel 8 of the own station.<br>0: Completed successfully<br>1 or greater: Completed with an error (Error code is stored.)                                                                                                    | 0            | 0               | 0                 |  |
| SW01A0<br>to<br>SW01A7 | CC-Link IE TSN Protocol<br>version 2.0 support status for<br>each station | The CC-Link IE TSN Protocol version 2.0 support status for each<br>station is stored. (Station No.1 to 120)<br>0: Not supported<br>1: Supported<br>(Condition)<br>Stations that surpass the maximum station number are ignored.                                                                                                    | 0            | ×               | ×                 |  |
| SW04A0                 | Time synchronization method                                               | Stores the time synchronization method.<br>0: IEEE1588<br>1: IEEE802.1AS                                                                                                    | 0            | ×               | ×                 |  |
| SW04B0<br>to<br>SW04B7 | Station time synchronization status                                       | Stores the time synchronization status for each station. (Station No.1 to 60)<br>0: Time asynchronous station<br>1: Time synchronized station<br>For time synchronized stations, the time synchronization method<br>can be found in 'Time synchronization method' (SW04A0).<br>(Condition)<br>Stations that surpass the maximum station number are ignored. | 0            | ×               | ×                 |  |

\*1 This register is enabled when 'Data link status of own station' (SB0049) is off.

# Appendix 6 Processing Time

The transmission delay time of CC-Link IE TSN consists of the time components below. (EP Page 259 Cyclic transmission delay time)

(1) Master station sequence scan time + (2) Communication cycle interval (cyclic data transfer processing time) + (3) Device station processing time

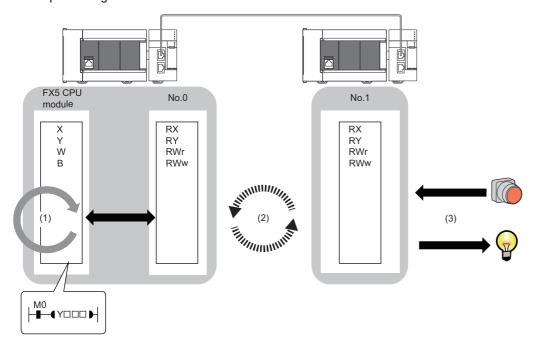

- Sequence scan time: DMELSEC iQ-F FX5 User's Manual (Application)
- Communication cycle interval (cyclic data transfer processing time): 🖙 Page 262 Communication cycle intervals
- Device station processing time:  $\square$  Manual for the device station used

## Cyclic transmission delay time

This section shows how to calculate the following cyclic transmission delay time.

- The time between the transmission source CPU module device turning on or off and the transmission destination CPU module device turning on or off
- The time between data setting in the transmission source CPU module device and the data being stored in the transmission destination CPU module device

In "Basic Settings" of the master station, when "Communication Period Setting" of the communication destination in "Network Configuration Settings" is set to an option other than "Basic Period", multiply the LS (communication period interval) by the multiplier corresponding to the set option, which is specified in "Multiple Period Setting" under "Communication Period Setting". In this case, the multiplier is determined according to "CC-Link IE TSN Class Setting" in "Network Configuration Settings" as follows:

- For "CC-Link IE TSN Class B": The multiplier specified for "Multiple Period Setting" in "Basic Settings"
- For "CC-Link IE TSN Class A" and "Normal-Speed": The multiplier specified for "Multiple Period Setting" in "Basic Settings"
- For "CC-Link IE TSN Class A" and "Low-Speed": (The multiplier specified for "Multiple Period Setting" in "Basic Settings") × n

The number n can be found in 'Information for device station cyclic transmission' (Un\G44608).

Stations with "CC-Link IE TSN Class A" and "Low-Speed" set are grouped by the data size of the Ms and Ss frames. The number n is determined by the number of these groups.

The following table shows the algorithm for determining the number n.

| No. | Processing                                                                                     | Detail                                                                                                    | Loop             | Loop<br>2        | Branch |        |
|-----|------------------------------------------------------------------------------------------------|----------------------------------------------------------------------------------------------------|------------------|------------------|--------|--------|
|     |                                                                                                |                                                                                                    | 1                |                  | Yes    | No     |
| 1   | Start                                                                                          | Check stations in "Network Configuration Settings" for the master station in the order of the No. column to assign stations with "CC-Link IE TSN Class A" and "Low-Speed" set to groups.                                                | _                | _                | _      | -      |
| 2   | Loop as many times as the number of<br>stations<br>(i=1; i≤the number of stations to set; i++) | Check device stations with values 1 to 60 set in the No. column<br>of "Network Configuration Settings" for the master station one<br>by one.                                                                                            | No.2 to<br>No.11 | —                | -      | -      |
| 3   | Are both "CC-Link IE TSN Class A" and<br>"Low-Speed" set?                                      | Check "CC-Link IE TSN Class" and "Communication Period<br>Setting" for the No. i station in "Network Configuration Settings"<br>for the master station. If both "CC-Link IE TSN Class A" and<br>"Low-Speed" are set, perform processes. |                  | _                | →No.4  | →No.11 |
| 4   | Determine the data sizes (DMsi and<br>DSsi) of the Ms and Ss frames.                           | The following formulas are used to determine the data sizes<br>(DMsi and Dssi) of the Ms and Ss frames.<br>DMsi = (HBL $\times$ n1i) + (16 $\times$ n2i) + ndmi<br>DSsi = (HBL $\times$ n3i) + (20 $\times$ n4i) + ndsi                 |                  | _                | -      | _      |
| 5   | Loop to the maximum number of groups<br>(j=1; j≤60; j++)                                       | Up to 2K bytes can be allocated to a group. Determine which group number (1 to 60) the ith station can be allocated to by checking from the group number 1 to 60.                                                                       |                  | No.5 to<br>No.10 | -      | -      |
| 6   | ls GMsj + Dmsi ≤ 2048 true?                                                                    | Define GMsj as the total value of the data sizes of the Ms<br>frames assigned to the jth group and determine whether the<br>following condition is met.<br>GMsj+DMsi≤2048                                                               |                  |                  | →No.7  | →No.10 |
| 7   | ls GSsj + DSsi ≤ 2048 true?                                                                    | Define GSsj as the total value of the data sizes of the Ss frames<br>assigned to the jth group and determine whether the following<br>condition is met.<br>GSsj+DSsi≤2048                                                               |                  |                  | →No.8  | →No.10 |
| 8   | Update the data sizes (GMsj and GSsj) of assigned groups.                                      | If the conditions No.6 and No.7 are both met, update the values of GMsj and GSsj.                                                                                                    | -                |                  | —      | -      |
| 9   | Assign the group number j to the ith station.                                                  | If the conditions No.6 and No.7 are both met, assign the group number j to the ith station.                                                                                                    |                  |                  | -      | -      |
| 10  | End of the No.5 loop                                                                           | -                                                                                                    | 1                |                  | —      | —      |
| 11  | End of the No.2 loop                                                                           | _                                                                                                    |                  | —                | —      | _      |
| 12  | Determine the maximum value J of the group numbers.                                            | After assigning group numbers to all stations with "CC-Link IE<br>TSN Class A" and "Low-Speed" set, determine the maximum<br>value J of the group numbers.                                                                              | _                | _                | _      | -      |
| 13  | Value of n = J ÷ 4 rounded up to the nearest integer                                           | The following formula is used to determine the number n. Value of n = J $\div$ 4 rounded up to the nearest integer                                                                                                    | —                | —                | -      | -      |
| 14  | End                                                                                            | -                                                                                                    | —                | —                | —      | —      |

259

The following table shows the variables used in the algorithm.

| Name of variable | Description                                                                                                    |
|------------------|----------------------------------------------------------------------------------------------------|
| HBL              | 42                                                                                                    |
| n1i              | Value of (ndmi + (16 × n2i)) ÷ 1488 rounded up to the nearest integer                                                                                                    |
| n2i              | <ul> <li>(RYbi+RWwbi)</li> <li>RYbi: Value of (Points of "RY setting" for the ith station with "CC-Link IE TSN Class A" and "Low-Speed" set) ÷ 11776 rounded up to the nearest integer</li> <li>RWwbi: Value of (Points of "RWw setting" for the ith station with "CC-Link IE TSN Class A" and "Low-Speed" set) ÷ 736 rounded up to the nearest integer</li> </ul> |
| ndmi             | (Points of "RY setting" for the ith station with "CC-Link IE TSN Class A" and "Low-Speed" set) ÷ 8 + (Points of "RWw setting" for the ith station with "CC-Link IE TSN Class A" and "Low-Speed" set) × 2                                                                                                    |
| n3i              | Value of (ndsi + ( $20 \times n4i$ )) ÷ 1488 rounded up to the nearest integer                                                                                                    |
| n4i              | (RXbi+RWrbi)+1<br>RXbi: Value of (Points of "RX setting" for the ith station with "CC-Link IE TSN Class A" and "Low-Speed" set) ÷ 11744 rounded up<br>to the nearest integer<br>RWrbi: Value of (Points of "RWr setting" for the ith station with "CC-Link IE TSN Class A" and "Low-Speed" set) ÷ 734 rounded up<br>to the nearest integer                         |
| ndsi             | (Points of "RX setting" for the ith station with "CC-Link IE TSN Class A" and "Low-Speed" set) ÷ 8 + (Points of "RWr setting" for the ith station with "CC-Link IE TSN Class A" and "Low-Speed" set) × 2 + 8                                                                                                    |

Ex.

For the inverter FR-E800 (RX: 32 points and RWr: 32 points)

If  $1 \le SnA \le 44$ , n=1

If  $45 \le SnA \le 88$ , n=2

If  $89 \le SnA \le 120$ , n=3

#### Master station ← remote station

When data is transmitted from a remote station (input) to the master station (RX/RWr).

| Calculation value | Station-based block data assurance     | No station-based block data assurance |
|-------------------|----------------------------------------|---------------------------------------|
| Normal value      | $(SM \times 1) + (LS \times n1) + Rio$ | $(SM \times 1) + (LS \times 1) + Rio$ |
| Maximum value     | (SM × 1) + (LS × (n1 + 1)) + Rio       | $(SM \times 1) + (LS \times 2) + Rio$ |

#### ■Variable

| Name of variable | Description                                                            | Unit |
|------------------|------------------------------------------------------------------------|------|
| SM               | Master station sequence scan time                                      | μs   |
| LS               | Communication cycle interval                                           | μs   |
| Rio              | Processing time of the remote station                                  | μs   |
| n1               | Round up the calculated value to the nearest integer of (SM $\div$ LS) | —    |

#### Master station $\rightarrow$ remote station

When data is transmitted from the master station (RY/RWw) to a remote station (output).

| Calculation value | Station-based block data assurance No station-based block data assurance |                                       |
|-------------------|--------------------------------------------------------------------------|---------------------------------------|
| Normal value      | $(SM \times n2) + (LS \times 1) + Rio$                                   | $(SM \times 1) + (LS \times 1) + Rio$ |
| Maximum value     | $(SM \times n2) + (LS \times 2) + Rio$                                   | $(SM \times 2) + (LS \times 2) + Rio$ |

| Name of variable | Description                                                       | Unit |
|------------------|-------------------------------------------------------------------|------|
| SM               | Master station sequence scan time                                 | μs   |
| LS               | Communication cycle interval                                      | μs   |
| Rio              | Processing time of the remote station                             | μs   |
| n2               | Round up the calculated value to the nearest integer of (LS ÷ SM) | -    |

#### Master station ← local station

When data is transmitted from a local station to the master station as follows:

- Master station (RX)  $\leftarrow$  local station (RY)
- Master station (RWr) ← local station (RWw)

| Calculation value | Station-based block data assurance                                 | No station-based block data assurance           |
|-------------------|--------------------------------------------------------------------|-------------------------------------------------|
| Normal value      | If LS < SL: $(SM \times 1) + (LS \times (n1 + 1)) + (SL \times 1)$ | $(SM \times 1) + (LS \times 2) + (SL \times 1)$ |
|                   | If $LS \ge SL$ : (SM × 1) + (LS × (n1 + 2))                        |                                                 |
| Maximum value     | $(SM \times 2) + (LS \times (n1 + 2)) + (SL \times 1)$             | $(SM \times 2) + (LS \times 3) + (SL \times 1)$ |

#### ■Variable

| Name of variable | Description                                                            | Unit |
|------------------|------------------------------------------------------------------------|------|
| SM               | Master station sequence scan time                                      | μs   |
| LS               | Communication cycle interval                                           | μs   |
| SL               | Local station sequence scan time                                       | μs   |
| n1               | Round up the calculated value to the nearest integer of (SM $\div$ LS) | —    |

#### Master station $\rightarrow$ local station

When data is transmitted from the master station to a local station as follows:

- Master station (RY)  $\rightarrow$  local station (RX)
- Master station (RWw)  $\rightarrow$  local station (RWr)

| Calculation value | Station-based block data assurance                                 | No station-based block data assurance           |
|-------------------|--------------------------------------------------------------------|-------------------------------------------------|
| Normal value      | If LS < SM: $(SM \times 1) + (LS \times (n3 + 1)) + (SL \times 1)$ | $(SM \times 1) + (LS \times 2) + (SL \times 1)$ |
|                   | If $LS \ge SM$ : ( $LS \times (n3 + 2)$ ) + ( $SL \times 1$ )      |                                                 |
| Maximum value     | $(SM \times 1) + (LS \times (n3 + 2)) + (SL \times 2)$             | $(SM \times 1) + (LS \times 3) + (SL \times 2)$ |

| Name of variable | Description                                                            | Unit |
|------------------|------------------------------------------------------------------------|------|
| SM               | Master station sequence scan time                                      | μs   |
| LS               | Communication cycle interval                                           | μs   |
| SL               | Local station sequence scan time                                       | μs   |
| n3               | Round up the calculated value to the nearest integer of (SL $\div$ LS) | —    |

## **Communication cycle intervals**

The minimum value of the communication cycle interval (cyclic data transfer processing time) is calculated by the following calculation formula. The parts enclosed in double quotation marks (" ") in the table of Variable are the values set for "Network Configuration Settings" under "Basic Settings".

| Communication mode | Master station communication speed | Reference to calculation formula  |
|--------------------|------------------------------------|-----------------------------------|
| Unicast mode       | 1Gbps                              | Page 263 Unicast mode (1Gbps)     |
|                    | 100Mbps                            | Page 266 Unicast mode (100Mbps)   |
| Multicast mode     | 1Gbps                              | Page 269 Multicast mode (1Gbps)   |
|                    | 100Mbps                            | Page 272 Multicast mode (100Mbps) |

#### Precautions

#### When cyclic transmission is not performed with a calculation value

The minimum values for communication cycle interval and cyclic transmission time calculated by the formulas serve as a guide. If cyclic transmission is not performed with a calculation value as a setting value, add the largest value below to the minimum value of the cyclic transmission time and set the value again.

- 10% of minimum value of the calculated cyclic transmission time
- Communication speed of the master station is 1Gbps: Number of device stations  $\times 2\mu s$
- Communication speed of the master station is 100Mbps: Number of device stations  $\times$  20 $\mu s$

Each calculation value obtained from the calculation formulas mentioned above are stored in the following SW.

- SW0072: Communication cycle interval (calculation value) [μs]
- SW0073: Cyclic transmission time (calculation value) [μs]
- + SW0078: Transient transmission time (calculation value) [ $\mu$ s]

#### When the calculation value is larger than the set value

If each calculation result is larger than the set value of "Basic Period Setting" under "Basic Settings" as follows, an error occurs.

When an error occurs, each calculation value is displayed in "Detailed information" in the [Error Information] tab of module diagnostics. Correct each set value of "Basic Period Setting" referring to the calculation value displayed so that the set value is equal to or larger than the calculation value.

- 3010H: When the communication cycle interval (calculation value) [µs] is larger than the set value of "Communication Period Interval Setting"
- 3011H: When the cyclic transmission time (calculation value) [μs] is larger than the set value of "Cyclic Transmission Time"
- 3013H: When the transient transmission time (calculation value) [μs] is larger than the displayed value of "Transient Transmission Time"

#### When a general CC-Link IE TSN module is CC-Link IE TSN Class A

When "CC-Link IE TSN Class Setting" of the general CC-Link IE TSN module added to the list of stations in "Network Configuration Settings" is set to CC-Link IE TSN Class A and 'Communication cycle interval (calculation value)' (SW0072) and 'Cyclic transmission time (calculation value)' (SW0073) are set to "Communication Period Interval Setting" and "Cyclic Transmission Time", the cyclic transmission may not be performed. In such a case, perform either of the following operation.

- Select the device to be actually used from "Module List" and add the device to the list of station.
- Check the maximum response time for the time-managed polling by referring to the manual of device to be used, and calculate and set the values of the communication cycle interval and cyclic transmission time.

#### Unicast mode (1Gbps)

#### ■Calculation formula

Communication cycle interval [ns]= $\alpha_c$ + $\alpha_p$  or 250000, whichever is larger. Round up values of  $\alpha_c$  and  $\alpha_p$  that are less than 1µs. Cyclic transmission time [ns] =  $\alpha_c$ 

• α<sub>c</sub>: This value varies depending on whether a CC-Link IE TSN Class A device station with the basic period or normal speed period exists or not.

| Item |                                                                                                    | Calculation formula                                                                                                    |  |
|------|----------------------------------------------------------------------------------------------------|----------------------------------------------------------------------------------------------------|--|
|      | a CC-Link IE TSN Class A device station with the basic period or<br>al speed period does not exist                                                                    | (The largest value in items No.1 to No.5) + No.6                                                                                                    |  |
|      | a CC-Link IE TSN Class A device station with the basic period or<br>al speed period exists                                                                            | ((The value in No.1 or No.2, whichever is larger) + (the value in No.3 or No.4, whichever is larger), or the value in No.5, whichever is larger) + No.6 + No.7 |  |
| No.  | Calculation formula                                                                                                    |                                                                                                    |  |
| 1    | {(50×n1)+(16×n2)+ndm}×8+(Sn-1)×830+14000+nh                                                                                                    |                                                                                                    |  |
| 2    | {(30×n1)+(16×n2)+ndm}×4+(1661×n1)+(Sn-1)×830+14300+nh                                                                                                    |                                                                                                    |  |
| 3    | {(50×n3)+(20×n4)+nds}×8+14000+nh                                                                                                    |                                                                                                    |  |
| 4    | {(50×n5)+(20×n6)+ndl}×8+(Sn-1)×830+14000+nh                                                                                                    |                                                                                                    |  |
| 5    | 50000                                                                                                    |                                                                                                    |  |
| 6    | E×n7                                                                                                    |                                                                                                    |  |
| 7    | Largest value of the maximum response times for the time managed polling method for CC-Link IE TSN Class A device stations with "Basic Period" and "Normal-Speed" set |                                                                                                    |  |

Point P

For details on the maximum response time for the time managed polling method of a device station, refer to the user's manual for the device station used.

•  $\alpha_p$ : Cyclic processing time [ns] is calculated by p1 + p4. Round up values that are less than 1µs.

| Name of variable | Description                                                                                                    |  |
|------------------|----------------------------------------------------------------------------------------------------|--|
| n1               | Value of (ndm + (16 $\times$ n2))/1488 rounded up to the nearest integer or Sn, whichever is larger                                                                                                    |  |
| n2               | Sn × (RYb + RWwb)         RYb: Value of (Total number of points of "RY setting")/(11776 × Sn) rounded up to the nearest integer         RWwb: Value of (Total number of points of "RWw setting")/(736 × Sn) rounded up to the nearest integer                                               |  |
| ndm              | ((Total number of points of "RY setting")/8) + ((Total number of points of "RWw setting") × 2)                                                                                                    |  |
| Sn               | Number of device stations                                                                                                    |  |
| Ln               | Number of local stations                                                                                                    |  |
| nh               | Industrial switch delay time × Number of industrial switches connected to the network<br>Industrial switch delay time: 50000 <sup>*1</sup>                                                                                                    |  |
| n3               | $ \begin{array}{l} Sn \times nhs \\ nhs: \mbox{Value of } (nds + (20 \times n4))/(1488 \times Sn) \mbox{ rounded up to the nearest integer} \end{array} $                                                                                                    |  |
| n4               | Sn × (RXb + RWrb) + Sn         RXb: Value of (Total number of points of "RX setting")/(11744 × Sn) rounded up to the nearest integer         RWrb: Value of (Total number of points of "RWr setting")/(734 × Sn) rounded up to the nearest integer                                          |  |
| nds              | ((Total number of points of "RX setting")/8) + ((Total number of points of "RWr setting") × 2) + 8 × Sn                                                                                                    |  |
| n5               | Value of (ndl + $20 \times n6$ )/1488 rounded up to the nearest integer                                                                                                    |  |
| n6               | (ndl-8)/1468+1                                                                                                    |  |
| ndl              | $(RXI/8) + (RWrI \times 2) + 8$<br>RXI: Number of points of "RX setting" of the device station <sup>*2</sup> to be used as the maximum number of link points<br>RWrI: Number of points of "RWr setting" of the device station <sup>*2</sup> to be used as the maximum number of link points |  |
| E                | E: (Sn-1)×830+39102<br>Round up values of E that are less than 1μs.                                                                                                    |  |
| n7               | When "CC-Link IE TSN Class Setting" is set to "Mixture of CC-Link IE TSN Class B/A or CC-Link IE TSN Class A Only", and "TSN HUB Setting" is set to "Not to Use TSN HUB": 4<br>Other than the above: 0                                                                                      |  |

| Name of variable                                     | Description                                                                                                    |
|------------------------------------------------------|----------------------------------------------------------------------------------------------------|
| p1: RX/RY/RWr/RWw<br>processing time                 | {((Total number of points of "RX setting") + (Total number of points of "RY setting"))/8 + ((Total number of points of "RWr setting")) + (Total number of points of "RWw setting")) × 2} × 5 + (Sn × 3300)         However, if Total number of points of "RY setting" = Total number of points of "RWr setting" = Total number of points of "RWr setting" = Total number of points of "RWw setting" = 0, then p1 = 0. |
| p4: RX/RY/RWr/RWw data transfer time <sup>*3*5</sup> | (((dw×kX)+kY)×Mg)+kM<br>However, if dW is 0, p4 = 0.                                                                                                    |
| dw: Total number of words                            | ((sRX+sRY)/16) + sRWr+sRWw [Word]                                                                                                    |
| sRX                                                  | Total number of points of "RX setting" <sup>*4</sup>                                                                                                    |
| sRY                                                  | Total number of points of "RY setting"*4                                                                                                    |
| sRWr                                                 | Total number of points of "RWr setting"*4                                                                                                    |
| sRWw                                                 | Total number of points of "RWw setting"*4                                                                                                    |
| kX                                                   | dW is less than 1000 [words]: 580<br>dW is 1000 [words] or more: 254                                                                                                    |
| kY                                                   | dW is less than 1000 [words]: 160000<br>dW is 1000 [words] or more: 477200                                                                                                    |
| Mg                                                   | Station-based block data assurance setting<br>Assured: 1<br>Not assured: 1.55                                                                                                    |
| kМ                                                   | When used as a master station: Sn × 10000<br>When used as a local station: 0                                                                                                    |

\*1 The industrial switch delay time changes depending on the industrial switch model and settings.

\*2 This is the device station with the largest calculation value when, for each device station, ("RX setting"/8) + ("RWr setting" × 2) is calculated.

\*3 When the FX5-CCLGN-MS is used as a local station, add a value of p4 to the "Communication Period Setting" under "Basic Settings" of the master station.

\*4 When used as a master station: Total number of points to be set for device stations When used as a local station (multicast): Total number of points of device stations set at the master station When used as a local station (unicast): Total number of points set for the own station (FX5-CCLGN-MS) at the master station

\*5 The relation of dw (Total number of words) and p4 (RX/RY/RWr/RWw data transfer time) is as follows. (Station-based block data assurance: When "not assured") When used as a master station

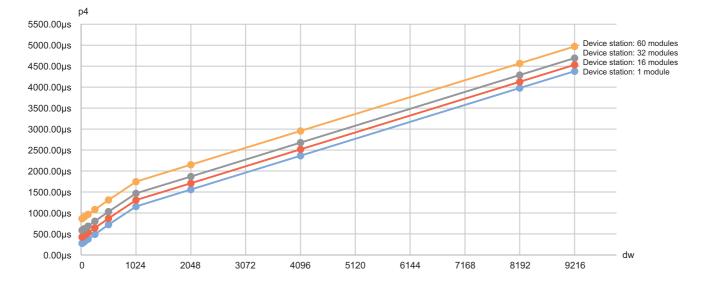

#### When used as a local station

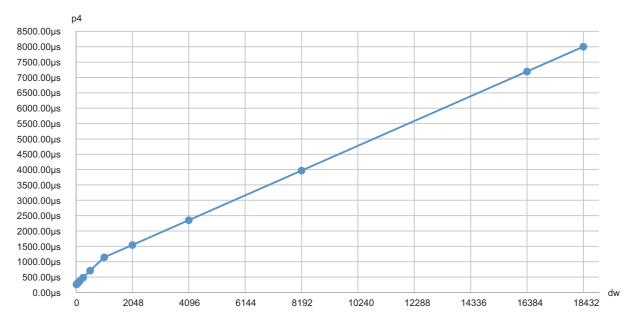

#### Unicast mode (100Mbps)

#### ■Calculation formula

Communication cycle interval [ns] =  $\alpha_c$  +  $\alpha_p$ . Round up values of  $\alpha_c$  and  $\alpha_p$  that are less than 1µs.

Cyclic transmission time [ns] =  $\alpha_c$ 

• α<sub>c</sub>: This value varies depending on whether a CC-Link IE TSN Class A device station with the basic period or normal speed period exists or not.

| Item                                                                                                    |                                                                                                    | Calculation formula                                                                                                |
|----------------------------------------------------------------------------------------------------|----------------------------------------------------------------------------------------------------|----------------------------------------------------------------------------------------------------|
| When a CC-Link IE TSN Class A device station with the basic<br>period or normal speed period does not exist |                                                                                                    | (The largest value in items No.1 to No.4) + No.5                                                                   |
| When a CC-Link IE TSN Class A device station with the basic period or normal speed period exists            |                                                                                                    | (No.1 + (the value in No.2 or No.3, whichever is larger), or the value in No.4, whichever is larger) + No.5 + No.6 |
| No.                                                                                                    | Calculation formula                                                                                                    |                                                                                                    |
| 1                                                                                                    | ${(42 \times n1) + (16 \times n2) + ndm} \times 80 + (Sn - 1) \times 5150 + 14000 + nh$                                                                               |                                                                                                    |
| 2                                                                                                    | ${(42 \times n3) + (20 \times n4) + nds} \times 80 + 14000 + nh$                                                                                                    |                                                                                                    |
| 3                                                                                                    | ${(42 \times n5) + (20 \times n6) + ndl} \times 80 + (Sn - 1) \times 5150 + 14000 + nh$                                                                               |                                                                                                    |
| 4                                                                                                    | 50000                                                                                                    |                                                                                                    |
| 5                                                                                                    | D×n7                                                                                                    |                                                                                                    |
| 6                                                                                                    | Largest value of the maximum response times for the time managed polling method for CC-Link IE TSN Class A device stations with "Basic Period" and "Normal-Speed" set |                                                                                                    |

Point P

For details on the maximum response time for the time managed polling method of a device station, refer to the user's manual for the device station used.

Cyclic processing time [ns] =  $\alpha_p$  or 340000, whichever is larger. Round up values that are less than 1µs.

•  $\alpha_p$ : Cyclic processing time [ns] is calculated by p1 + p4. Round up values that are less than 1µs.

| Name of variable | Description                                                                                                    |
|------------------|----------------------------------------------------------------------------------------------------|
| n1               | Value of (ndm + $(16 \times n2))/1488$ rounded up to the nearest integer or Sn, whichever is larger                                                                                                    |
| n2               | Sn × (RYb + RWwb)         RYb: Value of (Total number of points of "RY setting")/(11776 × Sn) rounded up to the nearest integer         RWwb: Value of (Total number of points of "RWw setting")/(736 × Sn) rounded up to the nearest integer                                               |
| ndm              | ((Total number of points of "RY setting")/8) + ((Total number of points of "RWw setting") × 2)                                                                                                    |
| Sn               | Number of device stations                                                                                                    |
| Ln               | Number of local stations                                                                                                    |
| nh               | Industrial switch delay time × Number of industrial switches connected to the network<br>Industrial switch delay time: 160000 <sup>*1</sup>                                                                                                    |
| n3               | Sn × nhs<br>nhs: Value of (nds + (20 × n4))/(1488 × Sn) rounded up to the nearest integer                                                                                                    |
| n4               | Sn × (RXb + RWrb) + Sn         RXb: Value of (Total number of points of "RX setting")/(11744 × Sn) rounded up to the nearest integer         RWrb: Value of (Total number of points of "RWr setting")/(734 × Sn) rounded up to the nearest integer                                          |
| nds              | ((Total number of points of "RX setting")/8) + ((Total number of points of "RWr setting") × 2) + 8 × Sn                                                                                                    |
| n5               | Value of (ndl + $20 \times n6$ )/1488 rounded up to the nearest integer                                                                                                    |
| n6               | (ndl-8)/1468+1                                                                                                    |
| ndl              | $(RXI/8) + (RWrI \times 2) + 8$<br>RXI: Number of points of "RX setting" of the device station <sup>*2</sup> to be used as the maximum number of link points<br>RWrI: Number of points of "RWr setting" of the device station <sup>*2</sup> to be used as the maximum number of link points |
| D                | D: (Sn-1)×5150+187440<br>Round up values of D that are less than 1μs.                                                                                                    |
| n7               | When "CC-Link IE TSN Class Setting" is set to "Mixture of CC-Link IE TSN Class B/A or CC-Link IE TSN Class A Only", and "TSN HUB Setting" is set to "Not to Use TSN HUB": 4<br>Other than the above: 0                                                                                      |

| Name of variable                                     | Description                                                                                                    |
|------------------------------------------------------|----------------------------------------------------------------------------------------------------|
| p1: RX/RY/RWr/RWw<br>processing time                 | {((Total number of points of "RX setting") + (Total number of points of "RY setting"))/8 + ((Total number of points of "RWr setting") + (Total number of points of "RWw setting")) × 2} × 5 + (Sn × 3300)         However, if Total number of points of "RY setting" = Total number of points of "RWr setting" = Total number of points of "RWr setting" = Total number of points of "RWw setting" = 0, then p1 = 0. |
| p4: RX/RY/RWr/RWw data transfer time <sup>*3*5</sup> | (((dw×kX)+kY)×Mg)+kM<br>However, if dW is 0, p4 = 0.                                                                                                    |
| dw: Total number of words                            | ((sRX+sRY)/16) + sRWr+sRWw [Word]                                                                                                    |
| sRX                                                  | Total number of points of "RX setting"*4                                                                                                    |
| sRY                                                  | Total number of points of "RY setting"*4                                                                                                    |
| sRWr                                                 | Total number of points of "RWr setting"*4                                                                                                    |
| sRWw                                                 | Total number of points of "RWw setting"*4                                                                                                    |
| kX                                                   | dW is less than 1000 [words]: 580<br>dW is 1000 [words] or more: 254                                                                                                    |
| kY                                                   | dW is less than 1000 [words]: 160000<br>dW is 1000 [words] or more: 477200                                                                                                    |
| Mg                                                   | Station-based block data assurance setting<br>Assured: 1<br>Not assured: 1.55                                                                                                    |
| kМ                                                   | When used as a master station: Sn × 10000<br>When used as a local station: 0                                                                                                    |

\*1 The industrial switch delay time changes depending on the industrial switch model and settings.

\*2 This is the device station with the largest calculation value when, for each device station, ("RX setting"/8) + ("RWr setting" × 2) is calculated.

\*3 When the FX5-CCLGN-MS is used as a local station, add a value of p4 to the "Communication Period Setting" under "Basic Settings" of the master station.

\*4 When used as a master station: Total number of points to be set for device stations When used as a local station (multicast): Total number of points of device stations set at the master station When used as a local station (unicast): Total number of points set for the own station (FX5-CCLGN-MS) at the master station

\*5 The relation of dw (Total number of words) and p4 (RX/RY/RWr/RWw data transfer time) is as follows. (Station-based block data assurance: When "not assured") When used as a master station

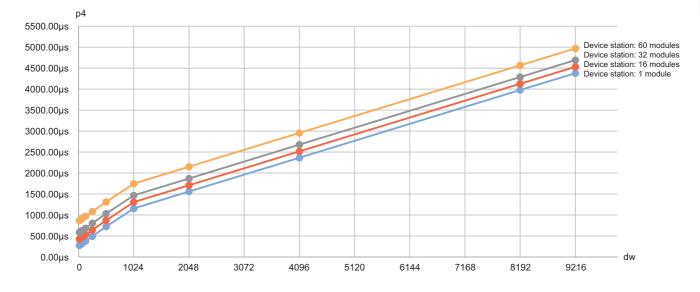

#### When used as a local station

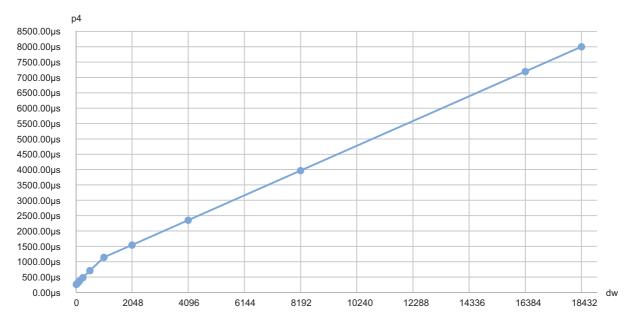

#### Multicast mode (1Gbps)

#### ■Calculation formula

Communication cycle interval [ns]= $\alpha_c$ + $\alpha_p$  or 250000, whichever is larger. Round up values of  $\alpha_c$  and  $\alpha_p$  that are less than 1µs. Cyclic transmission time [ns] =  $\alpha_c$ 

• α<sub>c</sub>: This value varies depending on whether a CC-Link IE TSN Class A device station with the basic period or normal speed period exists or not.

| Item |                                                                                                    | Calculation formula                                                         |  |
|------|----------------------------------------------------------------------------------------------------|-----------------------------------------------------------------------------|--|
|      | a CC-Link IE TSN Class A device station with the basic period or<br>al speed period does not exist                                                                    | (Largest value of the calculation formulae No.1, No.2, and No.5) + No.6.    |  |
|      | a CC-Link IE TSN Class A device station with the basic period or<br>al speed period exists                                                                            | (Largest value the calculation formulae No.1, No.2, and No.5) + No.6 + No.7 |  |
| No.  | Calculation formula                                                                                                    |                                                                             |  |
| 1    | {(50×(n1r+n1l))+(16×(n2r+n2l))+(ndmr+ndml)}×8+(Sn-1)×830+14000+nh+(No.3 or No.4, whichever is larger)                                                                 |                                                                             |  |
| 2    | {(30×(n1r+n1l))+(16×(n2r+n2l))+(ndmr+ndml)}×4+(1661×(n1r+n1l))+(Sn-1)×830+14300+nh+(No.3 or No.4, whichever is larger)                                                |                                                                             |  |
| 3    | {(50×n3)+(20×n4)+nds}×8+14000+nh                                                                                                    |                                                                             |  |
| 4    | {(50×n5)+(20×n6)+ndl}×8+(Sn-1)×830+14000+nh                                                                                                    |                                                                             |  |
| 5    | 50000                                                                                                    |                                                                             |  |
| 6    | E×n7                                                                                                    |                                                                             |  |
| 7    | Largest value of the maximum response times for the time managed polling method for CC-Link IE TSN Class A device stations with "Basic Period" and "Normal-Speed" set |                                                                             |  |

### Point P

For details on the maximum response time for the time managed polling method of a device station, refer to the user's manual for the device station used.

•  $\alpha_p$ : Cyclic processing time [ns] is calculated by p1 + p4. Round up values that are less than 1µs.

| Name of variable | Description                                                                                                    |
|------------------|----------------------------------------------------------------------------------------------------|
| n1r              | Value of (ndmr + $(16 \times n2r))/1488$ rounded up to the nearest integer or Rn, whichever is larger                                                                                                    |
| n1l              | Round up the calculated value to the nearest integer of $(ndml+(16 \times n2l))/1488$                                                                                                    |
| n2r              | Rn × (RYrb + RWwrb)         RYrb: Value of (Total number of points of "RY setting" set in the remote station)/(11776 × Rn) rounded up to the nearest integer         RWwrb: Value of (Total number of points of "RWw setting" set in the remote station)/(736 × Rn) rounded up to the nearest integer |
| n2l              | RYlb+RWwlb+1<br>RYlb: Value of (Total number of points of "RY setting" <sup>*2</sup> )/11776 rounded up to the nearest integer<br>RWwlb: Value of (Total number of points of "RWw setting" <sup>*2</sup> )/736 rounded up to the nearest integer                                                      |
| ndmr             | ((Total number of points of "RY setting" set in the remote station)/8) + ((Total number of points of "RWw setting" set in the remote station) × 2)                                                                                                    |
| ndml             | ((Total number of points of "RY setting" <sup>*2</sup> )/8) + ((Total number of points of "RWw setting" <sup>*2</sup> ) $\times$ 2) + 24                                                                                                    |
| Sn               | Number of device stations                                                                                                    |
| Rn               | Number of remote stations                                                                                                    |
| Ln               | Number of local stations                                                                                                    |
| nh               | Industrial switch delay time × Number of industrial switches connected to the network<br>Industrial switch delay time: 50000 <sup>*1</sup>                                                                                                    |
| n3               | $ Sn \times nhs $ nhs: Value of (nds + (20 × n4))/(1488 × Sn) rounded up to the nearest integer                                                                                                    |
| n4               | Sn × (RXb + RWrb) + Sn         RXb: Value of (Total number of points of "RX setting")/(11744 × Sn) rounded up to the nearest integer         RWrb: Value of (Total number of points of "RWr setting")/(734 × Sn) rounded up to the nearest integer                                                    |
| nds              | ((Total number of points of "RX setting")/8) + ((Total number of points of "RWr setting") × 2) + 8 × Sn                                                                                                    |
| n5               | Value of (ndl + $20 \times n6$ )/1488 rounded up to the nearest integer                                                                                                    |
| n6               | (ndl-8)/1468+1                                                                                                    |
| ndl              | $(RXI/8) + (RWrl \times 2) + 8$<br>RXI: Number of points of "RX setting" of the device station <sup>*3</sup> to be used as the maximum number of link points<br>RWrl: Number of points of "RWr setting" of the device station <sup>*3</sup> to be used as the maximum number of link points           |

| Name of variable                                     | Description                                                                                                    |
|------------------------------------------------------|----------------------------------------------------------------------------------------------------|
| E                                                    | E: (Sn-1)×830+39102<br>Round up values of E that are less than 1μs.                                                                                                    |
| n7                                                   | When "CC-Link IE TSN Class Setting" is set to "Mixture of CC-Link IE TSN Class B/A or CC-Link IE TSN Class A Only", and "TSN HUB Setting" is set to "Not to Use TSN HUB": 4<br>Other than the above: 0                                                                                                    |
| p1: RX/RY/RWr/RWw<br>processing time                 | {((Total number of points of "RX setting") + (Total number of points of "RY setting"))/8 + ((Total number of points of "RWr setting") + (Total number of points of "RWw setting")) × 2} × 5 + (Sn × 3300)         However, if Total number of points of "RY setting" = Total number of points of "RX setting" = Total number of points of "RWr setting" = Total number of points of "RWw setting" = 0, then p1 = 0. |
| p4: RX/RY/RWr/RWw data transfer time <sup>*4*6</sup> | (((dw×kX)+kY)×Mg)+kM<br>However, if dW is 0, p4 = 0.                                                                                                    |
| dw: Total number of words                            | ((sRX+sRY)/16) + sRWr+sRWw [Word]                                                                                                    |
| sRX                                                  | Total number of points of "RX setting" <sup>*5</sup>                                                                                                    |
| sRY                                                  | Total number of points of "RY setting" <sup>*5</sup>                                                                                                    |
| sRWr                                                 | Total number of points of "RWr setting" <sup>*5</sup>                                                                                                    |
| sRWw                                                 | Total number of points of "RWw setting" <sup>*5</sup>                                                                                                    |
| kХ                                                   | dW is less than 1000 [words]: 580<br>dW is 1000 [words] or more: 254                                                                                                    |
| kY                                                   | dW is less than 1000 [words]: 160000<br>dW is 1000 [words] or more: 477200                                                                                                    |
| Mg                                                   | Station-based block data assurance setting<br>Assured: 1<br>Not assured: 1.55                                                                                                    |
| kМ                                                   | When used as a master station: Sn × 10000When used as a local station: 0                                                                                                    |

\*1 The industrial switch delay time changes depending on the industrial switch model and settings.

\*2 A sum of values starting from the smallest value set in "Start" to the largest value set in "End" of "Network Configuration Settings".

\*3 This is the device station with the largest calculation value when, for each device station, ("RX setting"/8) + ("RWr setting" × 2) is calculated.

- \*4 When the FX5-CCLGN-MS is used as a local station, add a value of p4 to the "Communication Period Setting" under "Basic Settings" of the master station.
- \*5 When used as a master station: Total number of points to be set for device stations When used as a local station (multicast): Total number of points of device stations set at the master station When used as a local station (unicast): Total number of points set for the own station (FX5-CCLGN-MS) at the master station
- \*6 The relation of dw (Total number of words) and p4 (RX/RY/RWr/RWw data transfer time) is as follows. (Station-based block data assurance: When "not assured")

When used as a master station

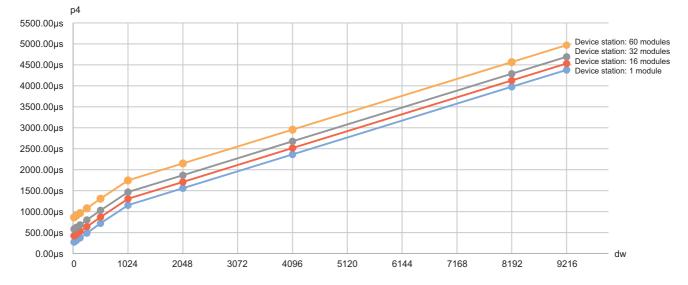

#### When used as a local station

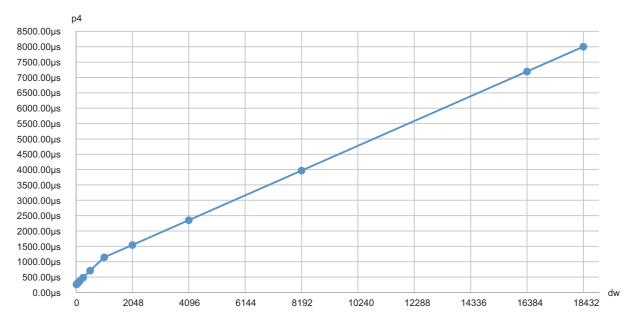

#### Multicast mode (100Mbps)

#### ■Calculation formula

Communication cycle interval [ns] =  $\alpha_c$  +  $\alpha_p$ . Round up values of  $\alpha_c$  and  $\alpha_p$  that are less than 1µs.

Cyclic transmission time [ns] =  $\alpha_c$ 

• α<sub>c</sub>: This value varies depending on whether a CC-Link IE TSN Class A device station with the basic period or normal speed period exists or not.

| Item |                                                                                                    | Calculation formula                                            |  |  |  |  |  |  |  |
|------|----------------------------------------------------------------------------------------------------|----------------------------------------------------------------|--|--|--|--|--|--|--|
|      | a CC-Link IE TSN Class A device station with the basic period or<br>al speed period does not exist                                                                    | (The value in No.1 or No.4, whichever is larger) + No.5        |  |  |  |  |  |  |  |
|      | a CC-Link IE TSN Class A device station with the basic period or<br>al speed period exists                                                                            | (The value in No.1 or No.4, whichever is larger) + No.5 + No.6 |  |  |  |  |  |  |  |
| No.  | Calculation formula                                                                                                    |                                                                |  |  |  |  |  |  |  |
| 1    | {(42×(n1r+n1l))+(16×(n2r+n2l))+(ndmr+ndml)}×80+(Sn-1)×5150+14000+nh+(No.2 or No.3, whichever is larger)                                                               |                                                                |  |  |  |  |  |  |  |
| 2    | ${(42 \times n3) + (20 \times n4) + nds} \times 80 + 14000 + nh$                                                                                                    |                                                                |  |  |  |  |  |  |  |
| 3    | ${(42 \times n5) + (20 \times n6) + nd} \times 80 + (Sn - 1) \times 5150 + 14000 + nh$                                                                                |                                                                |  |  |  |  |  |  |  |
| 4    | 50000                                                                                                    |                                                                |  |  |  |  |  |  |  |
| 5    | D×n7                                                                                                    |                                                                |  |  |  |  |  |  |  |
| 6    | Largest value of the maximum response times for the time managed polling method for CC-Link IE TSN Class A device stations with "Basic Period" and "Normal-Speed" set |                                                                |  |  |  |  |  |  |  |

Point P

For details on the maximum response time for the time managed polling method of a device station, refer to the user's manual for the device station used.

Cyclic processing time [ns] =  $\alpha_p$  or 340000, whichever is larger. Round up values that are less than 1µs.

•  $\alpha_p$ : Cyclic processing time [ns] is calculated by p1 + p4. Round up values that are less than 1µs.

| Name of variable | Description                                                                                                    |
|------------------|----------------------------------------------------------------------------------------------------|
| n1r              | Value of (ndmr + (16 × n2r))/1488 rounded up to the nearest integer or Rn, whichever is larger                                                                                                    |
| n1l              | Round up the calculated value to the nearest integer of $(ndml+(16 \times n2l))/1488$                                                                                                    |
| n2r              | Rn × (RYrb + RWwrb)         RYrb: Value of (Total number of points of "RY setting" set in the remote station)/(11776 × Rn) rounded up to the nearest integer         RWwrb: Value of (Total number of points of "RWw setting" set in the remote station)/(736 × Rn) rounded up to the nearest integer |
| n2l              | RYIb+RWwlb+1<br>RYIb: Value of (Total number of points of "RY setting" <sup>*2</sup> )/11776 rounded up to the nearest integer<br>RWwlb: Value of (Total number of points of "RWw setting" <sup>*2</sup> )/736 rounded up to the nearest integer                                                      |
| ndmr             | ((Total number of points of "RY setting" set in the remote station)/8) + ((Total number of points of "RWw setting" set in the remote station) × 2)                                                                                                    |
| ndml             | ((Total number of points of "RY setting" <sup>*2</sup> )/8) + ((Total number of points of "RWw setting" <sup>*2</sup> ) $\times$ 2) + 24                                                                                                    |
| Sn               | Number of device stations                                                                                                    |
| Rn               | Number of remote stations                                                                                                    |
| Ln               | Number of local stations                                                                                                    |
| nh               | Industrial switch delay time × Number of industrial switches connected to the network<br>Industrial switch delay time: 160000 <sup>*1</sup>                                                                                                    |
| n3               | Sn × nhs<br>nhs: Value of (nds + (20 × n4))/(1488 × Sn) rounded up to the nearest integer                                                                                                    |
| n4               | Sn × (RXb + RWrb) + Sn         RXb: Value of (Total number of points of "RX setting")/(11744 × Sn) rounded up to the nearest integer         RWrb: Value of (Total number of points of "RWr setting")/(734 × Sn) rounded up to the nearest integer                                                    |
| nds              | ((Total number of points of "RX setting")/8) + ((Total number of points of "RWr setting") × 2) + 8 × Sn                                                                                                    |
| n5               | Value of (ndl + $20 \times n6$ )/1488 rounded up to the nearest integer                                                                                                    |
| n6               | (ndl-8)/1468+1                                                                                                    |
| ndl              | $(RXI/8) + (RWrl \times 2) + 8$<br>RXI: Number of points of "RX setting" of the device station <sup>*3</sup> to be used as the maximum number of link points<br>RWrl: Number of points of "RWr setting" of the device station <sup>*3</sup> to be used as the maximum number of link points           |

| Name of variable                                     | Description                                                                                                    |
|------------------------------------------------------|----------------------------------------------------------------------------------------------------|
| D                                                    | D: (Sn-1)×5150+187440<br>Round up values of D that are less than 1μs.                                                                                                    |
| n7                                                   | When "CC-Link IE TSN Class Setting" is set to "Mixture of CC-Link IE TSN Class B/A or CC-Link IE TSN Class A Only", and "TSN HUB Setting" is set to "Not to Use TSN HUB": 4<br>Other than the above: 0                                                                                                    |
| p1: RX/RY/RWr/RWw<br>processing time                 | {((Total number of points of "RX setting") + (Total number of points of "RY setting"))/8 + ((Total number of points of "RWr setting") + (Total number of points of "RWw setting")) × 2} × 5 + (Sn × 3300)         However, if Total number of points of "RY setting" = Total number of points of "RWr setting" = Total number of points of "RWr setting" = Total number of points of "RWw setting" = 0, then p1 = 0. |
| p4: RX/RY/RWr/RWw data transfer time <sup>*4*6</sup> | (((dw×kX)+kY)×Mg)+kM<br>However, if dW is 0, p4 = 0.                                                                                                    |
| dw: Total number of words                            | ((sRX+sRY)/16) + sRWr+sRWw [Word]                                                                                                    |
| sRX                                                  | Total number of points of "RX setting" <sup>5</sup>                                                                                                    |
| sRY                                                  | Total number of points of "RY setting" <sup>*5</sup>                                                                                                    |
| sRWr                                                 | Total number of points of "RWr setting" <sup>*5</sup>                                                                                                    |
| sRWw                                                 | Total number of points of "RWw setting" <sup>*5</sup>                                                                                                    |
| kX                                                   | dW is less than 1000 [words]: 580<br>dW is 1000 [words] or more: 254                                                                                                    |
| kY                                                   | dW is less than 1000 [words]: 160000<br>dW is 1000 [words] or more: 477200                                                                                                    |
| Mg                                                   | Station-based block data assurance setting<br>Assured: 1<br>Not assured: 1.55                                                                                                    |
| kM                                                   | When used as a master station: Sn × 10000<br>When used as a local station: 0                                                                                                    |

\*1 The industrial switch delay time changes depending on the industrial switch model and settings.

\*2 A sum of values starting from the smallest value set in "Start" to the largest value set in "End" of "Network Configuration Settings".

\*3 This is the device station with the largest calculation value when, for each device station, ("RX setting"/8) + ("RWr setting" × 2) is calculated.

\*4 When the FX5-CCLGN-MS is used as a local station, add a value of p4 to the "Communication Period Setting" under "Basic Settings" of the master station.

- \*5 When used as a master station: Total number of points to be set for device stations When used as a local station (multicast): Total number of points of device stations set at the master station
- When used as a local station (unicast): Total number of points set for the own station (FX5-CCLGN-MS) at the master station
  \*6 The relation of dw (Total number of words) and p4 (RX/RY/RWr/RWw data transfer time) is as follows. (Station-based block data assurance: When "not assured")

When used as a master station

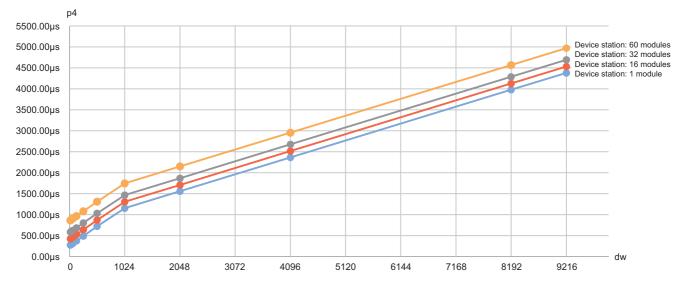

#### When used as a local station

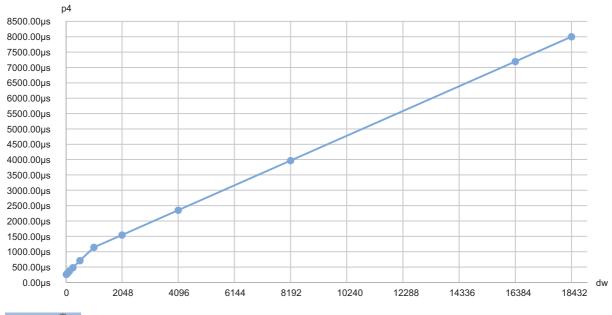

Point P

The calculated result ( $\mu$ s) is stored in 'Communication cycle interval (calculation value)' (SW0072), 'Cyclic transmission time (calculation value)' (SW0073), and 'Transient transmission time (calculation value)' (SW0078).

The calculated result ( $\mu$ s) is compared with "Communication Period Interval Setting", "Cyclic Transmission Time", and "Transient Transmission Time" set in "Communication Period Setting" under "Basic Settings". If any of them are lower than the calculated result ( $\mu$ s), an error occurs. In this case, change the setting values that have caused the error to a value that is higher than the value shown in the detailed information of module diagnostics. The following error codes may occur.

- 3010H: The calculated communication cycle interval is higher than the communication cycle interval set in the engineering tool.
- 3011H: The calculated cyclic transmission time is higher than the cyclic transmission time set in the engineering tool.
- 3013H: The calculated transient transmission time is higher than the transient transmission time set in the engineering tool.

When "CC-Link IE TSN Class Setting" of the general CC-Link IE TSN module added to the list of stations in "Network Configuration Settings" is set to CC-Link IE TSN Class A and 'Communication cycle interval (calculation value)' (SW0072) and 'Cyclic transmission time (calculation value)' (SW0073) are set to "Communication Period Interval Setting" and "Cyclic Transmission Time", the cyclic transmission may not be able to be performed. In such a case, select the actual device to be used from "Module List" to add to the list of stations, or refer to the manual for the device used to check the maximum response time for the time managed polling method and calculate and set the communication cycle interval and cyclic transmission time.

# Appendix 7 Port Number

#### A port number for the system cannot be specified.

| Port number    |                | Applications                       |
|----------------|----------------|------------------------------------|
| Decimal        | Hexadecimal    |                                    |
| 20 to 21       | 14H to 15H     | For system                         |
| 161 to 162     | A1H to A2H     | For system                         |
| 5000           | 1388H          | For system                         |
| 5001           | 1389H          | MELSOFT transmission port (UDP/IP) |
| 5002 to 5009   | 138AH to 1391H | For system                         |
| 5010           | 1392H          | SLMP transmission port (UDP/IP)    |
| 5011           | 1393H          | SLMP transmission port (TCP/IP)    |
| 5552 to 5553   | 15B0H to 15B1H | For system                         |
| 5554           | 15B2H          | MELSOFT transmission port (TCP/IP) |
| 5555           | 15B3H          | Auto-open UDP port                 |
| 5560 to 5562   | 15B8H to 15BAH | For system                         |
| 5565           | 15BDH          | For system                         |
| 45237 to 45239 | B0B5H to B0B7H | For system                         |
| 61440 to 61442 | F000H to F002H | For system                         |
| 61448          | F008H          | For system                         |
| 61450 to 61451 | F00AH to F00BH | For system                         |
| 61460 to 61464 | F014H to F018H | For system                         |
| 61500 to 61501 | F03CH to F03DH | For system                         |
| 62000 to 65534 | F230H to FFFEH | For system                         |

# Appendix 8 Added and Enhanced Functions

The following table lists the added and enhanced functions in the FX5-CCLGN-MS.

| Added and enhanced functions                                              | Firmware version |
|---------------------------------------------------------------------------|------------------|
| Updated the firmware using the engineering tool <sup>*1</sup>             | "1.002" or later |
| Communication speed of 100Mbps supported                                  | "1.010" or later |
| Time managed polling method (CC-Link IE TSN Protocol version 2.0) support | "1.010" or later |

\*1 For details on firmware update, refer to the following.

# Appendix 9 Software Licenses and Copyrights

This section describes the licenses and copyrights of software used in this product.

#### MD5 Message-Digest Algorithm

This product includes code that was developed by RSA Data Security, Inc. Copyright (C) 1991-2, RSA Data Security, Inc.

License to copy and use this software is granted provided that it is identified as the "RSA Data Security, Inc. MD5 Message-Digest Algorithm" in all material mentioning or referencing this software or this function.

License is also granted to make and use derivative works provided that such works are identified as "derived from the RSA Data Security, Inc. MD5 Message-Digest Algorithm" in all material mentioning or referencing the derived work.

RSA Data Security, Inc. makes no representations concerning either the merchantability of this software or the suitability of this software for any particular purpose. It is provided "as is" without express or implied warranty of any kind.

These notices must be retained in any copies of any part of this documentation and/or software.

## **INDEX**

#### 0 to 9

| 32-bit data assurance | 33 |
|-----------------------|----|
| A                     |    |
| Automatic return      | 23 |

| - |
|---|
| _ |
|   |

| utomatic return . |  |  |  |  |  |  |  |  |  |  |  |  |
|-------------------|--|--|--|--|--|--|--|--|--|--|--|--|
|                   |  |  |  |  |  |  |  |  |  |  |  |  |

# С

| CC-Link IE TSN/CC-Link IE Field diagnostics 24<br>Coexistence of line and star topologies |
|-------------------------------------------------------------------------------------------|
|                                                                                           |
| Communication cycle coexistence 22                                                        |
| Communication Mode                                                                        |
| Communication mode                                                                        |
| Communication Speed 134                                                                   |
| Communication test 187                                                                    |
| Communications using a dedicated instruction 22                                           |
| Communications using the engineering tool 22                                              |
| Communications using the SLMP                                                             |
| Cyclic data assurance                                                                     |

#### D

| Data Link Error Station Setting               | , |
|-----------------------------------------------|---|
| Data transmission speed                       | ' |
| Device Assignment Method                      |   |
| Device station parameter automatic setting 24 |   |

#### Ε

| Error information              |     |  |     |  |  |  | <br>177  |  |
|--------------------------------|-----|--|-----|--|--|--|----------|--|
| Error invalid station setting. | • • |  | • • |  |  |  | <br>. 24 |  |

#### I

| I/O Maintenance Settings |
|--------------------------|
| I/O maintenance settings |
| IP filter                |
| IP filter settings 136   |

#### L

| Line topology 67,68,71,78,83,87,100,105,108 |
|---------------------------------------------|
| Link dedicated instructions                 |
| Link refresh                                |
| Lock processing 54                          |

#### Μ

| Maximum frame size        |
|---------------------------|
| Maximum segment length 17 |
| Module communication test |
| Module information list   |
| Module Operation Mode     |

#### Ν

| Network No     | 126 |
|----------------|-----|
| Network status | 183 |

## 0

| Other dedicated instructions              | 144 |
|-------------------------------------------|-----|
| Output Hold/Clear Setting during CPU STOP | 135 |
| Output Mode upon CPU Error                | 135 |

#### Ρ

| Parameter Name           | 134,135 |
|--------------------------|---------|
| Parameter setting method | 126     |

### R

| Remote operation                |  |
|---------------------------------|--|
| Remote password check operation |  |
| Reserved station setting        |  |

#### S

| Security                                         |
|--------------------------------------------------|
| Select diagnostics destination                   |
| Selected station communication status monitor183 |
| Star topology67,68,71,78,83,87,101,105,108       |
| Station No./IP address setting                   |
| Station number setting using a program24         |
| Station type                                     |
| Station-based Block Data Assurance               |
| Station-based block data assurance               |
| Supplementary Cyclic Settings                    |
| Supplementary function                           |

#### Т

| Transient Transmission Group No | 134 |
|---------------------------------|-----|

### U

| Unlock processing |  |  |  |  |  |  |  |  |  |  |  |  |  |  |  |  |  |  |  |  |  |  | .5 | 4 |
|-------------------|--|--|--|--|--|--|--|--|--|--|--|--|--|--|--|--|--|--|--|--|--|--|----|---|
|-------------------|--|--|--|--|--|--|--|--|--|--|--|--|--|--|--|--|--|--|--|--|--|--|----|---|

#### W

## REVISIONS

| Date           | Revision | Description                                                                                                    |
|----------------|----------|----------------------------------------------------------------------------------------------------|
| May 2020       | A        | First edition                                                                                                    |
| September 2020 | В        | Added or modified parts<br>SAFETY PRECAUTIONS, WARRANTY                                                                                                    |
| January 2021   | С        | Added or modified parts<br>Section 2.1, 2.3, 5.1, 5.2, 10.1, 10.4                                                                                                    |
| April 2021     | D        | Added or modified part<br>Introduction, RELEVANT MANUAL, Section 2.3, 4.7, 5.1, 5.2, 5.3, 7.5, 10.1, Appendix 2                                                                                                    |
| December 2021  | E        | Added or modified parts<br>SAFETY PRECAUTIONS, Appendix 8                                                                                                    |
| April 2022     | F        | Added or modified parts<br>WHEN USING A SWITCHING HUB WITH CC-Link IE TSN, RELEVANT MANUALS, Section 2.1,<br>2.3, 2.4, Chapter 3, Section 4.1, 4.7, Chapter 5, Section 6.2, 7.3, 7.4, 7.5, 10.1, 10.2, 10.4, 10.5,<br>10.6, 10.7, Appendix 2, 3, 5, 6, 8, 9 |
| October 2022   | G        | Added or modified parts<br>Section 2.3, 4.1, Appendix 6, TRADEMARKS                                                                                                    |
| June 2023      | Н        | Added or modified parts<br>INTRODUCTION, RELEVANT MANUALS, Section 2.4, Chapter 4, 5, Section 6.2, Chapter 7, Section<br>9.3, Chapter 10, Appendix 2, 6                                                                                                    |
| October 2023   | J        | Added or modified parts<br>RELEVANT MANUALS, GENERIC TERMS AND ABBREVIATIONS, Section 4.6                                                                                                    |

#### Japanese manual number: SH-082214-J

This manual confers no industrial property rights or any rights of any other kind, nor does it confer any patent licenses. Mitsubishi Electric Corporation cannot be held responsible for any problems involving industrial property rights which may occur as a result of using the contents noted in this manual.

© 2020 MITSUBISHI ELECTRIC CORPORATION

Please confirm the following product warranty details before using this product.

#### 1. Gratis Warranty Term and Gratis Warranty Range

If any faults or defects (hereinafter "Failure") found to be the responsibility of Mitsubishi occurs during use of the product within the gratis warranty term, the product shall be repaired at no cost via the sales representative or Mitsubishi Service Company. However, if repairs are required onsite at domestic or overseas location, expenses to send an engineer will be solely at the customer's discretion. Mitsubishi shall not be held responsible for any re-commissioning, maintenance, or testing on-site that involves replacement of the failed module.

#### [Gratis Warranty Term]

The gratis warranty term of the product shall be for one year after the date of purchase or delivery to a designated place. Note that after manufacture and shipment from Mitsubishi, the maximum distribution period shall be six (6) months, and the longest gratis warranty term after manufacturing shall be eighteen (18) months. The gratis warranty term of repair parts shall not exceed the gratis warranty term before repairs.

#### [Gratis Warranty Range]

- (1) The range shall be limited to normal use within the usage state, usage methods and usage environment, etc., which follow the conditions and precautions, etc., given in the instruction manual, user's manual and caution labels on the product.
- (2) Even within the gratis warranty term, repairs shall be charged for in the following cases.
  - Failure occurring from inappropriate storage or handling, carelessness or negligence by the user. Failure caused by the user's hardware or software design.
  - 2. Failure caused by unapproved modifications, etc., to the product by the user.
  - 3. When the Mitsubishi product is assembled into a user's device, Failure that could have been avoided if functions or structures, judged as necessary in the legal safety measures the user's device is subject to or as necessary by industry standards, had been provided.
  - Failure that could have been avoided if consumable parts (battery, backlight, fuse, etc.) designated in the instruction manual had been correctly serviced or replaced.
  - 5. Relay failure or output contact failure caused by usage beyond the specified life of contact (cycles).
  - Failure caused by external irresistible forces such as fires or abnormal voltages, and failure caused by force majeure such as earthquakes, lightning, wind and water damage.
  - Failure caused by reasons unpredictable by scientific technology standards at time of shipment from Mitsubishi.
  - 8. Any other failure found not to be the responsibility of Mitsubishi or that admitted not to be so by the user.

## 2. Onerous repair term after discontinuation of production

 Mitsubishi shall accept onerous product repairs for seven (7) years after production of the product is discontinued.

Discontinuation of production shall be notified with Mitsubishi Technical Bulletins, etc.

(2) Product supply (including repair parts) is not available after production is discontinued.

#### 3. Overseas service

Overseas, repairs shall be accepted by Mitsubishi's local overseas FA Center. Note that the repair conditions at each FA Center may differ.

#### 4. Exclusion of loss in opportunity and secondary loss from warranty liability

Regardless of the gratis warranty term, Mitsubishi shall not be liable for compensation to:

- (1) Damages caused by any cause found not to be the responsibility of Mitsubishi.
- (2) Loss in opportunity, lost profits incurred to the user by Failures of Mitsubishi products.
- (3) Special damages and secondary damages whether foreseeable or not, compensation for accidents, and compensation for damages to products other than Mitsubishi products.
- (4) Replacement by the user, maintenance of on-site equipment, start-up test run and other tasks.

#### 5. Changes in product specifications

The specifications given in the catalogs, manuals or technical documents are subject to change without prior notice.

#### 6. Product application

- (1) In using the Mitsubishi MELSEC programmable controller, the usage conditions shall be that the application will not lead to a major accident even if any problem or fault should occur in the programmable controller device, and that backup and fail-safe functions are systematically provided outside of the device for any problem or fault.
- (2) The Mitsubishi programmable controller has been designed and manufactured for applications in general industries, etc. Thus, applications in which the public could be affected such as in nuclear power plants and other power plants operated by respective power companies, and applications in which a special quality assurance system is required, such as for railway companies or public service purposes shall be excluded from the programmable controller applications.

In addition, applications in which human life or property that could be greatly affected, such as in aircraft, medical applications, incineration and fuel devices, manned transportation, equipment for recreation and amusement, and safety devices, shall also be excluded from the programmable controller range of applications. However, in certain cases, some applications may be possible, providing the user consults their local Mitsubishi representative outlining the special requirements of the project, and providing that all parties concerned agree to the special circumstances, solely at the user's discretion.

(3) Mitsubishi shall have no responsibility or liability for any problems involving programmable controller trouble and system trouble caused by DoS attacks, unauthorized access, computer viruses, and other cyberattacks.

# TRADEMARKS

Microsoft and Windows are trademarks of the Microsoft group of companies.

The company names, system names and product names mentioned in this manual are either registered trademarks or trademarks of their respective companies.

In some cases, trademark symbols such as '<sup>™</sup>' or '<sup>®</sup>' are not specified in this manual.

Manual number: SH(NA)-082215ENG-J(2310)MEE MODEL: FX5-U-CCIETSN-E MODEL CODE: 09R739

## MITSUBISHI ELECTRIC CORPORATION

HEAD OFFICE: TOKYO BLDG., 2-7-3, MARUNOUCHI, CHIYODA-KU, TOKYO 100-8310, JAPAN NAGOYA WORKS: 1-14, YADA-MINAMI 5-CHOME, HIGASHI-KU, NAGOYA 461-8670, JAPAN

When exported from Japan, this manual does not require application to the Ministry of Economy, Trade and Industry for service transaction permission.

Specifications subject to change without notice.